# **UNIVERSIDADE FEDERAL DO RIO GRANDE DO SUL INSTITUTO DE MATEMÁTICA PROGRAMA DE PÓS-GRADUAÇÃO EM ENSINO DE MATEMÁTICA MESTRADO PROFISSIONALIZANTE NO ENSINO DE MATEMÁTICA**

**JULIANA BENDER GOULART** 

**O ESTUDO DA EQUAÇÃO Ax<sup>2</sup>+ By<sup>2</sup>+ Cxy + Dx + Ey + F = 0 UTILIZANDO O SOFTWARE GRAFEQ - uma proposta para o Ensino Médio**

> **PORTO ALEGRE 2009**

## **JULIANA BENDER GOULART**

## **O ESTUDO DA EQUAÇÃO Ax<sup>2</sup>+ By<sup>2</sup>+ Cxy + Dx + Ey + F = 0 UTILIZANDO O SOFTWARE GRAFEQ - uma proposta para o Ensino Médio**

Dissertação de Mestrado elaborada junto ao programa de Pós-Graduação em Ensino de Matemática, como requisito parcial para a obtenção do título de Mestre em Ensino de Matemática, pelo Programa de Pós Graduação Em Ensino de Matemática da Universidade Federal do Rio Grande do Sul.

**Orientadora: Dra Maria Alice Gravina** 

**PORTO ALEGRE 2009** 

### **JULIANA BENDER GOULART**

## **O ESTUDO DA EQUAÇÃO Ax<sup>2</sup>+ By<sup>2</sup>+ Cxy + Dx + Ey + F = 0 UTILIZANDO O SOFTWARE GRAFEQ - uma proposta para o Ensino Médio**

Dissertação de Mestrado elaborada junto ao programa de Pós-Graduação em Ensino de Matemática, como requisito parcial para a obtenção do título de Mestre em Ensino de Matemática, pelo Programa de Pós Graduação Em Ensino de Matemática da Universidade Federal do Rio Grande do Sul.

### **Orientadora: Dra Maria Alice Gravina**

### BANCA EXAMINADORA

Dr. Marcus Vinicius Basso Universidade Federal do Rio Grande do Sul

Dra. Marilaine Fraga Sant´Ana Universidade Federal do Rio Grande do Sul

Dr. Pedro Luiz Aparecido Malagutti Universidade Federal de São Carlos

#### **AGRADECIMENTOS**

 À minha orientadora Profa Dra Maria Alice Gravina pela dedicação, paciência e entusiasmo durante todas as etapas deste trabalho. Também agradeço pelas sugestões de leituras, as conversas esclarecedoras de dúvidas e principalmente pelo exemplo de profissional ético e competente.

 Aos professores do Pós-Graduação no Ensino de Matemática que, cada um de sua forma, contribuíram para minha aprendizagem e reflexão.

 Aos colegas de turma pelo crescimento pessoal e, em especial, aos amigos do grupo de estudos Denise, Dircélia, Márcio, Sandro e Vasco, pelo apoio emocional e crescimento profissional.

À Escola onde foi realizada a pesquisa de campo.

 Aos meus familiares pela paciência e compreensão nos momentos que me ausentei em virtude deste crescimento profissional.

 Ao Eduardo pelo apoio, paciência, carinho e compreensão durante o período deste curso.

### **RESUMO**

A presente dissertação tem como propósito apresentar uma proposta para o ensino e aprendizagem da Geometria Analítica através do uso de tecnologia informática. Tendo a Engenharia Didática como metodologia de pesquisa, concebemos, realizamos e avaliamos uma seqüência didática que trata retas, círculos, elipses, hipérboles e parábolas como as possíveis soluções da equação  $Ax^{2} + By^{2} + Cxy + Dx + Ey + F = 0.$ 

Utilizando o software GrafEq, com interface atrativa e de fácil manuseio, os alunos mostraram um gradativo processo de construção de conhecimento, especialmente registrado nos seus diferentes trabalhos de construção de réplicas de obra de arte. Esta atividade criou, para os alunos, interessantes momentos de aprendizagem onde, com entusiasmo, enfrentaram o desafio de desenhar figuras com equações e relações da Geometria Analítica.

Palavras chaves: Educação Matemática. Ensino Médio. Geometria Analítica. Tecnologia. Software Educacional.

## **ABSTRACT**

This work presents the design of a didactical situation for the learning of analytic geometry in which the technology has an important role. Using Didactical Engineering as research methodology, it was conceives, experimented and analyzed a sequence of activities focusing on the development of the equations of lines, circles, ellipses, hyperboles and parabolas as particular cases of the equation  $Ax^{2} + By^{2} + Cxy + Dx + Ey + F = 0$ . The software GrafEq was the tool that supported the students explorations and the experience showed their progress as well as their enthusiasm in the activities that were concerned with the construction of replicas of geometric art works trough mathematical equations.

KeyWords: Mathematical Education, High School Analytic geometry. Technology. Educational Software.

## **LISTA DE FIGURAS**

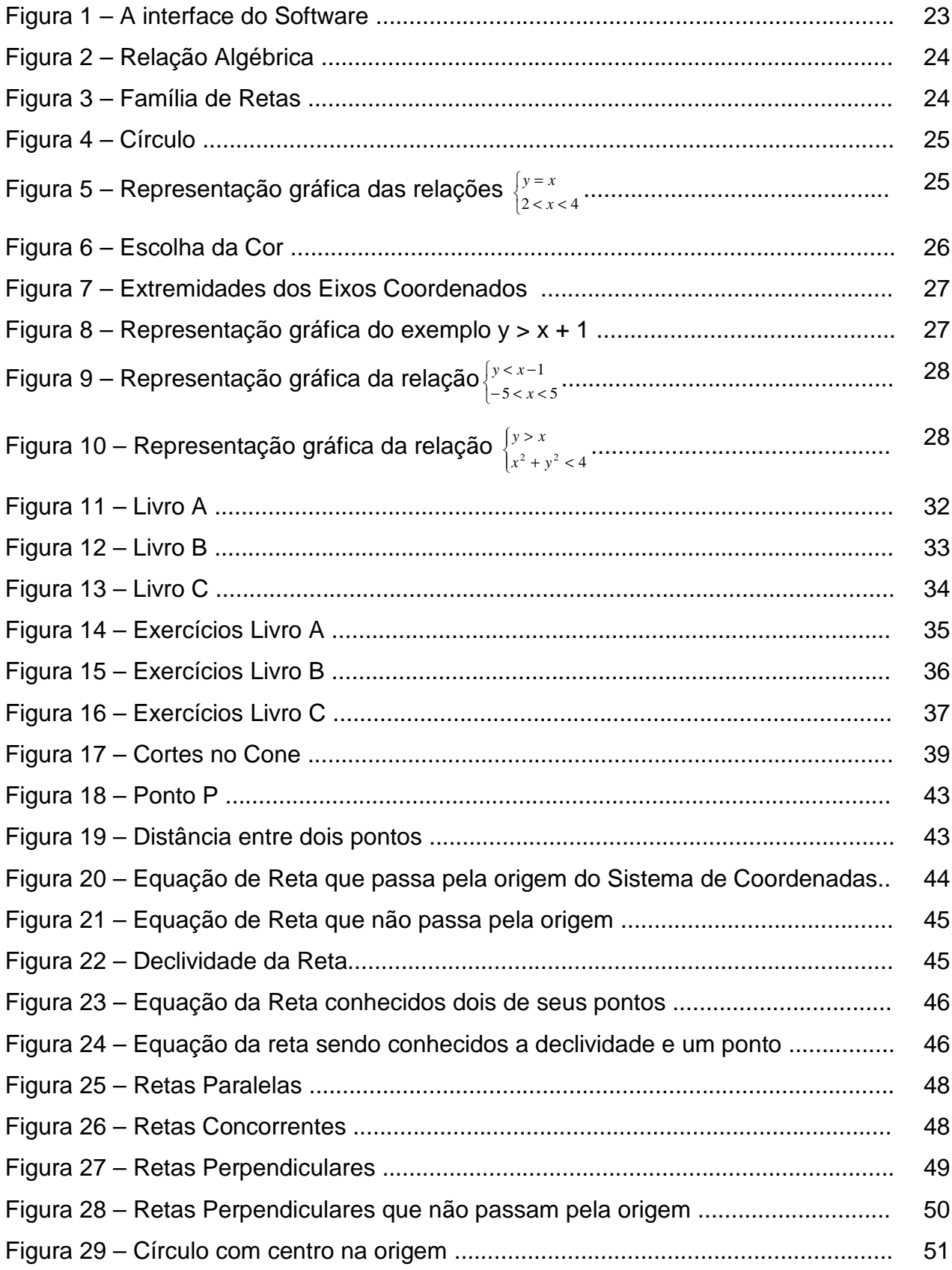

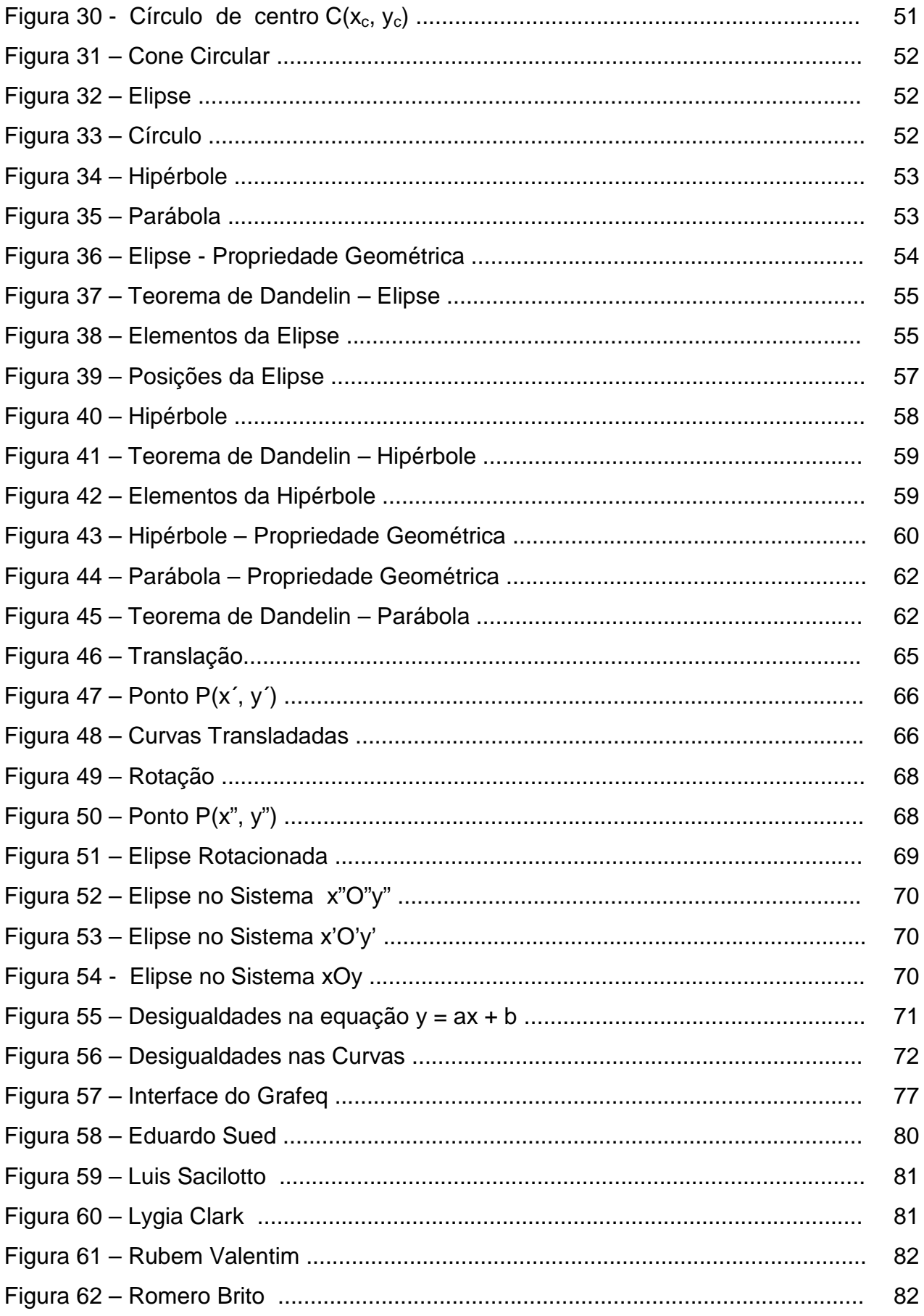

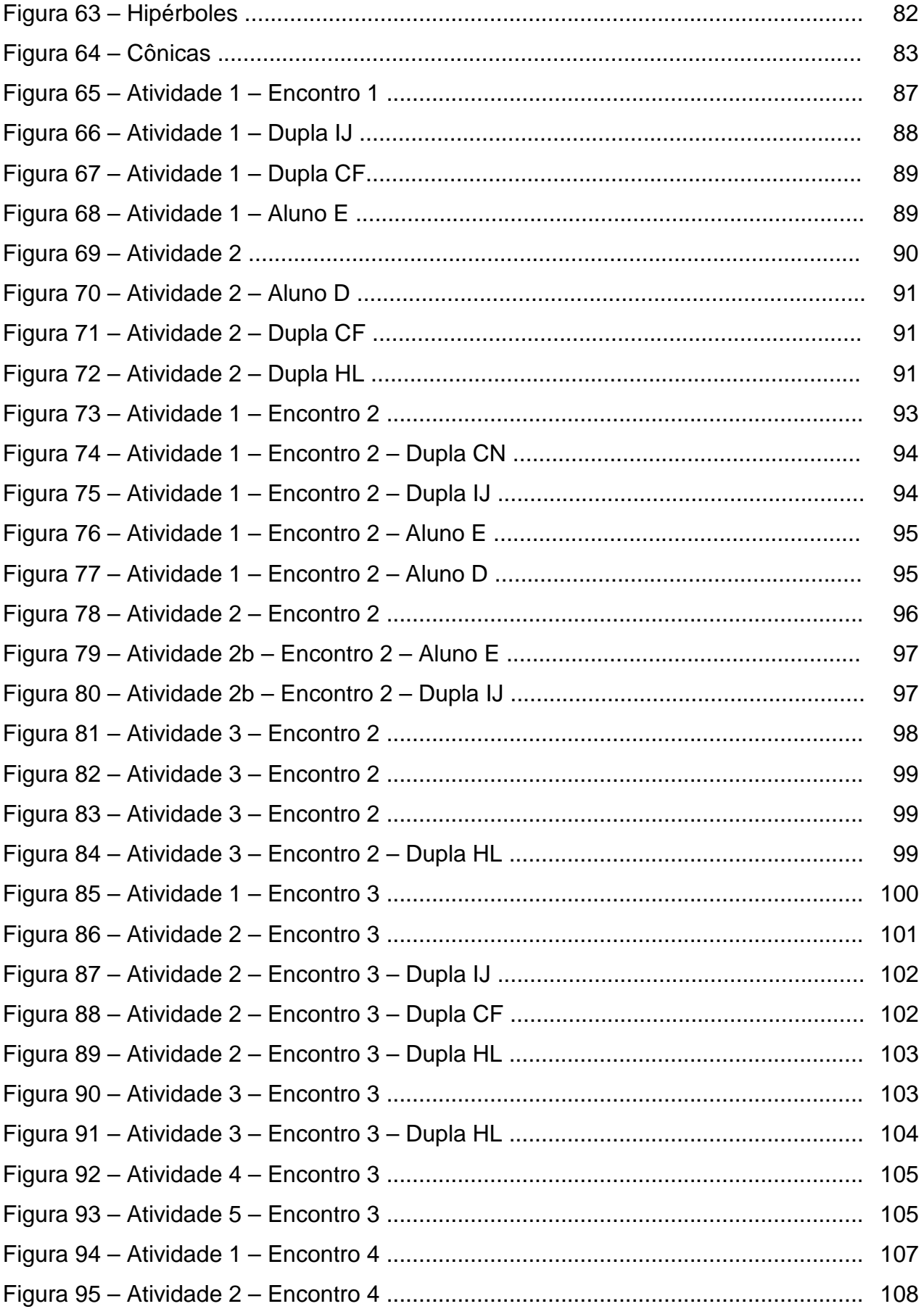

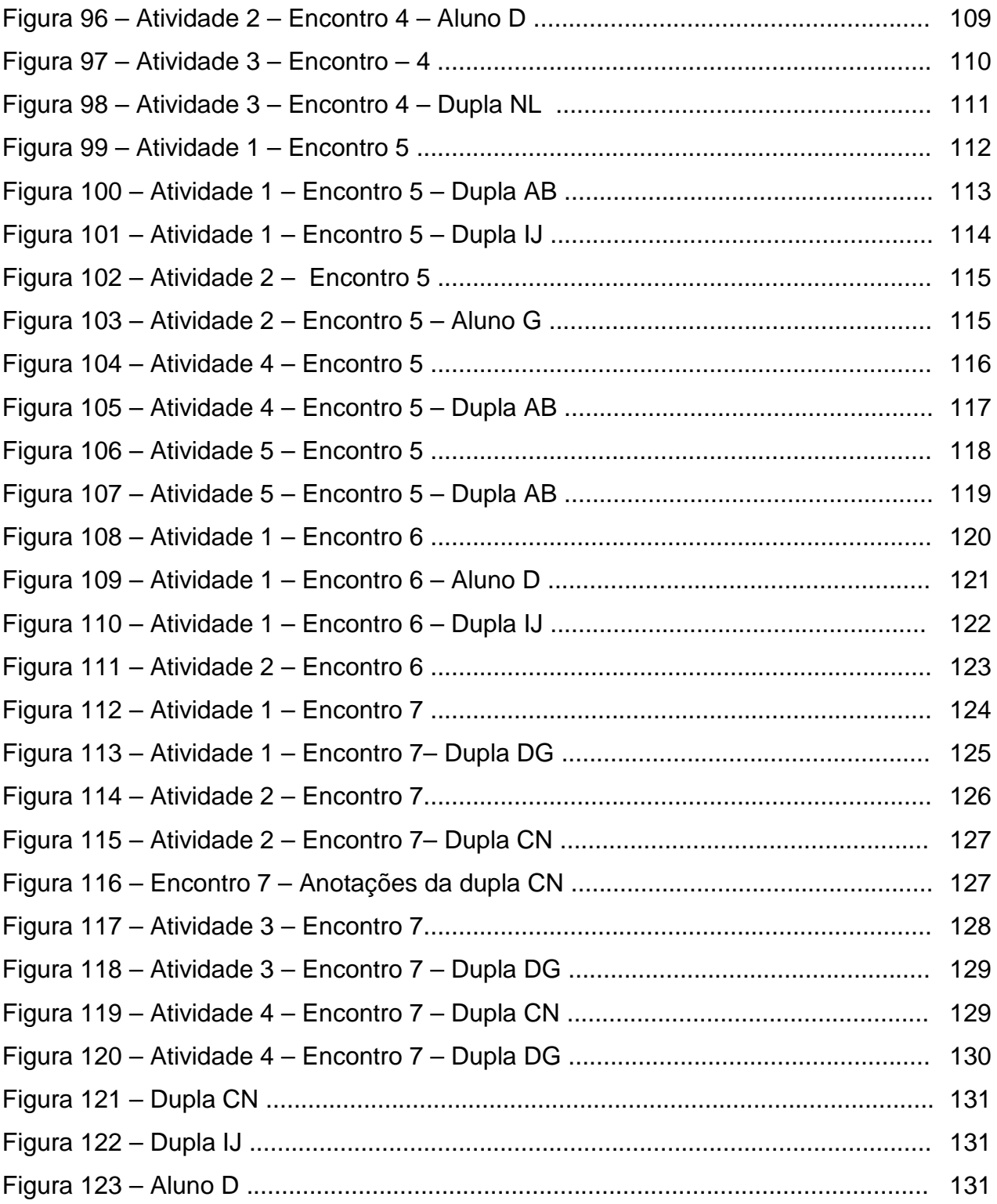

## **SUMÁRIO**

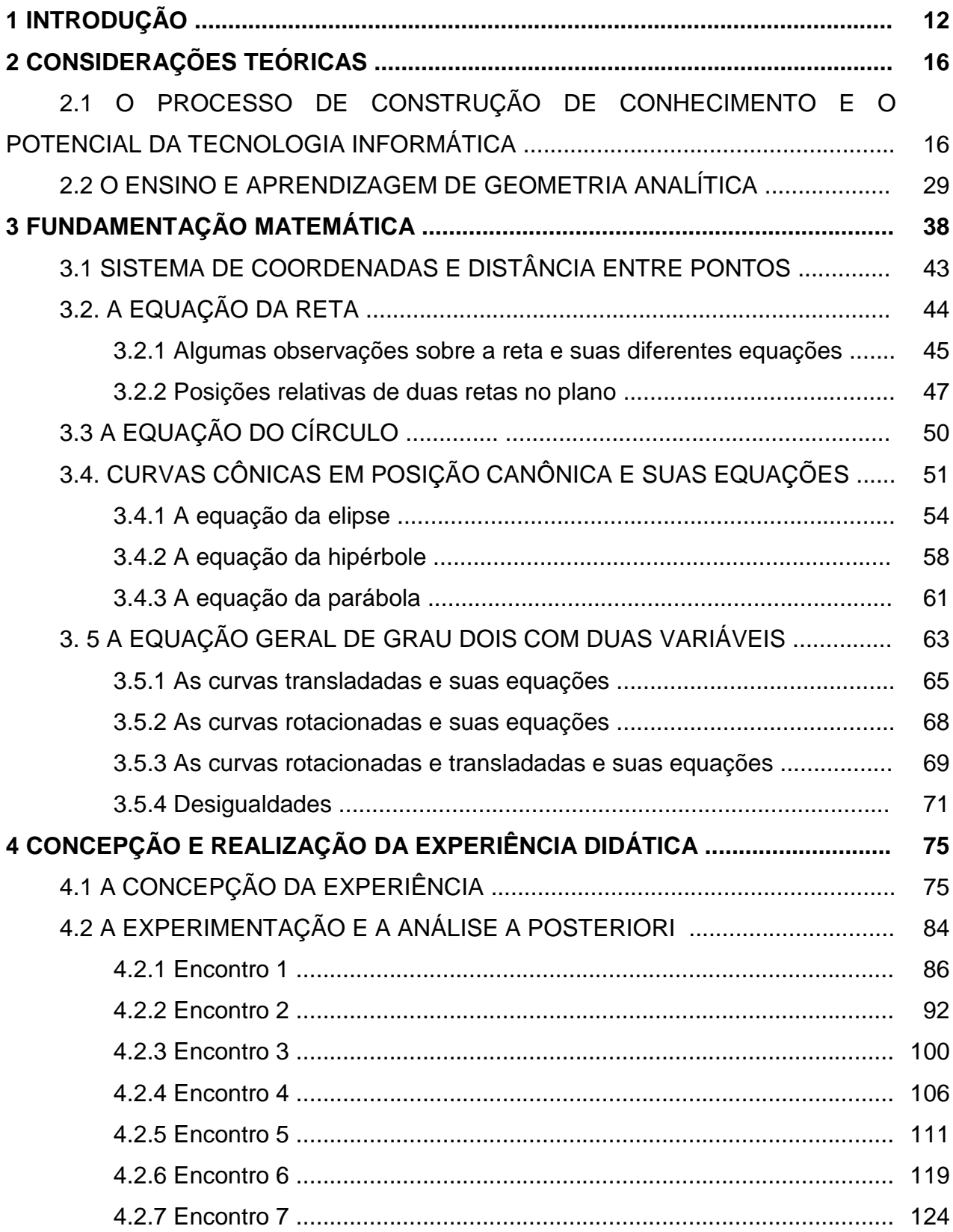

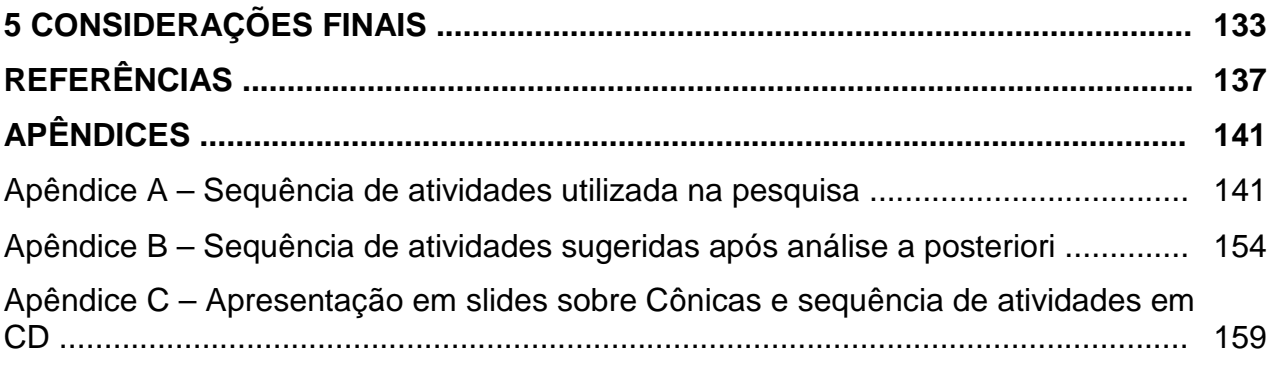

### **1 INTRODUÇÃO**

Muitas pessoas encontram dificuldades no estudo da Matemática e, consequentemente, não gostam desta ciência. Acredito que uma das causas é a maneira como a Matemática é apresentada a nós, quando estudantes do ensino fundamental e médio – de forma desinteressante e sem maior relação com a nossa vida, parecendo ser um estudo que servirá apenas para concluir uma etapa estudantil.

A Matemática é vista como complicada e parece que nela se estudam números e fórmulas que só são vistos na escola. Este tipo de pensar acaba provocando uma aversão sobre o assunto. Como fazer para eliminar este sentimento? Se utilizarmos situações que se apresentem como desafios, os alunos se sentirão mais motivados e mais curiosos em relação ao que estão estudando.

Um dos conteúdos que é visto no Ensino Médio como uma mera exposição de fórmulas é a Geometria Analítica. A abordagem usualmente utilizada, em aula tradicional, inicia com uma apresentação dos conceitos básicos referentes ao assunto e resolução de exercícios que envolvem estes conceitos, no geral exigindo somente a repetição de procedimentos já apresentados pelo professor. O aluno espera o professor conduzi-lo durante a aula, ou seja, o professor determina o quê fazer e como fazer a tarefa proposta, apresentando alguns exemplos de resoluções de exercícios, consistindo na aplicação de fórmulas em contextos exclusivamente matemáticos. O que importa são "as regras de como fazer" e pouca atenção é dada ao "por que fazer assim".

A utilização de um software pode ser um interessante recurso no processo de ensino, pois se podem criar situações em que o aluno, na interação com este, passa a planejar e executar ações, passa a refletir sobre o resultado de suas ações, organizando as idéias que levam à construção de conceitos. É partindo deste pressuposto que escolhi o tema de pesquisa desta dissertação, na linha que trata de "Tecnologia no Ensino de Matemática". Também quero destacar alguns pontos que influenciaram esta decisão.

Durante minha formação acadêmica na Universidade do Vale do Rio dos Sinos / UNISINOS (São Leopoldo, RS), na disciplina "Informática na Educação", tive contato com diversos recursos tecnológicos, dentre eles alguns softwares. Fiquei bastante entusiasmada com a possibilidade de utilizar o computador em minha aula de Matemática.

 No ano de 2004 iniciei minha trajetória profissional no Ensino Médio Regular (1° e 2° anos), onde então utilizei alguns dos conh ecimentos adquiridos durante minha formação docente.

 Em 2006 e 2007 deparei-me com turmas do 3° ano do Ensino Médio e com a tarefa de ensinar Geometria Analítica para estes educandos. Sentia que os momentos de aula eram muito cansativos para todos, pois consistiam de muita exposição do professor e muito pouca era a participação dos educandos. Isto começou a me trazer inquietação.

 E foi com esta inquietação que, em 2007, iniciei o Mestrado Profissionalizante no Ensino de Matemática, na Universidade Federal do Rio Grande do Sul / UFRGS (Porto Alegre, RS). No segundo semestre do curso, durante a disciplina "Tecnologias em Educação Matemática", conheci novos softwares e novas possibilidades para o uso de tecnologias informáticas na Educação.

Em uma das aulas da disciplina foi apresentado o software Grafeq<sup>1</sup>, com o qual pode-se trabalhar expressões analíticas e gráficos de curvas no plano cartesiano. Na minha exploração dos recursos disponibilizados no software, vi possibilidades para um ensino da Geometria Analítica, diferente daquele que vinha fazendo. Vi a possibilidade de melhorar minha prática pedagógica, especialmente quanto às atitudes dos educandos.

 Após adquirir certo domínio dos recursos do software, fiz uma primeira experiência com meus alunos e constatei o entusiasmo com que realizaram as tarefas propostas. A visualização, imediata, na tela do computador dos gráficos correspondentes às diferentes equações, funções e relações que estavam explorando realmente fascinou os educandos.

 Inspirada no sucesso desta primeira experiência, iniciei a estruturação da pesquisa em questão: **Como explorar conceitos de Geometria Analítica no Ensino Médio utilizando o ambiente informatizado, em particular o software Grafeq?**

 $\overline{a}$ 

<sup>&</sup>lt;sup>1</sup> O GRAFEQ é produzido por Pedagoguery Software Inc., no Canadá, sendo os direitos do programa, de registro e ajuda do autor Greg Kochaniak. Está disponível para download no site http://www.peda.com/grafeq.

 Acreditando que a tecnologia poderia ser mais do que uma fonte de entusiasmo para os educandos, coloquei como desafio conceber e implementar uma proposta pedagógica que procurasse atender as recomendações dadas nos Parâmetros Curriculares Nacionais para o Ensino Médio (2006, p. 52) quanto às esperadas atitudes dos alunos no processo de aprendizagem,

> Se há uma unanimidade, pelo menos no plano dos conceitos entre educadores para as Ciências e a Matemática, é quanto à necessidade de se adotarem métodos de aprendizado ativo e interativo. Os alunos alcançam o aprendizado em um processo complexo, de elaboração pessoal, para o qual o professor e a escola contribuem permitindo ao aluno se comunicar, situarse em seu grupo, debater sua compreensão, aprender a respeitar e a fazerse respeitar; dando ao aluno a oportunidade de construir modelos explicativos, linhas de argumentação e instrumentos de verificação de contradições; criando situações em que o aluno é instigado ou desafiado a participar e questionar; valorizando as atividades coletivas que propiciem a discussão e a elaboração conjunta de idéias e de práticas; desenvolvendo atividades lúdicas, nos quais o aluno deve se sentir desafiado pelo jogo do conhecimento e não somente pelos outros participantes.

Os diferentes capítulos que compõem esta dissertação refletem meu processo de concepção e implementação da proposta didática, o qual resultou em uma sequência de atividades onde foram tratados conteúdos que vão além do clássico estudo das equações de reta e círculo e, talvez o mais importante, de forma tal que os educandos foram provocados quanto às atitudes acima destacadas.

Quanto à forma de trabalhar os conteúdos matemáticos com os educandos, uma preocupação foi tratar as equações da reta e círculo como casos particulares da equação de grau dois em duas variáveis. Para isso foi feita uma fundamentação matemática onde explica que um conjunto de pontos  $P = (x,y)$  formando ou retas ou círculos ou elipses, hipérboles e parábolas é conjunto solução de uma equação de grau dois em duas variáveis do tipo:

$$
Ax^{2} + By^{2} + Cxy + Dx + Ey + F = 0
$$

São cinco capítulos, neles está inclusa a introdução, que compõe esta dissertação. O capítulo 2 são as considerações teóricas que tratam do processo de construção de conhecimento numa perspectiva construtivista; também discute o uso da tecnologia informática e apresenta o software Grafeq. A segunda seção do capítulo foca no ensino da Geometria Analítica, com apresentação de recomendações de diferentes documentos do MEC e de breve análise dos conteúdos que estão nos livros didáticos.

No capítulo 3 é apresentada a fundamentação matemática dos conteúdos a serem desenvolvidos na sequência didática. Nele são deduzidas as equações da reta, círculo, elipse, hipérbole e parábola, na sua forma mais simples, e depois tratamos das situações que envolvem a equação geral de grau dois em duas variáveis, exigindo mudança de sistema de coordenadas via translação ou rotação de eixos.

O capítulo 4 trata da concepção de uma proposta para o ensino de Geometria e de sua implementação, tendo sido usada a Engenharia de Didática como metodologia de pesquisa. Esta metodologia, ao exigir uma análise a priori voltada para "o que se pretende" com a proposta e ao exigir uma análise a posteriori voltada para "a obtenção ou não dos resultados pretendidos" nos obriga a fazer escolhas didáticas cuidadosas - tanto de conteúdos quanto de métodos de trabalho. Na experiência com os educandos deduzimos as equações das curvas em dois casos: inicialmente na posição mais simples possível em relação ao sistema de coordenadas e na posição correspondente a uma translação da situação inicial.

No capítulo 5 são feitas as considerações finais e a apresentação de um produto didático que pode ser utilizado por professores interessados em usar a tecnologia informática nas suas aulas de Matemática.

Nos apêndices encontra-se o produto didático na forma de sequência de atividades e de uma apresentação na forma de slides – os materiais utilizados na experiência.

## **2 CONSIDERAÇÕES TEÓRICAS**

 $\overline{a}$ 

 Nesta dissertação, temos como objetivo a elaboração de um material pedagógico que poderá servir de auxílio ao professor de Matemática na prática educativa de Geometria Analítica. Para um melhor entendimento das decisões tomadas quanto à construção do material didático (assunto a ser tratado no capítulo 4) vamos, neste capítulo, fazer algumas considerações sobre:

- O processo de construção de conhecimento e o potencial da tecnologia informática;
- O ensino e aprendizagem de Geometria Analítica.

2.1 O PROCESSO DE CONSTRUÇÃO DE CONHECIMENTO E O POTENCIAL DA TECNOLOGIA INFORMÁTICA

 Este trabalho toma como referência a teoria do desenvolvimento cognitivo de Piaget<sup>2</sup>:

> A construção do conhecimento ocorre quando acontecem ações físicas ou mentais sobre objetos que, provocando o desequilíbrio, resultam em assimilação $^3$  ou, acomodação $^4$  e assimilação dessas ações e, assim, em construção de esquemas<sup>5</sup> ou conhecimento. Em outras palavras, uma vez que a criança não consegue assimilar o estímulo, ela tenta fazer uma

<sup>&</sup>lt;sup>2</sup> Jean Piaget (Neuchâtel, 9 de agosto de 1896 – Genebra, 16 de Setembro de 1980) estudou inicialmente biologia, na Suíça, e posteriormente se dedicou à área de Psicologia, Epistemologia e Educação, professor de psicologia na Universidade de Genebra de 1929 a 1954, conhecido principalmente por organizar o desenvolvimento cognitivo em estágios. (http://pt.wikipedia.org/wiki/Piaget)

<sup>3</sup> É o processo pelo qual o indivíduo cognitivamente capta o ambiente e o organiza possibilitando, assim, a ampliação de seus esquemas. Na assimilação o indivíduo usa as estruturas que já possui.  $($ CAMPOS, 2009).

É a modificação de um esquema ou de uma estrutura em função das particularidades do objeto a ser assimilado. (CAMPOS, 2009).<br><sup>5</sup>. São estruturas que se modificar

São estruturas que se modificam com o desenvolvimento mental e que tornam-se cada vez mais refinadas à medida em que a criança torna-se mais apta a generalizar os estímulos (CAMPOS, 2009).

acomodação e após, uma assimilação e o equilíbrio<sup>6</sup> é, então, alcançado. (CAMPOS, 2009)

Este referencial teórico toma como princípio que a aprendizagem se constrói a partir de ações e reflexões do educando e, para isto, o educador deve ser um incentivador, um questionador, um organizador de situações que entusiasme a investigação e um criador de situações que levem o educando a refletir sobre os seus erros e a ajustar as correções.

 O processo de construção do conhecimento, segundo Piaget, é resultante de desequilíbrios entre experiência e estruturas mentais. Segundo Gravina (1998):

> Os desequilíbrios entre experiência e estruturas mentais é que fazem o sujeito avançar no seu desenvolvimento cognitivo e conhecimento, e Piaget procura mostrar o quanto este processo é natural. O novo objeto de conhecimento é assimilado pelo sujeito através das estruturas já constituídas, sendo o objeto percebido de uma certa maneira; o novo produz conflitos internos, que são superados pela acomodação das estruturas cognitivas, e o objeto passa ser percebido de outra forma. Neste processo dialético é construído o conhecimento.

A teoria proposta por Piaget auxilia no entendimento do pensamento matemático, visto que na explicação do processo de construção do conhecimento destaca-se a importância da representação e da linguagem, da generalização, da abstração e da dedução. A teoria proposta por Piaget nos mostra que o pensamento matemático é semelhante ao pensamento humano, pois ambos "requerem habilidades como representação e linguagem, generalização, abstração e dedução", o que diferencia a matemática é que os objetos são abstratos e os critérios para o estabelecimento de verdades são rigorosos (Gravina, 1998).

 A construção do conhecimento, segundo a teoria de Piaget (1978), depende da ação do sujeito. Para as crianças são as ações de natureza concreta, ou seja, a

 $\overline{a}$ 

 $^6$  É o processo da passagem de uma situação de menor equilíbrio para uma de maior equilíbrio. Uma fonte de desequilíbrio ocorre quando se espera que uma situação ocorra de determinada maneira, e esta não acontece (CAMPOS, 2009).

manipulação de objetos que dão suporte às suas elaborações mentais. No entanto, quando as crianças iniciam nas escolas, em geral, são privadas de ações concretas e assumem o papel de meros receptores de informações. O aluno é privado das experiências concretas e então não consegue abstrair dados e, consequentemente, não desenvolve as estruturas cognitivas necessárias para a continuidade do seu processo de construção do conhecimento.

Já é conhecido no meio escolar que a aprendizagem não é um processo de "transmissão-recepção" de informação, ela é um processo de "construção cognitiva" que é estimulado pela investigação dos alunos (RUIZ, 1991 in BORRÕES, 1998).

Para apontar de que forma o uso da tecnologia informática pode ser o início das necessárias mudanças nas práticas escolares, especialmente no contexto da Educação Matemática, trazemos as reflexões de alguns autores.

Segundo Ponte (1986) [em Borrões, 1998]:

O computador, pelas suas potencialidades em nível de cálculo, visualização, modelação e geração de micromundos, é o instrumento mais poderoso de que atualmente dispõem os educadores matemáticos para proporcionar experiências aos seus alunos.

E, segundo Gravina (1998):

Atualmente já dispomos de ambientes informatizados de grande potencial para processos de ensino e aprendizagem que privilegiem as ações dos alunos. São programas onde os alunos podem modelar, analisar simulações, fazer experimentos, conjeturar. Nestes ambientes os alunos expressam, confrontam e refinam suas idéias, de forma ativa. E mais, o computador permite criar um novo tipo de objeto – os objetos concretoabstratos: concretos porque existem na tela do computador e podem ser manipulados; abstratos por se tratarem de realizações feitas a partir de construções mentais (Hebenstreinte, 1987). É a possibilidade de mudar os limites entre o concreto e o formal (Papert, 1988).

Os autores referidos acima sinalizam o quanto a informática na educação favorece as ações e as experiências dos alunos; é a interatividade com o computador, é a motivação. E sabe-se que um aluno motivado compromete-se em sala de aula, procura novos conhecimentos e habilidades.

Vale mencionar alguns dos recursos que já temos à disposição: são os softwares para geometria plana e espacial, os softwares para funções e gráficos, as planilhas de cálculo, os jogos e applets educativos. Muitos destes recursos estão disponíveis gratuitamente na Internet e em diversas versões, interfaces e idiomas<sup>7</sup>.

Cabe salientar que ao se fazer a escolha de uso de determinado software precisamos ter cuidados quanto aos recursos nele disponíveis, de forma a garantir ambientes que permitam as experiências de pensamento que levarão à construção do conhecimento. Segundo Gravina (1998), três das características a serem identificadas nos softwares voltados para o ensino da Matemática são: o dinamismo das representações que estão na tela do computador; a interatividade que propicia a manipulação dos objetos oferecendo os "objetos concretos" que possibilitam ações mentais dos alunos; e as múltiplas representações, que leva em consideração que um mesmo objeto matemático pode receber diferentes representações.

Estas são algumas das características dos softwares que têm sido referidos como "programas de exploração". Segundo as Orientações Curriculares para o Ensino Médio (2006, p. 88):

> Os programas de exploração apresentam recursos que provocam, de forma muito natural, o processo que caracteriza o pensar matematicamente, ou seja, os alunos fazem experimentos, testam hipóteses, esboçam conjecturas, criam estratégias para resolver problemas.

As Orientações Curriculares para o Ensino Médio (2006, p. 87) também enfatizam a importância da tecnologia no processo educativo:

> Não se pode negar o impacto provocado pela tecnologia de informação e comunicação na configuração da sociedade atual. Por outro lado, tem-se a inserção dessa tecnologia no dia-a-dia da sociedade, a exigir indivíduos com capacitação para bem usá-la; por outro lado, tem-se nessa mesma tecnologia um recurso que pode subsidiar o processo de aprendizagem da

l

 $7$ O site Educação Matemática e Tecnologia Informática (http://www2.mat.ufrgs.br/edumatec/index.php), que tem como objetivo difundir o uso da tecnologia no Ensino de Matemática, disponibiliza uma coletânea de softwares que tratam de diferentes conteúdos de Matemática.

Matemática. É importante contemplar uma formação escolar nesses dois sentidos, ou seja, a Matemática como ferramenta para entender a tecnologia, e a tecnologia como ferramenta para entender a Matemática.

Sob este olhar, o uso de tecnologia vem se tornando necessário à inclusão do indivíduo na sociedade moderna. Assim, esta necessidade vem se refletindo no âmbito escolar e consequentemente na prática docente, uma vez que a escola visa à preparação de seus alunos para interagirem na sociedade. Com a introdução das tecnologias no meio educacional, temos que repensar a participação do professor, as mudanças metodológicas referentes às práticas docentes, a organização da estrutura física e as "possibilidades de acesso a estes recursos pelos estudantes, promovendo a inclusão social dos mesmos" (RICH, 2005).

Podemos perceber que os softwares para o ensino da Matemática podem ser importantes recursos no processo de ensino, pois podem propiciar a criação de ambiente construtivista de aprendizagem - o aluno passa a interagir com as múltiplas representações, sendo exigido no planejamento de suas ações, e ao executá-las é levado a reflexão e a construção de conhecimento. As representações realizadas pelo computador são mais ricas do que as efetuadas com giz e quadro, pois podemos modificar variáveis e imediatamente verificar os resultados gráficos na tela.

Os softwares que se caracterizam como programas de expressão podem se tornar "laboratórios de experiências" para os alunos. A facilidade de manipulação de dados e o resultado imediato na tela do computador favorecem a exploração empírica, sendo este um importante aspecto na construção de conhecimento matemático. Neste sentido, são interessantes as palavras de Euler sobre o papel da observação na Matemática:

> [...] as propriedades de números que nós conhecemos foram usualmente descobertas por observação bem antes de sua validade ter sido confirmada por demonstração [...] É por observação que progressivamente descobrimos novas propriedades, que nós logo fazemos o máximo possível para provar (Euler in D´AMBROSIO Ubiratan, 1988).

No processo de ensino e aprendizagem que faz uso da tecnologia informática é preciso ser levado em consideração o importante papel docente. O professor não é substituído pelo computador, pois cabe a ele projetar a sequência de atividades para que o aluno desenvolva o conhecimento e as habilidades desejados. Também cabe ao professor fazer as conexões entre o conhecimento produzido pelo aluno nas suas experiências e explorações no ambiente informatizado com aquele conhecimento matemático que é o foco de ensino. Conforme argumenta Almeida (1997), o professor tem o papel de criar situações de "parceria e cooperação com os alunos e entre os alunos", promovendo desafios e estimulando os educandos a criarem situações-problema, questionando-os, incentivando-os a falarem das suas dificuldades e descobertas, "provocando a formalização de conceitos e a superação em relação às metas atingidas".

Também Ubiratan (1988) fala sobre o uso da informática e o papel do professor:

> Na verdade, o uso do computador, como meio instrucional não torna dispensável o professor; antes, pode liberá-lo de algumas tarefas e reservar um espaço maior para o contato interativo entre ele e o aluno, necessário a um ensino que valorize a aprendizagem por descoberta. O computador não é o fim em si mesmo, mas um meio, um recurso instrumental a mais, cuja eficácia dependerá da capacidade daqueles que o utilizam.

E ainda queremos destacar que ao professor cabe a condução da aula de modo que o uso de tecnologia não anule a interação dos estudantes com os colegas e com o professor. É na discussão de situações que o aluno desenvolve valores, tais como a comunicação, o respeito e a cooperação.

Com as reflexões feitas nesta seção procuramos mostrar o quanto a tecnologia vem influenciando no desenvolvimento da sociedade e da educação. É procurando tirar o máximo proveito da tecnologia, no que diz respeito ao processo de aprendizagem da Matemática, que escolhemos para uso em nossa experiência um software que pertence à classe dos "ambientes de exploração". É o software Grafeq.

Mas antes de fazer a apresentação do software queremos registrar que em Santos (2008) temos a dissertação de mestrado que apresenta uma proposta de ensino também baseada no uso do Grafeq. Na sua pesquisa os alunos foram provocados a interagir com o software de modo a explorarem as relações entre

quadros algébrico e geométrico. Neste trabalho, a análise feita pelo autor indica que a construção de conhecimento pretendida com a experiência teve como foco a equação da reta e do círculo. Também temos a dissertação de mestrado de Diogo (2007), na qual apresenta uma proposta de ensino e aprendizagem através de problemas geradores. Nesta dissertação, na seção 7.5, é utilizado a reprodução de obras de arte, utilizando o software Grafeq, como problema gerador em Geometria Analítica. Cabe mencionar que na disciplina "Tópicos de Educação Matemática B" discutimos a viabilidade da utilização de softwares no ensino de matemática, um destes foi o Grafeq. O software foi utilizado na atividade de reprodução de uma obra de arte.

Na dissertação, avançamos na discussão do potencial do software no ensino e aprendizagem da geometria analítica, ao desenhar uma proposta didática que pretende ter o estudo geral da equação  $Ax^{2} + By^{2} + Cxy + Dx + Ey + F = 0$  como um possível tópico do programa de Matemática das escolas.

### - **O software Grafeq:**

O Grafeq é um programa que explora funções e relações matemáticas, permitindo trabalhar com famílias de funções. O recurso de múltiplas representações viabiliza explorações algébricas e geométricas, simultaneamente. É software de utilização livre e pode ser feito seu download no site Http://www.peda.com/grafeq. O programa foi desenvolvido pela Pedagoguery Software Inc., no Canadá, sendo os direitos do programa, de registro e ajuda, do autor Greg Kochaniak.

Na Figura 1 temos a interface do software. Em (1), (2) e (3) temos três janelas de relações, em (4) é a janela gráfica e em (5) são os recursos de cor disponibilizados.

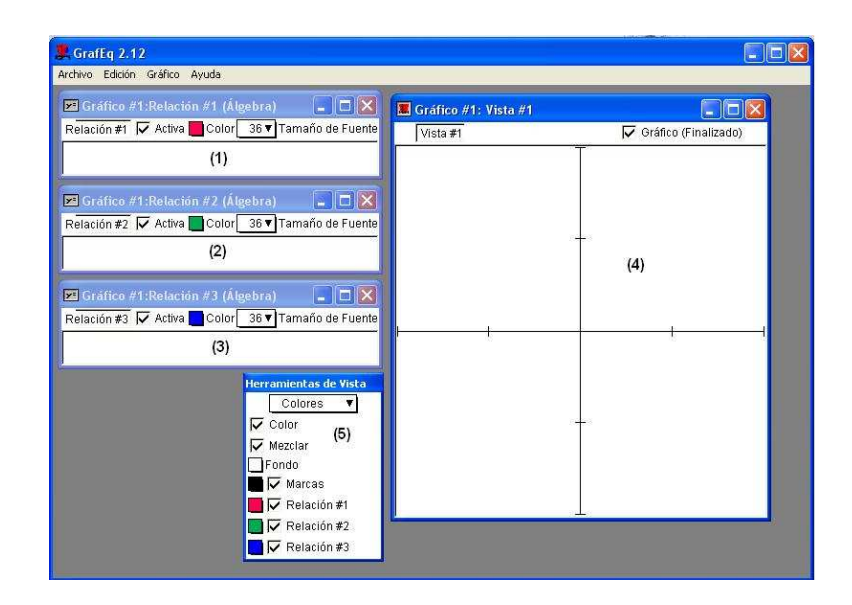

Figura 1 – A Interface do Software

A escolha deste software se justifica na sua facilidade de manuseio e pela característica de aceitar a utilização de inequações. Outro fator importante na escolha foi a opção de vários idiomas - para a execução deste trabalho foi escolhido o idioma Espanhol, por ser mais acessível aos alunos. Mas o fator determinate da escolha foi por tratar-se de software do tipo programa de expressão, que atende o que é dito nas Orientações Curriculares para o Ensino Médio (2006, p. 89), com respeito ao potencial da tecnologia no estudo de Geometria Analítica:

> Para o estudo das funções, das equações e das desigualdades da geometria analítica (retas, círculos, cônicas, superfícies), tem-se uma grande variedade de programa de expressão. Em muitos desses programas, pode-se trabalhar tanto com coordenadas cartesianas como com coordenadas polares. Os recursos neles disponibilizados facilitam a exploração algébrica e gráfica, de forma simultânea, e isso ajuda o aluno a entender o conceito de função, e o significado geométrico do conjuntosolução de uma equação – inequação.

Vamos apresentar de forma breve o funcionamento e o potencial do software. Na janela de "Relação Gráfica" é escrita uma relação algébrica (Figura 2), ao selecionar-se "Enter", tem-se em sistema de coordenadas a representação gráfica da relação. Na mesma "janela gráfica" podemos colocar nova relação, para isto selecionando gráfico "nova relação".

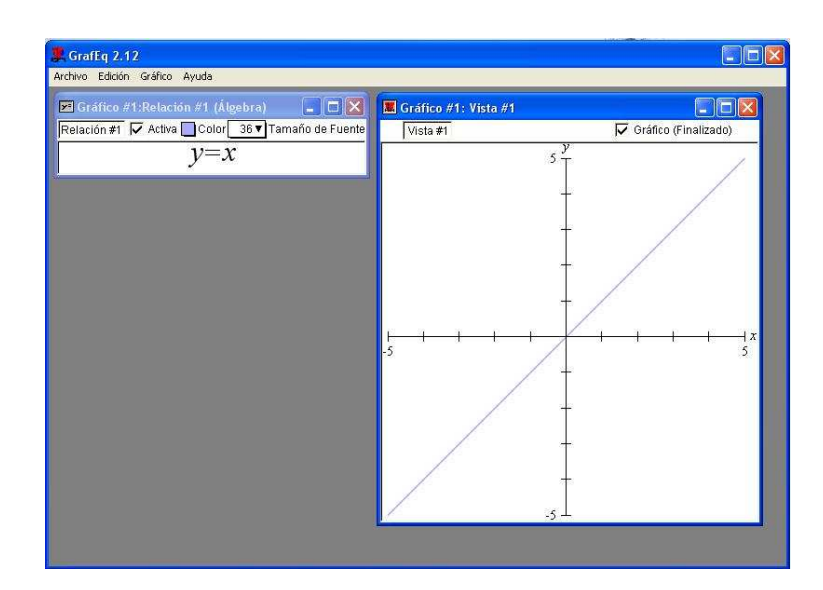

Figura 2 – Relação Algébrica

Na Figura 3 tem-se a relação que corresponde a família de retas e os correspondentes gráficos. Com este recurso os alunos podem explorar, inicialmente de forma empírica, o efeito gráfico da variação do coeficiente "a" na relação y = a.x.

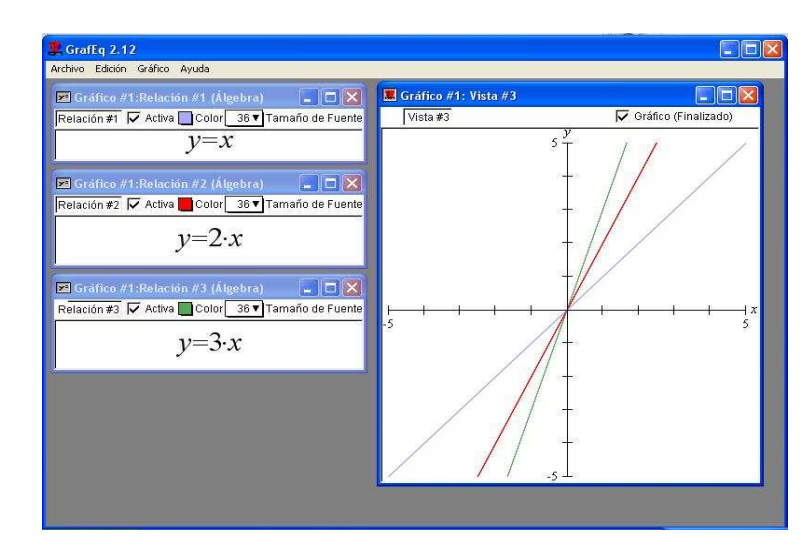

Figura 3 – Família de Retas

Na Figura 4 temos a relação que corresponde ao círculo desenhado no segundo quadrante.

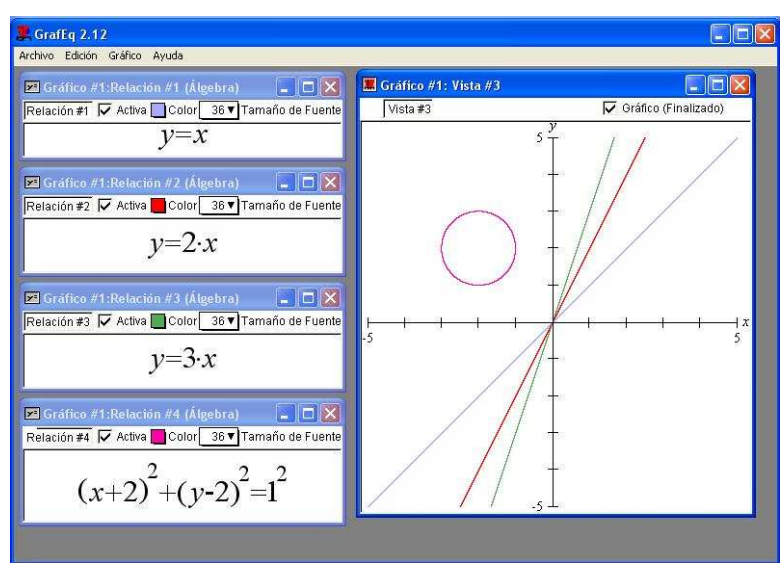

Figura 4 – Círculo

Também podemos trabalhar com intersecção de gráficos. Para isto devemos indicar mais de uma relação na mesma janela gráfica, clicando na tecla "TAB".

Na Figura 5 temos a representação de todos os pontos que satisfazem as relações  $\int y = x$  $\mathfrak{t}$  $\begin{cases} 2 & \text{if } x < 4 \\ 2 < x < 4 \end{cases}$ 

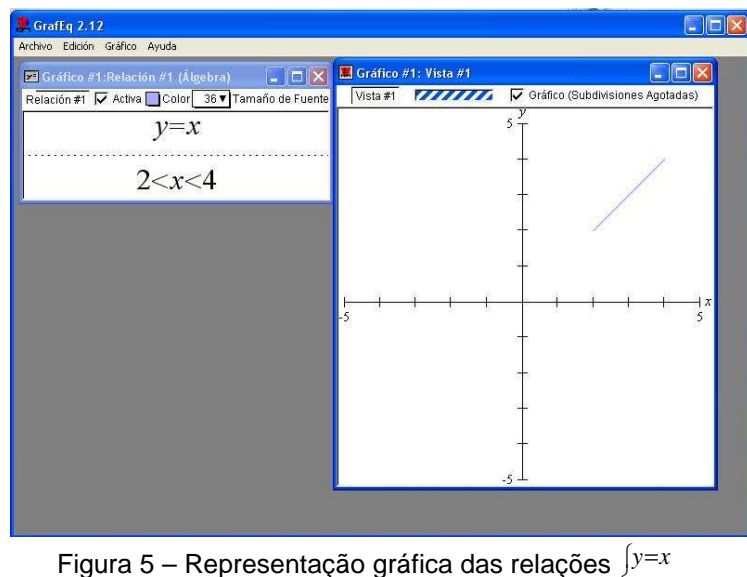

Figura 5 – Representação gráfica das relações  $\int_{0}^{y=x}$  $2 < x < 4$ 

A possibilidade de trabalhar com desigualdades algébricas no software Grafeq é aspecto fundamental na proposta didática a ser apresentada no capítulo 4. A sequência de atividades a serem desenvolvidas pelos alunos, em cada encontro,

finaliza com a constução da réplica de uma obra de arte de natureza geométrica. O recurso de representação gráfica do conjunto-solução de uma desigualdade algébrica produz figuras que vão dar conta do aspecto estético da atividade a ser desenvolvida pelos alunos.

O software possui uma variedade de cores, o que possibilita o desenvolvimento de réplicas de obras com a proximidade da obra original. Também é possível determinar as extremidades dos eixos. As Figuras 6, 7 e 8 ilustram a utilização deste recurso.

Colocamos uma inequação e antes de apertamos a tecla enter, podemos escolher a cor da região (neste caso azul) e o tamanho da fonte (36) clicando sobre cada figura.

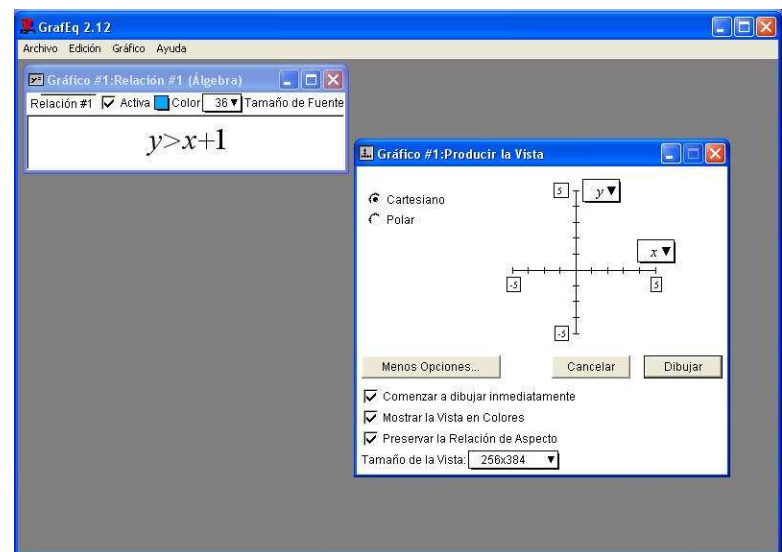

Figura 6 – Escolha da cor

Obtivemos a janela:

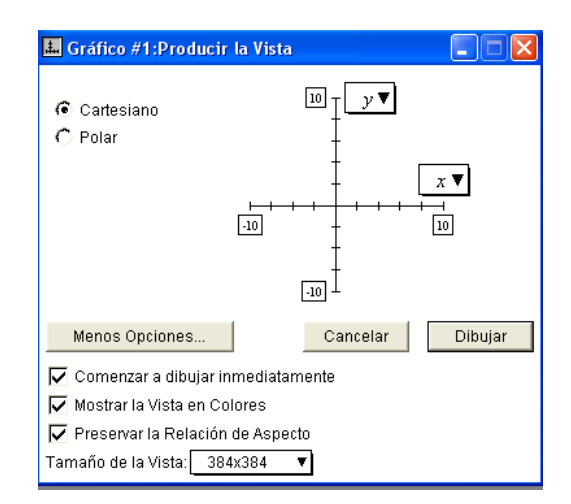

Figura 7 – Extremidades dos eixos

Nesta janela podemos optar pelo sistema (cartesiano ou polar), pelo tamanho da vista e as extremidades dos eixos. Clicando enter podemos observar a representação gráfica da inequação escolhida como exemplo y > x+1.

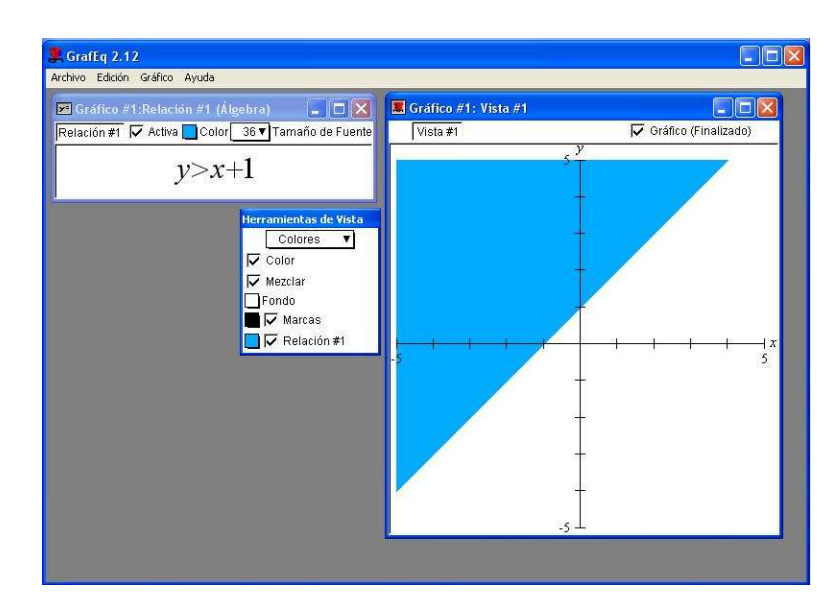

Figura 8 – Representação gráfica do exemplo y > x + 1

Na janela ao lado do gráfico podemos fazer alterações, tais como: escolher a cor, a cor do fundo, mesclar cores e a configuração das marcas.

Também podemos trabalhar com intersecções de regiões. Para acrescentar restrição no conjunto-solução de uma desigualdade, clicamos na tecla TAB, e incluímos na mesma "janela de relação" uma nova desigualdade algébrica e assim a representação gráfica final será a intersecção das duas representações gráficas, conforme ilustrado na Figura 9.

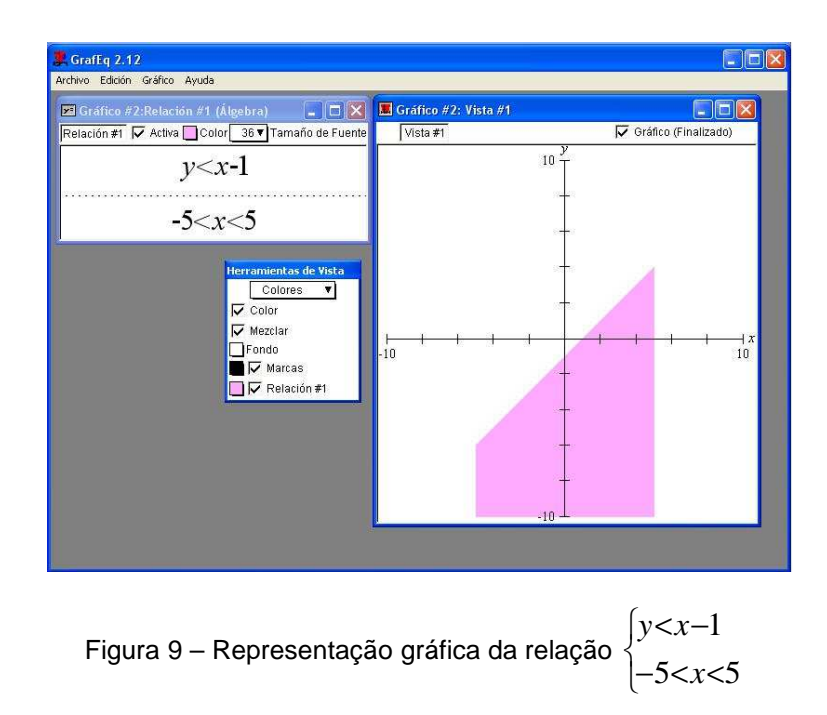

Na Figura 10 trazemos uma outra situação de intersecção de relações de desigualdades, mostrando assim o potencial do software na nossa proposta de trabalhar, como parte das atividades, a construção de réplicas de obras de arte.

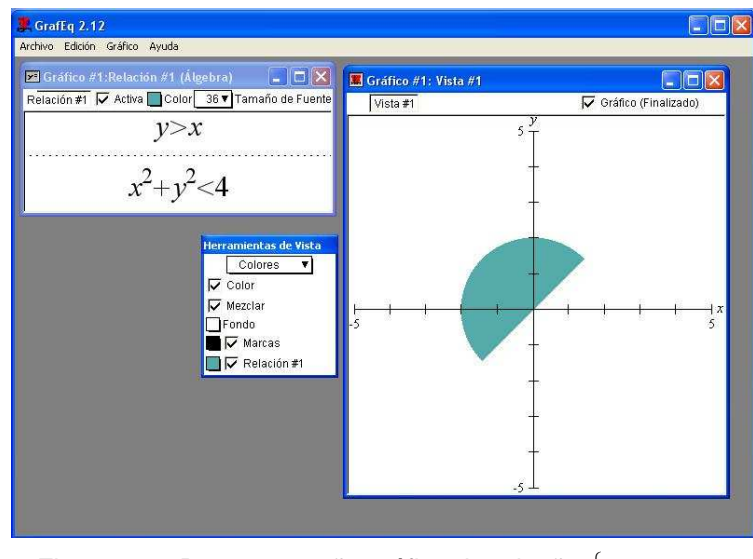

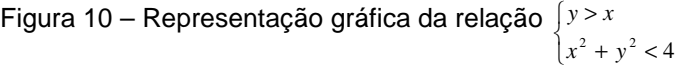

Digite a primeira inequação, após clique na tecla TAB e digite a próxima inequação. Cabe salientar que para colocarmos expoentes devemos digitar x^2, para obtermos  $x^2$  (exemplo utilizado).

Através destes exemplos ilustramos o quanto o software é de fácil manuseio e de agrado visual, o que pode motivar os nossos alunos, aumentando sua curiosidade sobre como obter "figuras coloridas" através de expressões algébricas.

## 2.2 O ENSINO E APRENDIZAGEM DA GEOMETRIA ANALÍTICA

Nesta seção faremos uma breve análise do cenário brasileiro em relação ao Ensino de Geometria Analítica. De início trazemos a visão geral dos PCNEM (PCNEM+) em relação aos propósitos do Ensino Médio: o ensino não deve ser uma preparação para o ensino superior e também não deve ser estritamente profissionalizante, devendo colocar a atenção na preparação para a vida, na qualificação para o exercício da cidadania, na capacitação para o aprendizado permanente. E os Parâmetros ressaltam o que pretendem que seja o "estar preparado para a vida": saber se informar, comunicar-se, argumentar, compreender e agir; enfrentar problemas de diferentes naturezas; participar socialmente, de forma prática e solidária; ser capaz de elaborar críticas ou propostas; e, especialmente, adquirir uma atitude de permanente aprendizado.

Neste contexto do Ensino Médio, a Matemática compõe a área chamada de "cultura científica e tecnológica". É considerada a ciência que investiga a natureza e os desenvolvimentos tecnológicos, e é vista especialmente como apoio para outras áreas de conhecimento, como instrumento para lidar com situações do cotidiano e como forma de desenvolver habilidades de pensamento. A Matemática do Ensino Médio é dividida em quatro grandes eixos: álgebra; números e funções; geometria e medidas; análise de dados.

Cabe ao presente interesse salientar o que os PCNEM (2006, p. 123) comentam sobre o eixo que trata de "Geometria e Medidas" :

A Geometria, ostensivamente presente nas formas naturais e construídas, é essencial à descrição, à representação, à medida e ao dimensionamento de uma infinidade de objetos e espaços na vida diária e nos sistemas produtivos e de serviços. No ensino médio, trata das formas planas e tridimensionais e suas representações em desenhos, planificações, modelos e objetos do mundo concreto. Para o desenvolvimento desse tema, são propostas quatro unidades temáticas: geometrias plana, espacial, métrica e analítica.

E especificamente quanto à Geometria Analítica, é dito que o seu propósito é tratar algebricamente as propriedades e os elementos geométricos. As orientações dadas no documento sempre alertam para que o ensino não valorize a memorização de equações, desprovida de significado. E que valorize a investigação e a explicação que leva a compreensão da Geometria Analítica como um conhecimento que cria competências para: interpretar e fazer uso de modelos para a resolução de problemas geométricos; reconhecer que uma mesma situação pode ser tratada com diferentes instrumentais matemáticos, de acordo com suas características; associar situações e problemas geométricos as suas correspondentes formas algébricas e representações gráficas e vice-versa; construir uma visão sistemática das diferentes linguagens e campos de estudo da Matemática, estabelecendo conexões entre eles.

A proposta do PCNEM, de um modo geral, recomenda situações de aprendizagem em que o aluno tenha a oportunidade de mudar do quadro geométrico para o quadro algébrico e vice-versa, através da utilização de situações de investigação, reflexão e acomodação de conceitos. Ou seja, a aprendizagem em um ambiente motivador e, seguindo esta sugestão, utilizaremos o computador como ferramenta de motivação. Diz o documento (2006, p. 77):

> O trabalho com a geometria analítica permite a articulação entre geometria e álgebra. Para que essa articulação seja significativa para o aluno, o professor deve trabalhar as duas vias: o entendimento de figuras geométricas, via equações, e o entendimento de equações, via figuras geométricas. A simples apresentação de equações sem explicações fundadas em raciocínios lógicos deve ser abandonada pelo professor.

A partir destas colocações vemos que a álgebra é o alicerce da Geometria Analítica, e assim sendo, os alunos precisam dominar a linguagem algébrica. Estes precisam desenvolver competências para transcrever para a linguagem matemática e simbólica problemas que se apresentam em linguagem corrente, e aqui a linguagem de álgebra é uma ferramenta importante.

É interessante observar que Ávila (RPM 23), em seu artigo "O Ensino da Matemática", publicado na Revista do Professor de Matemática, fala sobre a linguagem e o simbolismo da Matemática como sendo um "mal necessário" e reconhece as dificuldades que são inerentes à linguagem e ao simbolismo, recomendando "um devido cuidado na boa utilização desses instrumentos para que eles exerçam seu desejado papel no aprendizado, e não o prejudiquem".

Ressaltando a importância da linguagem algébrica, observamos que também DUVAL (2003) discute as dificuldades que se apresentam no aprendizado , decorrentes da diversidade de representações semióticas<sup>8</sup>, que ele também refere como registros de representações. Dentre as representações presentes na Geométrica Analítica temos, por exemplo: as curvas como soluções de uma equação; ou as curvas como lugares geométricos de pontos; ou ainda, as curvas como figuras em um plano cartesiano.

As Orientações Curriculares para o Ensino Médio destacam o estudo das cônicas como uma possibilidade para a parte diversificada do currículo. Indicam um tratamento que iniciaria com as definições, dadas a partir de lugares geométricos, seguido das deduções de equações, a partir de convenientes escolhas de sistema de coordenadas.

No que segue vamos analisar a forma breve o tratamento dado a Geometria Analítica nos livros didáticos. Consultamos três livros (que vamos referir como A, B e C), dentre os sugeridos pelo Ministério da Educação, na lista de sugestões que encontra-se disponível no site www.mec.gov.br.

No geral, os livros desenvolvem o estudo de Geometria Analítica como um assunto totalmente algébrico.

 $\overline{\phantom{a}}$ 

<sup>&</sup>lt;sup>8</sup> Semiótica é a cultura que estuda todos os fenômenos culturais como se fossem sistemas sígnicos, isto é, sistemas de significação. Ocupa-se do estudo do processo de significação ou representação, na natureza e na cultura, do conceito ou da idéia. Esta ciência tem por objeto qualquer sistema sígnico - artes visuais, música, fotografia, cinema, culinária, vestuário, gestos, religião, ciência, etc.

No livro A, Figura 12, temos um exemplo deste enfoque algébrico – a apresentação da equação da reta através do cálculo de um determinante que corresponde a situação de pontos alinhados.

> A equação geral da reta r é obtida partindo-se de uma reta que contém dois pontos distintos,  $A(x_A, y_A)$  e  $B(x_B, y_B)$ , com coordenadas conhecidas e um terceiro ponto P(x, y) genérico.

Igualamos o determinante da matriz formada pelas coordenadas dos pontos  $A, B \in P$ .

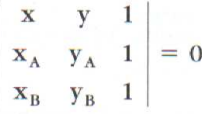

Fazendo o cálculo do determinante, temos:

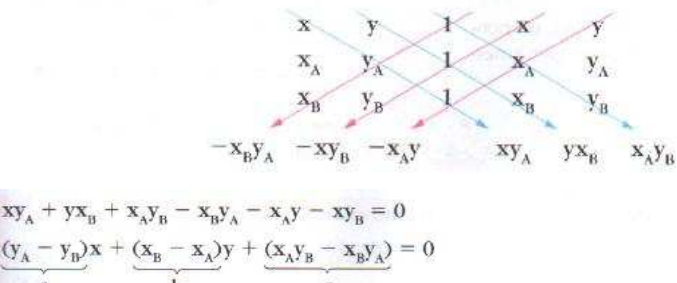

 $\frac{(y_A - y_B)x + (x_B - x_A)y + (x_Ay_B - x_By_A)}{a} = 0$  $ax + by + c = 0$ 

Como  $A$  e  $B$  são distintos, temos:

 $y_A \neq y_B \Rightarrow y_A - y_B \neq 0 \Rightarrow a \neq 0$  ou  $x_B \neq x_A \Rightarrow x_B - x_A \neq 0 \Rightarrow b \neq 0$ 

Figura 11 – Livro A

Nesta dedução, a equação da reta é obtida a partir de manipulações algébricas desprovidas de interpretação geométrica. Os alunos, no geral, memorizam a regra para obter a equação e sabem bem determiná-la quando são dados dois pontos que estão na reta. Mas não sabem explicar o significado geométrico dos parâmetros que estão na equação ax + by + c = 0, pois não se estabelece relação entre a representação gráfica da reta e os parâmetros a, b e c.

No livro B (Figura 12) observamos que a equação da circunferência é obtida a partir de sua propriedade geométrica, sendo utilizada a fórmula que calcula a distância entre dois pontos.

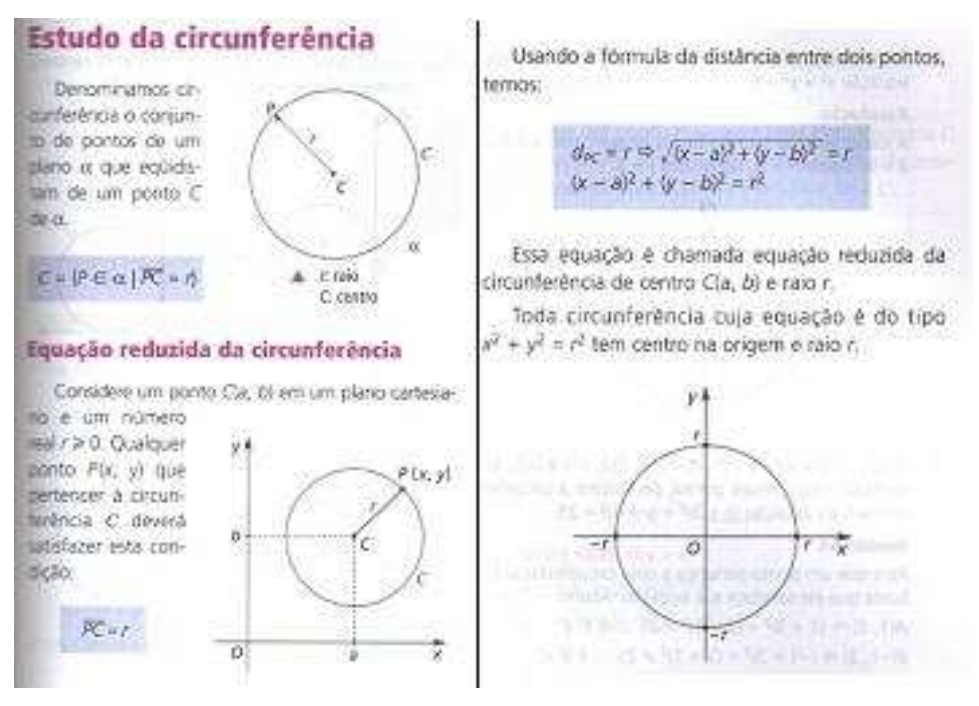

Figura 12 – Livro B

O livro A deduz as equações das cônicas a partir das definições que usam a descrição de lugares geométricos. O livro B não trata do estudo das Cônicas. Já o livro C (Figura 13) traz as cônicas, mostrando inicialmente sua origem. Após, trata cada uma das curvas através de definição geométrica, finalizando com a dedução das equações. Este nos pareceu o livro mais cuidadoso na apresentação do conteúdo sobre cônicas.

## Elipse

#### Origem

Varnos considerar um cone circular reto.

Utilizando um plano inclinado em relação ao eixo e que intersecte todas as geratrizes do cone, faremos um corte come mestram os desenhos seguintes:

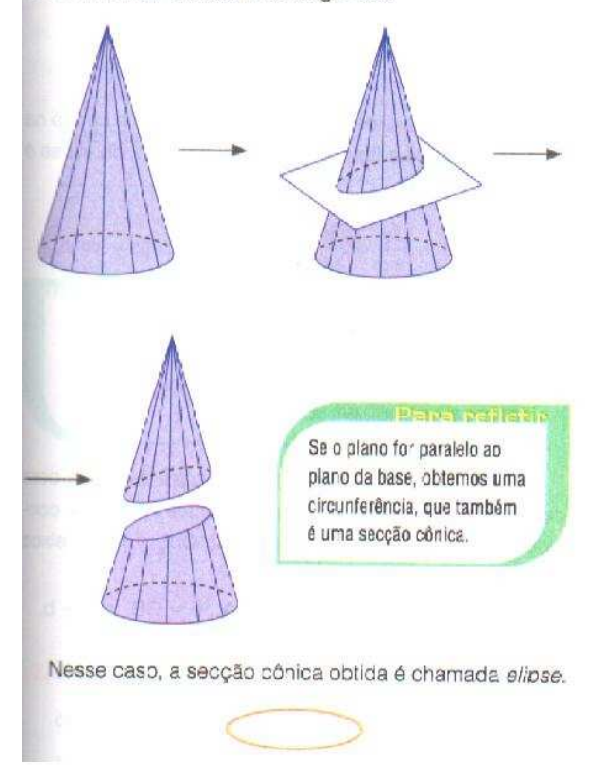

### Equação da elipse

Vamos inicialmente considerar a elipse com as extremicades do eixo maior nos pontos A<sub>1</sub>(-a, 0) e A<sub>2</sub>(a, 0), do eixo menor em  $B_1(0, b)$  e  $B_2(0, -b)$  e, consequentemente, o centro em 0(0, 0).

Consideremos um ponto P(x, y) cualquer da curva. Pela definição observamos que:

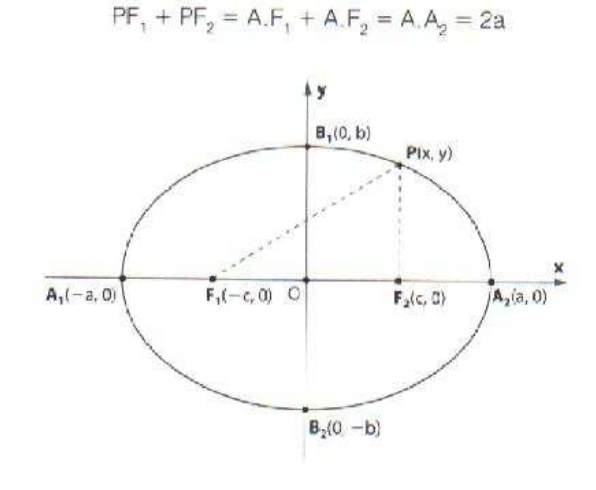

Daí, temos:

 $PF<sub>o</sub> + PF<sub>1</sub> = 2a \Rightarrow$ 

 $\Rightarrow \sqrt{(x-c)^2 + (y-0)^2} + \sqrt{(x+c)^2 + (y-0)^2} = 2a$ 

E, desenvolvendo essa igualdade e substituindo  $a^2 - c^2$ por b<sup>2</sup> (relação fundamental da elipse), obtemos:

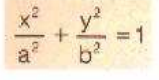

Figura 13 – Livro C – Elipse

 Dos livros analisados, o livro C é o único que ao final do estudo das Cônicas faz menção a equação de grau 2 com duas variáveis.

 Em relação aos exercícios propostos, trazemos as figuras (14, 15 e 16) que ilustram as análises realizadas pelo PNLEM, Programa Nacional do Livro para o Ensino Médio (2009), e aqui transcritas:

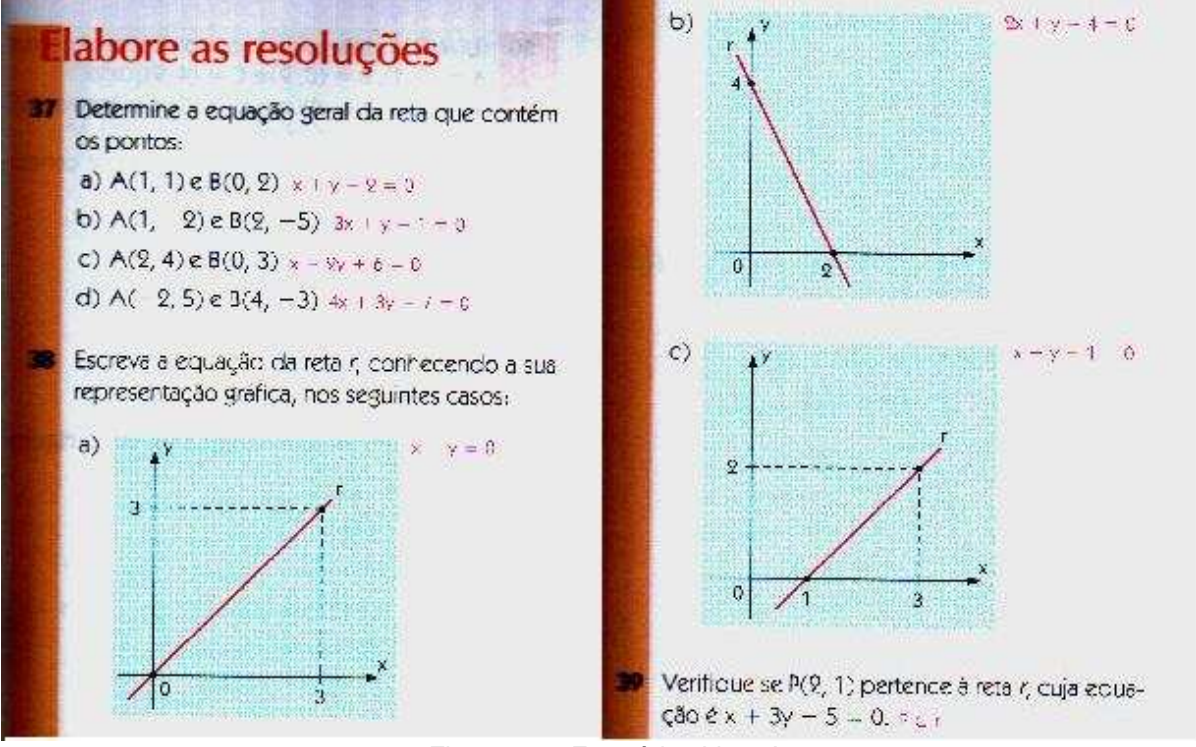

Figura 14 – Exercícios Livro A

Livro A: As atividades propostas, normalmente, não requerem o desenvolvimento de novas estratégias para a resolução de problemas. Em geral, os exercícios solicitados ao aluno são similares aos solucionados na obra. O aluno não é incentivado a explorar procedimentos envolvendo estimativas ou cálculos mentais. O uso da calculadora ou o computador não é estimulado.
| EXerGios e problema's resolvica de cen                                                                                           |                           |
|----------------------------------------------------------------------------------------------------|---------------------------|
| RA. Determine a equação geral da circunferència de cen                                                                           |                           |
| tree                                                                                                    | tree                      |
| Resolução                                                                                                    | $(x-1)^2 + (y-2)^2 = 3^2$ |
| RA. Determine as coordinates do centro e a medida do<br>ratio da circunferència de equação<br>ratio da circunferència de equação |                           |
| RAS. Determine as coordinates do centro e a medida do<br>ratio a circular de equação                                             |                           |
| RAS. Determine as coordinates do centro e a medida do<br>ratio a 0                                                               |                           |
| RAS. Determine as coordinates do centro e a medida do<br>ratio as circular de equação                                            |                           |
| Mesolução                                                                                                    | 20                        |
| Wans other a equação reduzida a partir da equação<br>geral, complemento os quadrados:                                            | 21                        |
| Meolução<br>242 + y^2 + 6x + 4y - 15 = 0                                                                                         |                           |
| Meilb>2                                                                                                    | Meilb>2                   |
| Meilb>2                                                                                                    | Meilb>2                   |
| Meilb>2                                                                                                    | Meilb>2                   |
| Q. (0, 0) e r = 6                                                                                                    | e) C(0, 3) e r = 4        |
| Q. (0, 3) e r = 4                                                                                                    |                           |
| Q. (0, 4) e r = 2                                                                                                    |                           |
| Q. (0, 3) e r = 4                                                                                                    |                           |
| Q. (0, 4) e r = 2                                                                                                    |                           |
| Q. (0, 4) e r = 2                                                                                                    |                           |
| Q. (0, 3) e r = 4                                                                                                    |                           |
| Q. (0, 4) e r = 2                                                                                                    |                           |
| Q. (0, 4) e r = 2                                                                                                    |                           |
| Q. (0, 5) e r = 2                                                                                                    |                           |
| Q. (0, 4)                                                                                                    |                           |

h,

Figura 15 – Exercícios Livro B

Livro B: Os exercícios são organizadamente listados após a introdução de cada novo conceito, em crescente grau de dificuldade, nos mesmos moldes dos exercícios resolvidos. Os exercícios complementares expõem situações contextualizando os tópicos abordados no capítulo e problemas que introduzem o aluno à modelagem matemática.

# Exercícios propostos

- 12. Determine a equação da elipse conhecendo:
	- a) os focos  $F_1(3, 0)$  e  $F_2(-3, 0)$  e o comprimento do eixo maior, 8;
	- b) os focos  $F_1(0, 4)$  e  $F_2(0, -4)$  e as extremidades do eixo maior  $A_1(0, 6)$  e  $A_2(0, -6)$ ;
	- c) os focos  $F_1(0, 4)$  e  $F_2(0, -4)$  e a excentricidade  $e = \frac{\sqrt{3}}{2}$
	- d) os vértices  $A_1(5, 0)$  e  $A_2(-5, 0)$  e a excentricida- $/5$

$$
ae = \frac{1}{5}
$$

13. Determine as coordenadas dos focos, as coordenadas das extremidades do eixo maior e a excentricidade das elipses de equação:

a) 
$$
\frac{x^2}{144} + \frac{y^2}{81} = 1
$$
  
\nb)  $\frac{x^2}{25} + \frac{y^2}{9} = 1$   
\nd)  $4x^2 + 9y^2 = 36$   
\ne)  $x^2 + 2y^2 = 50$   
\nd)  $2x^2 + y^2 = 2$   
\nf)  $\frac{x^2}{3} + \frac{y^2}{6} = 1$ 

- 14. O eixo maior de uma elipse está contido no eixo x. Sabendo que o centro é (0, 0), o comprimento do eixo menor é 6 e a distância focal é 10, determine a equação da elipse.
- 15. Qual é a medida do eixo maior de uma elipse de

equação 
$$
\frac{x^2}{36} - \frac{y^2}{25} = 17
$$

- 16. (FGV-SP) Dada a elipse de equação  $9x^2 - 16y^2 - 144 = 0$ , quais são as coordenadas de seus focos?
- 17. (EEM-SP) Dados os pontos A(2, 0), B(-2, 0) e C(4, 0), determine a equação da e ipse que tem focos nos pontos A e B e que passa pelo ponto C.
- **18.** (Mack-SP) Se  $A(10, 0)$  e  $B(-5, 3\sqrt{3})$  são pontos de uma elipse cujos focos são  $F_1(8, 0)$  e  $F_2(-8, 0)$ , calcule a área do triângulo BF1F2.
- 19. Dois dos vértices de um quadrilátero são os focos da elipse de equação  $x^2 + 5y^2 = 20$ . Os outros dois vértices são as extremidades do eixo menor da elipse. Calcule a área do quadrilátero.

#### Figura 16 – Exercícios Livro C

Livro C: As atividades propostas, por meio de exercícios e problemas, são bem selecionados e aplicam os conceitos e resultados estudados de modo satisfatório. Um dos aspectos louváveis da obra é a escassez de exercícios meramente manipulativos ou incompatíveis com o nível do conteúdo.

 Através desta breve análise dos livros didáticos acreditamos que o material que estamos propondo como produto didático de nossa dissertação pode ser uma contribuição diferenciada para o ensino da Geometria Analítica escolar. Julgamos que este material está de acordo com as orientações dos PCN´S e PNLEM, particularmente no que diz respeito aos raciocínios dedutivos que explicam as equações da Geometria Analítica, e isto será discutido no capítulo 4. No capítulo 3, a seguir, será apresentada a fundamentação matemática necessária para o desenvolvimento da sequência de atividades de nossa proposta didática.

## **3 FUNDAMENTAÇÃO MATEMÁTICA**

 $\overline{a}$ 

O foco deste capítulo é apresentar a fundamentação matemática que explica as equações correspondentes às retas, aos círculos e às curvas cônicas, quando os gráficos dessas curvas são tomados em diferentes posições em relação ao sistema de coordenadas. Iniciamos o capítulo com breves considerações de natureza histórica sobre as "curvas cônicas" – este um assunto presente na Matemática já no século III A. C.

As considerações históricas que seguem foram consultadas nos livros de Struik (História Concisa das Matemáticas), Venturi (Cônicas e Quadráticas) e na internet (*http://www.ima.mat.br/paper/elenice.htm, http://www.ime.usp.br/~leo/imatica/historia/ganalitica.html, http://matematiques.sites.uol.com.br/historiageometrianalitica.htm*).

O primeiro estudo sobre cônicas é atribuído a Apolônio<sup>9</sup> (262-190 a.C.), o qual as estudou como resultado de secções feitas por um plano num cone e num duplo cone de base circular. Também foi Apolônio que atribuiu a nomenclatura utilizada até hoje: elipse, parábola e hipérbole. Escreveu várias obras, entre elas "Secções Cônicas" composta por 8 volumes. Destes, sobraram somente 7 volumes (4 escritos em grego e 3 traduzidos para o árabe), sendo que o oitavo volume foi perdido. Em 1710, Edmund Halley<sup>10</sup> traduziu os a obra citada para o latim e as outras traduções foram realizadas a partir desta.

 A Figura 17 ilustra as diferentes possibilidades de interseção de um plano com um cone circular reto de duas folhas: quando o plano  $\infty$  for perpendicular ao eixo (e) do cone tem-se a circunferência; quando o plano ∝ for paralelo à uma geratriz do cone tem-se a curva parábola; quando o plano ∝ oblíquo ao eixo e não paralelo a uma geratriz, interceptando uma folha do cone tem-se a curva elipse; quando o plano ∝ for paralelo ao eixo do cone tem-se a curva hipérbole.

<sup>9</sup> Apolônio nasceu na cidade de Perga, região da Panfília (atualmente Turquia), estudou com os discípulos de Euclides, foi astrônomo.

<sup>&</sup>lt;sup>10</sup> Edmund Halley (1656-1742) foi o matemático e astrónomo Inglês, nascido em Londres, que percebeu que os cometas observados datas intervaladas, em média, de 76 anos desde de tempos remotos eram o mesmo cometa pois a órbita elíptica era absulutamente idêntica à desses outros cometas.

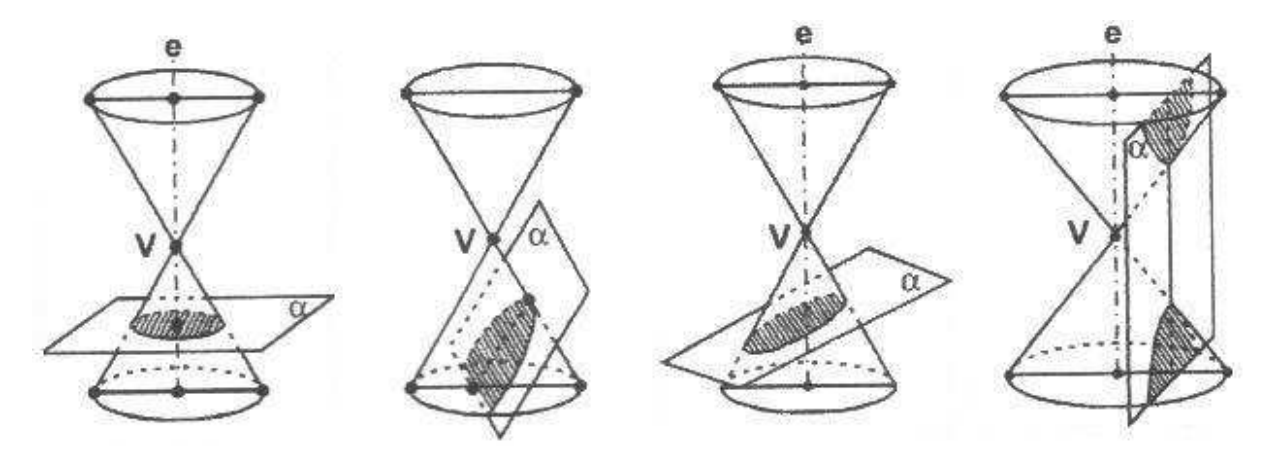

Figura 17 - Cortes no cone

 As contribuições de Apolônio em relação às cônicas foram: conseguir gerar todas as cônicas de um cone de duas folhas variando a inclinação do plano de intersecção; ter colocado a nomenclatura e ter estudado as retas tangentes e normais a uma cônica.

As cônicas de Apolônio influenciaram os estudos de Ptolomeu<sup>11</sup> (127-151) d.C.), que introduziu o sistema de latitude e longitude e os métodos de projeção e transformações estereográficas.

Também influenciaram os estudos de Kepler<sup>12</sup> sobre as aplicações em óptica e a construção de espelhos parabólicos. Em 1609 apresenta a lei da astronomia: "os planetas descrevem órbitas elípticas em torno do Sol, com o Sol ocupando um dos focos".

j **<sup>11</sup>** Ptolomeu Ptolomeu foi responsável por sintetizar a obra de seus predecessores, estudando não só astronomia, mas também matemática, física e geografia. A obra principal de Ptolomeu é A grande síntese, geralmente citada com o título da tradução árabe: Almagesto. Nesse livro, o cientista adota o sistema geocêntrico: a Terra encontra-se no centro do universo, e em torno dela giram Mercúrio, Lua, Vênus, Sol, Marte, Júpiter e Saturno. Também desenvolveu trabalhos matemáticos e foi um notável geômetra. Os cronistas antigos mencionam várias obras de sua autoria, infelizmente desaparecidas: por exemplo, Sobre a dimensão, na qual ele procura provar que só pode haver espaço tridimensional, ou Analemma, em que discute detalhes da projeção ortogonal dos pontos da esfera celeste sobre três planos e propõe nova demonstração para o postulado das paralelas de Euclides. (http://educacao.uol.com.br/biografias/ptolomeu.jhtm)

<sup>12</sup> Johannes Kepler nasceu em 27 de dezembro de 1571, no sul da atual Alemanha, que naquela época pertencia ao Sacro Império Romano, em uma cidade chamada Weil der Stadt, região da Swabia. Faleceu em Regensburg, Alemanha, em 15 de novembro de 1630.

Galileu<sup>13</sup>, em 1632, faz uma aplicação prática das cônicas: "desprezando a resistência do ar, a trajetória de um projétil é uma parábola".

Em 1687, Newton<sup>14</sup> publica a lei da gravitação, influenciado pela matemática pura de Apolônio. Esta lei matematizou as descobertas de Kepler e a partir do século dezessete possibilitou o estudo analítico das cônicas e das suas aplicações aos movimentos do espaço.

Em 1636 Fermat<sup>15</sup> escreveu um texto intitulado "Introdução aos Lugares Planos e Sólidos" (considerado o marco zero da Geometria Analítica), porém somente foi publicado em 1679, junto com sua obra completa. Neste, ele trata de equações de retas e cônicas, expostas a um sistema de eixos perpendiculares. Utilizando a álgebra, resolveu problemas geométricos. Em seu livro encontram-se as equações gerais de retas, circunferências, parábolas, elipses e hipérboles.

Como Fermat era contrário a publicar seus trabalhos, Descartes é o mais lembrado pelas suas contribuições à Geometria Analítica. Em 1637, Descartes publicou "La géometrie", que contém suas contribuições à geometria analítica (EVES, p.17). Nesta obra ele publica uma teoria de equações algébricas onde propõe um método para determinar o número de raízes negativas e positivas de uma equação. Também apresenta algumas equações do segundo grau, que são interpretadas como representativas de secções cônicas.

 $\overline{\phantom{a}}$ 

<sup>&</sup>lt;sup>13</sup> Galileu Galilei (Pisa, 15 de fevereiro de 1564 — Florença, 8 de janeiro de 1642) foi um físico, matemático, astrônomo e filósofo italiano. Ele teve um papel preponderante na chamada revolução científica. Galileu Galilei desenvolveu os primeiros estudos sistemáticos do movimento uniformemente acelerado e do movimento do pêndulo. Descobriu a lei dos corpos e enunciou o princípio da inércia e o conceito de referencial inercial, ideias precursoras da mecânica newtoniana. Galileu melhorou significativamente o telescópio refrator e com ele descobriu as manchas solares, as montanhas da Lua, as fases de Vénus, quatro dos satélites de Júpiter, os anéis de Saturno, as estrelas da Via Láctea. Estas descobertas contribuíram decisivamente na defesa do heliocentrismo. (http://pt.wikipedia.org/wiki/Galileu\_Galilei)

 $14$  Newton (Woolsthorpe, 4 de Janeiro de 1643 — Londres, 31 de Março de 1727) foi um cientista inglês, mais reconhecido como físico e matemático, embora tenha sido também astrônomo, alquimista, filósofo natural e teólogo. Sua obra, Philosophiae Naturalis Principia Mathematica, é considerada uma das mais influentes em História da ciência. Publicada em 1687, esta obra descreve a lei da gravitação universal e as três leis de Newton, que fundamentaram a mecânica clássica. (http://pt.wikipedia.org/wiki/Isaac\_Newton)

 $15$  Fermat (Beaumont-de-Lomagne, 17 de Agosto de 1601 - Castres, 12 de Janeiro de 1665) foi um matemático e cientista francês. As contribuições de Fermat para o cálculo geométrico e infinitesimal foram inestimáveis. Ele obtinha, com seus cálculos, a área de parábolas e hipérboles, determinava o centro de massa de vários corpos, etc.

A álgebra formal, que vinha progredindo desde a renascença, tem seu ponto culminante em sua obra "La Géométrie". Com tal obra, Descartes proporcionou uma simplificação e racionalização nas notações e nos símbolos. Também rompeu com a tradição grega em diversos pontos. Em tal tradição, a aplicação do cálculo à geometria já era utilizada no estudo das propriedades das figuras geométricas e soluções dos problemas derivados dessas, porém isto era feito somente para determinar magnitudes, áreas e volumes e estabelecer proporções entre eles. (MENEGUETTI, 2004)

Descartes utiliza termos algébricos para simplificar a geometria. O seu método trouxe, em especial à matemática, um poder de generalização. Esta inovação no pensar matemático – generalização – levou a uma ampliação da ciência Matemática no que diz respeito à álgebra e às suas interpretações geométricas.

Assim a geometria analítica oportunizou o estudo de novas curvas, ou seja, a partir de uma equação uma nova curva pode surgir.

As descobertas de Descartes refletiram diretamente na matemática:

 Pode-se, enfim, dizer que Descartes teve como ponto de partida a matemática (inspirou-se em tal ciência para elaborar seu método) e como ponto de chegada a própria matemática (afirmou que seu método se encaixava perfeitamente à Geometria e à Aritmética), legitimou o raciocínio dedutivo e reduziu tudo à razão, ou seja, à intuição intelectual. Foi considerado o pai da filosofia moderna e inovou até mesmo ao apresentar suas obras em francês, e não em latim, como o era de costume. (MENEGUETTI, 2004)

O primeiro a escrever curvas analíticas não planas no espaço foi Alexis Claude Clairaut<sup>16</sup>, em 1731, e após algum tempo Euler<sup>17</sup> avancou nesse campo.

Um especialista em geometria analítica foi Plücker<sup>18</sup> (1801-1868). Em 1826

 $\overline{\phantom{a}}$ 

<sup>&</sup>lt;sup>16</sup> Alexis Claude Clairaut,nascido em 7 de maio de 1713, em Paris, França e faleceu em 17 de maio de 1765 em Paris.

<sup>17</sup> Leonhard Euler, nasceu em 15 de abril de 1707, e morreu em 18 de setembro de 1783. Foi o matemático mais produtivo na história.

<sup>18</sup> Julius Plücker (16 de junho de 1801 – 22 de maio de 1868) foi um físico e matemático alemão. O cientista estudou a espectrometria de gases rarefeitos. Desenvolveu métodos para estudo do desvio dos raios catódicos que passavam através de campos magnéticos, o que contribuiu para a descoberta do elétron. Na matemática, estudou e desenvolveu o conceito e o emprego de coordenadas analíticas.

fez suas primeiras publicações nos Annales de Gergonne, tornando-se o mais produtivo dos geômetras analíticos. Em 1829 publicou no Journal de Crelle um artigo, segundo Boyer (1996, p. 375), "com um ponto de vista revolucionário. A equação de uma reta em coordenadas homogêneas tem a forma ax+by+ct=0. Os três coeficientes ou parâmetros (a,b,c) determinam uma única reta no plano, exatamente como as três coordenadas homogêneas (x,y,t) correspondem a um único ponto do plano. Como as coordenadas são números, portanto não diferentes dos coeficientes. Plücker viu que se podia modificar a linguagem usual e chamar (a,b,c) as coordenadas homogêneas de uma reta."

Como Plücker não foi reconhecido em seu país, em 1847 se voltou para a física, publicando uma série de artigos sobre magnetismo e espectroscopia. Somente em 1865 ele volta à geometria analítica.

É interessante observar que a geometria analítica assumida na sua forma atual teve que aguardar o desenvolvimento do simbolismo algébrico, tendo nisso importantes contribuições dos matemáticos René Descartes<sup>19</sup> (1596-1650) e Pierre de Fermat, no século XVII. A Geometria Analítica na forma como conhecemos hoje pouco se assemelha às contribuições deixadas por Fermat e Descartes, porém ambos já utilizavam a fecunda idéia de associar equações à curvas e superfícies.

Após esta breve retrospectiva histórica no que segue, vamos nos concentrar na fundamentação dos conteúdos matemáticos que serão trabalhados no desenvolvimento da sequência didática a ser sugerida nesta dissertação. A fundamentação que vamos apresentar trata da dedução das equações da reta e circunferência, e das curvas elipse, parábola e hipérbole, tomadas inicialmente em posição que vamos denominar "posição canônica". Esta posição corresponde a terse os eixos do sistema de coordenadas como eixos de simetria das curvas - são as equações mais simples que podemos obter para a elipse, parábola e hipérbole. Em um segundo momento, tratamos da dedução das equações destas curvas quando não estão na "posição canônica", o que significa que se apresentam transladadas ou/e rotacionadas em relação aos eixos do sistema de coordenadas.

j

**<sup>19</sup>** René Descarte foi um filósofo, fisiologista e matemático francês, nascido em 31 de março de 1596, em La Haye, na província de Touraine.

### 3.1 SISTEMA DE COORDENADAS E DISTÂNCIA ENTRE PONTOS

Um sistema de eixos ortogonais no plano é constituído de duas retas orientadas x e y, perpendiculares entre si e de mesma origem. A reta orientada x é chamada de eixo das abscissas e a reta orientada y é chamada de eixo das ordenadas. Os eixos x e y são chamados de eixos coordenados e dividem o plano em quatro partes, chamadas quadrantes.

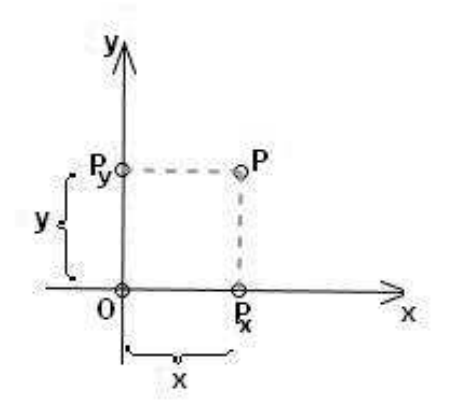

Por um ponto qualquer do plano traçam-se perpendiculares sobre cada um dos eixos, determinando neles os pontos  $P_x$  e  $P_y$ , podendo assim associar a cada ponto P do plano um par ordenado de números reais (Figura 18).

Figura 18 – Ponto P

Assim o ponto P fica determinado pelas suas coordenadas cartesianas  $P = (x, y)$ , onde x é abscissa de P e y é a ordenada de P. Da mesma forma, dado um par ordenado de números reais localiza-se um único ponto no plano.

 O conceito de distância entre dois pontos é fundamental na dedução das equações das diferentes curvas cônicas. Para obtermos a fórmula da distância entre dois pontos  $P_1 = (x_1, y_1)$  e  $P_2 = (x_2, y_2)$ , aplicamos o teorema de Pitágoras no triângulo  $P_1AP_2$ , assinalado na Figura 19.

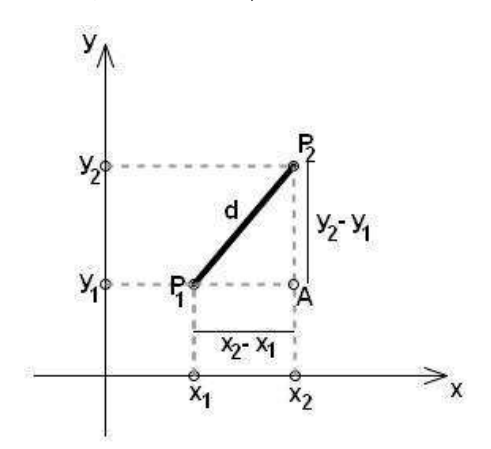

$$
d^{2} = (x_{2} - x_{1})^{2} + (y_{2} - y_{1})^{2}
$$

ou

$$
d = \sqrt{(x_2 - x_1)^2 + (y_2 - y_1)^2}
$$

Figura 19 – Distância entre dois pontos

## 3.2 A EQUAÇÃO DA RETA

 A toda reta no plano cartesiano é possível associar, como veremos a seguir, uma equação da forma  $y = ax + b$  com "a" e "b" números reais e sendo x e y as coordenadas de um ponto qualquer da reta.

Para deduzir a equação da reta, vamos adotar o seguinte procedimento, ilustrado na Figura 20: consideremos uma reta "r" qualquer no plano e tomamos um sistema de coordenadas de modo tal que a origem  $Q = (0,0)$  do sistema é um ponto da reta. No sistema de coordenadas escolhido temos o ponto  $P_0 = (1, a)$  que guarda a informação que caracteriza a reta em questão.

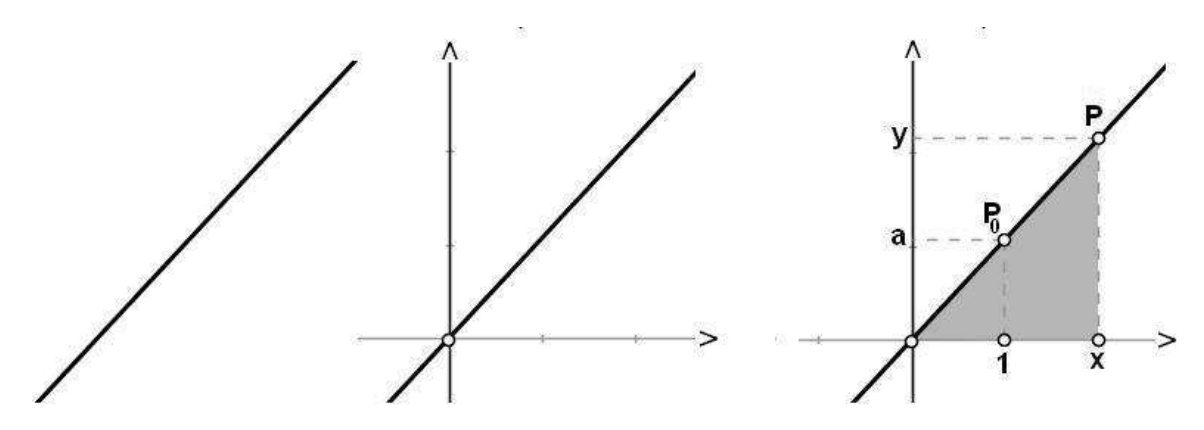

Figura 20 – Equação da reta que passa pela origem do sistema de coordenadas

Se  $P = (x, y)$  é um ponto na reta, então considerando a semelhança dos triângulos retângulos que estão assinalados na Figura 17 obtemos a relação:

$$
\frac{y}{x} = \frac{a}{1} \Rightarrow y = ax
$$

 E se a reta r não passar pela origem, qual a alteração em sua equação? Já sabemos que a equação da reta que é paralela a reta r e passa pela origem do sistema de coordenadas tem equação do tipo y = a.x. Observando a Figura 21, podemos ver que os pontos da reta r tem coordenadas na forma (x, a.x + b), e portanto sua equação é  $y = a.x + b$ .

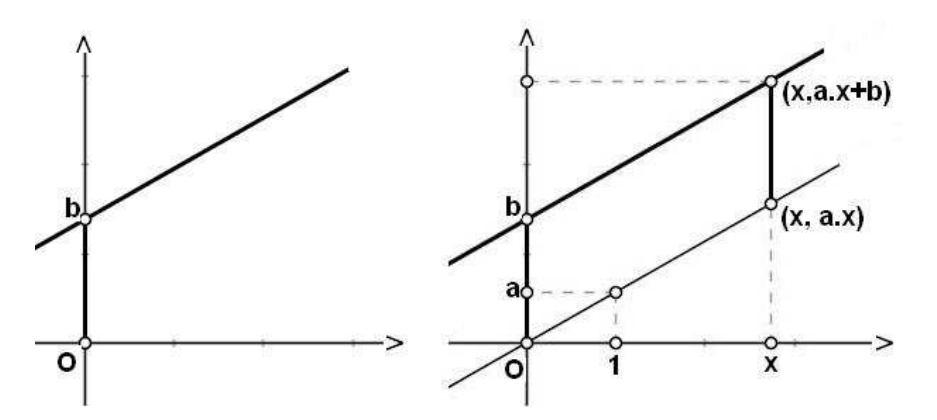

Figura 21 – Equação da reta que não passa pela origem do sistema de coordenadas

### **3.2.1 Algumas observações sobre a reta e suas diferentes equações**

**- Interpretação geométrica dos coeficientes "b" e "a" da equação y = a.x + b** 

Observamos que o coeficiente  $b -$  dito termo independente da equação da reta -, informa a ordenada do ponto de intersecção da reta com o eixo OY. Este é o ponto (0, b).

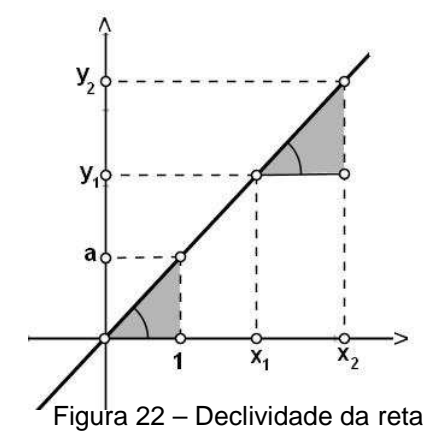

Quando usamos a mesma unidade para marcação das coordenadas dos eixos do sistema, podemos interpretar geometricamente o coeficiente a - denominado de declividade da reta. Neste caso, o coeficiente "a" mede a inclinação da reta r em relação ao eixo OX.

Isto porque, se o ângulo formado pela reta com o eixo OX mede α, então podemos escrever (Figura 22) :

tg ( 
$$
\alpha
$$
 ) =  $\frac{a}{1} = \frac{y_2 - y_1}{x_2 - x_1}$ , na qual (x<sub>1</sub>, y<sub>1</sub>) e (x<sub>2</sub>, y<sub>2</sub>) são pontos quaisquer na reta.

#### **- Dedução da equação da reta sendo conhecidos dois de seus pontos**

Conhecidos dois pontos  $P_1(x_1, y_1)$  e  $P_2(x_2, y_2)$ , assinalamos um ponto Q(x, y). Pela semelhança de triângulos podemos verificar que:

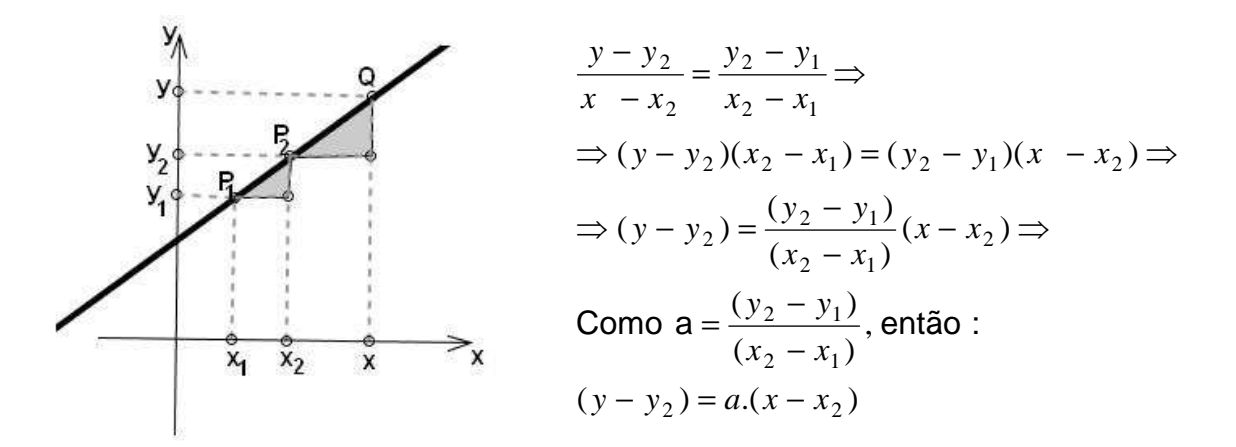

Figura 23 – Equação da reta conhecidos dois de seus pontos

## **- Dedução da equação da reta sendo conhecidos a declividade "a" e um ponto da reta**

Conhecidos o ponto  $P(x_1, y_1)$  e a declividade "a" (Figura 24), observamos um ponto Q (x, y) pertencente à reta. Das constatações anteriores sabemos 1 1  $x - x$ *y y a* − −  $=\frac{1}{2}$ , assim:

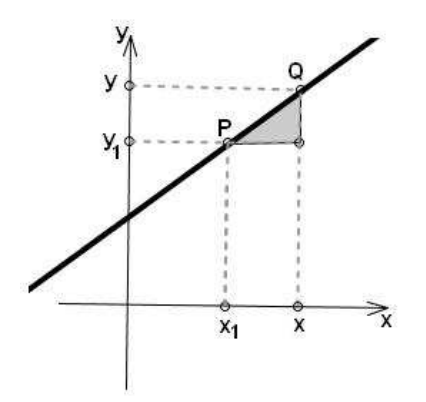

$$
a = \frac{y - y_1}{x - x_1}
$$
  
\n
$$
\Rightarrow y - y_1 = a(x - x_1)
$$

Equação da reta que passa por um ponto  $P(x_1, y_1)$  e tem coeficiente angular a.

Figura 24 – Equação da reta sendo Conhecidos a declividade e um ponto

#### **- A equação geral da reta**

O conjunto de pontos que satisfazem a equação Ax + By + C = 0 e A<sup>2</sup> + B<sup>2</sup> ≠ 0 formam uma reta, pois através de simples manipulação algébrica podemos transformá-la:

- na equação *B*  $x - \frac{C}{R}$ *B*  $y = -\frac{A}{R}x - \frac{C}{R}$  se B é diferente de zero - na equação *A x* = − $\frac{C}{\cdot}$  se B é igual a zero e A é diferente de zero

Esta equação  $Ax + By + C = 0$  recebe o nome de "equação geral da reta". Na equação geral, se  $B \neq 0$  a declividade da reta é dada por a = *B*  $-\frac{A}{b}$ , e a reta intersecta os eixos, respectivamente, nos pontos  $|-\frac{6}{5}$ ,0  $|e|$  0, $-\frac{6}{5}$ J  $\left( 0, -\frac{C}{\epsilon} \right)$ l  $\bigg)_{e}\bigg(0,-$ J  $\left( -\frac{C}{2},0\right)$ l ſ − *B*  $\int_{\mathcal{C}} e^{ \int_{\mathcal{C}} \theta - \frac{C}{\tau}}$ *A*  $\left(C_{\cdot},0\right)$ *e*  $\left(0,-\frac{C}{\cdot}\right)$ , quando A ≠ 0.

Cabe mencionar os casos em que os coeficientes A e B são nulos:

- Se  $B = 0$ , na equação  $Ax + By + C = 0$ , obtemos uma reta vertical
- Se  $A = 0$ , na equação  $Ax + By + C = 0$ , obtemos uma reta horizontal.

### **3.2.2 Posições relativas de duas retas no plano**

Duas são as possibilidades de posições relativas de duas retas distintas r e s contidas em um plano:

- as retas são paralelas, o que significa que não têm ponto em comum;
- as retas são concorrentes, o que significa que tem um único ponto em comum.

Quando as retas são concorrentes, merece ser olhado com atenção o caso em que as retas se interceptam perpendicularmente .

A relação entre as equações de duas retas paralelas é bastante evidente, conforme já visto na dedução da equação de reta que não contém a origem do sistema de coordenadas. Ao construir - conforme a Figura 25 - a reta passando pela

origem do sistema e paralela a uma dada reta, obtivemos, respectivamente, as equações  $y = a.x$  e  $y = a.x + b$ .

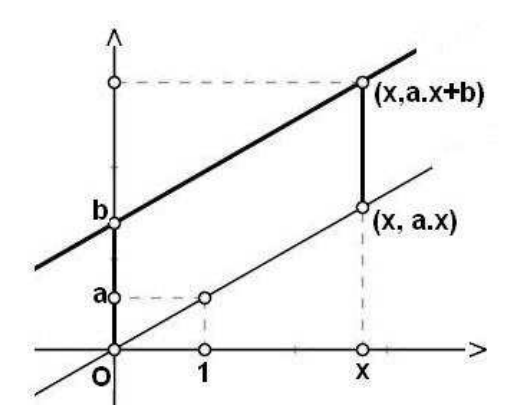

Ou seja, podemos enunciar a propriedade: Duas retas com equações  $y = a.x + b$  e  $y = a'$ . $x + b'$  são paralelas se, e somente se,  $a' = a$ .

Figura 25 – Retas paralelas

Através da observação anterior, podemos dizer que duas retas em um mesmo plano com coeficientes angulares diferentes não são paralelas e, portanto, são concorrentes.

As retas concorrentes possuem como intersecção um ponto  $P_0$ . Se as equações das duas retas são, respectivamente,  $y = a.x + b$  e  $y = a'.x + b'$  então as coordenadas do ponto de intersecção  $P_0 = (x_0, y_0)$  são as soluções do sistema de duas equações com duas incógnitas (figura 26) :

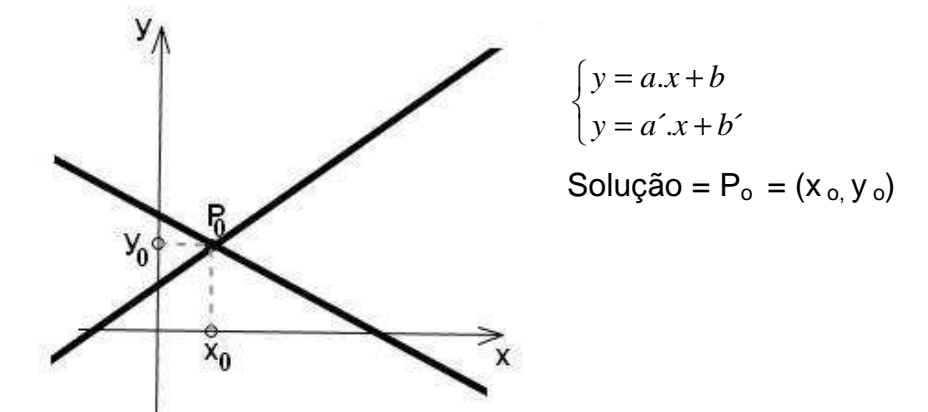

Figura 26 – Retas concorrentes

Uma maneira de verificar a posição relativa de duas retas é comparando os coeficientes das suas equações gerais. Dadas duas retas com equações:

 $A.x + B.y + C = 0$  e  $A'.x + B'.y + C' = 0$ comparando as razões entre seus coeficientes temos que $^{20}$  :

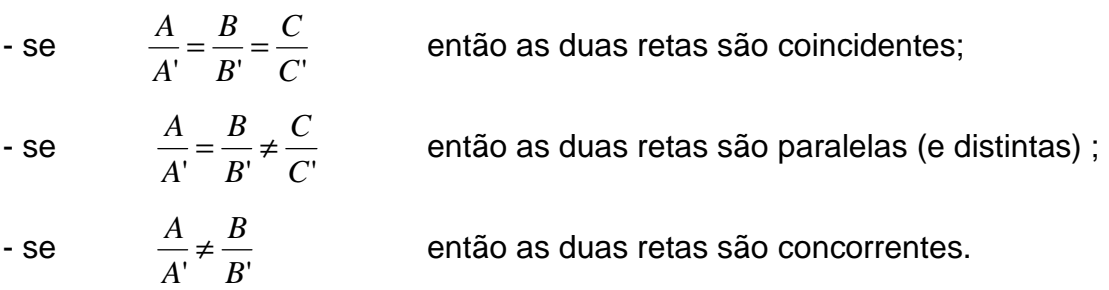

Vamos agora analisar a situação em que as retas são concorrentes e perpendiculares. Inicialmente analisaremos o caso em que as duas retas contêm a origem do sitema de coordenadas. Considerando como equações das duas retas $^{21}$ :

$$
y = a.x
$$
 e  $y = a'.x$ , com  $a \ne 0$ .

pela congruência dos triângulos assinalados na Figura 27, podemos garantir que o ponto (-a, 1) pertencente à reta  $y = a'$ .x. Portanto as coordenadas deste ponto satisfazem a equação da reta perpendicular  $y = a'$ .x . Assim obtemos:

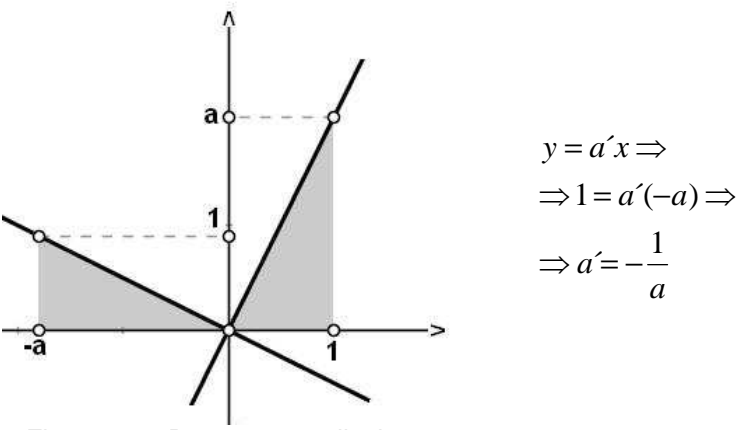

Figura 27 – Retas perpendiculares

 $\overline{\phantom{a}}$ 

<sup>&</sup>lt;sup>20</sup> Estamos considerando os casos em que os coeficientes das equações são diferentes de zero. Casos em que  $A = 0$  ou  $B = 0$  ou  $C = 0$  devem ser tratados separadamente e são sempre triviais. Estes casos correnpondem a retas ou paralelas ao eixo x ou paralelas ao eixo y.

<sup>&</sup>lt;sup>21</sup> Quando A = 0 a reta y = 0 é o eixo x e a reta perpendicular é o eixo y.

E podemos então enunciar a seguinte propriedade: duas retas com equações  $y = a.x$  e  $y = a'x$  são perpendiculares se e somente se seus coeficientes angulares satisfazem a relação *a*  $a = -\frac{1}{a}$ .

A relação acima também é válida para retas que não passam pela origem, conforme ilustra a Figura 28. Nesta situação, consideramos as respectivas retas paralelas passando pela origem, tendo como equações  $y = a.x e y = a'.x$ , e neste caso já sabemos que *a*  $a = -\frac{1}{a}$ 

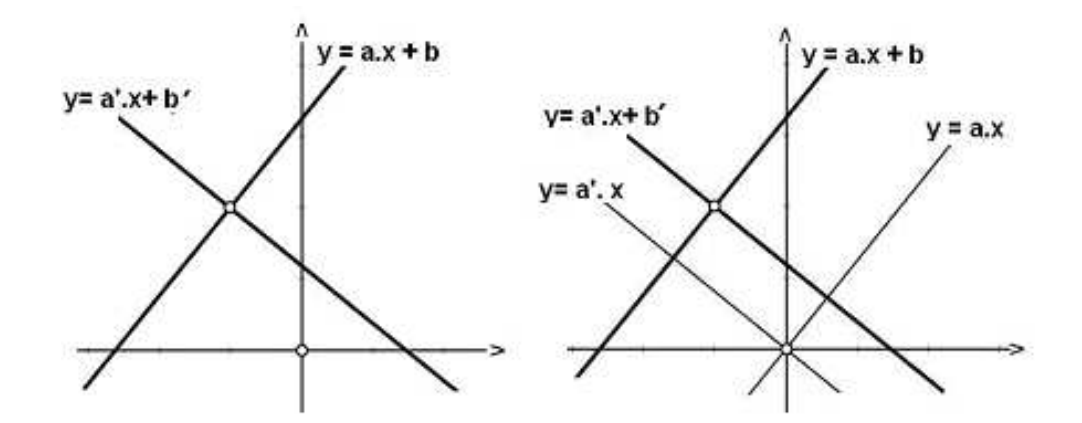

Figura 28 – Retas perpendiculares que não passam pela origem do sistema de coordenadas

## 3.3 A EQUAÇÃO DO CÍRCULO

O círculo de centro O e raio R é formado pelo conjunto de todos os pontos de um plano que são eqüidistantes do ponto fixo O.

Considerando o círculo com centro na origem:

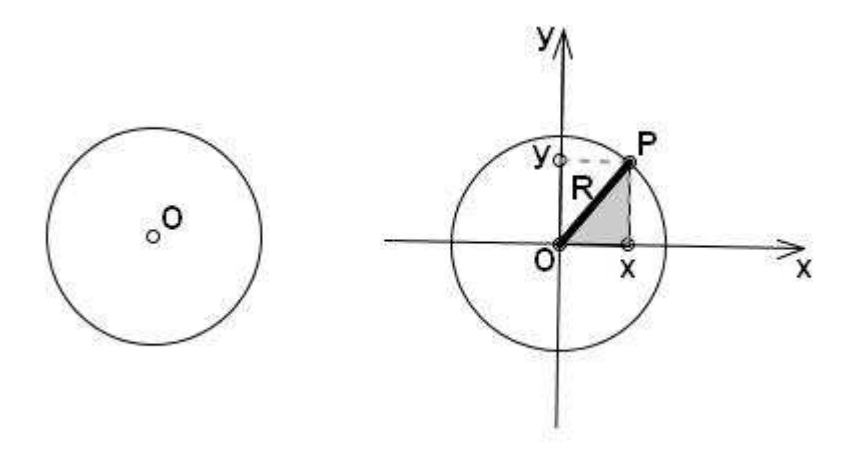

Figura 29 – Círculo com centro na origem

Utilizando o Teorema de Pitágoras (Figura 29), obtemos a  $x^2 + y^2 = R^2$ (Equação do círculo com centro na origem do sistema de coordenadas).

 Se o círculo está transladado em relação ao sistema de coordenadas, conforme indicado na Figura 30, é de forma análoga que deduzimos a sua equação.

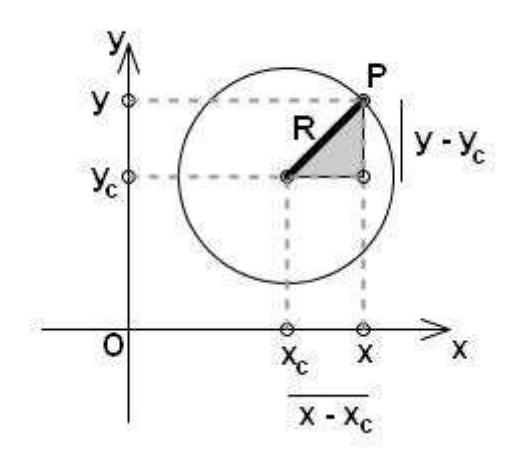

Consideremos o círculo de centro  $C(x_c, y_c)$  e um ponto pertencente a ele P(x, y), então,

$$
(x - x_c)^2 + (y - y_c)^2 = R^2
$$

equação do círculo de centro  $C(x_c, y_c)$ .

Figura 30 – Circulo com centro  $C(x_c, y_c)$ 

## 3.4. CURVAS CÔNICAS EM POSIÇÃO CANÔNICA E SUAS EQUAÇÕES

Conforme já apresentado no início deste capítulo, as curvas cônicas são obtidas através de intersecção de um plano, em diferentes posições, com um cone de duas folhas. Retomamos estas definições, agora com maior precisão.

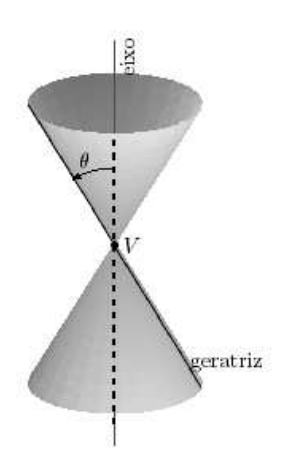

Figura 31 – Cone circular

Dado um cone circular de vértice V e eixo r, cujas geratrizes formam ângulo θ com o eixo do cone (ver Figura 31). Dependendo da posição do plano α que secciona o cone, podemos obter através destas secções: a circunferência, a elipse, a hipérbole e a parábola.

Se o ângulo entre o plano  $\alpha$  e o eixo r é maior que o ângulo θ (entre o eixo e a geratriz) e o plano não passa pelo vértice, a curva intersecção é uma **elipse**  (Figura 32). Um caso particular é quando o ângulo é 90°, pois neste caso a secção se torna um **círculo** (Figura 33 - já analisamos o círculo utilizando sua propriedade geométrica).

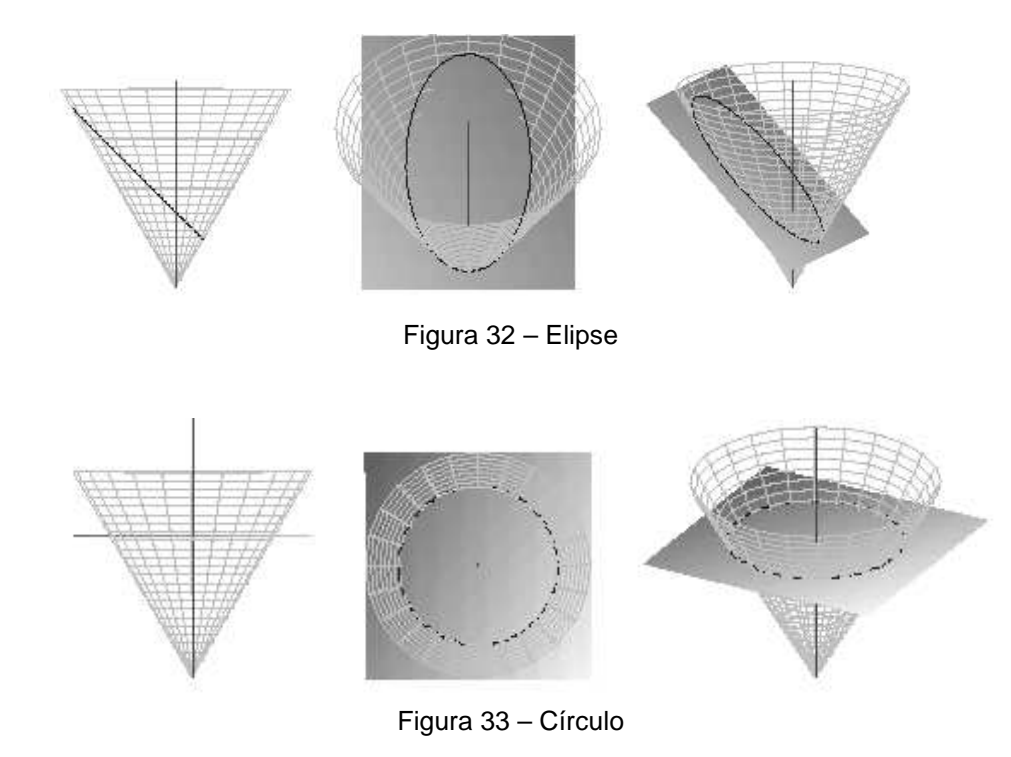

Se o ângulo entre o plano  $\alpha$  e o eixo r é menor que o ângulo θ, e o plano não passa pelo vértice, então intersecção contém pontos nas duas folhas do cone e a curva resultante é uma **hipérbole** (Figura 34).

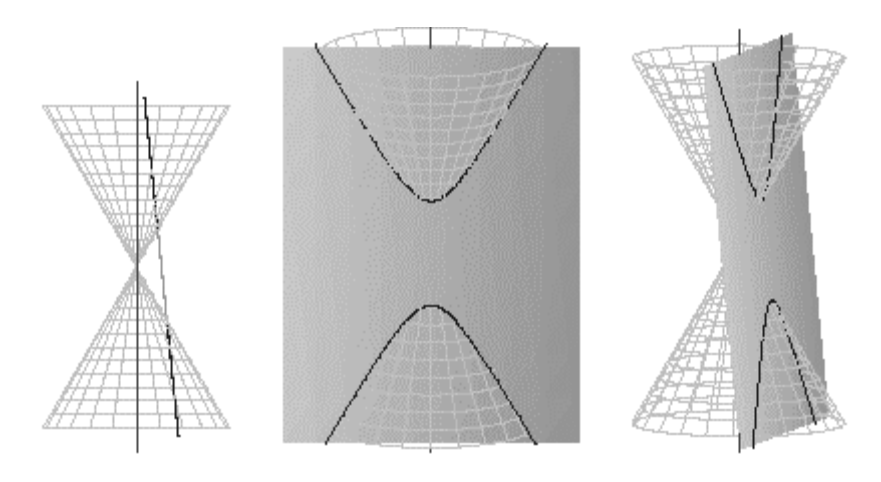

Figura 34 – Hipérbole

Se o plano que secciona o cone é paralelo a uma de suas geratrizes e não contém o vértice, então a curva de intersecção é uma **parábola** (figura 35).

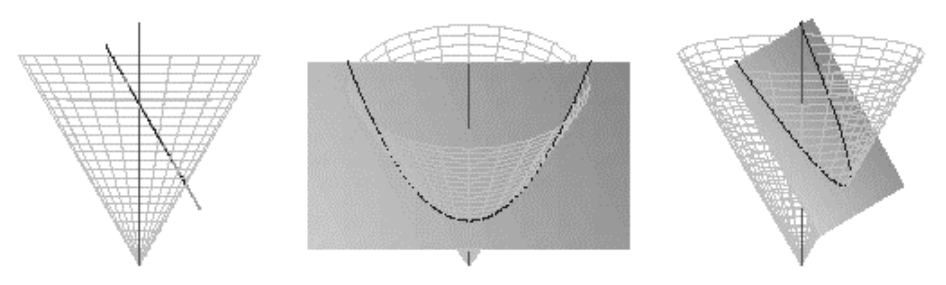

Figura 35 – Parábola

O estudo das cônicas – elipse, hipérbole e parábola - no geral inicia fazendo referência às curvas que resultam da intersecção de um plano com um cone de duas folhas. Depois disto são apresentadas as definições destas curvas como lugares geométricos de pontos que estão em um plano. E dificilmente encontramos nos livros explicações que mostram que as curvas obtidas através de cortes no cone satisfazem as definições dadas através de lugares geométricos.

 $\acute{E}$  isto que nos explica o teorema de Dandelin<sup>22</sup>, vamos somente enunciar o teorema, separando-o nos casos elipse, hipérbole e parábola $^{23}$  nas próximas sessões.

 $\overline{a}$ 

 $22$  Germinal Pierre Dandelin (12/04/1794 – 15/02/1847) foi um matemático, soldado e professor de engenharia belga. A demonstração do teorema pode ser vista em SATO, Jocelino.

 $^{23}$  A demonstração do teorema pode ser vista no site Edumatec, em http://www.edumatec.mat.ufrgs.br

#### **3.4.1 A equação da elipse**

Vamos deduzir a equação da elipse através de sua propriedade geométrica (Figura 36):

A elipse é um conjunto de pontos P cuja soma das distâncias a dois pontos  $F_1$  $E_2$  (focos) do mesmo plano, é uma constante k.

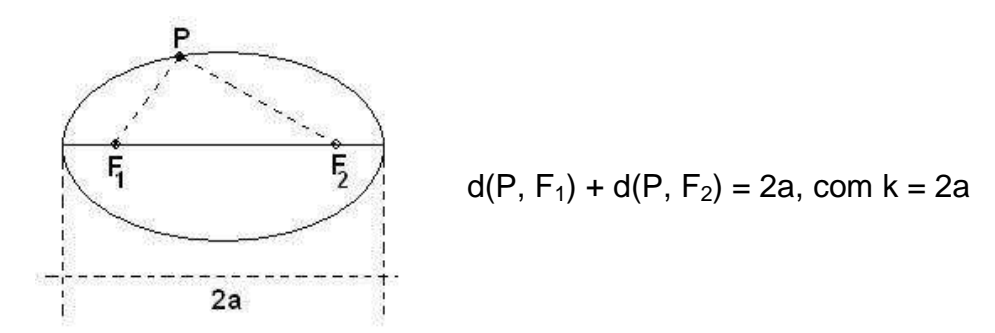

Figura 36 – Elipse – propriedade geométrica

#### **Teorema de Dandelin**

As figuras que acompanham o teorema esclarecem a sua idéia central, mesmo sendo os enunciados redigidos em linguagem bastante informal. É preciso esclarecer o que devemos entender como sendo as "esferas de Dandelin". De forma breve explicamos: são as esferas que tangenciam o cone e o plano de corte. Na elipse são duas esferas de Dandelin, ambas em uma mesma folha do cone; na hipérbole são duas esferas de Dandelin, uma em cada folha do cone; na parábola há somente uma esfera de Dandelin.

Ao teorema de Dandelin, sobre a elipse, diz que: "Os pontos de tangência das duas esferas de Dandelin com o plano que intersecciona uma das folhas do cone são os focos F1 e F2 de uma elipse sendo a constante k igual a distância entre os círculos de tangência das esferas com o cone, dada pela medida de segmento

contido em uma das geratriz do cone de uma folha" (Figura<sup>24</sup> 37).

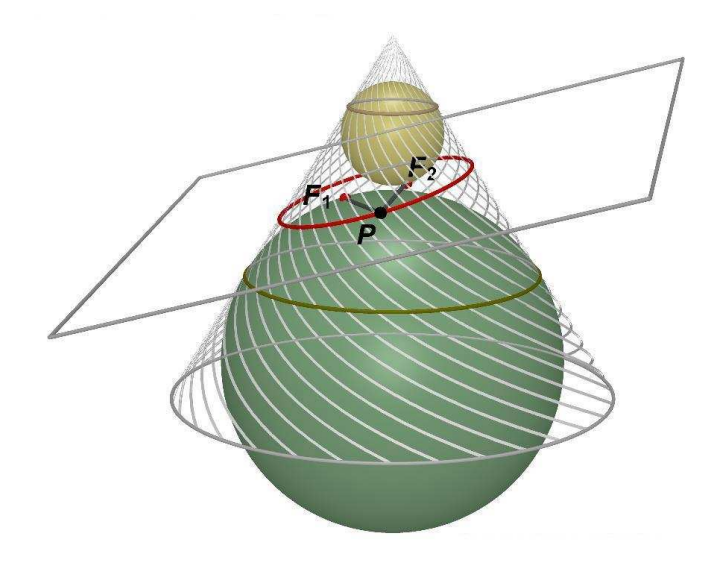

Figura 37 – Teorema de Dandelin – Elipse

Vamos utilizar a propriedade geométrica para deduzir a equação canônica da elipse.

No sistema de coordenadas vamos tomar uma elipse em posição canônica. Isto é: o centro da elipse coincida com a origem do sistema e o eixo Ox contém os seus focos.

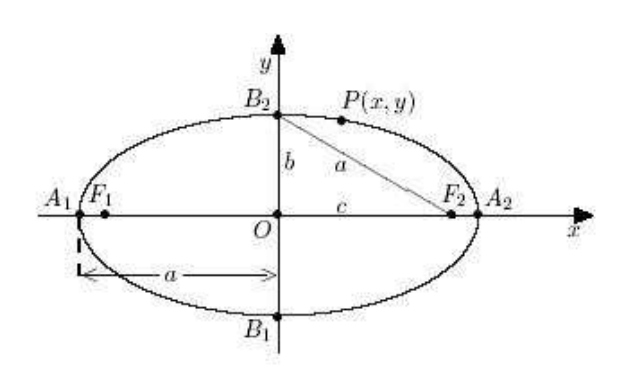

Figura 38 – Elementos da Elipse

 $\overline{a}$ 

São elementos da elipse:

$$
F_1, F_2 = \text{focus}
$$

 $O =$  centro da elipse

Observamos que no triângulo retângulo B2OF2, assinalado na figura 35, temos a relação:

$$
a^2 = b^2 + c^2.
$$

<sup>&</sup>lt;sup>24</sup> Figura criada por Larissa Monzon com Cabri 3D – aluna do curso de licenciatura em Matemática, UFRGS, 2009.

Um ponto P(x, y) é um ponto da elipse de focos  $F_1$  (-c, 0) e  $F_2$  (c, 0) e constante 2a, se d(P, F<sub>1</sub>) + d(P, F<sub>2</sub>) = 2a, por definição. Então:

$$
\sqrt{(x - (-c))^2 + y^2} + \sqrt{(x - c)^2 + y^2} = 2a
$$

reescrevendo

$$
\sqrt{(x - (-c))^2 + y^2} = 2a - \sqrt{(x - c)^2 + y^2}
$$

e elevando ambos os membros ao quadrado, obtemos:

$$
(x-c)^{2} + y^{2} = 4a^{2} - 4a\sqrt{(x-c)^{2} + y^{2}} + (x-c)^{2} + y^{2}.
$$

desenvolvendo e simplificando:

$$
x^{2} + 2cx + \varphi^{2} = 4a^{2} - 4a\sqrt{(x - c)^{2} + y^{2}} + x^{2} - 2cx + \varphi^{2} \implies
$$
  
\n
$$
\Rightarrow 4cx - 4a^{2} = -4a\sqrt{(x - c)^{2} + y^{2}} \implies
$$
  
\n
$$
\Rightarrow cx - a^{2} = -a\sqrt{(x - c)^{2} + y^{2}} \implies
$$
  
\n
$$
\Rightarrow (cx - a^{2})^{2} = a^{2}[(x - c)^{2} + y^{2}] \implies
$$
  
\n
$$
\Rightarrow c^{2}x^{2} - 2a^{2}cx + a^{4} = a^{2}[x^{2} - 2cx + c^{2} + y^{2}] \implies
$$
  
\n
$$
\Rightarrow c^{2}x^{2} - 2ac^{2}x + a^{4} = a^{2}x^{2} - 2a^{2}cx + a^{2}c^{2} + a^{2}y^{2} \implies
$$
  
\n
$$
\Rightarrow a^{4} - a^{2}c^{2} = a^{2}x^{2} - c^{2}x^{2} + a^{2}y^{2} \implies
$$
  
\n
$$
\Rightarrow (a^{2} - c^{2})a^{2} = (a^{2} - c^{2})x^{2} + a^{2}y^{2}
$$

na elipse temos  $a^2 = b^2 + c^2 \Rightarrow b^2 = a^2 - c^2$ , substituindo na equação, obtemos:  $b^2 a^2 = b^2 x^2 + a^2 y^2$ 

E como a.b  $\neq$  0, então:

$$
\frac{b^2a^2}{b^2a^2} = \frac{b^2x^2}{b^2a^2} + \frac{a^2y^2}{b^2a^2} \Rightarrow
$$

$$
\Rightarrow \frac{x^2}{a^2} + \frac{y^2}{b^2} = 1
$$

em que a = OA<sub>1</sub> = OA<sub>2</sub>, c = OF<sub>1</sub> = OF<sub>2</sub> e b tal que b<sup>2</sup> = a<sup>2</sup> – c<sup>2</sup>.

Essa equação é denominada equação reduzida da elipse com centro na origem do sistema.

A partir desta equação temos os pontos da elipse que estão sobre os eixos coordenadas: (-a, 0), (a, 0), (0, -b) e (0, b). Dependendo da relação entre a e b obtemos as possíveis posições para a elipse (Figura 39).

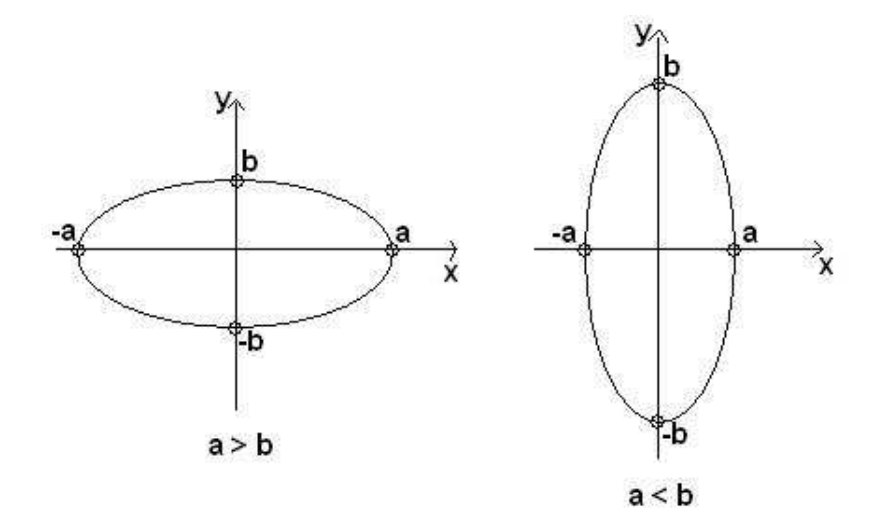

Figura 39 – Posições da elipse

Até o momento estamos discutindo a equação da elipse com centro na origem. Para demonstrarmos a equação da elipse cujo centro não está na origem precisamos lembrar da translação de eixos, a qual veremos na seção 3.5.

#### **3.4.2 A equação da hipérbole**

Vamos deduzir a equação da hipérbole através de sua propriedade geométrica (Figura 40):

A hipérbole é um conjunto de pontos de um plano tais que o valor absoluto da diferença de suas distâncias a dois pontos fixos  $F_1$  e  $F_2$  (focos), do mesmo plano, é uma constante k positiva.

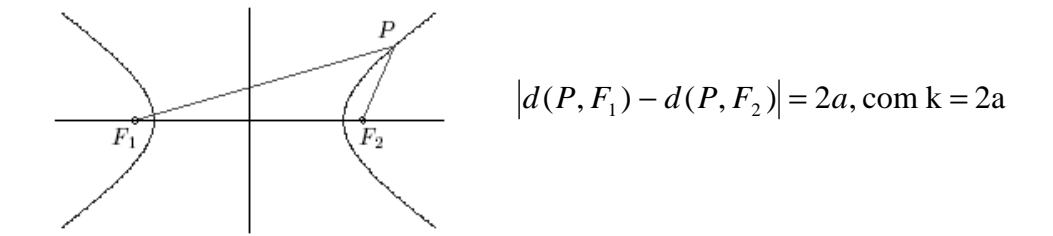

Figura 40 – Hipérbole

### **Teorema de Dandelin**

 $\overline{\phantom{a}}$ 

Observe o que enuncia o Teorema de Dandelin: "Os pontos de tangência das duas esferas<sup>25</sup> de Dandelin com o plano que intersecciona as duas folhas do cone são os focos F1 e F2 de uma hipérbole sendo a constante k igual a distância entre os círculos de tangência das esferas com o cone dada pela medida de segmento contido em uma das geratriz do cone de duas folhas" (Figura<sup>26</sup> 41).

<sup>&</sup>lt;sup>25</sup> São as esferas que tangenciam o cone e o plano de corte, conforme enunciado anteriormente no caso da elipse, na pg 55.

<sup>&</sup>lt;sup>26</sup> Figura criada por Larissa Monzon com Cabri 3D – aluna do curso de licenciatura em Matemática, UFRGS, 2009.

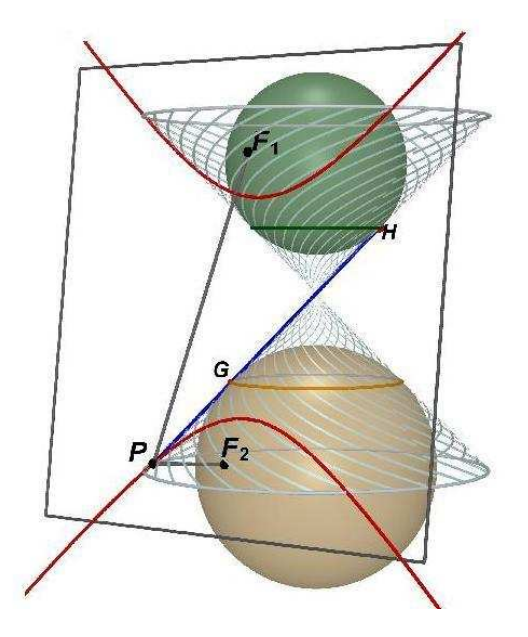

Figura 41 – Teorema de Dandelin – Hipérbole

Utilizando a propriedade geométrica da hipérbole vamos deduzir sua equação canônica.

Fixando a hipérbole (figura 42) em um sistema cartesiano de modo que o eixo Ox contenha os focos e o centro da elipse coincida com a origem do sistema (figura 41) conseguimos, através de sua propriedade geométrica, obter a equação da hipérbole.

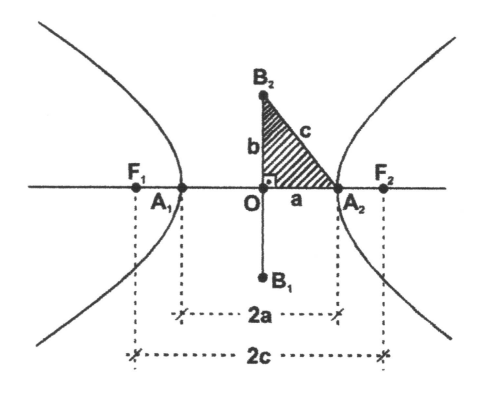

Figura 42 – Elementos da hipérbole

Elementos da hipérbole:

$$
F_1
$$
,  $F_2$ : focus.

2c: distância focal (distância entre os focos  $F_1$  $e F<sub>2</sub>$ )

O: centro da hipérbole; é o ponto médio do segmento  $F_1F_2$ 

A1, A2: vértices da hipérbole

2a: eixo real; é o comprimento do segmento  $A_1A_2$ 

2b: eixo imaginário; é o comprimento do segmento  $B_1B_2$ 

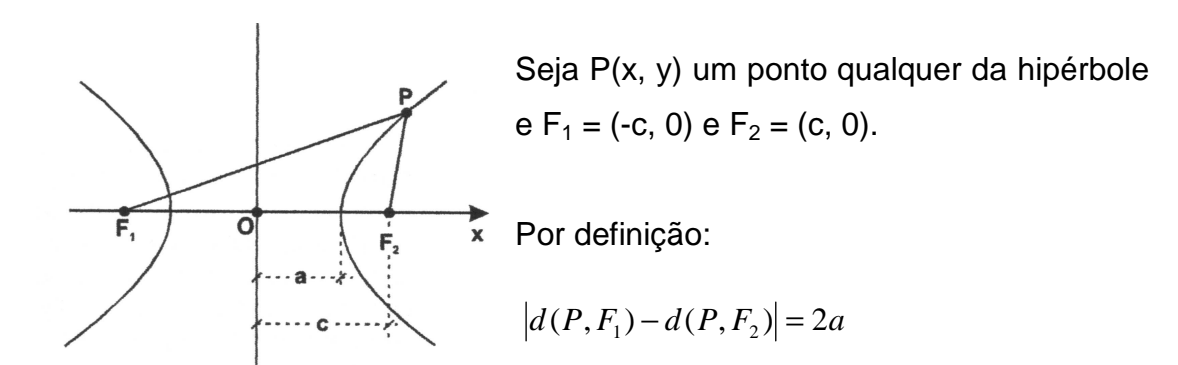

Figura 43 – Hipérbole – propriedade geométrica

$$
|d(P, F1) - d(P, F2)| = 2a \Rightarrow
$$
  

$$
\Rightarrow \sqrt{(x+c)^2 + y^2} - \sqrt{(x-c)^2 + y^2} = \pm 2a \Rightarrow
$$
  

$$
\Rightarrow \sqrt{(x+c)^2 + y^2} = \pm 2a + \sqrt{(x-c)^2 + y^2} \Rightarrow
$$

Elevando ambos os membros ao quadrado,

$$
(x+c)^2 + y^2 = 4a^2 \pm 4a\sqrt{(x-c)^2 + y^2} + (x-c)^2 + y^2 \implies
$$
  
\n
$$
\implies x^2 + 2xc + y^2 = 4a^2 \pm 4a\sqrt{(x-c)^2 + y^2} + y^2 - 2cx + y^2 \implies
$$
  
\n
$$
\implies 4cx - 4a^2 = \pm 4a\sqrt{(x-c)^2 + y^2}, \text{ donde } cx - a^2 = \pm a\sqrt{(x-c)^2 + y^2}.
$$

Elevando ao quadrado,

$$
c^{2}x^{2} - 2a^{2}cx + a^{4} = a^{2}(x^{2} - 2cx + c^{2} + y^{2}) \Rightarrow
$$
  
\n
$$
\Rightarrow c^{2}x^{2} - 2a^{2}cx + a^{4} = a^{2}x^{2} - 2a^{2}cx + a^{2}c^{2} + a^{2}y^{2} \Rightarrow
$$
  
\n
$$
\Rightarrow (c^{2} - a^{2})x^{2} - a^{2}y^{2} = a^{2}(c^{2} - a^{2}).
$$

Como c > a, existe um único número positivo b tal que  $c^2 - a^2 = b^2$ , então,

$$
b^2x^2 - a^2y^2 = a^2b^2
$$
, ou seja,  $\frac{x^2}{a^2} - \frac{y^2}{b^2} = 1$ .

Portanto,  $\frac{x}{a^2} - \frac{y}{b^2} = 1$ 2 2 2  $-\frac{y}{2}$  = *b y a*  $\frac{x^2}{x^2} - \frac{y^2}{x^2} = 1$  é a equação reduzida da hipérbole de centro na origem e eixo real coincidindo com o eixo x.

Através desta equação podemos fazer algumas considerações:

- O é ponto de simetria da hipérbole;

- Os eixos Ox e Oy são eixos de simetria da hipérbole;
- Não existem pontos da hipérbole sobre o eixo Oy, quando o eixo focal é Ox.

Observe que tomando x = 0 na equação reduzida, obtemos  $-\frac{y}{h^2}$ =1 2  $-\frac{y}{2}$  = *b*  $y^2 = 1$  que não é satisfeita por nenhum ponto (0, y) do eixo Oy. Logo a hipérbole é constituída de dois ramos disjuntos.

- O eixo Ox contém apenas 2 pontos da hipérbole, chamados vértices. Tomando y = 0 na equação, obtemos  $\frac{x}{a^2}$  = 1 2 = *a*  $\frac{x^2}{2} = 1$ , assim  $x = \pm a$  e V<sub>1</sub> = (-a, 0) e  $V_2 = (a, 0)$ .

 Observamos que se o eixo real coincidir com o eixo y a equação reduzida da hipérbole de centro na origem será  $\frac{y}{a^2} - \frac{x}{b^2} = 1$ 2 2 2  $-\frac{x}{2}$  = *b x a y*

Numa hipérbole o eixo real, bem como o eixo focal, coincide com o eixo da coordenada correspondente à variável de coeficiente positivo (se a equação estiver na forma reduzida).

#### **3.4.3 A equação da parábola**

Como as demais cônicas, iremos deduzir a equação da parábola através de sua propriedade geométrica:

 A Parábola é o conjunto de pontos que são equidistantes de um ponto F e de uma reta d, que não contém F (figura 44).

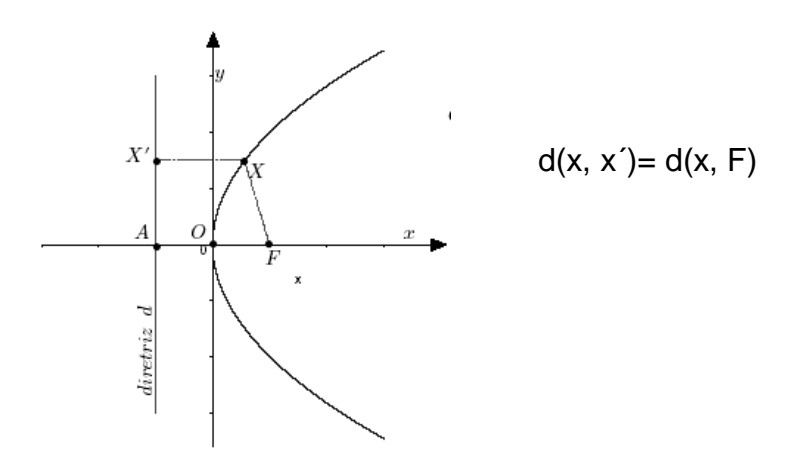

Figura 44 – Parábola – propriedade geométrica

#### **Teorema de Dandelin**

 $\overline{\phantom{a}}$ 

Observando o que enuncia o Teorema de Dandelin: "O ponto de tangência da esfera $^{27}$  de Dandelin com o plano que intersecciona uma das folhas do cone é o foco F de uma parábola sendo a reta diretriz a intersecção deste plano com o plano que contém a círculo de tangência da esfera com o cone". (figura<sup>28</sup> 45).

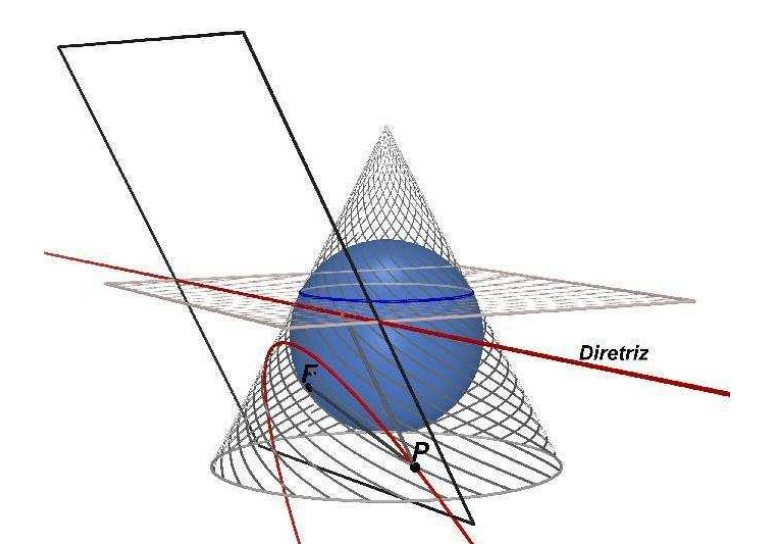

Figura 45 - Teorema de Dandelin – Parábola

 $27$  São as esferas que tangenciam o cone e o plano de corte, conforme enunciado anteriormente no caso da elipse.

<sup>&</sup>lt;sup>28</sup> Figura criada por Larissa Monzon com Cabri 3D – aluna do curso de licenciatura em Matemática, UFRGS, 2009.

Análogo às demais cônicas, a dedução da equação canônica da parábola será realizada utilizando sua propriedade geométrica.

 Consideremos o ponto F, o foco; a reta d, a diretriz; p a distância entre o foco:

F e a diretriz d(p = FA), conforme a Figura 44, então:

$$
F = \left(\frac{p}{2}, 0\right) \text{ e d: } x = -\frac{p}{2}, \text{ pela propriedade geométrica temos d(x, x') = d(x, F)}
$$
\n
$$
\left(x - \left(-\frac{p}{2}\right)\right)^2 + (y - y)^2 = \left(x - \frac{p}{2}\right)^2 + (y - 0)^2 \Rightarrow
$$
\n
$$
\Rightarrow x^2 + xp + \frac{p^2}{4} = x^2 - xp + \frac{p^2}{4} + y^2 \Rightarrow
$$
\n
$$
\Rightarrow y^2 = 2px
$$

 Obtemos a equação canônica da parábola com o eixo de simetria coincidindo com o eixo x. Quando o parâmetro p for positivo a concavidade da parábola estará voltada para a direita e, quando o parâmetro p for negativo a concavidade da parábola estará voltada para a esquerda.

 Se o eixo de simetria coincide com o eixo y a equação canônica da parábola de vértice na origem será  $x^2 = 2py$ . Quando o parâmetro p for positivo a concavidade da parábola estará voltada para cima e, quando o parâmetro p for negativo a concavidade da parábola estará voltada para baixo.

## 3. 5 A EQUAÇÃO GERAL DE GRAU 2 COM DUAS VARIÁVEIS

Nas seções anteriores deduzimos as equações da reta e do círculo e as equações reduzidas da elipse, hipérbole e parábola. Observamos que as equações que foram obtidas são casos particulares da equação do 2° grau com duas variáveis:

$$
Ax^{2} + By^{2} + Cxy + Dx + Ey + F = 0.
$$

E manipulações algébricas simples nos mostram isto $^{29}$ :

 $-$  o caso da reta:  $y = ax + b$ 

Os coeficientes A, B e C são iguais a zero; os coeficientes D, E e F podem assumir qualquer valor real (D e E não simultaneamente zero); a equação reduzida  $y = ax + b$  pode ser escrita como Dx + Ey + F = 0, onde a = *E*  $-\frac{D}{p}$  e b = *E*  $-\frac{F}{\Box}$ .

- o caso do círculo com centro na origem:  $x^2 + y^2 = R^2$ 

Os coeficientes A e B são iguais e diferentes de zero; os coeficientes C, D e E são iguais a zero; R > 0; F = - R<sup>2</sup>, e assim a equação pode ser escrita como  $Ax^{2} + By^{2} + F = 0.$ 

- o caso da elipse com centro na origem do sistema de coordenadas e os dois focos em um dos eixos:  $\frac{x}{a^2} + \frac{y}{b^2} = 1$ 2 2 2  $+\frac{y}{2}$  = *b y a x*

Os coeficientes são A =  $b^2$ , B =  $a^2$  e F =  $-a^2b^2$ ; os coeficientes C, D e E são iguais a zero, e  $A \neq B$  garante que a elipse não é um círculo, e assim podemos escrever a equação Ax<sup>2</sup> + By<sup>2</sup> + F = 0 com A e B  $\neq$  0.

- o caso da hipérbole com centro na origem do sistema de coordenadas e os focos contidos no eixo OX:  $\frac{x}{a^2} - \frac{y}{b^2} = 1$ 2 2 2  $-\frac{y}{2}$  = *b y a*  $\frac{x^2}{2} - \frac{y^2}{2} = 1$ ,

Os coeficientes são A =  $b^2$ , B = -a<sup>2</sup>, F = -a<sup>2</sup> $b^2$ , e C, D e E são iguais a zero. Esta equação pode ser reescrita na forma  $Ax^2 + By^2 + F = 0$ , sendo A e B com sinais contrários e diferentes de zero.

Se os focos estão no eixo OY eixo, analogamente obtemos transformamos a

equação  $-\frac{x}{a^2} + \frac{y}{b^2} = 1$ 2 2 2  $+\frac{y}{2}$  = *b y a*  $-\frac{x^2}{x^2} + \frac{y^2}{x^2} = 1$  em equação do tipo Ax<sup>2</sup> + By<sup>2</sup> + F = 0, sendo A e B com

sinais contrários e diferentes de zero.

 $\overline{\phantom{a}}$ 

<sup>&</sup>lt;sup>29</sup> Nas manipulações algébricas, sempre que necessário, para fazer divisões, vamos considerar os coeficientes da equação geral diferentes de zero. Casos de coeficientes iguais a zero são casos particulares e podem ser analisados sem maiores dificuldades quanto ao atendimento geométrico. São situações de pares de retas concorrentes ou retas paralelas.

#### - o caso da parábola

Parábola de vértice na origem e eixo de simetria coincide com o eixo x, a equação y<sup>2</sup> = 2px possui os coeficientes A, C, E e F iguais a zero e pode ser escrita com By<sup>2</sup> + Dx = 0 com B e D diferentes de zero. De forma análoga, se o eixo de simetria coincide com o eixo y a equação  $x^2 = 2py$  pode ser escrita como  $Ax^{2}$  + Ey = 0, com A e E diferentes de zero.

Casos particulares:

- $-B \neq 0$  e D = 0 é a reta y = 0
- $B = 0 e D \neq 0$  é a reta  $x = 0$

No que segue (subseções 3.5.1, 3.5.2 e 3.5.3) vamos deduzir as equações da elipse, hipérbole e parábola quando as curvas encontram-se transladadas e/ou rotacionadas em relação ao sistema de coordenadas.

### **3.5.1 As curvas transladadas e suas equações**

No sistema de coordenadas xOy considere um ponto O' =  $(x_0, y_0)$ . A partir deste ponto vamos construir um novo sistema de coordenadas x'O'y' de tal forma que:

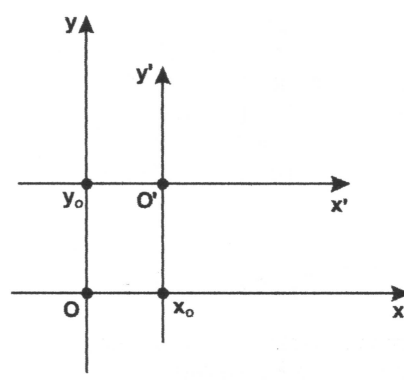

- O' é a origem do sistema
- os eixos OX' e OX são paralelos e tem a mesma orientação
- os eixos OY' e OY são paralelos e tem a mesma orientação
- a unidade dos dois sistemas é a mesma

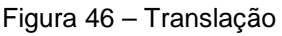

Dizemos que o sistema x'O'y' é uma translação do sistema xOy e vamos deduzir as relações entre as coordenadas de um ponto, quando dadas nos dois sistemas de coordenadas.

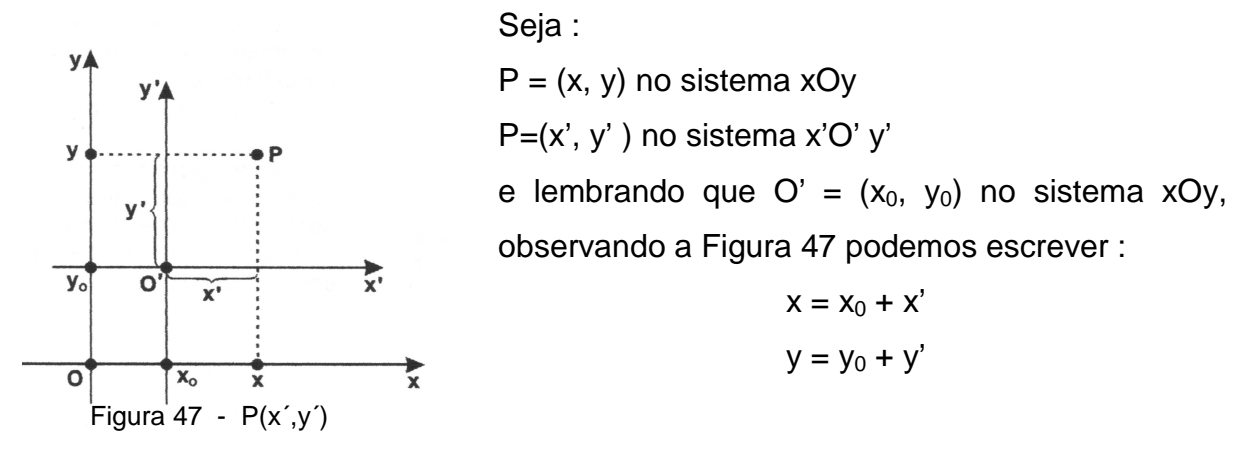

Entendido o procedimento de translação de sistema de coordenadas fica muito fácil deduzir as equações das curvas cônicas quando estas estão em posição que é resultado de translação de correspondente curva em posição canônica.

A Figura 48 mostra as curvas transladas e a escolha de novo e conveniente sistema de coordenadas x'O'y' .

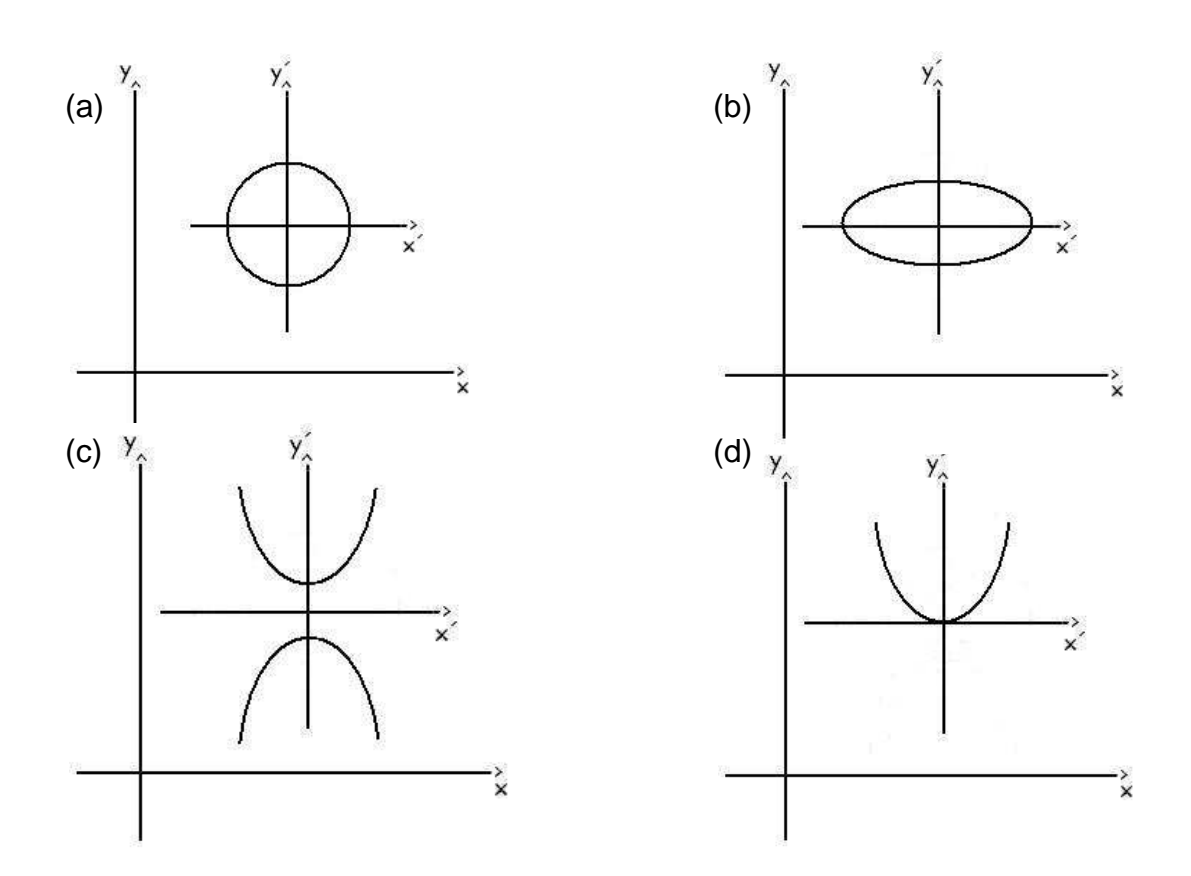

Figura 48 – Curvas transladadas

Conforme visto anteriormente no sistema x'O'y', as equações desta curvas são, respectivamente:

(a)  $Ax'^2 + By'^2$  $com A = B$ (b)  $Ax'^2 + By'^2 + F = 0$  com A e B diferentes e de mesmo sinal (c)  $Ax'^2 + By'^2 + F = 0$  com A e B com sinais contrários (d)  $Ax'^2 + Ey' = 0$  com A diferente de zero

Utilizando a relação de mudança de coordenadas:  $\overline{\mathcal{L}}$ ∤  $\int$  $= y_0 +$  $= x_0 +$ ' ' 0 0  $y = y_0 + y$  $x = x_0 + x$ 

equivalente a  $\mathfrak{c}$ ∤  $\int$  $= y =$   $x -$ 0  $\mathbf{0}$ ' ' *y y y*  $x' = x - x$ e substituindo nas equações, obtemos:

- (a)  $A(x x_0)^2 + B(y y_0)^2 + F = 0$
- (b)  $A(x x_0)^2 + B(y y_0)^2 + F = 0$
- (c)  $A(x x_0)^2 + B(y y_0)^2 + F = 0$
- (d)  $A(x x_0)^2 + E(y y_0) = 0$

e desenvolvendo, chegamos nos casos particulares da equação de grau 2:

- (a)  $Ax^2 + By^2 + D'x + E'y + F' = 0$  com A e B diferentes de zero e iguais,
- (b)  $Ax^2 + By^2 + D'x + E'y + F' = 0$  com A e B diferentes de zero e diferentes,
- (c)  $Ax^2 + By^2 + D'x + E'y + F' = 0$  com A e B diferentes de zero e sinais contrários
- (d)  $Ax^2 + D'x + Ey + F' = 0$  com A diferente de zero.

De forma análoga podemos fazer o mesmo processo com as demais equações e assim temos que todas podem ser escritas como casos particulares da equação de grau 2 com duas variáveis.

### **3.5.2 Curvas rotacionadas e suas equações**

A partir do sistema de coordenadas xOy vamos construir um novo sistema de coordenadas x'O'y' tal que :

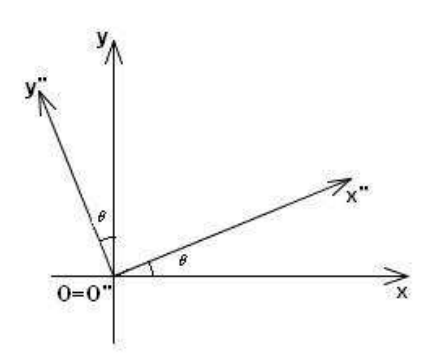

<sup>-</sup> a origem O do novo sistema é O" - os novos eixos Ox" e Oy" são obtidos através de rotação aplicada nos eixos Ox e Oy, de um mesmo ângulo, no sentido anti-horário.

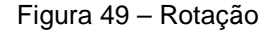

Note que uma rotação de um ângulo θ preserva a distância de P à origem. Assim,  $|OP| = |O||P| = r$ . Aplicando as relações trigonométricas de senos e cossenos, temos:

 $x'' = r \cdot \cos \alpha$  $y'' = r$ .sen  $\alpha$  $x = r \cdot cos(\alpha + \theta)$  $y = r$ . sen  $(\alpha + \theta)$ 

Figura 50 – Ponto  $P(x'', y'')$ 

θ

 $\sqrt{58}$ 

 $0=0$ 

Assim,  $x = r \cdot cos(\alpha + \theta) \Rightarrow x = r cos \alpha \cdot cos \theta - r sin \alpha$ .sen  $\theta$  substituindo as duas primeiras igualdades nesta equação, obtemos,  $x = r \cos \alpha \cdot \cos \theta - r \sin \alpha \cdot \sin \theta \Rightarrow x = x'' \cos \theta - y'' \sin \theta$ .

De forma análoga,

$$
y = r \cdot \text{sen}(\alpha + \theta) \Rightarrow y = r \cdot \text{sen} \alpha \cdot \cos \theta + r \cdot \text{sen} \theta \cdot \cos \alpha \Rightarrow
$$
  

$$
y = y'' \cos \theta + x'' \cdot \text{sen} \theta \Rightarrow y = x'' \cdot \text{sen} \theta + y'' \cdot \cos \theta
$$

deduzimos as fórmulas de rotação:  $\overline{\mathcal{L}}$ ∤  $\int$  $= x^{\prime\prime}$  sen  $\theta$  +  $= x'' \cos \theta \theta$  + v"cos  $\theta$  $\theta$  – v"sen  $\theta$ "sen  $\theta$  + y"cos "cos  $\theta$  – y" sen  $y = x''$ sen  $\theta + y$  $x = x'' \cos \theta - y$ 

 De mesma forma da utilizada na translação, vamos deduzir a equação das curvas rotacionadas colocando um novo e conveniente sistema de coordenadas. Vamos deduzir detalhadamente A equação da elipse é de forma sucinta às demais equações (hipérbole e parábola)<sup>30</sup>.

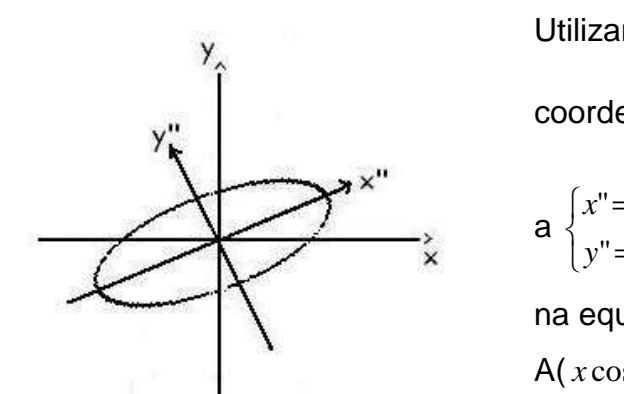

Figura 51 – Elipse rotacionada

 $\overline{a}$ 

Obtemos a equação:  $Ax''^2 + By''^2 + F = 0$ , Utilizando a relação de mudança de coordenadas  $\overline{\mathfrak{l}}$ ∤  $\int$  $= x^{\prime\prime}$ sen  $\theta$  +  $= x'' \cos \theta \theta$  + v"cos  $\theta$  $\theta$  – v"sen  $\theta$ "sen  $\theta$  + y"cos "cos  $\theta$  – y" sen  $y = x''$ sen  $\theta + y$  $x = x'' \cos \theta - y$ equivalente  $= y \cos \theta = x \cos \theta +$  $\theta$  – x sen  $\theta$  $\theta$  + v sen  $\theta$ " =  $y \cos \theta - x \sin \theta$  $" = x \cos \theta + y \sin \theta$  $y'' = y \cos \theta - x$  $x'' = x \cos \theta + y$  , e substituindo na equação temos  $A(x\cos\theta + y\sin\theta)^2 + B(y\cos\theta - x\sin\theta)^2 + F = 0$ , que desenvolvendo obtemos  $A''x^2 + B''y^2 + Cxy + F'' = 0.$ 

 De forma análoga nas equações da hipérbole e da parábola, há o surgimento do termo Cxy, o que representa que houve rotação dos eixos.

#### **3.5.3 Curvas cônicas rotacionadas e transladadas e suas equações**

Utilizaremos o caso particular de uma elipse transladada e rotacionada em relação ao sistema xOy para ilustrar o procedimento que conduz a equação geral de

 $30$  Um outro tratamento possível para o estudo de curvas rotacionadas é através de formas quadráticas, no qual se fazem necessários os conceitos de auto valores e auto vetores e matriz de rotação. Mas esta abordagem está fora dos propósitos de uma fundamentação matemática que possa ser trabalhada no ensino médio.

elipse, a qual pode ser identificada como caso particular da equação geral de grau dois.

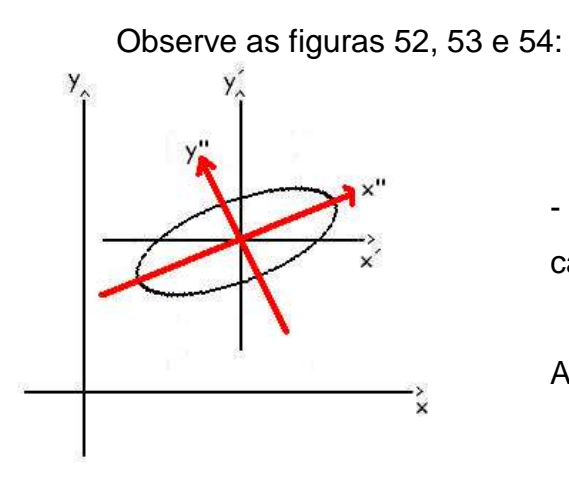

- no sistema x"O"y" , a elipse está na posição canônica , portanto satisfaz a equação

A 
$$
_{1}(x^{n})^{2}
$$
+ B  $_{1}(y^{n})^{2}$ + F $_{1}=0$  (1)

Figura 52 – Elipse no sistema x"O"y"

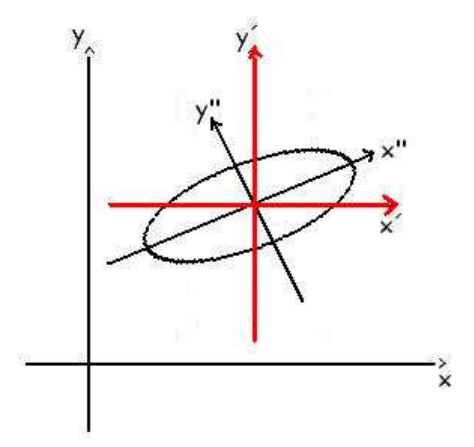

Figura 53 – Elipse no sistema x'O'y'

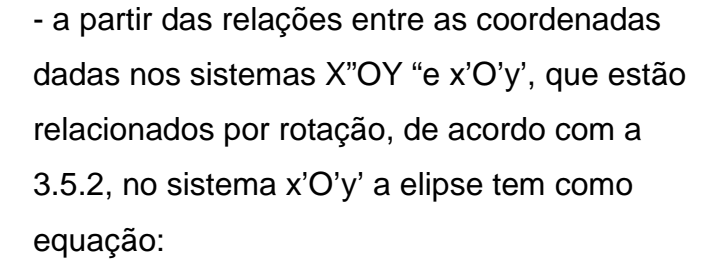

$$
A_2(x')^2 + B_2(y')^2 + C_2 x' . y' + F_2 = 0 (2)
$$

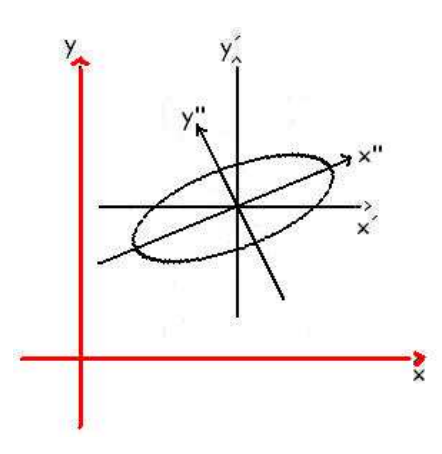

- a partir das relações entre as coordenadas dadas nos sistemas X'O'Y´e xOy , que estão relacionados por translação, de acordo com a subseção 3.5.1, no sistema xOy a elipse tem como equação:

$$
Ax^{2} + By^{2} + Cx.y + Dx + Ey + F = 0
$$
 (3)

Figura 54 – Elipse no sistema xOy

Com a sequência de equações obtida em (1) , (2) e (3), através de sucessivas mudanças de sistemas de coordenadas, deduzimos a equação geral da elipse. Observamos que a presença do termo C.x.y indica que a elipse está rotacionada em relação ao sistema xOy; a presença dos termos D.x e/ou E.y indica que a elipse está transladada em relação ao sistema xOy .

O procedimento feito para deduzir a equação da elipse pode ser generalizado para qualquer uma das outras curvas, e assim podemos concluir que círculos, elipses, hipérboles e parábolas que estão rotacionadas e/ou transladas sempre satisfazem uma equação, que é caso particular da equação de grau dois em duas variáveis.

#### **3.5.4 Desigualdades**

As desigualdades matemáticas são relações das formas abaixo f(x)<0, f(x)>0,  $f(x) < 0$  ou  $f(x) > 0$ .

O conjunto solução de uma desigualdade é o conjunto de todos os números reais para os quais vale a desigualdade. Graficamente é uma região do plano cartesiano. Nas desigualdades f(x)< 0 e f(x)>0 a linha da fronteira, na representação gráfica, não faz parte dos pontos do conjunto solução.

Vamos analisar graficamente as desigualdades das equações estudas anteriormente.

Observamos as desigualdades na equação  $y = ax + b$ :

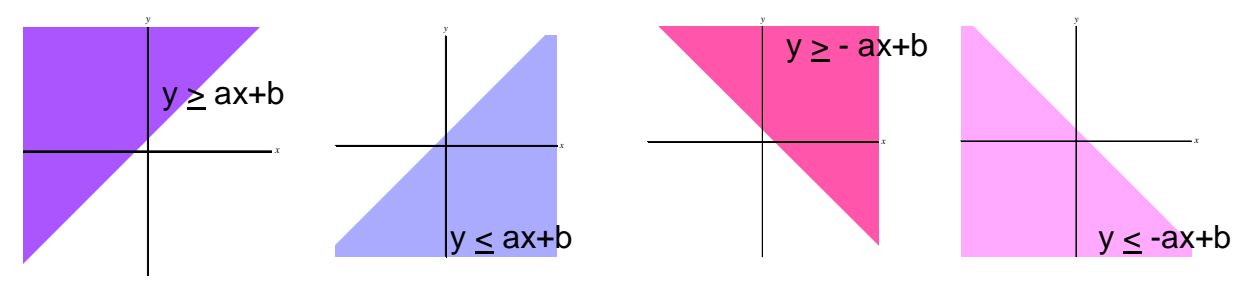

Figura 55 – Desigualdades na equação  $y = ax + b$
Percebe-se que a solução da desigualdade é o conjunto de pontos acima ou abaixo da reta.

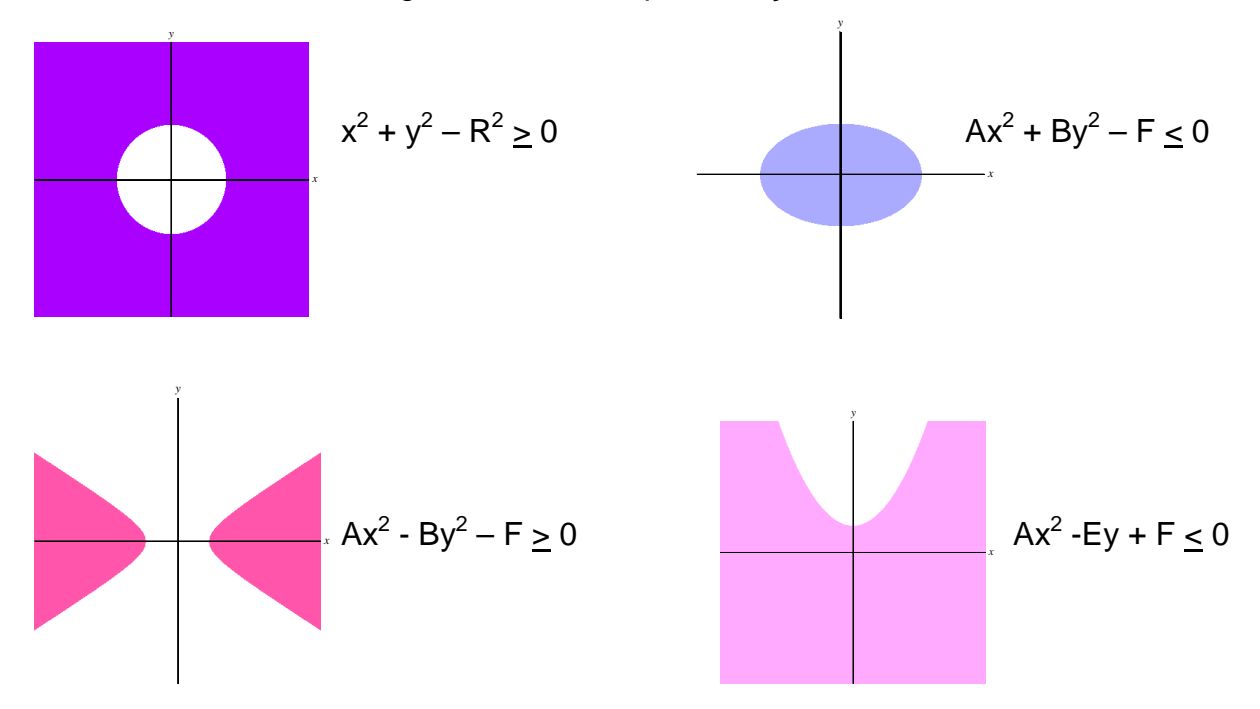

Analisando as desigualdades nas representações das curvas:

Figura 56 – Desigualdades nas curvas

A desigualdade nas curvas influencia em determinar os pontos externos ou internos a ela.

Neste capítulo de fundamentação teórica deduzimos as equações de retas, círculos e cônicas, quando as curvas estão em diferentes posições em relação ao sistema de coordenadas. Vimos que as suas equações sempre são casos particulares da equação geral de grau dois em duas variáveis:

$$
Ax^{2} + By^{2} + Cxy + Dx + Ey + F = 0 (1)
$$

Mas vale colocar a pergunta: Os pontos que satisfazem uma tal equação sempre formarão ou retas, ou círculos ou elipses ou hipérboles ou parábolas? Por exemplo:

a) Dada uma equação Ax<sup>2</sup> + By<sup>2</sup> + Dx + Ey + F = 0 (2) qual é a sua curva solução?

Com o procedimento algébrico de "completar os quadrados" podemos determinar, facilmente, a curva que satisfaz esta equação (2). Basta identificar um novo sistema de coordenadas para expressar a equação que corresponde a uma curva já bem conhecida:

$$
Ax^{2} + By^{2} + Dx + Ey + F = 0
$$
  
\n
$$
(Ax^{2} + Dx) + (By^{2} + Ey) + F = 0
$$
  
\n
$$
A\left(x^{2} + \frac{Dx}{A}\right) + B\left(y^{2} + \frac{Ey}{B}\right) = -F
$$
  
\n
$$
A\left(x + \frac{D}{2A}\right)^{2} + B\left(y + \frac{E}{2B}\right)^{2} = -F + A \cdot \frac{D^{2}}{4A^{2}} + B \cdot \frac{E^{2}}{4B^{2}}
$$
  
\n
$$
A\left(x + \frac{D}{2A}\right)^{2} + B\left(y + \frac{E}{2B}\right)^{2} = -F + \frac{D^{2}}{4A} + \frac{E^{2}}{4B} \quad (3)
$$

Pelo tipo de equação obtida (3), ao final da manipulação algébrica podemos dizer que:

- representa uma circunferência se:

$$
A = B \neq 0
$$
  
\n
$$
C = 0
$$
  
\n
$$
-F + \frac{D^2}{1} + \frac{E^2}{1} > 0
$$

*A*

 $4A \quad 4$ 

*B*

- representa uma parábola se:

 $A = 0$  e B  $\neq$  0 ou A  $\neq$  0 e B = 0 (ou seja, entre A e B, apenas um pode existir) BD  $\neq$  0 ou AE  $\neq$  0 (a equação geral precisa ter duas variáveis, x e y)

- representa uma elipse se:

 $AB > 0$  e A  $\neq$  B (ou seja, A e B precisam ser diferentes e ter o mesmo sinal)

$$
-F + \frac{D^2}{4A} + \frac{E^2}{4B} > 0
$$
 ou, alternativeamente,  $\frac{D^2}{A} + \frac{E^2}{B} > 4F$ 

- representa uma hipérbole se:

AB < 0 (ou seja, A e B precisam ter sinais diferentes)

$$
-F + \frac{D^2}{4A} + \frac{E^2}{4B} \neq 0
$$
, ou alternativamente,  $\frac{D^2}{A} + \frac{E^2}{B} \neq 4F$ 

- representa uma reta se:

 $A = B = 0$ 

 $C = 0$ 

 $\overline{a}$ 

a equação geral tiver apenas uma variável (ou x ou y), então ele representará um par de retas ou o conjunto vazio;

$$
-F + \frac{D^2}{4A} + \frac{E^2}{4B} = 0
$$
, a equação geral representará um par de retas.

b) Dada uma equação  $Ax^2 + By^2 + Cxy + Dx + Ey + F = 0$  qual é a curva solução?

Podemos verificar que a equação apresenta o termo Cxy, o que indica que a identificação da curva vai exigir uma rotação de sistema de coordenadas. Neste caso, usando-se conceitos de álgebra linear, de modo a evitar manipulações algébricas mais complexas, demonstra-se<sup>31</sup> que as curvas soluções desta equação estão no conjunto das curvas que trabalhamos neste capítulo.

É importante ressaltar que a situação didática desenvolvida na experimentação foi realizada com curvas transladadas, e não foi utilizada a situação de curvas rotacionadas.

A coleta de dados foi realizada em uma turma do terceiro ano do Ensino Médio e nesta etapa não é abordada a rotação. A fundamentação teórica teve a intenção de analisar todas as possibilidades de curvas soluções da equação geral de grau dois com duas variáveis. Mostrando que curvas e retas são casos particulares desta equação e, ainda mais, avançar com as cônicas que não são trabalhadas na maioria das escolas.

 $31$  VENTURI, Jacir J. Cônicas e Quadráticas.  $5^{\text{a}}$  ed – Curitiba, 1949. 243p

# **4 CONCEPÇÃO E REALIZAÇÃO DA EXPERIÊNCIA DIDÁTICA**

 Neste capítulo vamos apresentar a concepção, a implementação e a análise de uma proposta didática para o ensino de Geometria Analítica, onde o uso da tecnologia informática foi pensado de forma a oferecer um gradual processo de aprendizagem.

É uma proposta que pretende ir além do tradicional estudo de reta e circunferência usualmente presente no Ensino Médio. Neste sentido, discutimos as diferentes curvas que são soluções de uma equação de grau dois em duas variáveis, e dentre elas a reta e o círculo como sendo duas possíveis soluções.

O capítulo inicia com a concepção da proposta, onde detalhamos as escolhas didáticas que nos conduziram à construção da sequência de atividades implementada no momento da experiência. Apresentamos as condições em que foi feita a experiência e na terceira seção do capítulo fazemos uma análise, encontro a encontro, do trabalho desenvolvido pelos alunos, no qual procuramos mostrar o processo de aprendizagem por eles vivenciado.

# 4.1 A CONCEPÇÃO DA EXPERIÊNCIA

 $\overline{a}$ 

A nossa concepção de experiência foi norteada pela questão já formulada no capítulo introdutório desta dissertação $32$ , que agora apresentamos de forma mais específica:

- Usando um meio informatizado é possível trabalhar, com alunos que estão cursando o Ensino Médio, a resolução da equação Ax<sup>2</sup>+By<sup>2</sup>+Dx+Ey+F=0 de forma que entendam que retas e círculos, junto com elipses, hipérboles e parábolas são todas as soluções possíveis desta equação?

 $32$  No capítulo introdutório, p. 13, a questão colocada foi: Como explorar conceitos de Geometria Analíticas no Ensino Médio utilizando ambientes informatizados, em particular o software GRAFEQ?

- Em um meio informatizado, momentos de trabalho que contemplam a exploração empírica – no caso a observação de relações entre mudanças de parâmetros nas equações e efeitos gráficos - podem contribuir para a construção de conhecimento em Geometria Analítica?

Tomamos a Engenharia Didática como metodologia de pesquisa. Segundo DOUADY (1995, p. 61), a Engenharia Didática designa uma sequência de ensino concebida, organizada e articulada no tempo, de maneira coerente, por um professor-engenheiro, com a finalidade de realizar um projeto de aprendizagem para um determinado grupo de alunos. Ou seja, é a formulação, realização, observação e análise de uma sequência de ensino. Ainda segundo esta autora, a Engenharia Didática é um produto resultante de uma análise a priori e um processo em que o professor aplica o produto projetado, adaptando-o, mesmo ao longo da experimentação, ao seu grupo de alunos.

Através da Engenharia Didática o professor reflete e avalia a sua ação pedagógica e através desta reflexão, ele é capaz de redirecionar o trabalho que desenvolve. Ele busca entender as dificuldades encontradas pelos alunos em sala de aula e, através destas, é capaz de refletir sobre sua ação. Cabe ao professor o papel da criação de condições que produzirão a apropriação do conhecimento por parte dos alunos, e neste sentido uma Engenharia Didática pressupõem diferentes etapas:

a) análise prévia – é o apoio teórico, uma análise dos conteúdos visados, sua forma de abordagem habitual e seus efeitos, a reação dos alunos perante tal conteúdo, as dificuldades.

b) concepção da proposta didática acompanhada de análise a priori – é a elaboração da proposta didática, com análise da importância desta para o aluno, prevendo-se os seus possíveis comportamentos e o tipo de conhecimento que deverá ser construído. Nesta fase é importante deixar claro as hipóteses que estarão sendo testadas no momento da experimentação.

c) experimentação – é o momento de colocar em prática a proposta projetada e fundamentada em análises prévia e a priori .

d) análise a posteriori – usando as observações feitas ao longo da realização da experiência e o material produzido pelos alunos é feita uma análise a posteriori que tem como objetivo validar (ou não) a proposta didática implementada, concluindo com a validação (ou não) das hipóteses formuladas.

# **- Sobre a análise prévia**

Nossa análise prévia foi desenvolvida no capítulo 2. Neste capítulo indicamos que estamos assumindo princípios da teoria de Piaget quanto ao processo que leva ao aprendizado. É com o uso de tecnologia informática, no caso o software Grafeq, que queremos propiciar aos alunos situações que levam aos desequilíbrios e acomodações que contribuem para a construção do conhecimento.

Trazemos novamente uma tela do Grafeq $33$ , relembrando os recursos que propiciam as explorações de relações e equações, através de manipulações nos parâmetros da equação e visualização do efeito gráfico.

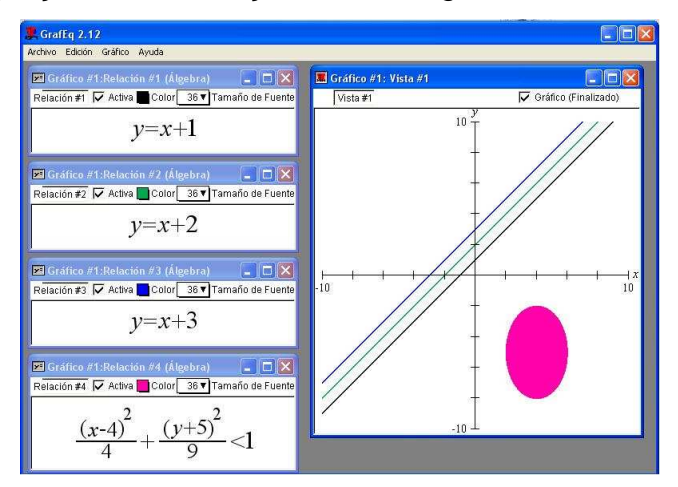

Figura 57 – Interface do Grafeq

Através da exploração empírica, os alunos serão provocados quanto a identificação das equações com suas representações gráficas. Por exemplo, as variações nos parâmetros "a" e "b" da equação  $y = a.x + b$  e o imediato efeito gráfico na tela do computador propiciam a reflexão e a constatação de regularidades, inicialmente de forma empírica. A partir deste conhecimento empírico queremos criar as condições para a institucionalização $34$  do conhecimento de Geometria Analítica. Esta institucionalização vai acontecer em momentos de intervenção do professor, quando as deduções das equações das curvas se tornam objeto de discussão $^{35}$ .

 $\overline{a}$ 

 $^{33}$  O software Grafeq já foi apresentado no capítulo 2, nas páginas 22 a 29.

<sup>34</sup> Entenda-se por institucionalização a sistematização do conhecimento adquirido empiricamente, através de demonstrações matemáticas formais.

 $35$  As situações de institucionalização são aquelas em que o professor retoma as questões discutidas e estabelece os principais resultados da teoria.

Além da facilidade para as explorações empíricas, tem-se nos recursos do software Grafeq possibilidades para construções com apelo visual muito forte. O efeito de cores e a possibilidade de formar figuras através de equações e relações matemáticas despertam a curiosidade e o interesse que podem levar os alunos a resolução das situações problemas a serem propostas.

Parte da analise prévia também foi nos situarmos quanto as recomendações dadas nos Parâmetros Curriculares Nacionais e Orientações Curriculares para o Ensino Médio, relativas ao ensino da Geometria Analítica. Vamos levar em consideração a recomendação feita quanto a importante articulação a ser feita entre álgebra e geometria no processo de aprendizagem. No processo de dedução das equações estaremos trabalhando inicialmente no quadro geométrico – primeiro é a curva – e depois no quadro algébrico – a escolha do sistema de coordenadas e a dedução da equação. Vimos que nos livros didáticos pouca é a ênfase nas demonstrações que explicam as diferentes equações. Nossa análise prévia também nos alerta quanto as dificuldade dos alunos no que diz respeito à compreensão da linguagem algébrica.

## **- Sobre a concepção da proposta didática e análises à priori**

A concepção da proposta didática – que resultou em uma sequência de atividades para serem realizadas em sete encontros<sup>36</sup> de 90 minutos, foi acompanhada de uma análise a priori com foco no processo de aprendizagem.

Procuramos desenvolver um gradativo processo de exploração e dedução das equações das diferentes curvas; inicialmente consideramos o sistema de coordenadas posicionado, em relação às curvas, de forma a obterem-se as equações mais simples; num segundo momento, consideramos as translações das curvas em relação ao sistema de coordenadas. Consideramos que a fundamentação matemática feita no capítulo 3 é parte de nossa análise a priori, visto que no material ali desenvolvido procuramos estabelecer uma coerente e sistemática dedução das equações das diferentes curvas $37$ , pensando no processo a ser vivenciado pelos

l

 $36$  A sequência de atividades encontra-se no apêndice 1.

<sup>37</sup> No capítulo 3 também tratamos das curvas rotacionadas e suas equações, e das curvas rotacionadas e transladadas e suas equações. Mas estes tópicos não foram objetivo de trabalho em nossa experiência.

alunos no momento de aprendizagem. A análise a priori, segundo Artigue (1996, p. 205) trata de:

> [...] determinar de que forma permitem as escolhas efetuadas controlar os comportamentos dos alunos e o sentido desses comportamentos. Para isso, funda-se em hipóteses; será a validação dessas hipóteses que estará, em princípio, indiretamente em jogo no confronto, operado na quarta fase (da engenharia) , entre a análise a priori e a análise a posteriori.

A sequência de atividades foi projetada de forma tal que cada encontro seguisse uma ordem que privilegiasse o desenvolvimento gradual dos conteúdos elencados pelo professor para serem trabalhados com os alunos. Seguindo a fundamentação matemática feita no capítulo 3, a sequência de atividade se organizou da seguinte forma:

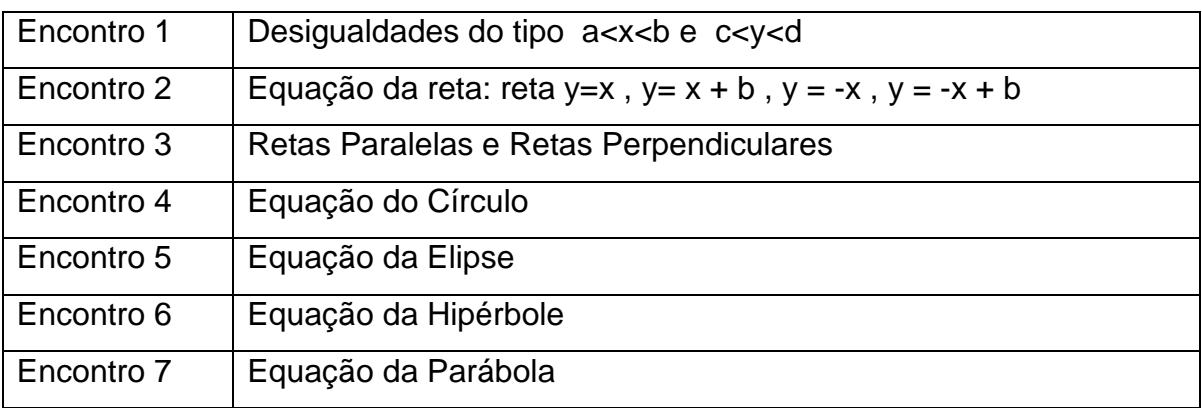

A exploração inicial de cada encontro consistiu na observação das mudanças nas representações gráficas quando alterados os parâmetros nas curvas estudadas. Os alunos fizeram anotações referentes suas conclusões. Na atividade que seguia, o inverso era solicitado, ou seja, através da representação gráfica os alunos escreveram as equações correspondentes. Assim eles puderam testar suas observações antes de concretizá-las na construção da réplica da obra de arte.

De forma especial, integramos às explorações matemáticas dos alunos uma atividade de forte apelo estético. Projetamos para a parte final de cada encontro um trabalho voltado para construção de réplicas de obras de arte de natureza geométrica. Para a construção das réplicas, as formas geométricas devem ser identificadas com suas correspondentes relações e equações. Na primeira parte do encontro o propósito é a exploração de certas equações e correspondentes curvas; na segunda parte do encontro o propósito é desenvolver habilidades para "traduzir" para a linguagem da geometria analítica, a composição de formas que estão na obra de arte a ser replicada.

 Fizemos um cuidadoso trabalho de seleção de obras no sentido de ter-se a exigência do uso das relações e equações exploradas na primeira parte de cada encontro. Também tivemos a preocupação de selecionar uma obra que fosse de artista brasileiro, para valorizar nossa cultura. Obras muito simples foram escolhidas para dar início a este trabalho com "arte e matemática"; nas obras finais os alunos trabalharam com a construção de réplicas envolvendo elipses, parábolas e hipérboles.

 Destacamos, abaixo, as obras escolhidas para os diferentes encontros, acompanhadas de comentários sobre os conteúdos de Geometria Analítica a serem explorados pelos alunos.

- **Encontro 1 – "Desigualdades"** 

Nesta obra os alunos precisam entender o conceito das desigualdades (inequações) para conseguir "pintar" as formas retangulares. Aqui o conhecimento exigido é muito básico, restringindo-se essencialmente a sistema de coordenadas retangulares. Figura 58 – Artista Eduardo Sued

# - **Encontro 2 – "Equação da Reta"**

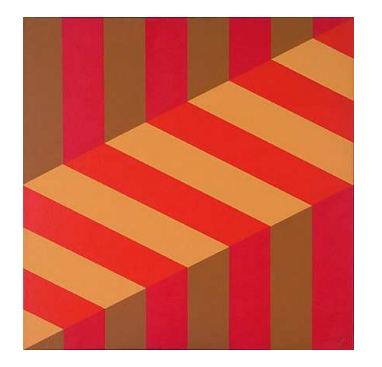

Figura 59 – Luis Sacilotto

Para reproduzir a obra ao lado, os alunos precisam trabalhar com a equação da reta e desigualdades envolvendo esta equação. As formas retangulares também comparecem nesta obra. Retas paralelas, mesmo não tendo sido objeto de estudo na primeira parte do encontro, provocativamente estavam presentes. Restrições de domínio também precisam ser consideradas de modo a replicar as "faixas vermelhas".

# - **Encontro 3 – "Retas Paralelas e Retas Perpendiculares"**

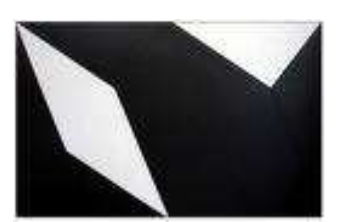

Figura 60 – Lygia Clark

Pode-se perceber que as formas trabalhadas nos encontros anteriores estão presentes nesta obra. Para este encontro teve-se o cuidado de escolher uma obra que contivesse retas paralelas (no paralelogramo, e em situação já não mais tão simples) e retas perpendiculares (na parte superior à direita). Restrições de domínio também precisam ser consideradas.

# - **Encontro 4 – "Equação do Círculo**"

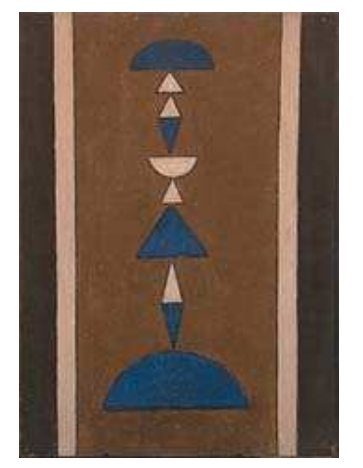

Figura 61 – Rubem Valentim

Nesta obra, além das desigualdades que representam os retângulos e das retas a serem identificadas com os triângulos, os alunos precisam usar a equação da circunferência. Restrições nas diferentes relações devem ser consideradas, de modo a obter o efeito triângulo e semi-círculo.

## - **Encontro 5 – "Equação da Elipse"**

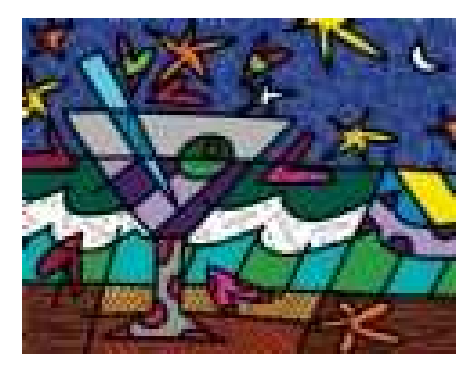

Figura 62 – Romero Brito

Esta obra tem um apelo visual muito forte na sua variedade de formas e cores. A tarefa de pesquisa da obra não foi fácil, visto a necessidade de ter-se, dentre as formas, uma elipse. Na obra de Romero, temos a "azeitona" na taça – uma elipse, mas rotacionada (tópico que não foi considerado em nossa experiência!). Na construção da réplica foi prevista uma mudança de posição da azeitona.

## - **Encontro 6 – "Equação da Hipérbole"**

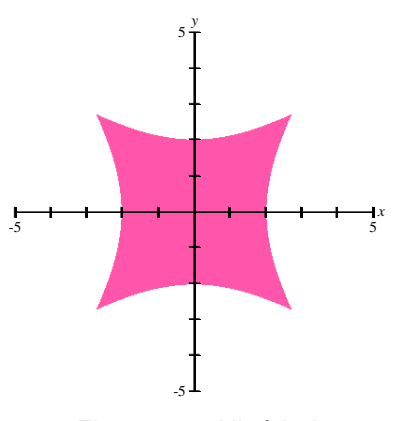

Para o trabalho com a hipérbole, também tivemos dificuldade em localizar a obra adequada, e assim nos limitamos a uma construção simples.

Figura 63 – Hipérboles

## - **Encontro 7 – "Equação da Parábola"**

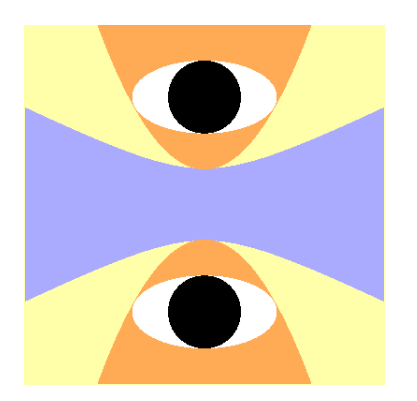

Figura 64 – Cônicas

No último encontro, com a intenção de provocar o trabalho que integrasse as diferentes curvas cônicas, propusemos a construção de uma réplica de "obra de arte" de nossa autoria. Nela incluímos situações de tangência entre as curvas, bem como situações de simetria horizontal e vertical, de modo a provocar a atenção dos alunos quanto as restrições a serem consideradas nas relações algébricas.

A utilização de obras de arte e o meio tecnológico tem como objetivo criar situações desafiadoras de resolução de problemas. Na nossa experiência inicial de uso do Grafeq, comentada na página 13, percebemos o entusiasmo dos alunos nas suas tentativas de resolver os problemas propostos. Também vimos que, através das explorações algébricas e observações dos "desenhos" que estão na tela do computador, os alunos vivenciam os desequilíbrios/equilíbrios cognitivos que fazem parte do processo de construção de conhecimento. Desta forma acreditamos que podemos amenizar a resistência dos alunos em relação à Geometria Analítica e diminuir as dificuldades em relação ao entendimento de uma equação e sua representação gráfica.

Projetamos uma sequência de atividades em que os alunos interagem com o software Grafeq, manipulando equações e correspondentes "desenhos", e a partir disto são provocados a estabelecer relações entre uma informação dada em linguagem algébrica e uma informação dada em linguagem gráfica. De acordo com Machado (ano 1999, p. 206):

> [...] a análise a priori objetiva a consideração do aluno sob dois aspectos: o descritivo e o previsivo. Não há nela, tradicionalmente, lugar para o papel

do professor [...]. O aluno é considerado o ator principal e o papel do professor é recuperado [...] no caso das situações de institucionalização<sup>38</sup>.

Assim é, nos baseando na Engenharia Didática, um método importante para pesquisas que tratam de intervenção didática e viável para o processo de ensino e aprendizado, que pretendemos analisar as possibilidades da tecnologia quanto a exploração empírica e a elaboração de raciocínio generalizador para o desenvolvimento do conhecimento em Geometria Analítica. A experimentação, acompanhada de análise a posteriori, a ser apresentada na próxima seção, é que vai responder afirmativamente as questões apresentadas no inicio deste capítulo $^{39}$ , aqui enunciadas novamente:

- Usando um meio informatizado é possível trabalhar, com alunos que estão cursando o Ensino Médio, a resolução da equação Ax<sup>2</sup>+By<sup>2</sup>+Dx+Ey+F=0 de forma que entendam que retas e círculos, junto com elipses, hipérboles e parábolas são todas as soluções possíveis desta equação?

- Em um meio informatizado, momentos de trabalho que contemplam a exploração empírica – no caso a observação de relações entre mudanças de parâmetros nas equações e efeitos gráficos - podem contribuir para a construção de conhecimento em Geometria Analítica?

# 4.2 A EXPERIMENTAÇÃO E A ANÁLISE A POSTERIORI

A experiência foi realizada em uma instituição privada de ensino, situada em Novo Hamburgo, no período de 7 de agosto a 25 de setembro de 2008. Os alunos que participaram desta estavam cursando o terceiro ano do Ensino Médio. Cabe esclarecer que da turma composta por 28 alunos, foram 12 os que participaram da

 $\overline{a}$ 

<sup>38</sup> As situações de institucionalização são aquelas em que o professor retoma as questões discutidas pelos alunos, nos momentos de exploração, e estabelece os principais resultados a serem institucionalizados como parte do saber matemático.

 $39$  As questões norteadoras foram enunciadas nas p. 75 e p. 76.

experiência e é deles o material que coletamos para nos ajudar na realização da análise a posteriori.

Ela foi realizada no laboratório de informática, durantes sete quintas-feiras, em encontros com duração de 90 minutos (13h às 14h30min). Um dos motivos que explica a participação de 12 alunos dentre é que as aulas ocorriam no turno da manhã, e foi em período extraclasse, à tarde, que realizamos a atividade experimental. Haviam alunos interessados em participar, porém neste horário tinham outras atividades (aulas de línguas, estágios e trabalho) e outros não demonstraram interesse.

A experiência não foi realizada no turno da manhã uma vez que a escola dispunha de 10 computadores no laboratório (pouco para atender os 28 alunos), sendo inviável a utilização do laboratório com toda a turma, pois acreditamos que o número ideal seja 2 alunos por máquina. O grupo de 12 alunos trabalhou em duplas para que pudessem discutir sobre a resolução da atividade e construírem suas observações e conclusões. As duplas não se mantiveram constantes e em cada encontro os alunos se redistribuíram conforme o número de alunos presentes.

A proposta didática foi organizada da seguinte maneira: os alunos que faziam parte da experiência, em momento extra classe, recebiam as atividades a serem trabalhadas<sup>40</sup> e engajavam-se em resolvê-las. Durante os encontros no laboratório de informática é que os alunos da pesquisa tiveram o primeiro contato com os conceitos envolvidos nas atividades. Ou seja, eles resolviam as situações sem conhecer a definição matemática que estava envolvida nas figuras obtidas na tela do computador. Eles empiricamente faziam observações e com estas, conseguiam resolver as situações problemas, inclusive a réplica da obra de arte.

No dia posterior ao encontro no laboratório, e juntamente com os demais alunos (os que não participaram das atividades no laboratório), foi realizado a institucionalização dos conceitos trabalhados na experiência.

Nestes encontros em conjunto com os demais colegas, as equações da reta e do círculo foram deduzidas conforme o material disponível no capítulo 3 nas páginas 44 a 51. Para a dedução das equações das cônicas foi utilizada a apresentação em slides (apêndice 3) que foram baseados na fundamentação teórica do capítulo 3.

j

 $40$  No apêndice I disponibilizamos, na íntegra, o material que foi usado com os alunos.

A cada dedução das equações verificava-se que a equação obtida pode ser escrita na forma  $Ax^2 + By^2 + Dx + Ey + F = 0$ , assim buscando um raciocínio generalizador.

No que segue apresentamos, para cada um dos sete encontros, análise a posteriori onde procuramos registrar as atitudes e progressos dos alunos. Nossa análise se apóia em:

- observações feitas pelo professor (pesquisador)

- a "folha" de atividades preenchida pelos alunos e entregue no final de cada encontro

- os arquivos das construções feitas no Grafeq que tivemos a preocupação em salvar sempre que a resolução se mostrava de interesse para nossa análise a posteriori

Vale ressaltar que os alunos não tiveram qualquer apresentação sobre o assunto, por parte do professor, sobre os conteúdos que iriam explorar no encontro no laboratório. Eles fizeram observações e tiraram conclusões sem o conhecimento dos conceitos matemáticos envolvidos. Foi após as constatações feitas pelos alunos que o professor fez a institucionalização do conhecimento, através da dedução das equações das curvas inicialmente apresentadas como lugar geométrico de pontos.

## **4.2.1 Encontro 1**

Este encontro foi de familiarização com o software e voltado para o entendimento de uma inequação muito simples. A expectativa era de que os alunos entendessem, sem maiores dificuldades, uma desigualdade algébrica correspondente a figura "retângulo com lados paralelos aos eixos coordenados".

Neste encontro estavam presentes 11 alunos que se dividiram em 4 duplas e 3 alunos realizaram a atividade individualmente. Vamos indicar a organização da turma em grupos através das letras : D, E, G, CF, IJ, HL, AB.

O encontro iniciou com a discussão em grande grupo, onde o professor mostrou como utilizar o software. Após, foram distribuídas as atividades 1 e 2 conforme figuras abaixo.

Na primeira atividade (Figura 65), no item "a" os alunos deveriam perceber que a desigualdade representava um conjunto de pontos tais que a abscissa era determinada por um intervalo e a ordenada não possuía limite. O item "b" limitava a ordenada e não limitava a abscissa e, por fim, o item c representava a limitação das duas coordenadas no plano cartesiano. Ou seja, os alunos deveriam perceber que estavam determinando regiões no plano formada por pontos que respeitavam as restrições de coordenadas.

#### **ATIVIDADE 1 - Colorindo regiões**

-5 5

*x*

5

*y*

-5

a) Digite a seguinte desigualdade: 0<x<2. Descreva com palavras o que você está vendo. Desenhe o resultado obtido.

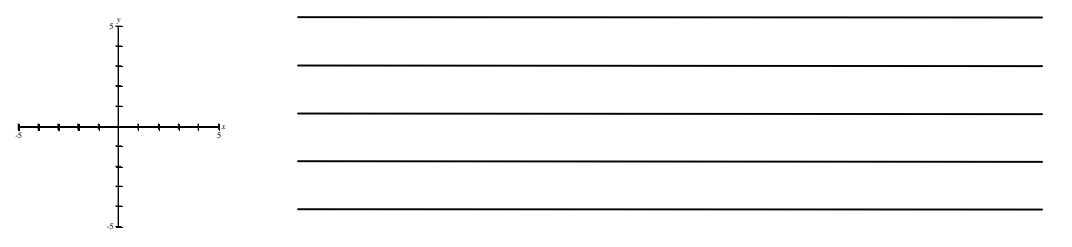

b) Digite, no mesmo sistema de coordenadas, em outra cor a desigualdade: -3<y<-1. Desenhe o resultado obtido e descreva com palavras suas observações.

c) Em um novo sistema de coordenadas, digite as inequações  $\mathfrak{c}$ ∤  $\int$  $-3 < y < \langle x \rangle$  $3 < y < -1$  $0 < x < 4$ *y x* em uma mesma

relação. Descreva com palavras suas observações e desenhe o resultado obtido.

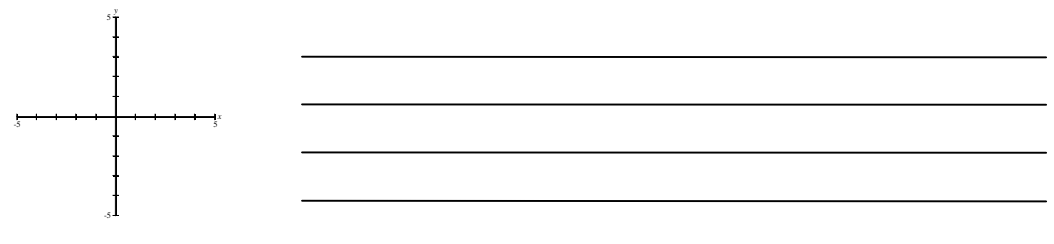

Figura 65 – Atividade 1 – Encontro 1

 **Análise a posteriori:** Os alunos não apresentaram dificuldades em relação ao uso do software e demonstraram tranquilidade na utilização da tecnologia. A

dificuldade da atividade foi no expressar o que estavam visualizando na tela do computador. Os alunos questionavam o que deveriam escrever, estavam preocupados em acertar a resposta. A professora mediou a situação dizendo para que escrevessem o que estavam observando e que prestassem atenção na relação da desigualdade digitada e sua representação gráfica.

As figuras 66, 67 e 68 mostram como os alunos tiveram dificuldades para se expressarem.

ATIVIDADE 1 - Colorindo regiões a) Digite a seguinte desigualdade: 0<x<2. Descreva com palavras o que você está vendo. Desenhe o resultado obtido. das erdinadas narte wintada de 10 a - 10. re estimate alc YYS)  $n \times n$ herisontal ave a give  $n \log a$ tien area in b) Digite, no mesmo sistema de coordenadas, em outra cor a desigualdade: -3<y<-1. Desenhe o resultado obtido e descreva com palavras suas observações. comprendeda  $-3$  no ta no use

Figura 66 – Atividade 1 – Dupla IJ

b) Digite, no mesmo sistema de coordenadas, em outra cor a desigualdade: -3<y<-1. Desenhe o resultado obtido e descreva com palavras suas observações.

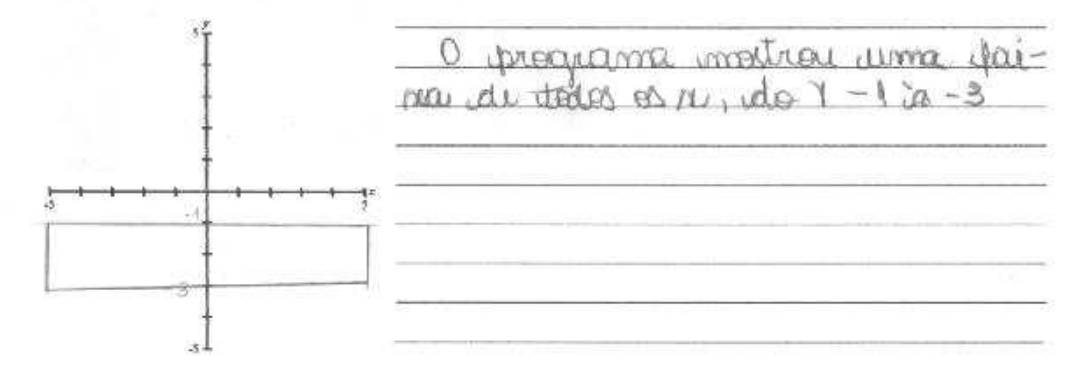

Figura 67 – Atividade 1 - Dupla CF

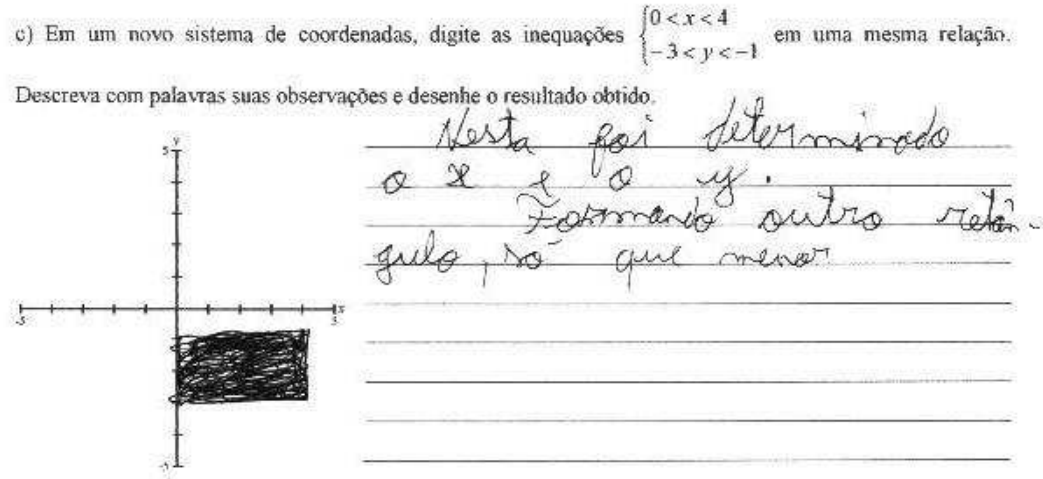

Figura 68 – Atividade 1 – Aluno E

Na atividade 2 (Figura 69) os alunos deveriam utilizar as conclusões anteriores para reproduzir uma obra de arte, composta de retângulos com lados paralelos aos eixos coordenados.

#### **ATIVIDADE 2 – Refletindo sobre o novo conhecimento**

Reproduza a obra abaixo. Numere as listas coloridas e escreva para cada caso a relação correspondente. Faça o desenhe mostrando o sistema de coordenadas adotado.

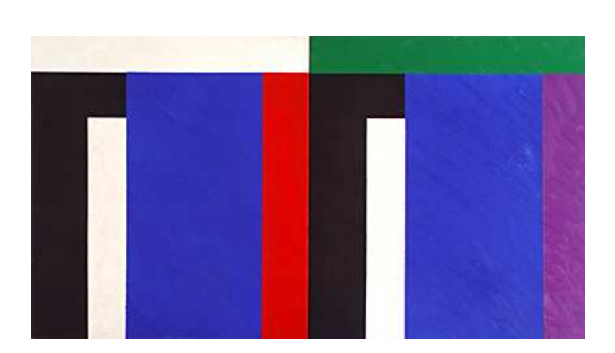

Escreva as equações utilizadas na obra:

Artista: Eduardo Sued Obra: sem título, 1994 Medida: 64X117 cm Eduardo Sued (Rio de Janeiro, RJ, 1925) Graduado em engenharia em 1948, Sued começou a estudar

desenho e pintura com Henrique Boese no ano seguinte. Em 1950 e 51 trabalhou como desenhista no escritório de Oscar Niemeyer. Com uma bolsa concedida pela embaixada da França, viajou para Paris, onde freqüentou a Académie Julien e a Académie de La Grande Chaumière. Retornou ao Brasil em 1953. Estudou gravura em metal com Iberê Camargo e lecionou na Escolinha de Arte Brasil, em 1956. Transferindo-se para São Paulo, foi professor na Fundação Armando Álvares Penteado. Entre 1974 e 1980, ensinou gravura em metal no Museu de Arte Moderna do Rio de Janeiro. Além das individuais, participou de mostras como Bienal Internacional de Gravura (Cracóvia, Polônia, 1970), América Latina – Geometria Sensível (MAM/RJ, 1978), Bienal de Veneza (1984), Gesto e Estrutura (Gabinete de Arte Raquel Arnaud, São Paulo, 1989), Precisão (Centro Cultural do Banco do Brasil, Rio de Janeiro, 1994), Volpi e Sued (Galeria de Arte Ipanema, Rio de Janeiro, 1999), Mostra do Redescobrimento (Fundação Bienal de São Paulo, 2000) e O Espírito de Nossa Época (MAM/SP, 2001). (http://www.companhiadasartes.com.br/ - 28/04/2008)

Figura 69 – Atividade 2 – Obra de Eduardo Sued

 **Análise a posteriori <sup>41</sup>:** Os alunos conseguiram representar com facilidade a obra proposta, porém percebeu-se que não estavam familiarizados com os símbolos < e > . Em diferentes momentos os alunos tiveram que pensar qual dos dois símbolos deveriam utilizar e muitas vezes era testando no software que procuravam a relação certa a ser digitada. As duplas tiveram liberdade de escolher a posição do sistema de coordenadas (figuras 70, 71 e 72) assim tivemos várias escolhas.

<sup>41</sup> <sup>41</sup> Devido ao pouco tempo para escrever as desigualdades correspondentes aos diferentes retângulos, foi solicitado aos alunos o envio, por e-mail, do arquivo Grafeq.

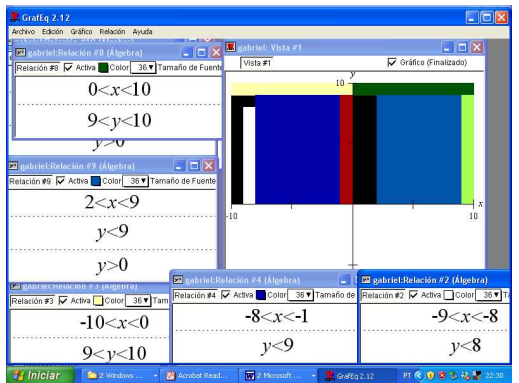

Aluno destaque do primeiro encontro. Não utilizou régua para fazer a escala (fez a sua escala visual), colocou a obra nos 1° e 2° quadrantes.

Figura 70 – Atividade 2 – Aluno D

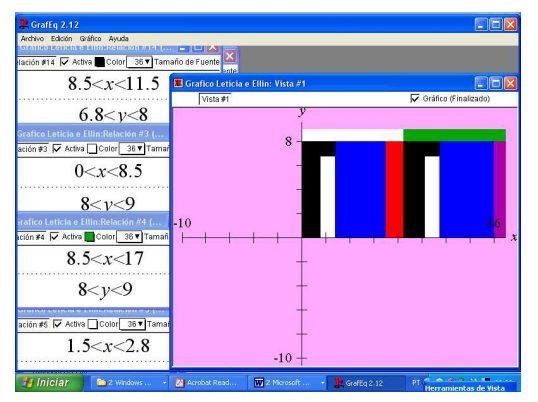

Utilizaram somente o primeiro quadrante para representar a obra. Utilizaram régua para colocar a escala sobre os eixos.

Figura 71 – Atividade 2 – Dupla CF

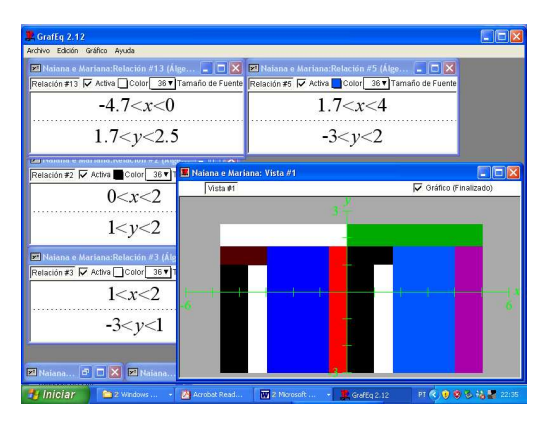

Esta foi a dupla mais autônoma deste encontro, tendo pouco solicitado a orientação da professora. Colocaram o sistema de coordenadas no centro da figura e utilizaram régua para colocar a escala nos eixos.

Figura 72 – Atividade 2 – Dupla HL

Dos 11 alunos presentes nesse encontro , três duplas completaram todas as atividades; os demais iniciaram a atividade 2, porém não a concluíram. Foi com entusiasmo que os alunos realizaram as atividades propostas, e vimos já no primeiro encontro quanto o meio tecnológico pode tornar mais motivador o ambiente de aprendizagem. No dia seguinte, em sala de aula, aconteceu o momento de institucionalização, fazendo-se a identificação das desigualdades com as correspondentes soluções gráficas na forma de "faixas coloridas" na tela do computador.

## **4.2.2 Encontro 2**

O propósito deste encontro foi trabalhar com a equação reduzida de reta  $y = a.x + b$ , de forma que os alunos percebessem o significado geométrico dos coeficientes "a" e "b" na equação.

Neste encontro estavam presentes 10 alunos que se dividiram em 4 duplas e 2 alunos realizaram a atividade individualmente. Vamos indicar a organização da turma em grupos através das letras:E, D, HL, AB, CN, IJ.

A atividade 1 (Figura 73) apresenta equações a serem digitadas no Grafeq para que observem os diferentes efeitos gráficos.

Na primeira atividade (Figura 73), o item a) provoca a identificação da influência do coeficiente "b" na representação gráfica da equação. O segundo item é sobre a influência do coeficiente "a" na representação gráfica.

#### **ATIVIDADE 1 – Construindo Retas**

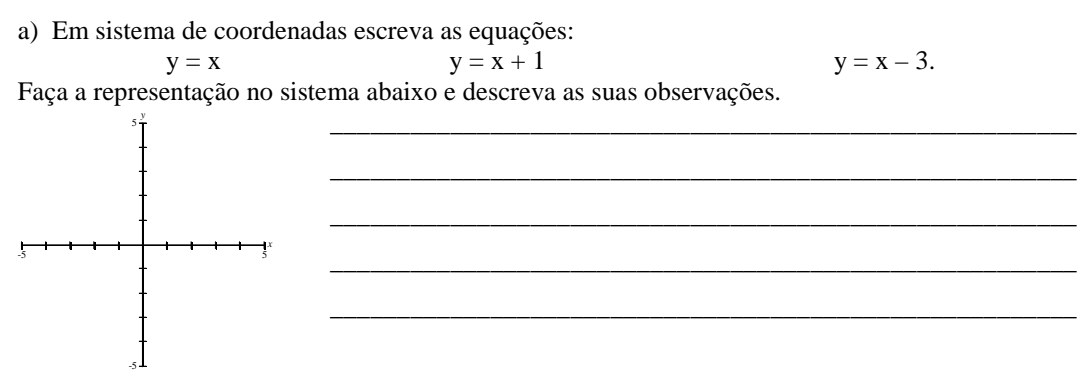

b) Em um mesmo sistema de coordenadas escreva as equações:

$$
y = x \qquad \qquad y = 2x \qquad \qquad y = \frac{1}{2}x
$$

No sistema abaixo desenhe o que observou e escreva suas observações.

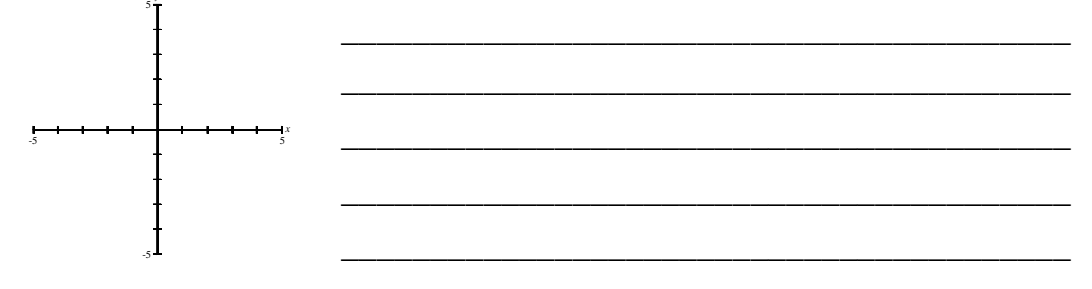

Figura 73 – Atividade 1 – Encontro 2

 **Análise a posteriori :** Embora os alunos tivessem dificuldades em relatar o que estavam visualizando, pode-se perceber que eles conseguiram identificar a alteração na representação gráfica, decorrente de mudanças de valores de "a" e "b" na equação y = a.x + b. Nas Figuras 74, 75, 76 e 77 apresentamos as explicações redigidas pelos alunos, onde indicam entendimento da influência desses coeficientes nos gráficos, apesar de não conseguirem se expressar de modo claro.

### ATIVIDADE 1 - Construindo Retas

a) Em sistema de coordenadas escreva as equações:  $y = x$ 

$$
y = x + 1 \qquad \qquad y = x - 3.
$$

Faça a representação no sistema abaixo e descreva as suas observações.

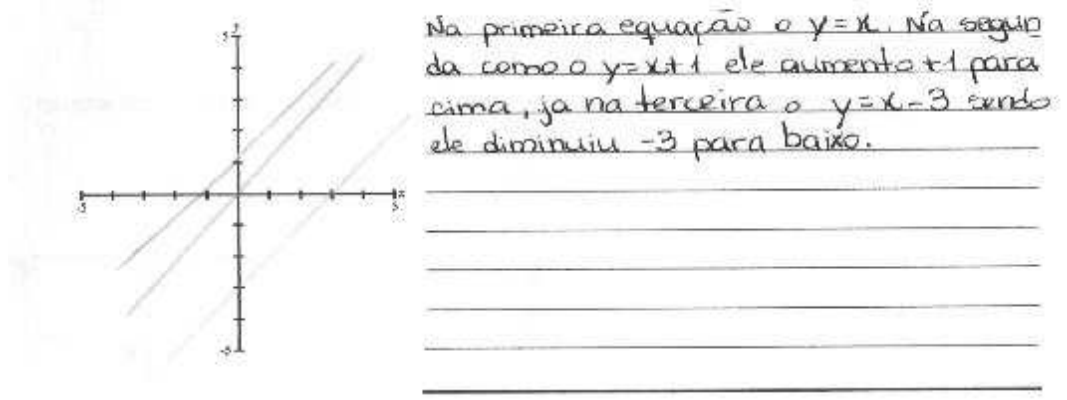

Figura 74 – Atividade 1 – Encontro 2 – Dupla CN

ATIVIDADE I - Construindo Retas

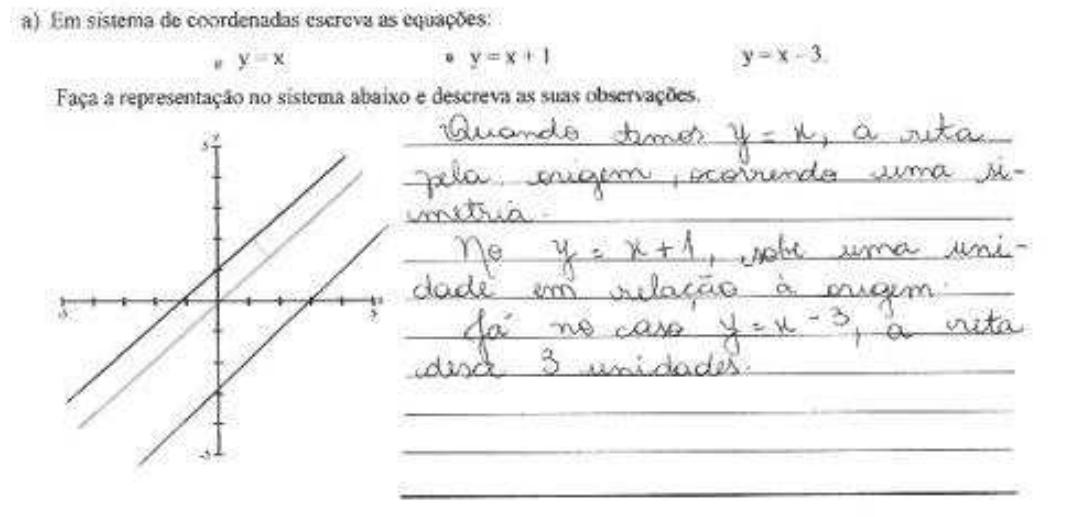

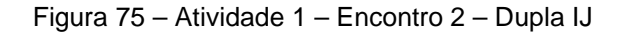

b) Em um mesmo sistema de coordenadas escreva as equações:

$$
y = x
$$
  
\n
$$
y = 2x
$$
  
\n
$$
y = \frac{1}{2}x
$$
  
\nNo sistema abaiso describe o que observou e escreva suas observações.  
\n
$$
y = 2x
$$
  
\n
$$
y = 2x
$$
  
\n
$$
y = \frac{1}{2}x
$$
  
\n
$$
y = 2x
$$
  
\n
$$
y = \frac{1}{2}x
$$
  
\n
$$
y = 2x
$$
  
\n
$$
y = \frac{1}{2}x
$$
  
\n
$$
y = 2x
$$
  
\n
$$
y = 2x
$$
  
\n
$$
y = \frac{1}{2}x
$$
  
\n
$$
y = 2x
$$
  
\n
$$
y = 2x
$$
  
\n
$$
y = \frac{1}{2}x
$$
  
\n
$$
y = \frac{1}{2}x
$$
  
\n
$$
y = \frac{1}{2}x
$$
  
\n
$$
y = \frac{1}{2}x
$$
  
\n
$$
y = \frac{1}{2}x
$$
  
\n
$$
y = \frac{1}{2}x
$$
  
\n
$$
y = \frac{1}{2}x
$$
  
\n
$$
y = \frac{1}{2}x
$$
  
\n
$$
y = \frac{1}{2}x
$$
  
\n
$$
y = \frac{1}{2}x
$$
  
\n
$$
y = \frac{1}{2}x
$$
  
\n
$$
y = \frac{1}{2}x
$$
  
\n
$$
y = \frac{1}{2}x
$$
  
\n
$$
y = \frac{1}{2}x
$$
  
\n
$$
y = \frac{1}{2}x
$$
  
\n
$$
y = \frac{1}{2}x
$$
  
\n
$$
y = \frac{1}{2}x
$$
  
\n
$$
y = \frac{1}{2}x
$$
  
\n
$$
y = \frac{1}{2}x
$$
  
\n
$$
y = \frac{1}{2}x
$$
  
\n
$$
y = \frac{1}{2}x
$$
  
\n<math display="</math>

Figura 76 – Atividade 1 – Encontro 2 – Aluno E

b) Em um mesmo sistema de coordenadas escreva as equações:

$$
y = x \qquad \qquad y = 2x \qquad \qquad y = \frac{1}{2}x
$$

No sistema abaixo desenhe o que observou e escreva suas observações.

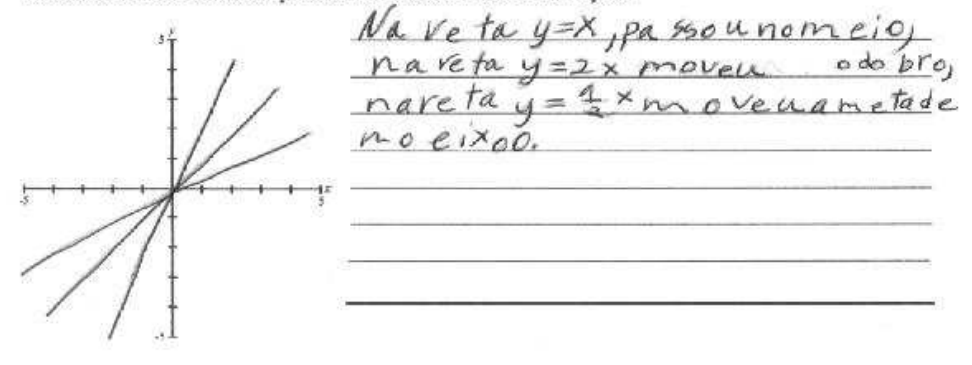

Figura 77 – Atividade 1 – Encontro 2 – Aluno D

A atividade 2 (Figura 78) tem como objetivo provocar a observação da influência, agora simultânea, de "a " e "b " no gráfico da equação.

### **ATIVIDADE 2 - Identificando Retas e Equações**

a) Observe a seqüência de retas com suas correspondentes equações:

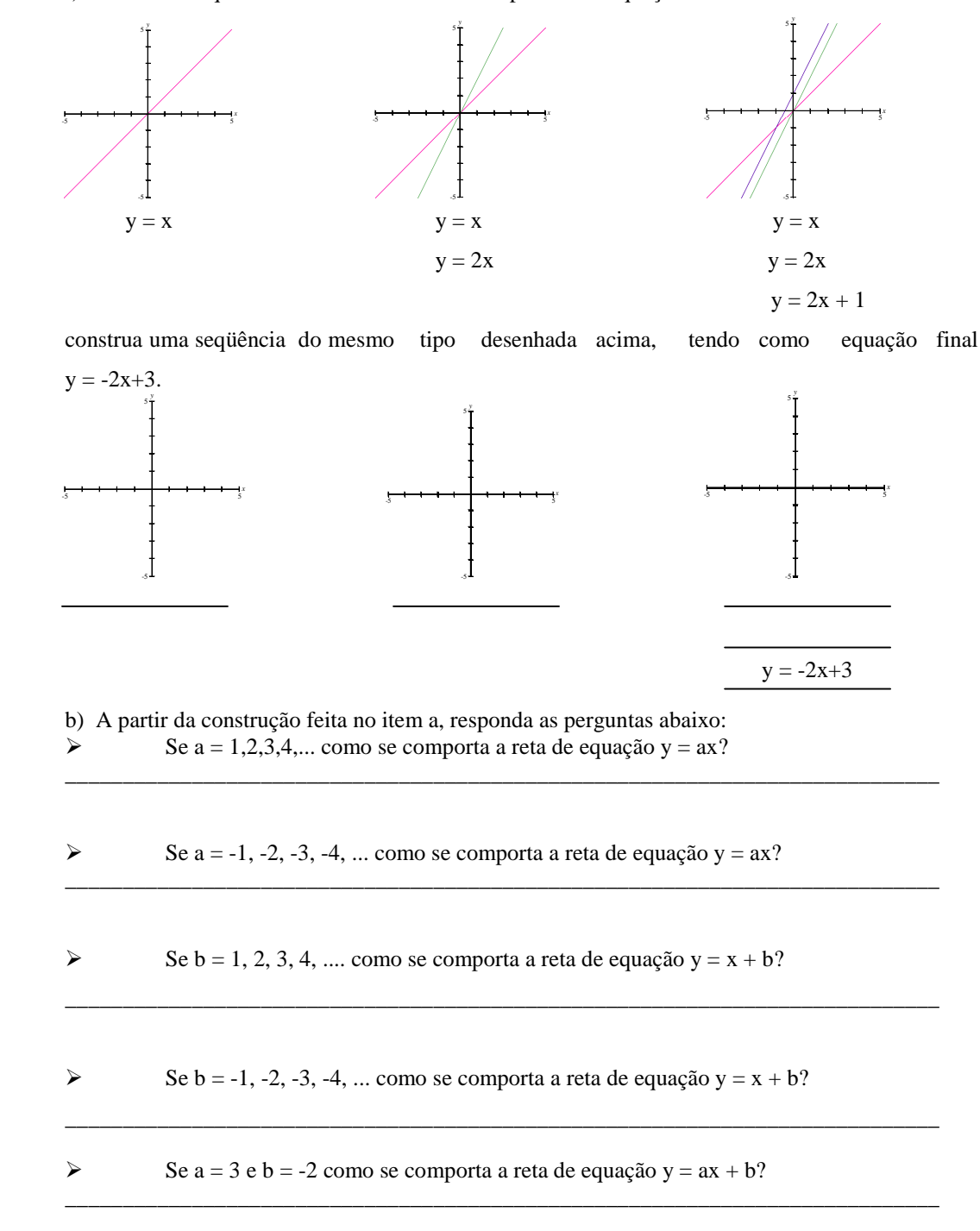

Figura 78 – Atividade 2 – Encontro 2

 **Análise a posteriori:** Os alunos realizaram com facilidade a atividade do item "a". O item "b" teve um grau de dificuldade maior por terem de escrever as observações, e como já mencionamos, os alunos tem dificuldades de se expressarem usando palavras.

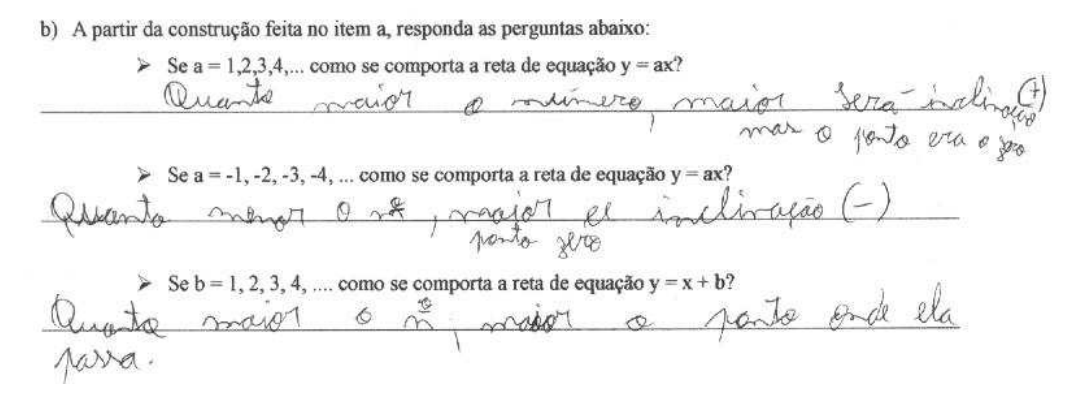

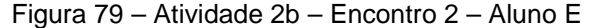

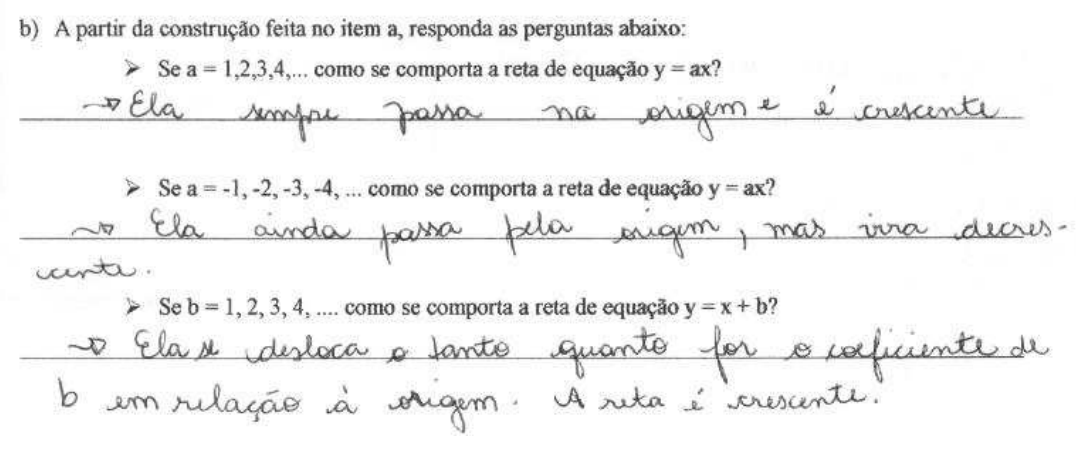

Figura 80 – Atividade 2b – Encontro 2 – Dupla IJ

A escolha da obra de arte a ser replicada (Figura 81) foi na direção de provocar a expressão do "movimento de retas" através de suas equações.

#### **ATIVIDADE 3 – Conhecendo o artista Luis Sacilotto**

Construa uma figura inspirado na obra do artista Luis Sacilotto.

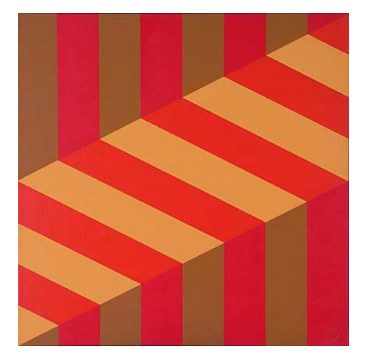

Artista: Luis Sacilotto Medida da obra: 80x80 cm

Luiz Sacilotto (Santo André, SP, 1924 – São Paulo, 2003) Filho de imigrantes italianos, Sacilotto começou a pintar por volta de 1940. Entre 1944 e 1947, estudou desenho na Associação Brasileira de Belas Artes. Trabalhou como publicitário e desenhista de arquitetura. Depois de uma primeira fase figurativa de teor expressionista, participou da exposição 19 Pintores, na Galeria Prestes Maia, em 1947. Foi um dos fundadores do Grupo Ruptura, em 1952. Em 1963, participa da criação da Associação de Artes Visuais Novas Tendências. Participou de diversas edições da Bienal Internacional de São Paulo, da Bienal de Veneza, da Exposição Nacional de Arte Concreta (São Paulo e Rio de Janeiro, 1956-1957), Konkrete Kunst (Zurique, 1960) e Projeto Construtivo Brasileiro na Arte: 1950-1962 (Pinacoteca do Estado de São Paulo e MAM/RJ, 1977). Considerado por Waldemar Cordeiro como a "viga mestra da arte concreta", Sacilotto foi um dos principais precursores do movimento no Brasil. Afeito à sensibilidade de uma cultura industrial e adepto da economia dos meios plásticos, o artista articulava em seu trabalho elementos da op art e do minimalismo, ultrapassando as fronteiras da abstração geométrica em objetos que rompiam os limites do **bidimensional** (http://www.companhiadasartes.com.br/ - 28/04/2008)

Escreva as equações utilizadas na sua obra:

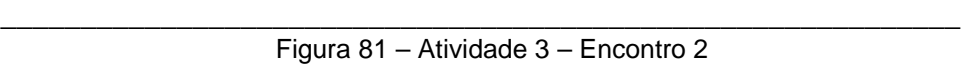

\_\_\_\_\_\_\_\_\_\_\_\_\_\_\_\_\_\_\_\_\_\_\_\_\_\_\_\_\_\_\_\_\_\_\_\_\_\_\_\_\_\_\_\_\_\_\_\_\_\_\_\_\_\_\_\_\_\_\_\_\_\_\_\_\_\_

 **Análise a posteriori:** Percebeu-se que anteriormente a esta atividade seria necessária alguma atividade utilizando desigualdade com retas. Os alunos tiveram dificuldades em perceber que para representar regiões entre retas é necessário o uso de desigualdades. Também se percebeu que, como os alunos tiveram liberdade de fazer a sua própria obra não pensaram em fazê-la da forma mais simples, colocando quaisquer equações no software de forma a colorir regiões, quando questionados sobre as equações escolhidas, pela liberdade da atividade, respondiam que era exatamente àquela obra que queriam construir, porém podemos perceber que houve uma falta de comprometimento por parte de alguns alunos. Os alunos que realmente tentaram fazer a obra identificando equações e representações tiveram dificuldades para realizar esta atividade.

A Figura 82 mostra como alguns alunos apenas escreveram equações e inequações sem identificar a relação/representação.

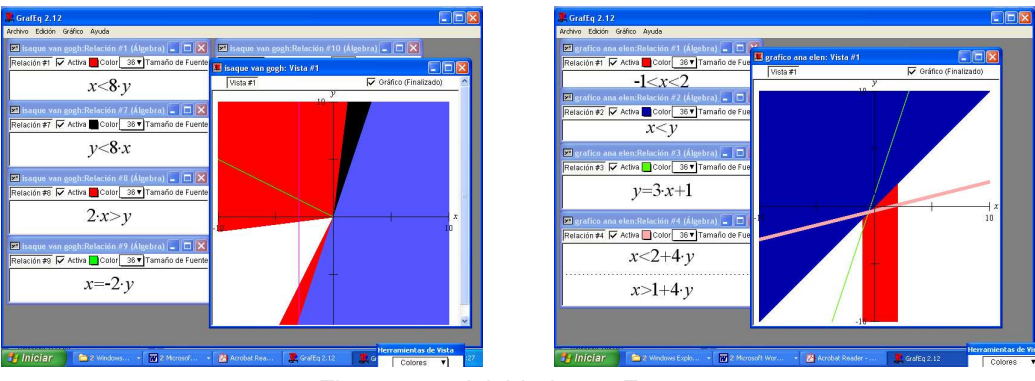

Figura 82 – Atividade 3 – Encontro 2

As Figuras 83 e 84 ilustram as atividades realizadas pelos alunos que conseguiram fazer a relação equação/representação, porém na primeira ilustração podemos perceber que utilizaram apenas retas verticais e horizontais, mostrando a dificuldade de concluir sobre retas com outras inclinações.

| Graffig 2.12                                                                                                    | <b>DEX</b><br><b>Craffig 2.12</b><br>$\Box$ D $\times$                                                                                                    |
|----------------------------------------------------------------------------------------------------|----------------------------------------------------------------------------------------------------|
|                                                                                                    |                                                                                                    |
| Archivo Edición Gráfico Avuda<br><b>El</b> Vitoria e Ellin 2:Relación #9 (Álgebra) $\Box$ <b>X El V</b> itoria e Ellin 2:Relación #4 (Álgebra) $\Box$ <b>X</b><br>Relación #9 V Attiva Color 38 V Tamaño de Fuente Releasa #1 V Anha L'Anhal 28 V Tamaña da Cuanta<br>日回冈<br>Vitoria e Ellin 2: Vista #1<br>4 < x < 5<br>V Gráfico (Finalizado)<br>Vista #1<br>2 < y < 3<br><b>[24 Vitoria e Ellin 2:Relación #2 (Algebra)   -   □   ×  </b><br>Relación #2 V Attiva Color 36 V Tamaño de Fuente<br>4 < x < 5<br>1 < v < 2<br><b>El Vitoria e Ellin 2: Relación #3 (Álgobra)</b> $\begin{bmatrix} - & \boxed{1} \\ \end{bmatrix} \begin{bmatrix} \times \end{bmatrix}$<br>Relación #3 V Activa Color 36 V Tamaño de Fuente<br>1 < x < 3<br>4 < v < 5 | Archivo Edición Gráfico Avuda<br>$\boxed{\Box \Box X}$ e Mariana 2: Relación #4 (Álg, $\boxed{\Box X}$<br>El Najana e Mariana 2: Relación #1 (Álgebra)<br>36 V Tamaño de Contra E Contra Marcello a Service de Contra<br>Relation #1   Activa   Color<br>Naiana e Mariana 2: Vista #1<br>$\Box$ ok<br>0.3 < x < 4.1<br>Gráfico (Finalizado)<br>Vista #1<br>2.7 < y < 3.5<br>Pulse Intro para volver al oráfico o Tab para agregar una re<br>Mil Naiana e Mariana 2:Relación #2 (Álg - CX<br>Relación #2 V Activa Color 36 V Tamaño de Fuente<br>1.2 < x < 4.1<br>0.7 < y < 1.5<br><b>El Naiana e Mariana 2:Relación #3 (Álg</b> . D X<br>Relación #3 V Activa Color 36 V Tamaño de Fuente<br>2.2 < x < 4.1<br>$-1.5 < v < -0.7$ |
| Acrobat Reader -<br>2 Windows Explo . W 2 Microsoft Wor<br><b>El Iniciar</b><br>Grafford 12                                                                                                    | Herramientas de Vi<br>m 2 Windows . W 2 Microsof<br>Graffin 2.12<br>- M Archat Res<br><b><i>El Iniciar</i></b><br>CafEq 2.12<br>Colores V                                                                                                    |

Figura 83 – Atividade 3 – Encontro 2

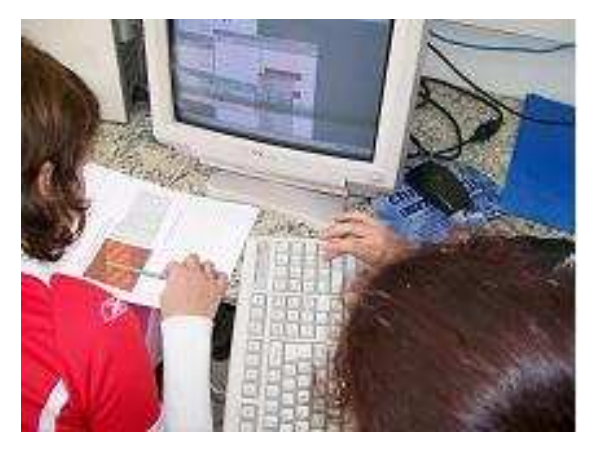

Figura 84 – Atividade 3 – Encontro 2 – Dupla HL

Compareceram ao encontro 11 alunos sendo que somente uma dupla não chegou a trabalhar na última atividade. Os alunos estavam mais receptivos e menos ansiosos em relação às atividades. Como se mencionou anteriormente alguns ajustes devem ser feitos: as desigualdades devem ser retomadas, as atividades devem ser de reprodução de figuras ao invés de deixar que os alunos construam desenhos livres. Os alunos tiveram mais dificuldade para identificar a influência geométrica do coeficiente "a" na equação  $y = a.x + b$ .

## **4.2.3 Encontro 3**

O objetivo deste encontro foi o estudo de retas paralelas e retas perpendiculares. Participaram deste encontro 13 alunos que se distribuíram em 6 duplas de trabalho e um aluno realizou as atividades individualmente (AB, DG, EM, IJ, CL, V, HL).

Na Atividade 1 (Figuras 85) os alunos devem controlar variações no coeficiente "a" na equação de reta  $y = a.x + b$  de modo a obterem retas paralelas e retas perpendiculares, em situação muito particular ( $y = x e y = -x$ ).

## **ATIVIDADE 1 – Relação entre retas**

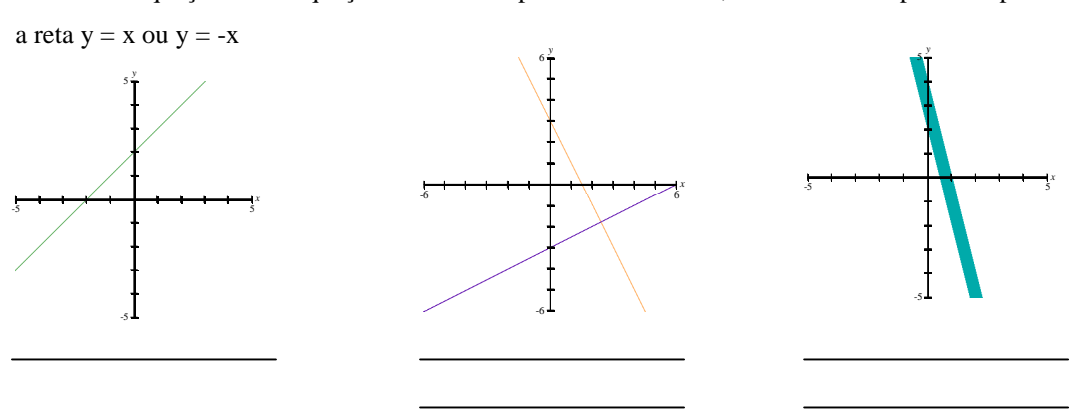

Escreva as equações ou inequações das retas representadas abaixo, tomando como ponto de partida

Figura 85 – Atividade 1 – Encontro 3

 **Análise a posteriori:** Como os alunos já estavam dominando a equação da reta, eles conseguiram realizar esta atividade com facilidade. O item "c" foi considerado mais difícil, pois se tratava de identificar uma figura através de desigualdades envolvendo retas.

A Atividade 2 (Figura 86) colocou aos alunos o desafio de construir regiões delimitadas por retas paralelas.

## **ATIVIDADE 2 – Retas paralelas**

a) Reproduza a figura abaixo. Faça com cuidado a escolha do sistema de coordenadas.

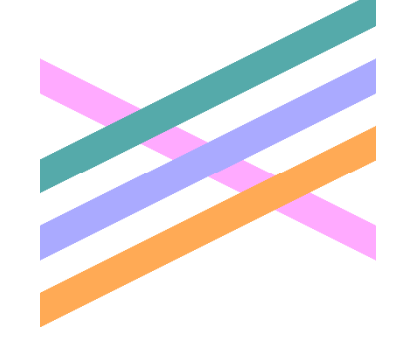

b) Anote as equações:

 $(1)$  Faixa verde

 $(2)$  Faixa lilás  $\Box$ 

 $(3)$  Faixa laranja  $\Box$ 

 $(4)$  Faixa rosa  $\Box$ 

c) Descreva os procedimentos adotados:

d) Qual a influência do coeficiente "a", na equação  $y = ax + b$ , para se obter retas paralelas?

\_\_\_\_\_\_\_\_\_\_\_\_\_\_\_\_\_\_\_\_\_\_\_\_\_\_\_\_\_\_\_\_\_\_\_\_\_\_\_\_\_\_\_\_\_\_\_\_\_\_\_\_\_\_\_\_\_\_\_\_\_\_\_\_\_\_\_\_\_\_\_\_\_\_\_\_\_\_

\_\_\_\_\_\_\_\_\_\_\_\_\_\_\_\_\_\_\_\_\_\_\_\_\_\_\_\_\_\_\_\_\_\_\_\_\_\_\_\_\_\_\_\_\_\_\_\_\_\_\_\_\_\_\_\_\_\_\_\_\_\_\_\_\_\_\_\_\_\_\_\_\_\_\_\_\_\_

Figura 86 – Atividade 1 – Encontro 3

 **Análise a posteriori:** A atividade foi realizada com facilidade, porém alguns alunos não conseguiram verificar a influência do coeficiente "a", necessitando da ajuda da professora. Nas Figuras 87, 88 e 89 registramos como os alunos realizaram esta atividade.

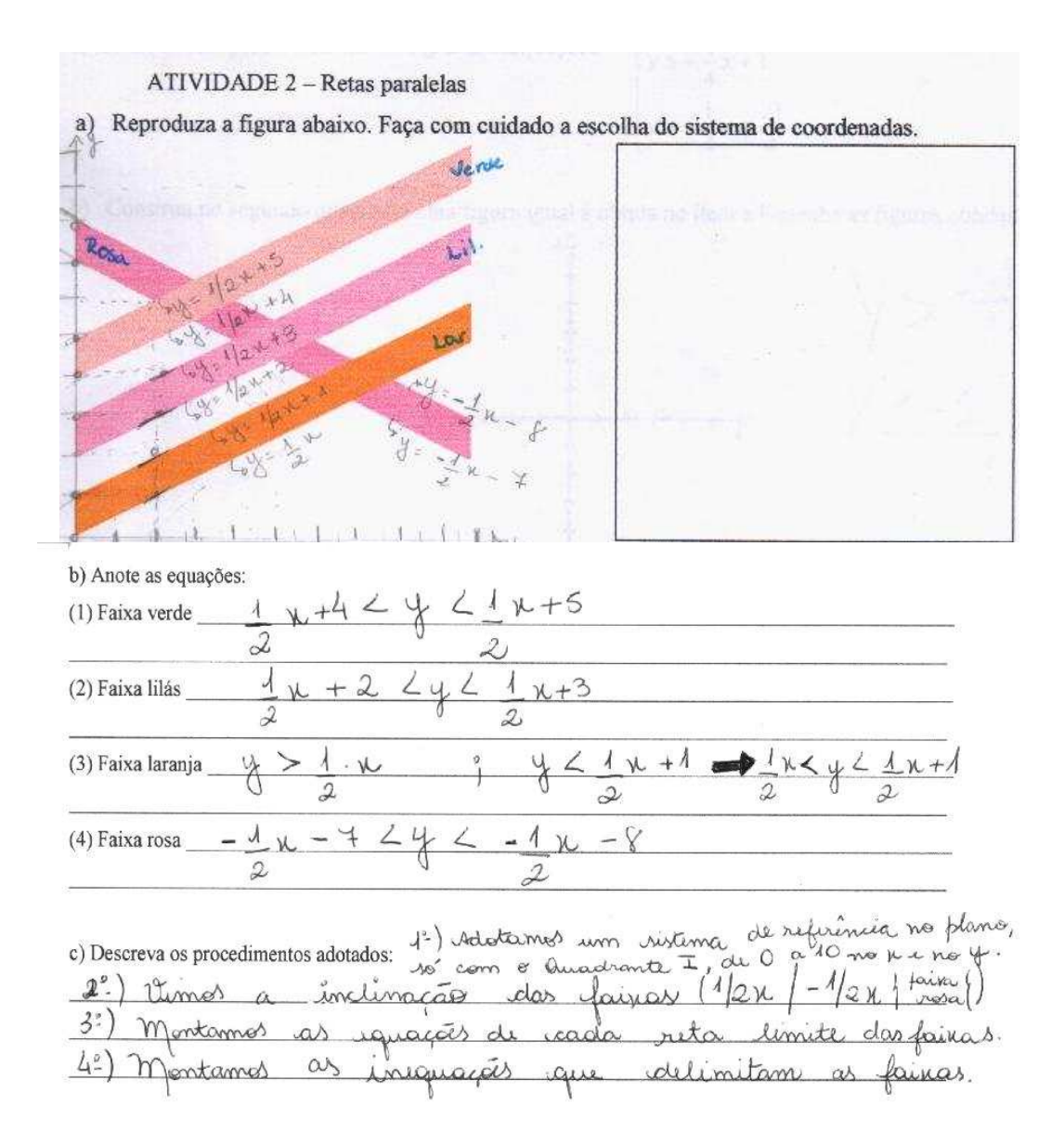

Figura 87 – Atividade 1 – Encontro 3 – Dupla IJ

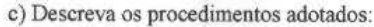

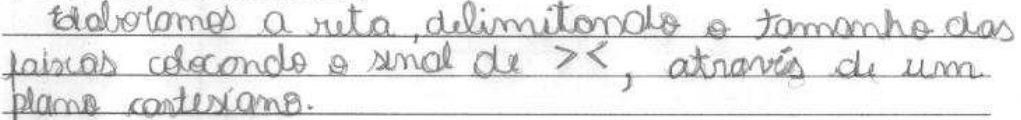

d) Qual a influência do coeficiente "a" para se obter retas paralelas? Ele ditermina a inclinação da ruta

Figura 88 – Atividade 1 – Encontro 3 – Dupla CF

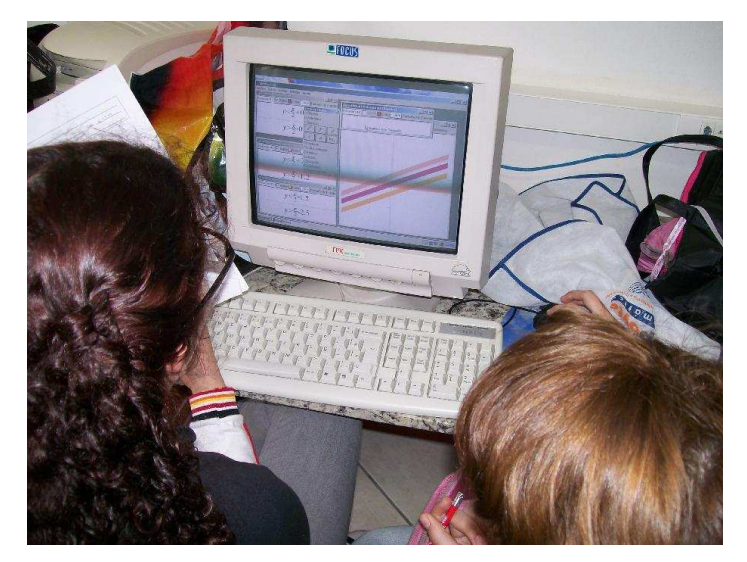

Figura 89 – Encontro 3 – Atividade 2 – Dupla HL

A atividade 3 (Figura 90) apresentou um grau de dificuldade maior. Os alunos tiveram mais dúvidas e questionamentos. Nesta atividade o objetivo é explorar a relação,  $a = -1/a'$ , que garante a perpendicularidade entre as retas  $y = a.x + b e$ y = a'. x + b. A figura que resulta das quatro desigualdades é um quadrado. Uma vez obtido este quadrado, os alunos devem identificar as particularidades das retas, a saber a relação entre os coeficientes angulares.

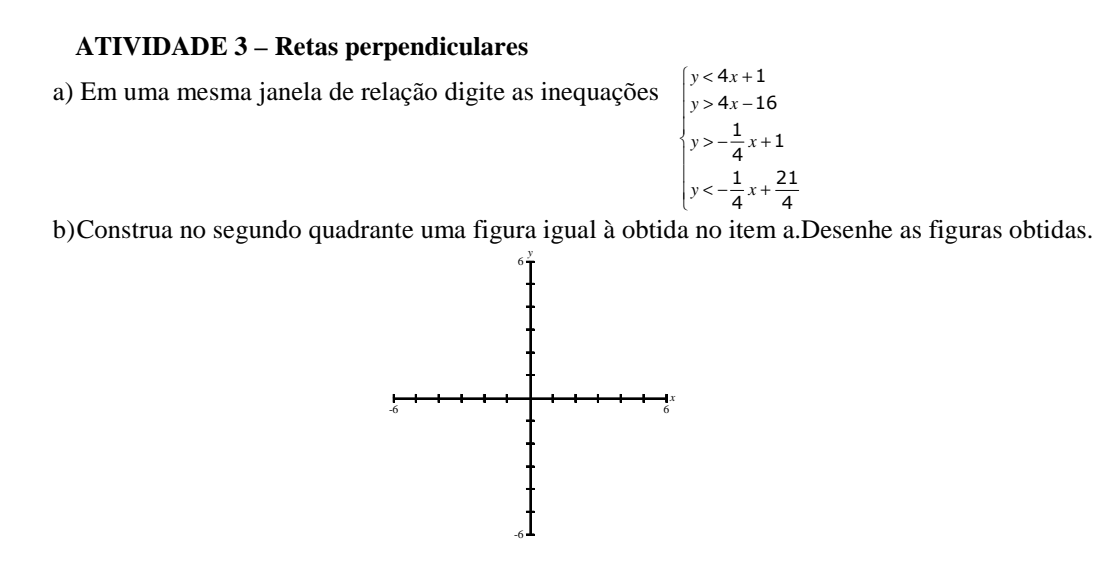

c) Escreva as desigualdades utilizadas:

Figura 90 – Atividade 3 – Encontro 3

\_\_\_\_\_\_\_\_\_\_\_\_\_\_\_\_\_\_\_\_\_\_\_\_\_\_\_\_\_\_\_\_\_\_\_\_\_\_\_\_\_\_\_\_\_\_\_\_\_\_\_\_\_\_\_\_\_\_\_\_\_\_\_\_\_\_\_\_\_\_\_\_\_\_\_\_ \_\_\_\_\_\_\_\_\_\_\_\_\_\_\_\_\_\_\_\_\_\_\_\_\_\_\_\_\_\_\_\_\_\_\_\_\_\_\_\_\_\_\_\_\_\_\_\_\_\_\_\_\_\_\_\_\_\_\_\_\_\_\_\_\_\_\_\_\_\_\_\_\_\_\_\_

 **Análise a posteriori:** Nesta atividade os alunos fizeram muitos questionamentos. No item a) os alunos não chegaram a identificar a condição que garante a perpendicularidade entre duas retas, e a intervenção da professora se faz necessária de modo a evidenciar as relações entre os coeficientes. Teria sido pertinente incluir na atividade um lembrete para que observassem o tipo de figura obtida, os ângulos entre as retas e os coeficientes angulares.

Quanto ao item b) da Atividade 3 – tratando de construção de quadrado que é reflexão daquele construído no item a - uma dupla comentou que simplesmente trocou alguns sinais no conjunto de desigualdades dado no item a) e após fez alguns ajustes e "tudo deu certo", obtendo desta forma o quadrado que está registrado na Figura 91. A atitude desta dupla mostra que não colocaram atenção na influência que tem os coeficientes das equações na representação gráfica.

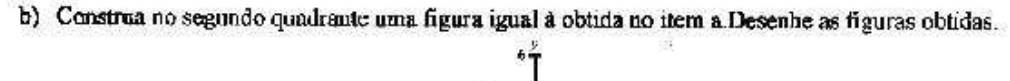

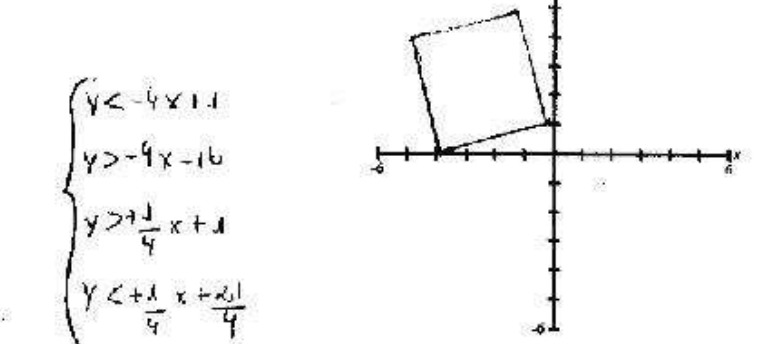

Figura 91 – Atividade 3 – Encontro 3 – Dupla HL

A Atividade 4 (Figura 92) tem como propósito sistematizar as explorações feitas até então sobre retas paralelas e retas perpendiculares. E a atividade final do encontro (Figura 93) é a construção de réplica de obra de arte exigindo domínio dos conteúdos explorados nas atividades anteriores.

#### **ATIVIDADE 4**

A partir do observado nas atividades 2 e 3, desenhe e escreva as equações de:

a) uma coleção de retas paralelas à reta  $y = -2x +1$ 

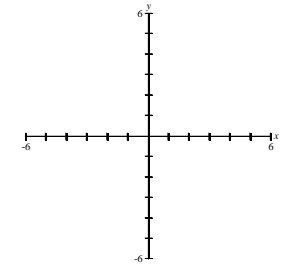

b) uma coleção de retas perpendiculares à reta  $y = -2x+1$ 

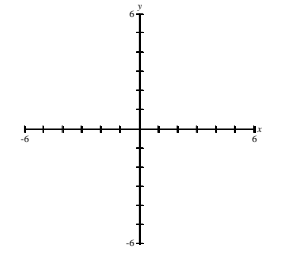

Figura 92 – Atividade 4 – Encontro 3

#### **ATIVIDADE 5 – Conhecendo a artista Lygia Clark**

a) Reproduza a obra. Localize o sistema de coordenadas utilizado.

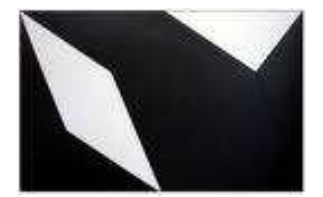

b) Enumere as figuras e anote as equações:

c) Quais os procedimentos adotados? Descreva com suas palavras.

Figura 93 – Atividade 4 – Encontro 3

 **Análise a posteriori:** Com a intervenção da professora, na Atividade 3, onde foi esclarecida a condição de perpendicularidade entre duas retas, os alunos resolveram a Atividade 4 sem maiores dificuldades. A Atividade 5 (Figura 93), tratando da construção de réplica de obra de arte, não chegou a ser trabalhada pelos alunos, por falta de tempo.

 Neste encontro identificamos que nem sempre a exploração empírica funcionou como havíamos projetado, e nisso também pesou a ordem de apresentação das atividades. No final do encontro percebemos, de forma muito clara, que a Atividade 4 deveria ter sido a segunda atividade a ser trabalhada; com esta atividade, de forma explícita, os alunos seriam provocados a identificar as condições de paralelismo e perpendicularidade entre duas retas.

 Vimos o quão difícil se apresentou para os alunos a Atividade 3 - a atividade exigia trabalhar com quatro retas, duas a duas perpendiculares e ainda envolvia as relações de desigualdades. Agora nos parece que a ordem mais adequada para a seqüência de atividades do Encontro 3<sup>42</sup> é: Atividade 1, Atividade 4, Atividade 2, Atividade 3, Atividade 5.

Também vimos que, em certos momentos de trabalho no laboratório de informática, o professor precisa intervir. São os momentos em que identifica que os alunos não estão percebendo aspectos relevantes das explorações. No caso de nossa experiência, vimos que os alunos concluíram a Atividade 3 sem perceber a condição perpendicularidade e foi após a intervenção da professora que conseguiram avançar nos trabalhos.

Também julgamos que explorar em um único encontro os conteúdos relativos a retas paralelas e retas perpendiculares pode ter sido demasiado em termos de exigência de atenção dos alunos. Agora nos parece mais razoável separar estes conteúdos de forma a serem trabalhados em dois encontros.

Quanto a construção das réplicas de obras de arte, também sugerimos uma alteração nas escolhas feitas para cada encontro. As obras de arte propostas na Atividade 3 do segundo encontro e a proposta na Atividade 2 do terceiro encontro devem ser permutadas, em função do grau de dificuldade da primeira quando comparada com a segunda.

## **4.2.4 Encontro 4**

l

 $^{42}$  No apêndice 2, que disponibiliza o material utilizado na sequencia, colocamos a nova versão da folha de atividade correspondente ao encontro.

Compareceram ao encontro 10 alunos que se organizaram da seguinte maneira: LN, CF, D, E, AB, IJ.

Este encontro teve como objetivo o estudo da equação do círculo. A Figura 94 ilustra a primeira atividade proposta visando, inicialmente, o entendimento da equação do círculo com centro na origem do sistema, e posteriormente, o entendimento da equação do círculo com centro no ponto  $C(x_c, y_c)$ , sendo que em ambos os casos a exigência é aplicar o teorema de Pitágoras.

## **ATIVIDADE 1 – Círculo**

a) Entenda a equação do círculo observando as figuras:

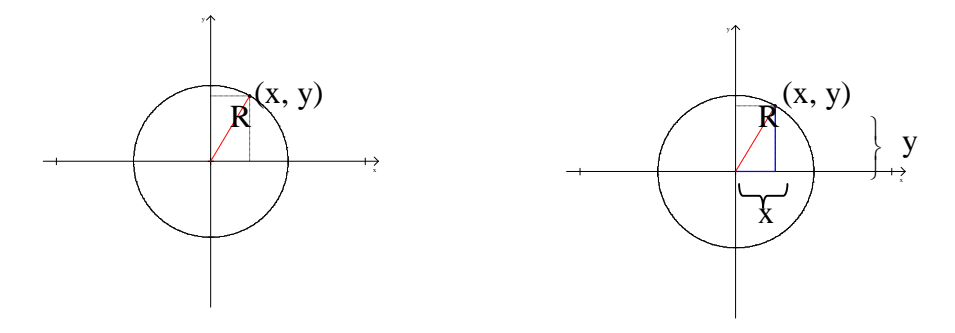

Utilizando o Teorema de Pitágoras, escreva a equação do círculo com centro na origem (0, 0) e raio R: \_\_\_\_\_\_\_\_\_\_\_\_\_\_\_\_\_\_\_\_\_\_\_\_\_\_\_\_\_\_\_\_\_\_\_\_\_\_\_\_\_\_\_\_\_\_\_\_\_\_\_\_\_

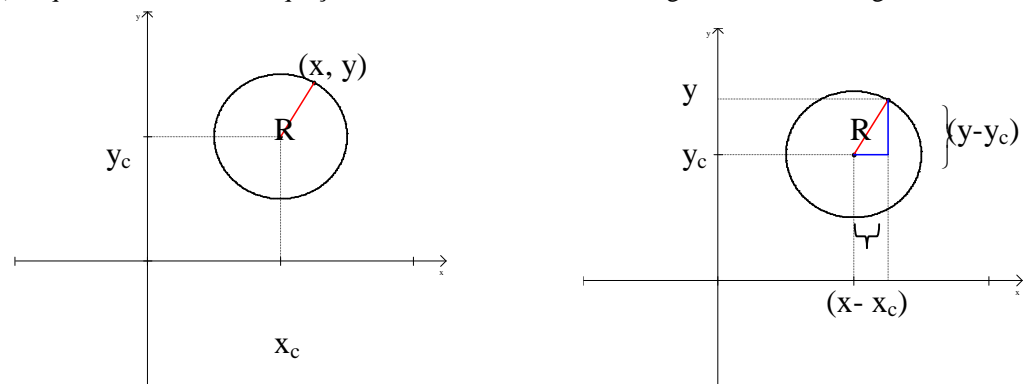

b) O que irá acontecer na equação se o centro não estiver na origem? Observe as figuras:

Utilizando novamente o Teorema de Pitágoras, escreva a equação do círculo com centro  $(x_c, y_c)$  e raio R :

Qual a alteração, em relação ao item a, que ocorreu na equação da círculo? Escreva suas observações.

A equação encontrada no item b) pode ser utilizada quando o círculo estiver com o centro na origem? Explique.

Figura 94 – Atividade 1 – Encontro 4
**Análise a posteriori:** Como o Teorema de Pitágoras é conhecido pelos alunos, não houve maior dificuldade na obtenção da equação.

Para realizar a Atividade 2 (Figura 95) os alunos devem utilizar as equações que deduziram na Atividade 1. Como é o primeiro contato dos alunos com a equação do círculo, dificuldades estão previstas.

#### **ATIVIDADE 2 – Aplicando os conhecimentos**

Com a equação do círculo obtida na atividade 1, reproduza as figuras abaixo e escreva as equações utilizadas.

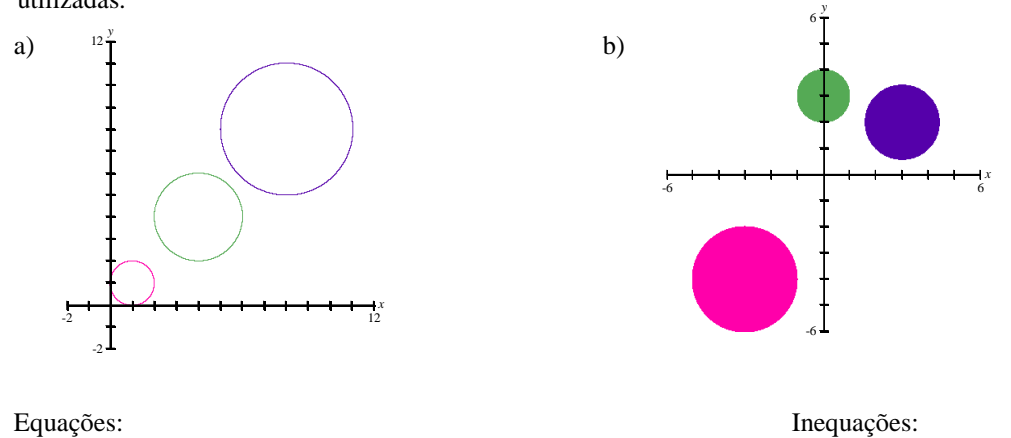

Figura 95 – Atividade 2 – Encontro 4

 **Análise a posteriori:** Esta atividade mostrou que os alunos ainda apresentavam dificuldades quanto ao entendimento do significado de uma equação. Isto é, entender que quando é dada uma equação, implicitamente, está sendo feita referência ao conjunto de pontos que tem as coordenadas atendendo certas condições algébricas. Nos surpreendeu que alguns alunos tentaram realizar a atividade, usando a equação do círculo explorada na Atividade 1, de forma completamente equivocada: atribuíram as variáveis "x " e "y" e ao raio da equação os valores numéricos das coordenadas dos centros e raios dos círculos dados nas figuras da Atividade 2, obtendo como resultado uma igualdade (verdadeira) entre números.

Frente as dificuldades dos alunos, foi preciso a intervenção da professora e foi feita a discussão sobre como proceder para construir um círculo da figura. Uma vez entendido o significado da equação do círculo, os alunos conseguiram realizar a atividade, sem maiores problemas, conforme registrado na Figura 96. Novamente ficou evidenciado o importante papel de mediador da professora. Esta dificuldade dos alunos alertou a professora quanto a retomada, em sala de aula, de discussão sobre o significado de uma equação.

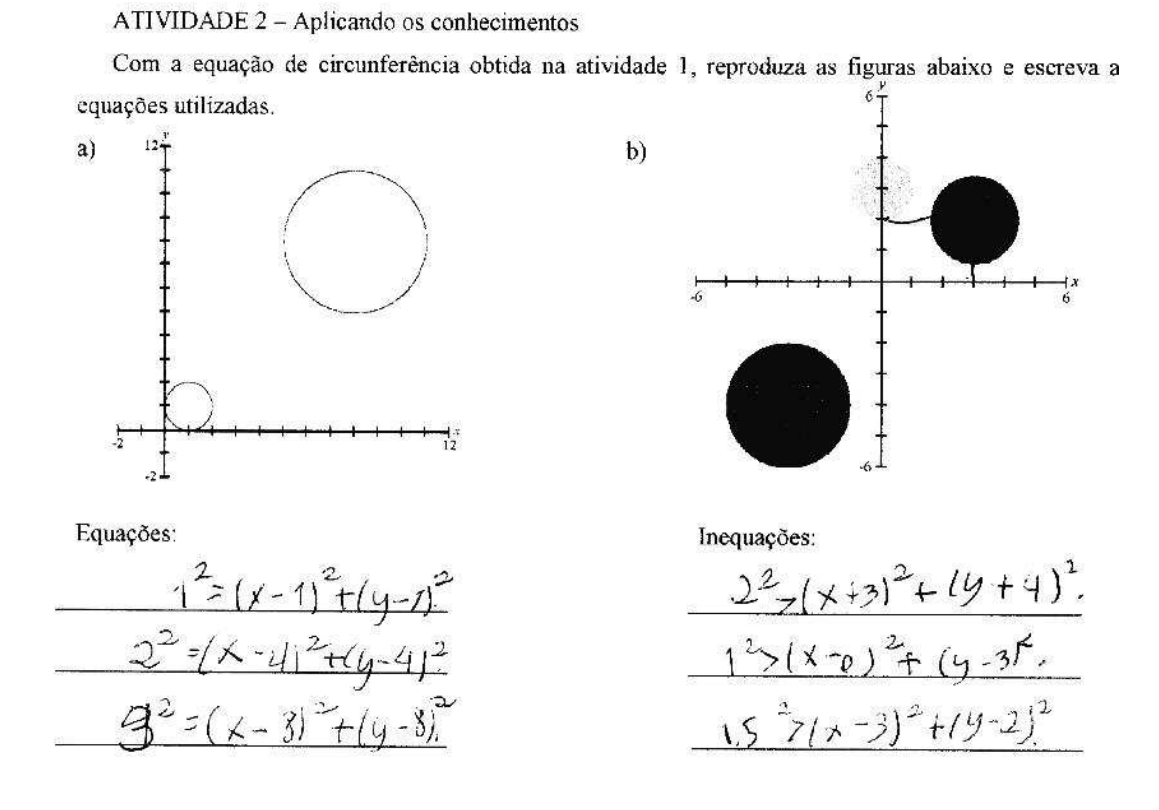

Figura 96 – Atividade 2 – Encontro 4 – Aluno D

A Atividade 3 (Figura 97) traz uma obra de arte em que a reprodução vai exigir a utilização das equações de reta e círculos estudadas até o momento.

#### **ATIVIDADE 3 – Conhecendo o artista Rubem Valentim**

Reproduza a obra do artista Rubem Valentim.

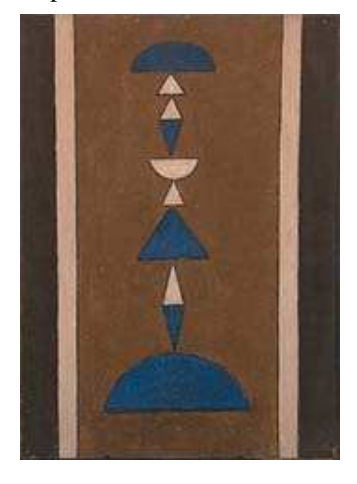

Rubem Valentim (Salvador / Bahia, 1922 – São Paulo, 1991), começou a pintar na década de 40 e, junto com outros jovens artistas, contribuiu para o movimento de renovação do panorama cultural baiano. Depois de se formar em Odontologia e ter exercido essa profissão por alguns anos, afastou-se gradativamente para dedicar-se totalmente à pintura. Formou-se também em Jornalismo na Universidade da Bahia. Participou de importantes coletivas no Brasil e no exterior, como: Bienais de São Paulo, a Bienal de Arte Construtiva de Nuremberg (Alemanha), II Bienal de Arte de Coltejer (Medellín, Colômbia), Panorama de Arte Atual Brasileira, Salão Global da Primavera (ambas em São Paulo), Artes Plásticas Brasil-Japão (Tóquio), Visão da Terra e Geometria Sensível (MAM do Rio de Janeiro) e algumas individuais no Rio de Janeiro, São Paulo, Brasília e Cuiabá. Rubem Valentim é considerado por estudiosos como um pioneiro de uma arte semiótica brasileira. Em 1994, seus trabalhos foram expostos em uma retrospectiva no Centro Cultural Banco do Brasil no Rio de Janeiro. (http://www.companhiadasartes.com.br/ - 28/04/2008)

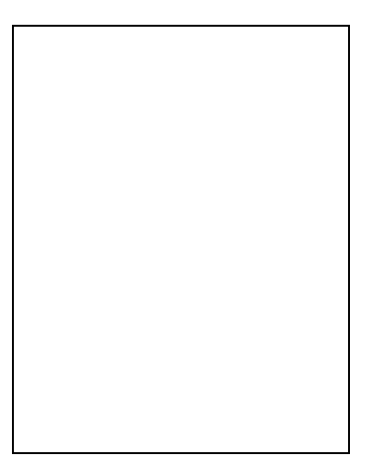

Desenhe o sistema de coordenadas utilizado. Escreva as inequações utilizadas:

Figura 97 – Atividade 3 – Encontro – 4

 **Análise a posteriori:** Durante a construção da réplica, após a intervenção da professora e o entendimento dos alunos em relação a equação do círculo, estes comentaram que a equação do círculo é mais fácil de entender do que a equação da reta. Eles mostraram que ainda não se sentiam seguros em relação ao coeficiente angular de uma reta. Como os alunos mostraram dificuldades no início da atividade 2, e somente após a intervenção conseguiram entender a equação do círculo, não conseguiram concluir a atividade 3 (Figura 98).

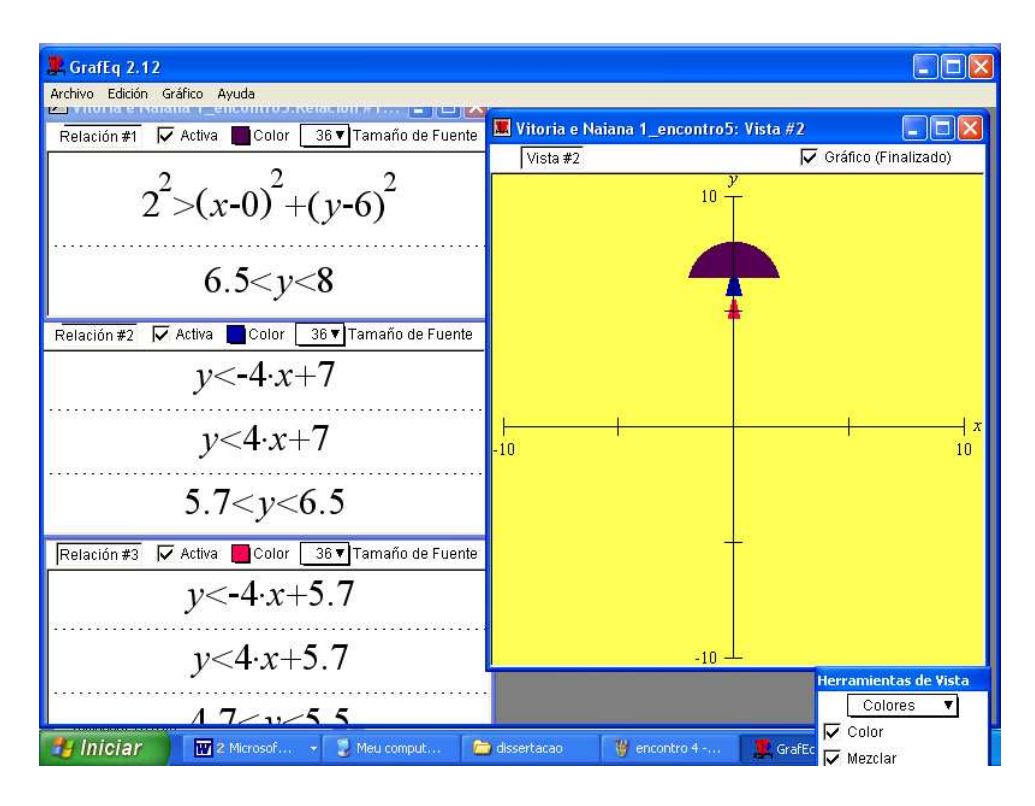

Figura 98 – Atividade 3 – Encontro 4 – Dupla NL

Neste ponto do desenrolar da experiência foi ficando muito claro a necessidade de maior intervenção da professora no processo de aprendizagem. Visto que os alunos não estavam conseguindo avançar na construção da réplica que envolvia retas e círculos, a professora identificou dificuldades que foram sendo acumuladas. Os alunos ainda indicavam dificuldades quanto ao entendimento do significado geométrico do coeficiente angular da reta, mesmo já tendo sido discutida a sua equação, em momento de sala de aula posterior as explorações empíricas.

Os resultados obtidos neste quarto encontro nos levam a concluir que a estratégia de colocar os alunos, inicialmente em situação de exploração empírica, para depois ser feita a institucionalização do conhecimento (a dedução as equações), precisa ser reavaliada, em certos momentos da aprendizagem. Neste quarto encontro, assim como no terceiro encontro, ficou sinalizada uma necessária e importante intervenção da professora, já durante o momento de exploração empírica.

## **4.2.5 Encontro 5**

Compareceram ao encontro 7 alunos que se organizaram da seguinte maneira: D, E, IJ, G, AB. Uma explicação para a diminuição do grupo foi que uma aluna estava com problemas de saúde e a aluna que fazia dupla com esta, também não veio ao encontro.

Este encontro teve como objetivo a exploração das curvas elipse e hipérbole, a ser vista neste momento de exploração no Grafeq como a curva que é obtida a partir de uma generalização da equação do círculo. Agora os coeficientes "a" e "b" da equação  $ax^2 + b.y^2 = r^2$  assumem valores diferentes A atividade apresenta as equações da elipse e da hipérbole na forma mais simples e os alunos são provocados a fazerem variações nos parâmetros "a" e "b" e identificarem os efeitos geométricos associados a estas variações – são as elipses e hipérboles com eixos sobre os eixos coordenados, com eixo maior no eixo Ox ou no eixo Oy.

### **ATIVIDADE 1 - Elipse**

A equação  $(x)^2 + (y)^2 = 1^2$  representa uma \_\_\_\_\_\_\_\_\_\_\_\_\_\_\_\_\_\_\_\_\_\_\_\_\_\_\_\_\_\_\_, com centro \_\_\_\_\_\_\_\_\_\_\_\_\_\_\_\_\_\_. Agora vamos modificar alguns parâmetros e observar o que acontece na representação gráfica.

Utilize a seguinte equação  $\frac{x}{x} + \frac{y}{x} = 1$ 2 2  $+\frac{y}{1}$  = *b y a*  $\frac{x^2}{1} + \frac{y^2}{1} = 1$ , modifique os parâmetros a e b conforme os valores

solicitados abaixo. Desenhe o que você observou.

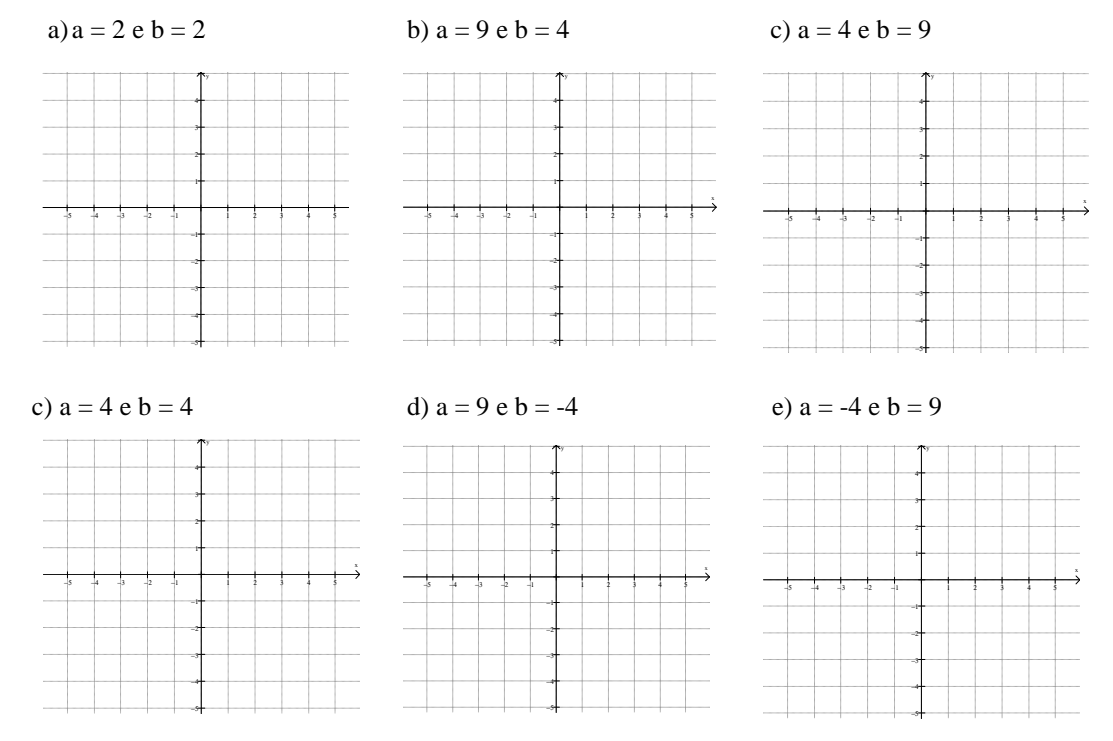

Escreva o que você observou quando modificou os valores dos parâmetros?

Figura 99 – Atividade 1 – Encontro 5

 **Análise a posteriori:** Todos os alunos executaram esta atividade e conseguiram verificar a influência dos parâmetros na representação gráfica. Podemos perceber nas Figuras 100 e 101 que os alunos conseguiram fazer conclusões, mesmo usando uma linguagem que ainda não é muito clara.

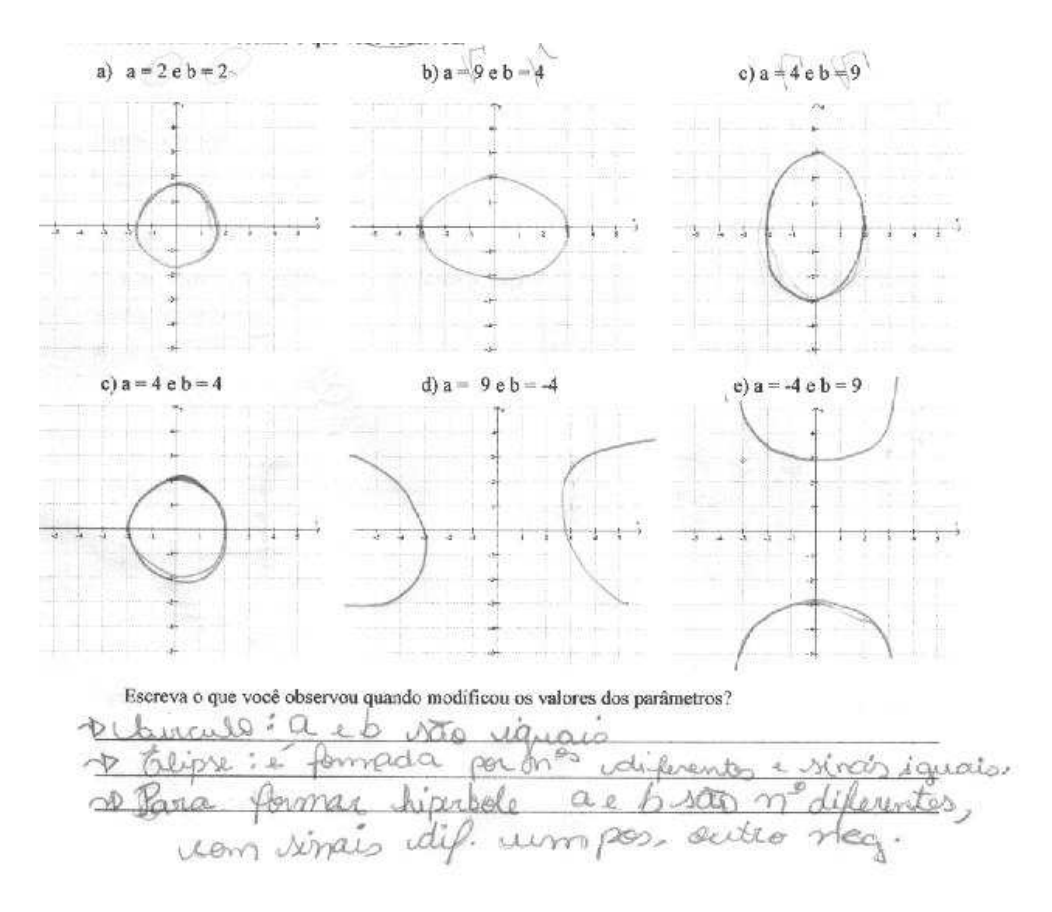

Figura 100 – Atividade 1 – Encontro 5 – Dupla AB

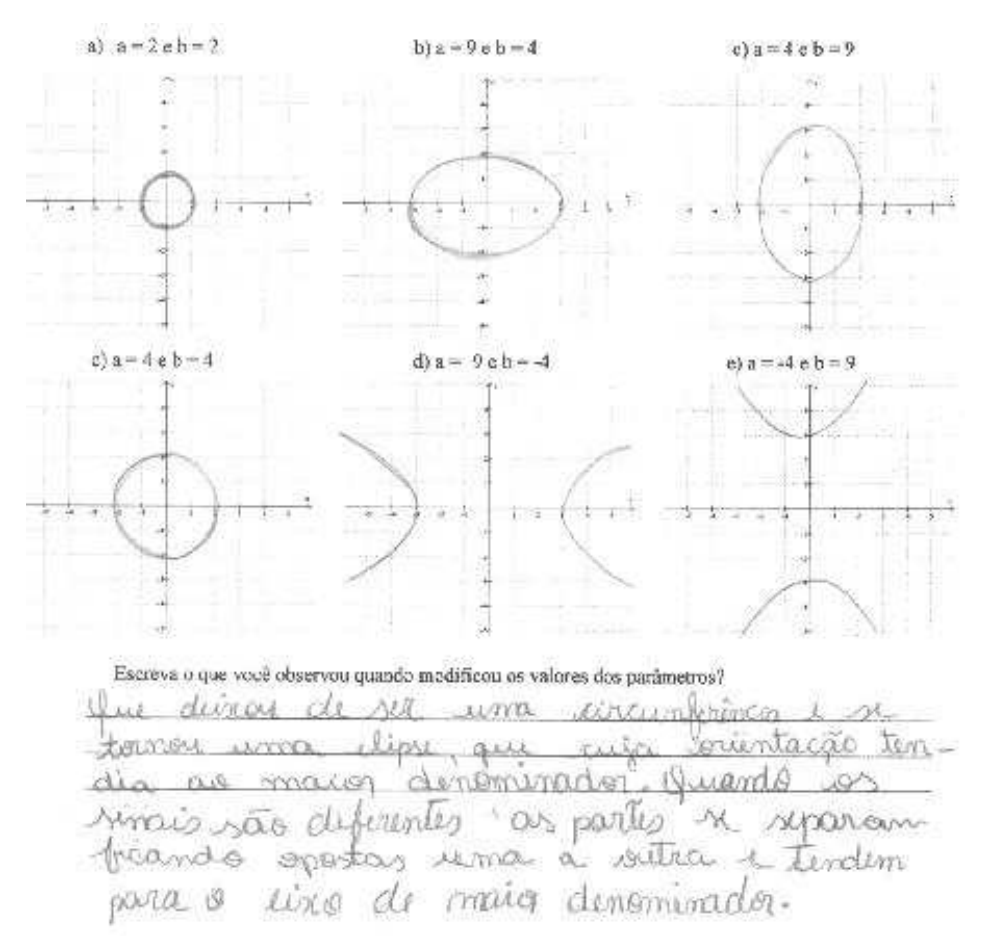

Figura 101 – Atividade 1 – Encontro 5 – Dupla IJ

 Na Atividade 2 (Figura 102) os alunos devem observar as "figuras" e usando as conclusões tiradas na Atividade 1 devem identificar as equações que determinam as elipses, para depois testarem no Grafeq se a equação e curva coincidem. No item c) da atividade, os alunos são provocados quanto a equação da elipse que não tem centro na origem do sistema de coordenadas, sendo exigidos a raciocinar de modo análogo ao que foi feito para a equação do círculo (primeira atividade do Encontro 4).

#### **ATIVIDADE 2**

Com as observações realizadas na atividade 1, reproduza as figuras abaixo e escreva as equações ou inequações utilizadas:

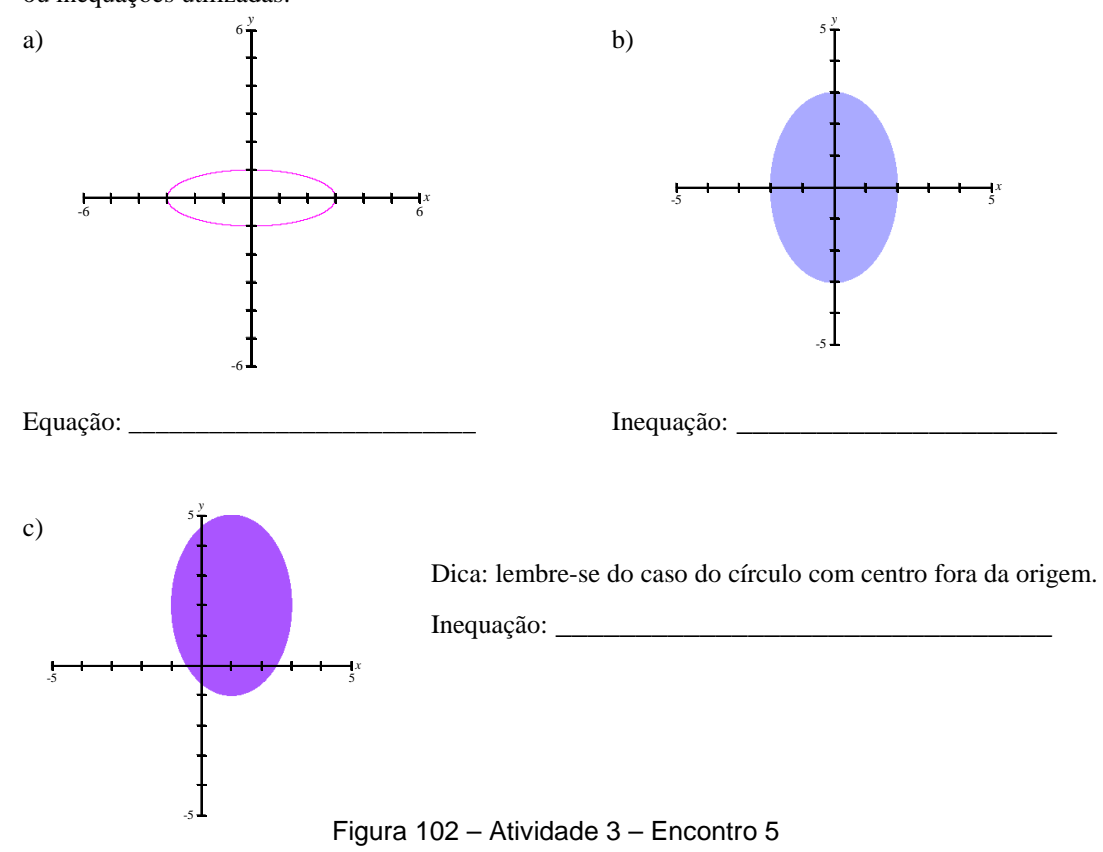

 **Análise a posteriori:** Os itens a e b foram realizados com facilidade pelos alunos. Já no item c) eles fizeram mais indagações, não conseguiram fazer uma ligação com a equação da circunferência com centro fora da origem. Depois da intervenção da professora, recordando o que já havia sido feito para o círculo, os alunos concluíram a atividade sem maiores problemas e na Figura 100 temos a construção feita pelo aluno G.

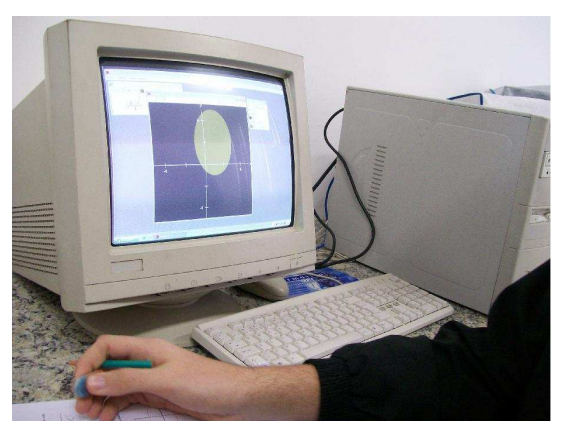

Figura 103 – Atividade 3 – Encontro 5 – Aluno G

A atividade 4 (Figura 104) trata de explorações com a mesma equação que já havia sido trabalhada na primeira atividade do encontro, só que expressa de outra forma. Esta equação Ax<sup>2</sup> + By<sup>2</sup> = F é introduzida pensando-se na generalização que se pretende trabalhar com os alunos, de forma a chegar-se na equação grau dois em duas variáveis Ax<sup>2</sup> + By<sup>2</sup> + Dx + Ey + F = 0.

#### **ATIVIDADE 4 - Desafio**

a) Indique os valores de A e B na equação  $Ax^{2} + By^{2} = 4$  de modo a obter as curvas abaixo. Inicie com a equação obtida na atividade 1, após coloque-a na forma desejada:

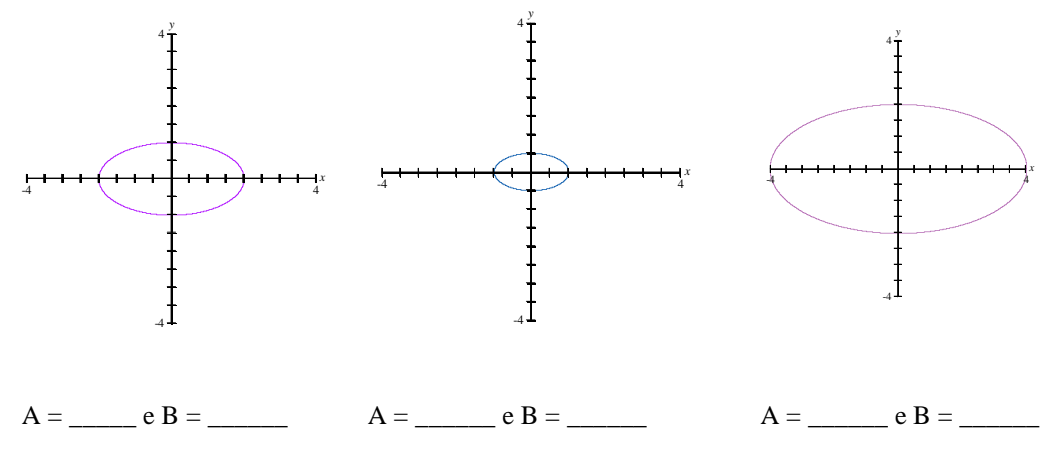

Use o Grafeq para confirmar se os valores tomados para A e B estão corretos.

Figura 104 – Atividade 4 – Encontro 5

 **Análise a posteriori:** Esta atividade levou maior tempo para a sua realização e a intervenção da professora foi necessária. Os alunos entenderam o enunciado, mas não conseguiram fazer a correspondência da equação que já sabiam escrever com àquela forma solicitada. Esta dificuldade pode ser explicada já que na nova equação os coeficientes A e B não tem interpretação gráfica imediata, pois não mais correspondem as abscissas e ordenadas dos pontos da elipse que estão sobre os eixos coordenados. A Figura 105 mostra a dificuldade encontrada pela dupla AB, registrada nas tentativas feitas e rasuradas na folha de trabalho.

ATIVIDADE 4 - Desafio

a) Indique os valores de A e B na equação  $Ax^2 + By^2 = 4$  de modo a obter as curvas abaixo. Inicie com a equação obtida na atividade 1, após coloque-a na forma desejada:

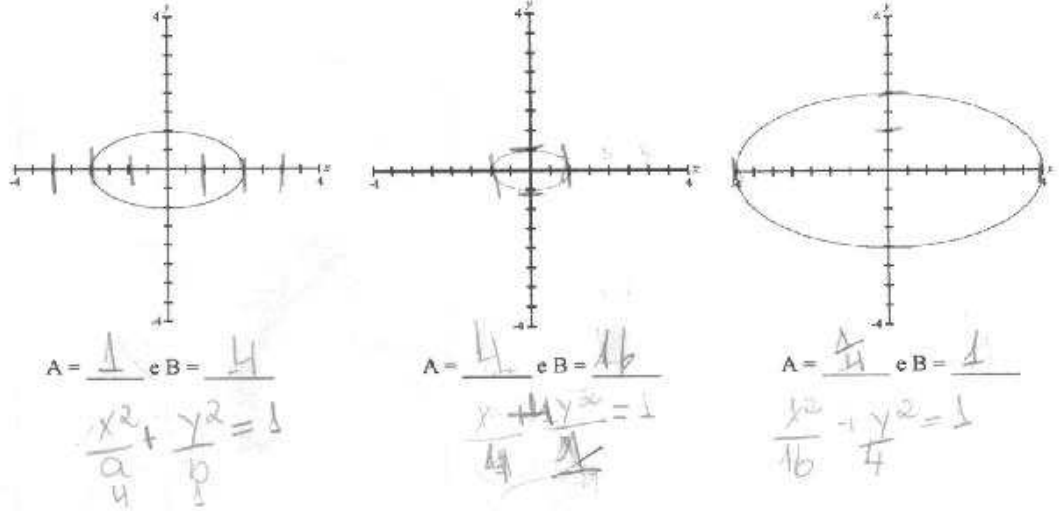

b) Use o GraphEq para confirmar se os valores tomados para A e B estão corretos.

Figura 105 – Atividade 4 – Encontro 5 – Dupla AB

 A atividade 5 (Figura 106), de construção de réplica da obra de arte , foi desenvolvida por duas duplas. Os demais alunos se mantiveram trabalhando na Atividade 4, devido ao grau de dificuldade nela encontrado.

Na obra de Homero Brito, os alunos foram desafiados a construir parte da composição – "a taça com a azeitona" – sendo nisso exigidos quanto ao uso das equações de retas e elipse.

#### **ATIVIDADE 5 – Conhecendo o artista Homero Brito**

Faça uma taça semelhante à contida na obra de Homero Brito. Não esqueça da azeitona!

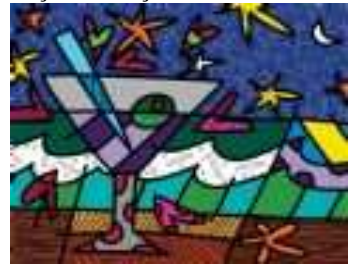

**Romero Brito** (Recife, 6 de outubro de 1963) é um pintor e escultor brasileiro. Conhecido como *artista pop brasileiro*, sendo radicado em Miami. Suas obras caíram no gosto das celebridades por sua alegria, colorido e imaginação, tendo sido alçado para a fama ao realizar a ilustração de uma campanha publicitária para a vodka Absolut. Começou no mundo do "grafite" e hoje é o artista preferido de vários atores e atrizes hollywoodianos.

Aos oito anos começou a mostrar interesse e talento pelas artes. Aos 14 anos fez sua primeira exibição pública e vendeu seu primeiro quadro. Encorajado por este sucesso precoce, as circunstâncias modestas de sua vida o motivaram a estabelecer metas e a criar seu próprio futuro: *"Na condição de criança pobre no Brasil, tive contato com o lado mais sombrio da humanidade. Como resultado, passei a pintar para trazer luz e cor para minha vida."*

Freqüentou escolas públicas, recebeu bolsa de estudos para uma escola preparatória e, aos 17 anos, entrou na Universidade Católica de Pernambuco, no curso de Direito. Viajou para a Europa para visitar lugares novos e ver a arte que só conhecia nos livros.

Na maioria das obras de Romero Britto, ele usa textura gráfica e, geralmente, elas tratam de assuntos importantes para o dia-a-dia. Suas obras, na maioria das vezes, não são exatamente iguais à realidade, pois apresentam linhas, pontos, divisões e fragmentos de sua assinatura (em grande parte das obras).

Atualmente, Romero mora nos Estados Unidos da América, e é casado com a estadunidense Sharon, com quem tem um filho.

Desenhe sua obra, coloque o sistema de coordenadas e escreva as inequações utilizadas:

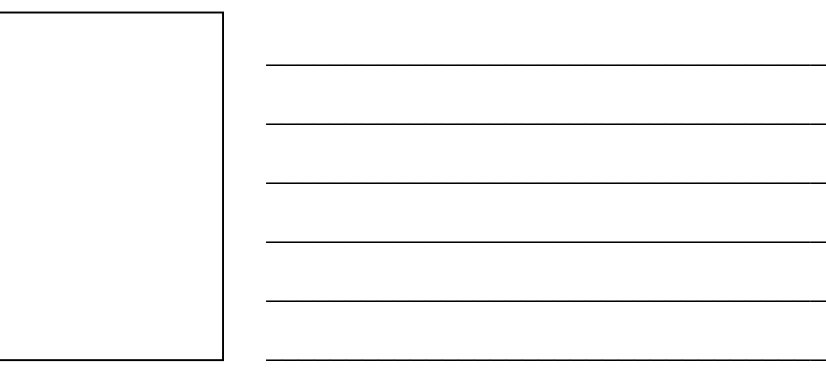

Figura 106 – Atividade 5 – Encontro 5

 **Análise a posteriori:** Os alunos que realizaram a atividade tiveram mais dificuldades em desenhar as retas contidas na figura do que a elipse. A elipse foi adaptada, visto que não trabalhamos com os alunos as equações correspondentes as curvas rotacionadas. Na Figura 107 registramos a produção da dupla AB e podemos observar que o sistema de coordenadas foi posicionado de forma a ter-se uma simetria da taça em relação ao eixo Oy. É interessante ver a clareza de estratégia de construção utilizada pela dupla, dada na transcrição das relações que foram utilizadas. Esta dupla mostrou segurança quanto ao controle dos parâmetros utilizados na equação da elipse na forma canônica de forma a obter a figura desejada, ou seja, estabeleceram a relação equação/gráfico e vice versa.

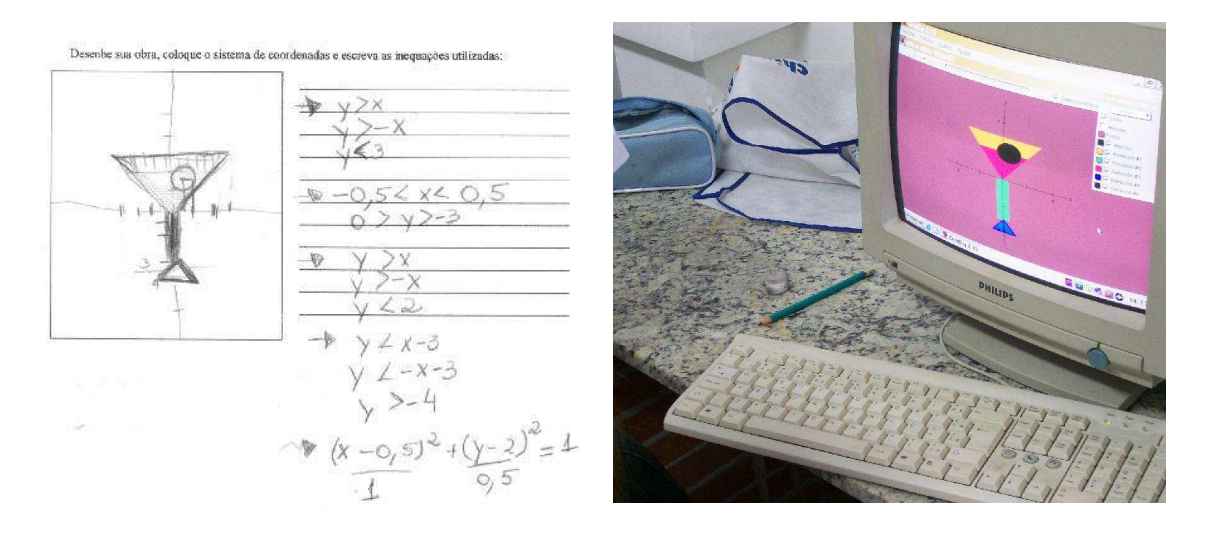

Figura 107 – Atividade 5 – Encontro 5 – Dupla AB

## **4.2.6 Encontro 6**

Compareceram ao encontro 7 alunos que se organizaram da seguinte maneira: AB, D, E, IJ, G.

Este encontro teve como objetivo o estudo da equação da hipérbole.

Na Atividade 1 (Figura 108) foram retomadas equações que já haviam sido exploradas na atividade inicial do Encontro 5. Os alunos digitaram as equações no Grafeq e fizeram suas observações. Devem constatar que, se equação está na forma canônica, os eixos de simetria da hipérbole coincidem com os eixos do sistema de coordenadas. Com esta exigência de "desenhar a curva" pretende-se provocar, nos alunos, os "efeitos" dos parâmetros da equação na representação gráfica.

#### **ATIVIDADE 1 – Hipérbole**

Em sistema de coordenadas escreva as equações:

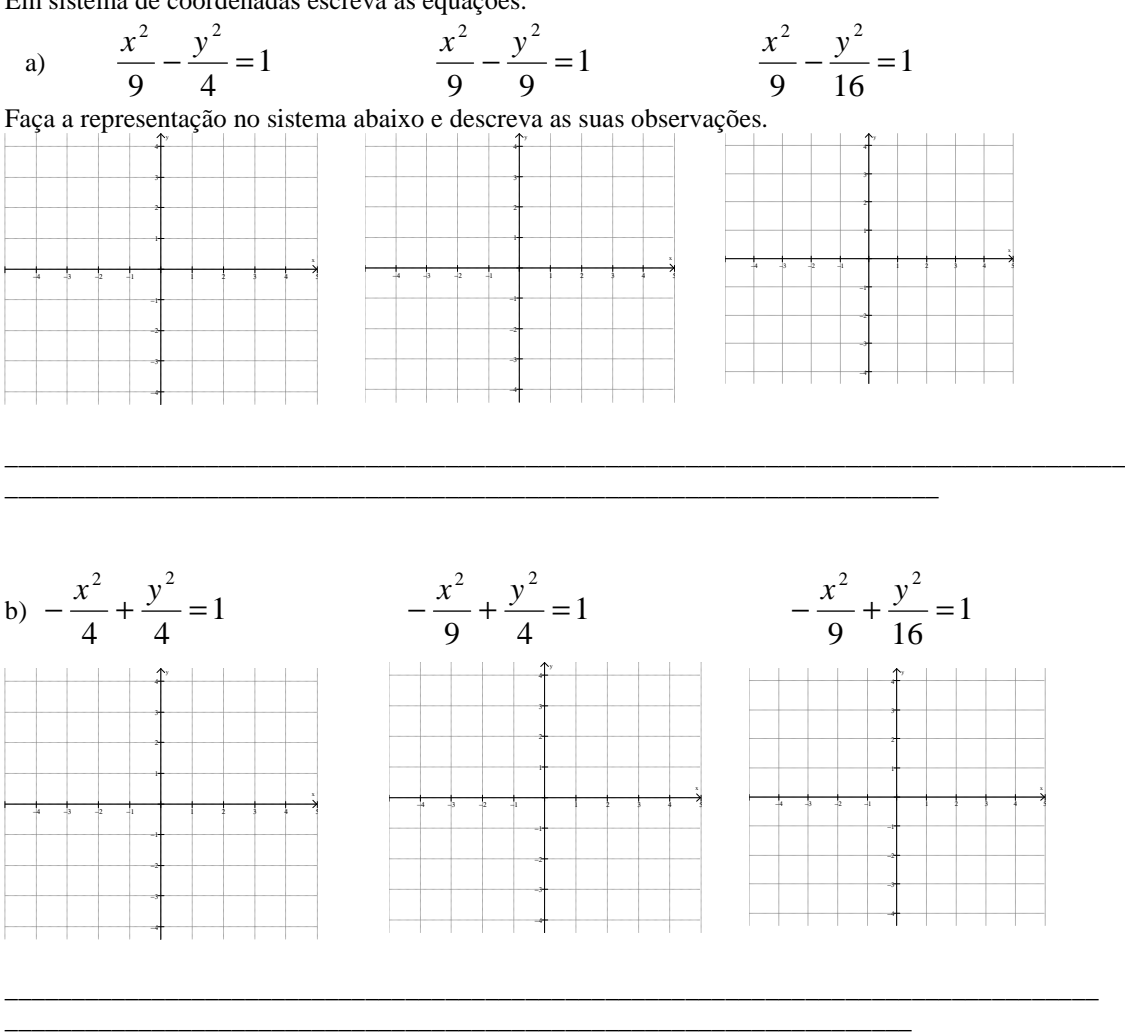

Figura 108 – Encontro 6 – Atividade 1

 **Análise a posteriori:** A maioria dos alunos resolveu a atividade sem encontrar dificuldades, o que indica atitudes de familiarização para trabalhar com curvas e suas equações. Verificamos que, apesar de se expressarem de modos diferente, os alunos mostraram entendimento quanto a influência dos coeficientes da equação no resultado gráfico obtido (o desenho da curva). A Figura 109 ilustra a produção do aluno D.

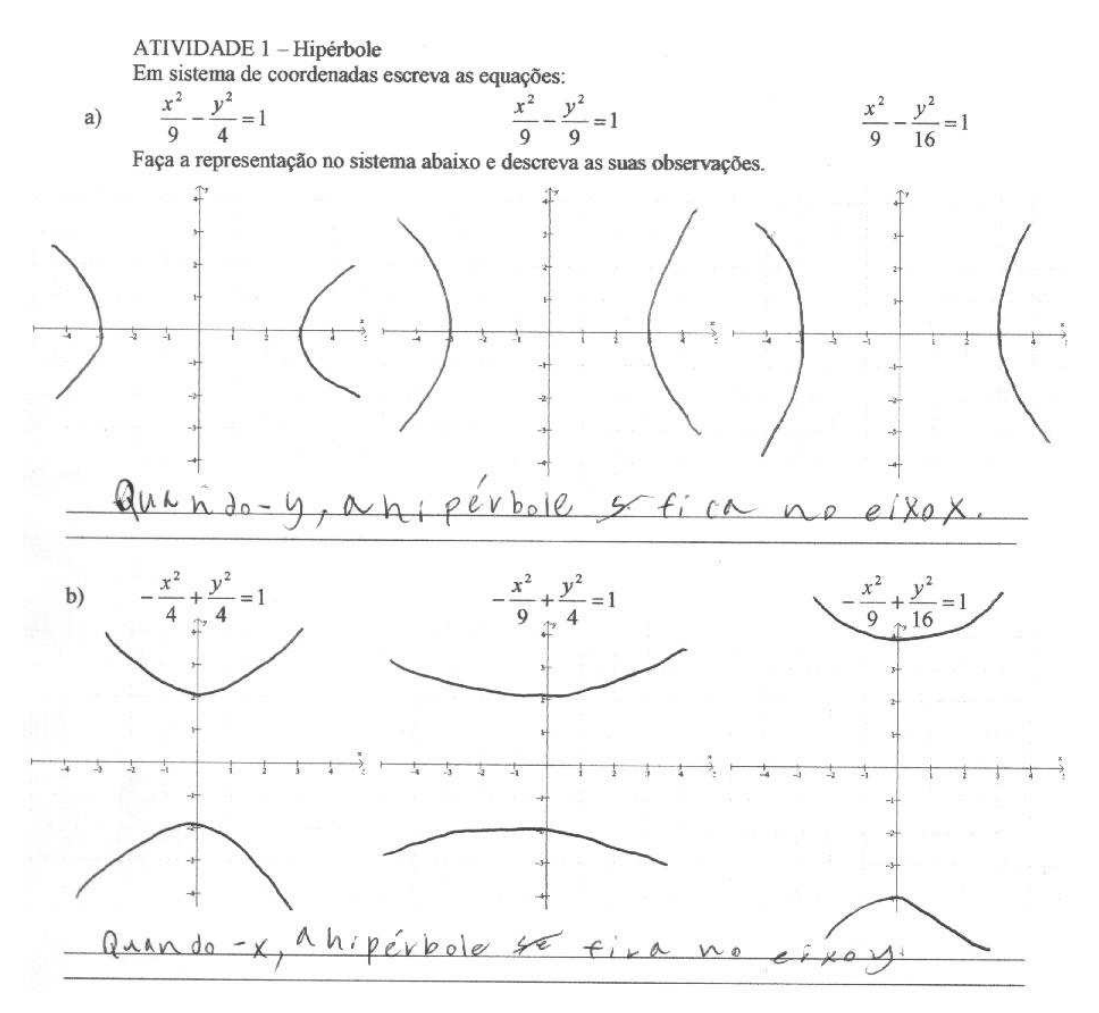

Figura 109 – Encontro 6 – Atividade 1 – Aluno D

 A Figura 110 ilustra a produção da dupla IJ e podemos observar que além de identificarem a influência do coeficiente positivo da equação na forma canônica no desenho da curva, esta dupla também observou sobre a "abertura" da curva.

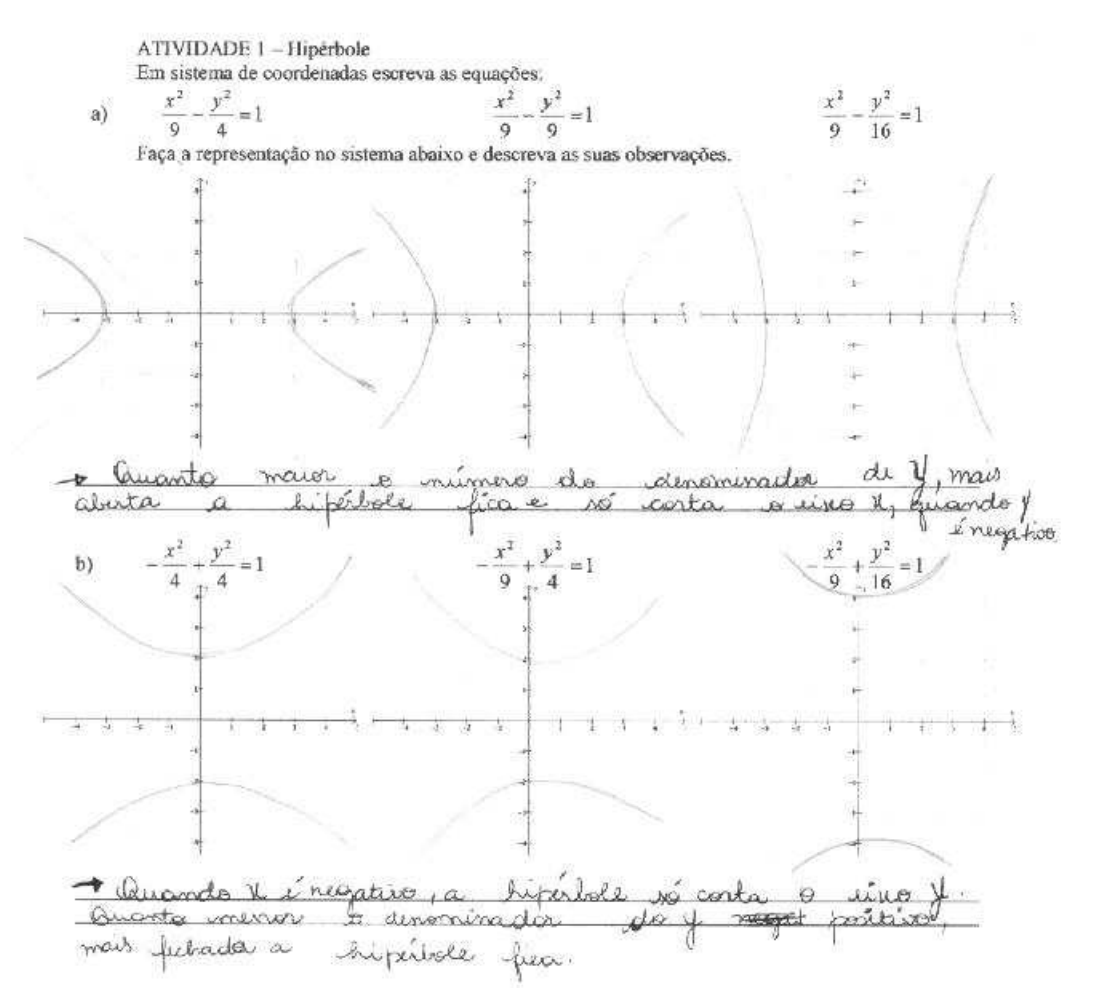

Figura 110 – Atividade 2 – Encontro 6 – Dupla IJ

 A Atividade 2 (Figura 111) proposta para o Encontro 6 ocupou a maior parte do tempo de trabalho dos alunos. Nesta atividade, a partir de curva dada no sistema de coordenadas os alunos devem identificar a correspondente equação. Aqui os alunos devem, inicialmente, identificar a equação canônica correspondente a posição que se encontra a hipérbole em relação aos eixos do sistema, e conhecendo um ponto que está na curva, determinam os coeficientes da equação.

#### **ATIVIDADE 2 – Testando as observações.**

Com as observações realizadas na atividade 1, reproduza as figuras abaixo e escreva as equações utilizadas:

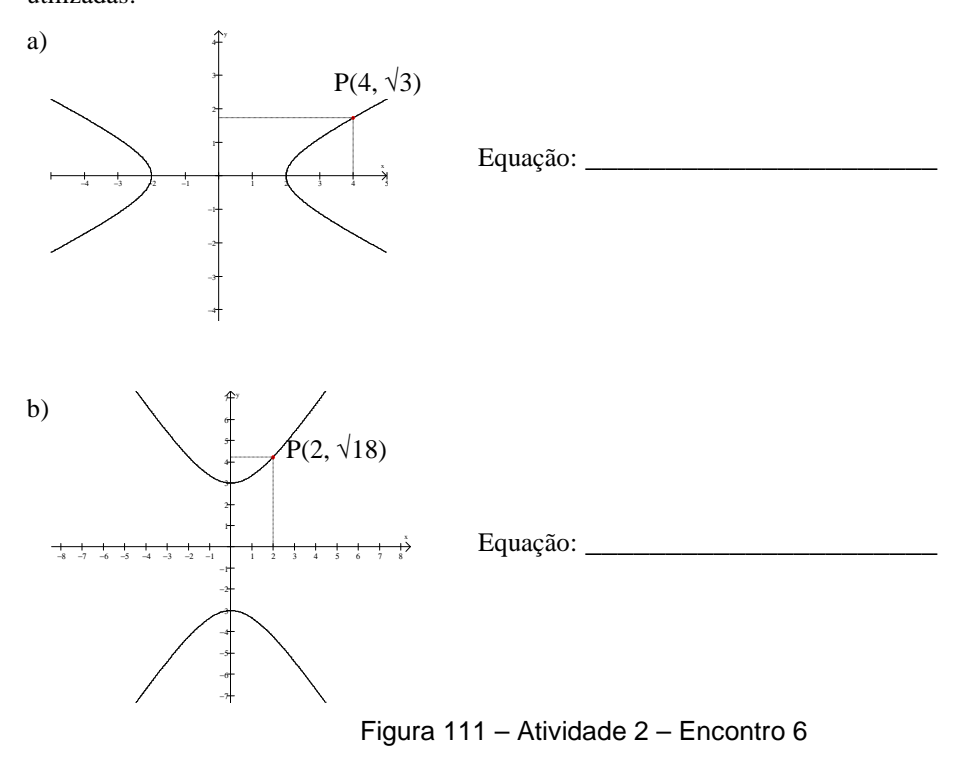

 **Análise a posteriori:** Os alunos tiveram dificuldades em realizar esta atividade. A professora teve que interferir para que conseguissem utilizar as informações dadas no enunciado da atividade.

Como já registrado nas análises de encontros anteriores, quando os alunos são colocados frente a exigência de encontrar a equação de uma curva que está desenhada no sistema de coordenadas, as dificuldades que se apresentam sempre são maiores. Nos parece que, no geral, para os alunos é mais fácil passar da leitura algébrica para a leitura geométrica, pois a equação é um suporte algébrico que pode ser manipulado usando-se valores numéricos, de forma a obter-se o desenho da curva. Já uma informação dada na forma de desenho da curva, exige saber "ler" no desenho os dados que importam para a obtenção da equação – neste caso as "pistas" sobre o que fazer não são tão claras.

 Neste encontro os alunos finalizaram os seus trabalhos sem que houvesse tempo para explorar a construção da réplica de obra de arte.

### **4.2.7 Encontro 7**

Compareceram ao encontro 9 alunos que se organizaram da seguinte maneira: CN, DG, E, IJ, HL.

Este encontro teve como objetivo o estudo da equação da parábola.

Na atividade 1 (Figura 112) foram apresentadas equações que os alunos devem digitar no software para obter as representações gráficas e constatarem que os efeitos dos parâmetros da equação  $x^2 = Ey$ . Os alunos devem concluir que se E>0 a parábola tem concavidade voltada para cima e, se E<0 a parábola tem concavidade voltada para baixo. E também verificar qual a influência deste coeficiente na representação gráfica da curva, ou seja, a sua abertura.

### **ATIVIDADE 1 - Parábola**

Digite as equações abaixo e desenhe a situação.

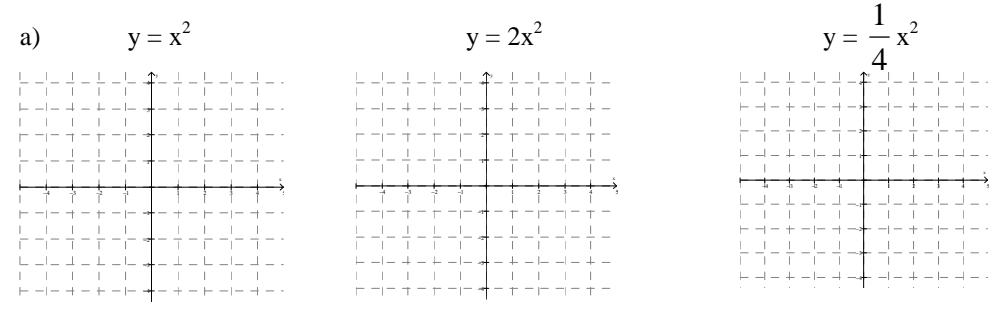

Escreva suas observações:

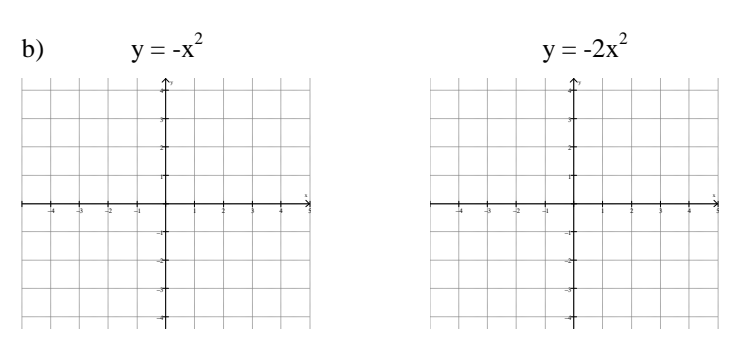

c) As equações representam curvas chamadas \_\_\_\_\_\_\_\_\_\_\_\_\_\_\_\_\_\_. Podemos escrevê-las da seguinte forma  $x^2 = Ey$ . Determine o valor de "E" em cada item acima e descreva com suas palavras qual a sua influência na representação gráfica.

\_\_\_\_\_\_\_\_\_\_\_\_\_\_\_\_\_\_\_\_\_\_\_\_\_\_\_\_\_\_\_\_\_\_\_\_\_\_\_\_\_\_\_\_\_\_\_\_\_\_\_\_\_\_\_\_\_\_\_\_\_\_\_\_\_\_\_\_\_\_\_\_\_\_\_\_\_\_\_\_

Item a) \_\_\_\_\_\_\_\_\_\_\_\_\_\_\_\_\_\_\_\_\_\_\_\_\_\_\_\_\_\_\_\_\_\_\_\_\_\_\_\_\_\_\_\_\_\_\_\_\_\_\_\_\_\_\_\_\_\_\_\_\_\_\_\_\_\_\_\_\_\_\_

Item b)  $\frac{$ 

 **Analise a posteriori:** Como os alunos já conhecem a parábola (gráfico de uma função do 2° grau), conseguiram realizar com facilidade esta atividade (Figura 113).

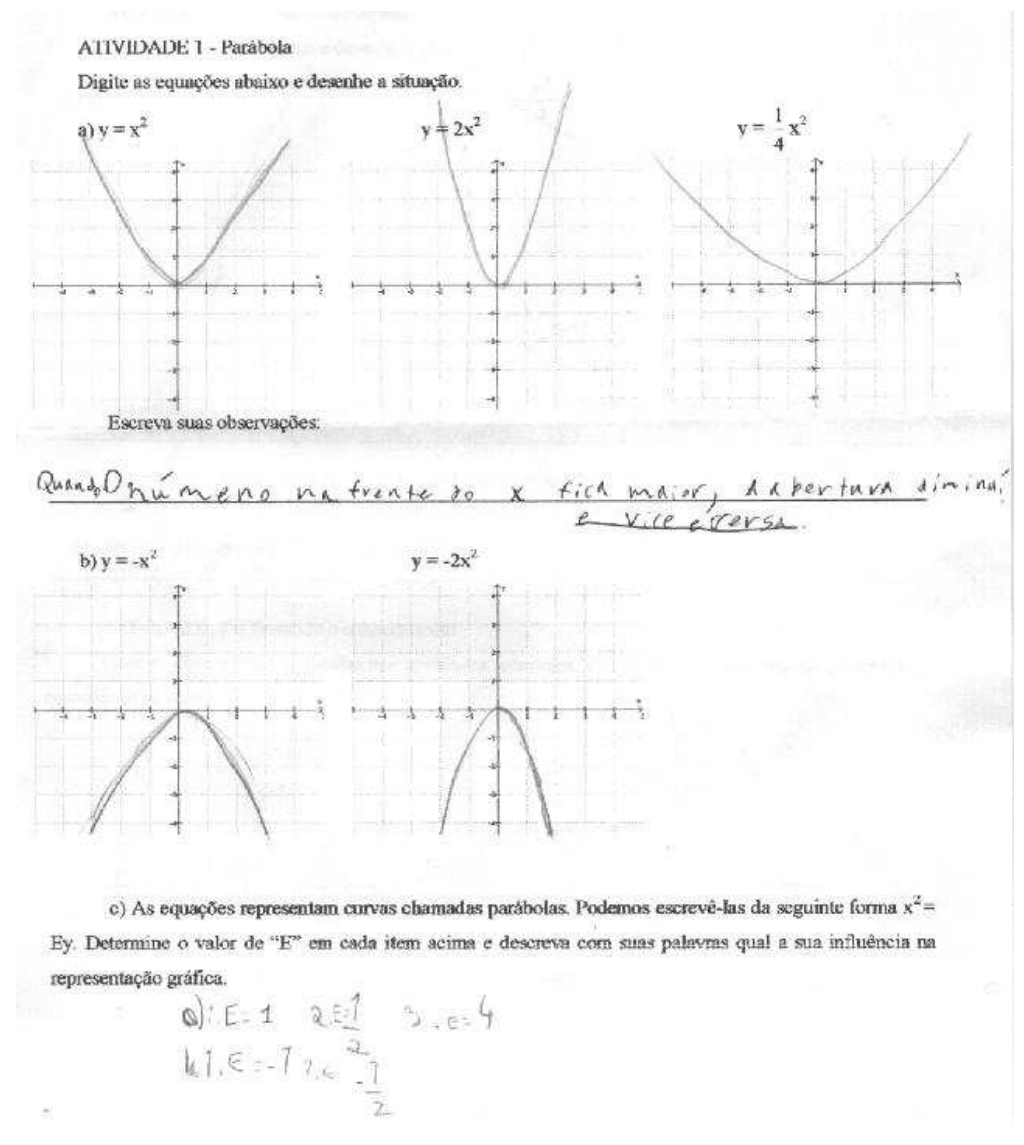

Figura 113 - Encontro 7 – Atividade 1 – Dupla DG

Na atividade 2, Figura 114, os alunos continuam a fazer relações entre as equações digitadas e as representações.

#### **ATIVIDADE 2 – Novas observações**

Digite as equações abaixo e desenhe a situação.

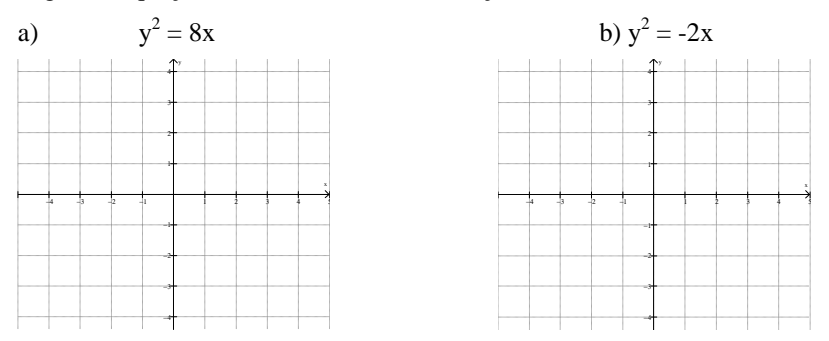

c) Qual a diferença entre as equações da atividade 1?

d) O que esta diferença influenciou na representação gráfica das curvas?

e) Escreva a forma geral da curva da atividade 2.

\_\_\_\_\_\_\_\_\_\_\_\_\_\_\_\_\_\_\_\_\_\_\_\_\_\_\_\_\_\_\_\_\_\_\_\_\_\_\_\_\_\_\_\_\_\_\_\_\_\_\_\_\_\_\_\_\_\_\_\_\_\_\_\_\_\_\_\_\_\_\_\_\_\_\_\_\_ Figura 114 – Encontro 7 – Atividade 2

\_\_\_\_\_\_\_\_\_\_\_\_\_\_\_\_\_\_\_\_\_\_\_\_\_\_\_\_\_\_\_\_\_\_\_\_\_\_\_\_\_\_\_\_\_\_\_\_\_\_\_\_\_\_\_\_\_\_\_\_\_\_\_\_\_\_\_\_\_\_\_\_\_\_\_\_\_

\_\_\_\_\_\_\_\_\_\_\_\_\_\_\_\_\_\_\_\_\_\_\_\_\_\_\_\_\_\_\_\_\_\_\_\_\_\_\_\_\_\_\_\_\_\_\_\_\_\_\_\_\_\_\_\_\_\_\_\_\_\_\_\_\_\_\_\_\_\_\_\_\_\_\_\_\_

 **Análise a posteriori:** Os alunos verificaram que se a equação da parábola possui a coordenada y<sup>2</sup>, então a concavidade é voltada para direita ou esquerda, depende do parâmetro D na equação y<sup>2</sup> = Dx. Também, concluíram que se D>0 a parábola tem concavidade voltada para a direita e, se D<0 a parábola tem concavidade voltada para esquerda e verificaram a influência do parâmetro D na abertura da curva.

Nas figuras 115 e 116 podemos verificar que os alunos conseguiram observar as alterações na representação gráfica, quando alteramos a equação e seu parâmetro.

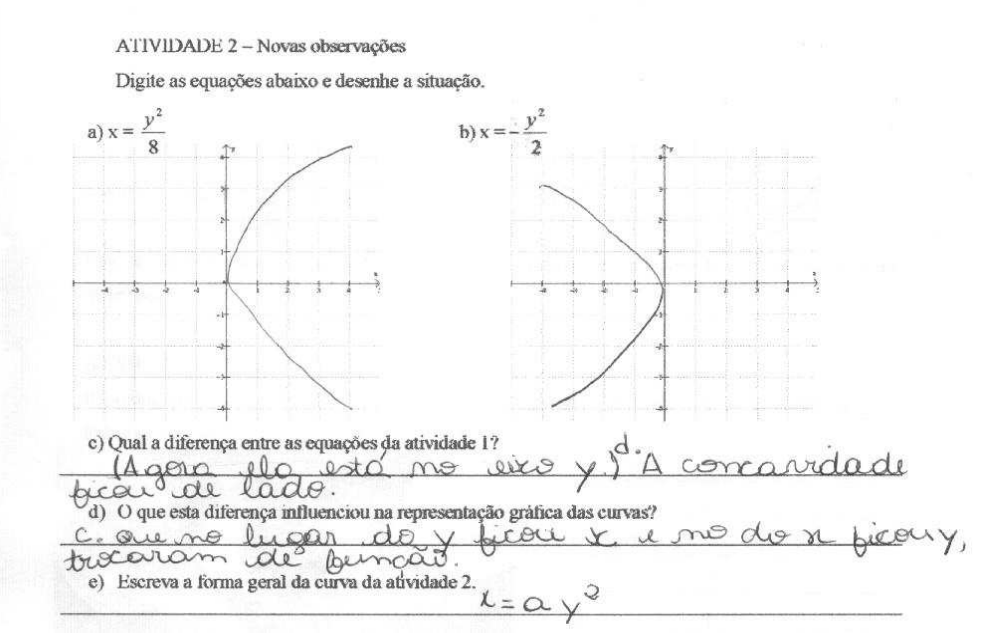

Figura 115 – Encontro 7 – Atividade 2 – Dupla CN

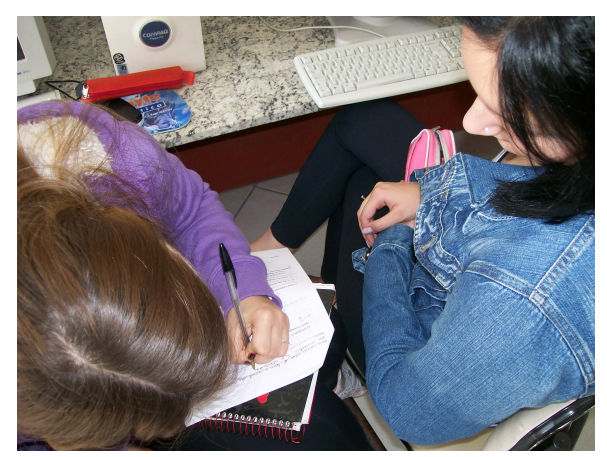

Figura 116 - Encontro 7 - Anotações da dupla CN

 Na atividade 3 os alunos receberam as representações gráficas e tiveram que escrever as suas equações (Figura 117).

ATIVIDADE 3 – Testando o conhecimento

Com as observações realizadas nas atividades anteriores, reproduza as figuras abaixo e escreva as equações utilizadas:

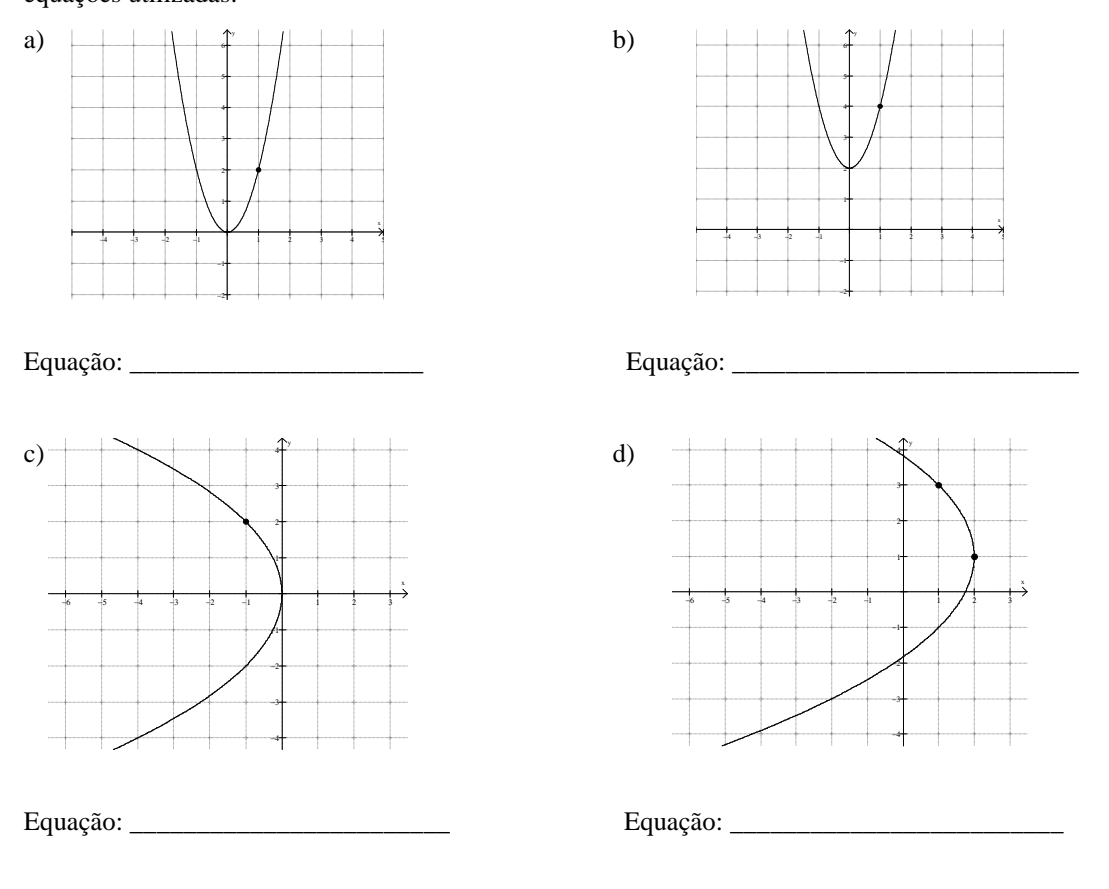

Obs: as parábolas b e d estão com os vértices fora da origem. Lembre-se das curvas dos encontros anteriores!

Figura 117 – Encontro 7 – Atividade 3

 **Análise a posteriori:** Como já mencionado anteriormente, quando são desafiados a equacionar as representações, os alunos apresentam uma dificuldade maior do que fazer a leitura da equação e sua representação. Eles conseguiram verificar a diferença entre as curvas  $x^2 = Ey e y^2 = Dx$ , porém mostraram dificuldade em encontrar os parâmetros E e D nas equações. No item d) fizeram a associação do deslocamento do vértice com as curvas estudadas anteriormente.

A Figura 118 mostra a atividade realizada pela dupla DG.

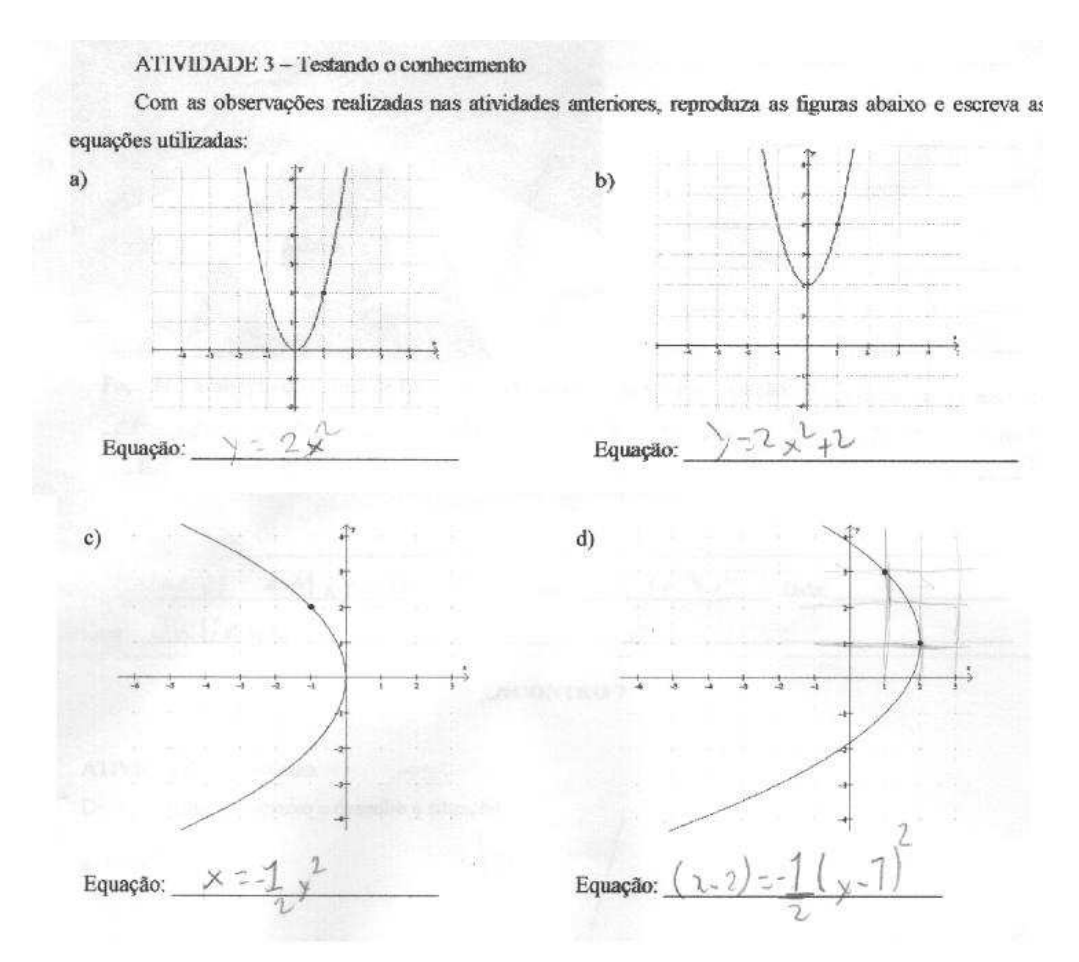

Figura 118 – Encontro 7 – Atividade 3 – Dupla DG

 Na atividade 4 (figura 119), eles receberam uma figura que continha todas as cônicas e tiveram que reproduzi-la. Na figura eles tiveram que observar a tangência entre as curvas.

### **ATIVIDADE 4 – Fazendo Arte**

Reproduza a figura abaixo. Desenhe sobre a figura o sistema de coordenadas utilizado e escreva nas linhas ao lado as inequações.

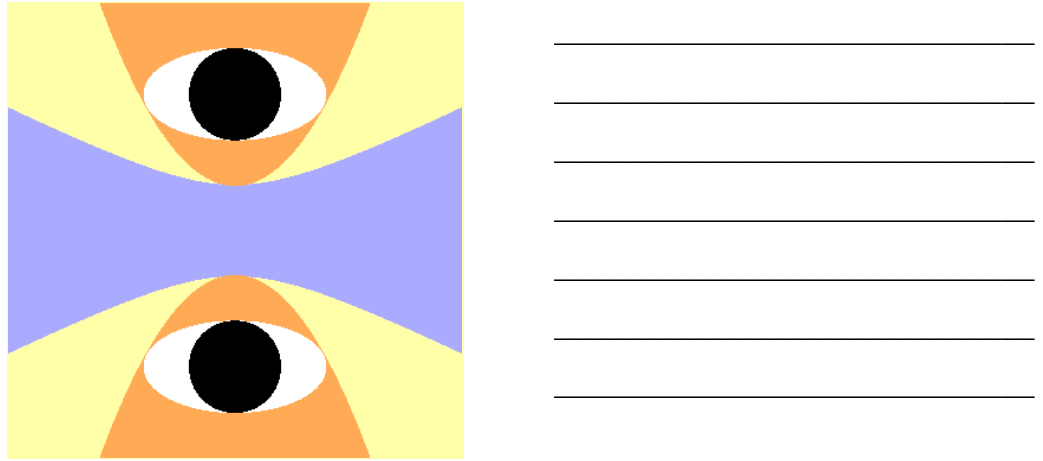

 **Análise a posteriori:** Apenas uma dupla (figura 120) conseguiu realizar a tarefa por completo. Os demais alunos iniciaram porém, por falta de tempo, não conseguiram concluí-la.

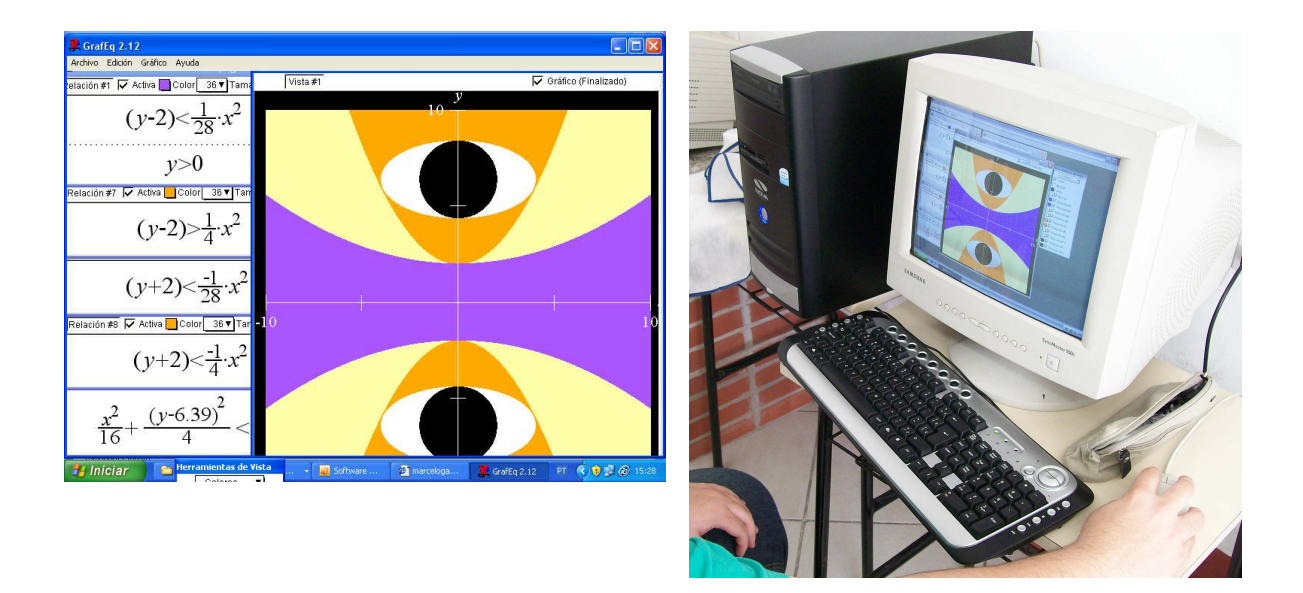

Figura 120 – Encontro 7 – Atividade 4 – Dupla DG

 A análise da produção dos alunos mostra que tecnologia teve papel fundamental nesta pesquisa, pois permitiu criar um ambiente onde eles fizeram muitas explorações. O software Grafeq tornou-se ferramenta motivadora para o desenvolvimento do conhecimento pois os alunos, através de alterações nos parâmetros das equações e observações no efeito na representação gráfica na tela do computador, fizeram constatações e tiraram suas conclusões sobre conceitos de Geometria Analítica. Além disto, a aparência da representação no software Grafeq, foi um outro aspecto que contribuiu para a qualidade da produção dos alunos: o colorido na tela, a possibilidade de fazer "desenhos" com equações matemáticas incentivaram os alunos para desenvolverem a construção das réplicas das obras de arte.

 Como os alunos iniciaram o processo de aprendizagem das diferentes curvas e correspondentes equações a partir de observações empíricas – foi assim que projetamos os encontros no laboratório de informática - o momento de formalização do conhecimento foi bastante interessante. Relembramos que após cada encontro

no laboratório, acontecia um encontro em sala de aula, com a participação de todos alunos da turma, onde a professora deduzia as relações e equações que haviam sido trabalhadas no Grafeq. Como os alunos já conheciam os efeitos nas representações gráficas quando faziam alterações de parâmetros na equação de grau dois com duas variáveis, sentiam-se mais confiantes e seguros perante as deduções apresentadas pela professora. Transcrevemos abaixo as manifestações de alunos que participaram da experiência (Figuras 121,122,123).

Faça uma avaliação do Grupo de Estudo e uma avaliação da sua participação: Nois Rocherido mos bem mais a materia, mexendo no compu todor, pois os gráficos ficaram bem mais daros e legalsde aprender.

Figura 121 – Dupla CN

Faça uma avaliação do Grupo de Estudo e uma avaliação da sua participação: 6 mois 6 geometria analítica de comprender as figuras da computados. lestar a chance de proder <u>200 ne</u>  $\infty$ 

Figura 122 – Dupla IJ

Faça uma avaliação do Grupo de Estudo e uma avaliação da sua participação: Labviel; Quardo comego and when que geria the bom, muito bom, me agadon nos estados, na auta.

Figura 123 – Aluno D

Podemos perceber em várias atividades que o momento de institucionalização é de suma importância para a concretização dos conceitos observados. Os alunos fizeram conclusões empiricamente, porém a intervenção do professor se faz necessária, a tecnologia por si só (como já previsto no planejamento das atividades) não substitui o momento de exploração em sala de aula. A

tecnologia serve como motivadora de novas descobertas, mas estas devem ser sistematizadas nos momentos de intervenção do professor.

As explorações empíricas feitas no Grafeq, acompanhadas de intervenções da professora quando necessário, e os momentos de sala de aula onde foi institucionalizado o conhecimento, mostraram que os alunos que estão cursando o Ensino Médio podem entender que retas, círculos e cônicas são casos particulares de soluções de uma equação de grau dois em duas variáveis.

## **5 CONSIDERAÇÕES FINAIS**

 No decorrer desta pesquisa procurou-se desenvolver uma sequência de atividades em Geometria Analítica que priorizasse a construção do conhecimento, através de inicial entendimento de natureza empírica e, depois, através de deduções que explicassem as correspondências entre retas, círculos, elipses, hipérboles e parábolas, dadas através de definições geométricas e suas equações.

 Reflexões teóricas deram suporte à realização deste trabalho. Inicialmente nos posicionamos quanto ao entendimento que temos do processo de construção do conhecimento e identificamos de que forma a tecnologia informática pode ser uma ferramenta que auxilia neste processo $^{43}$ .

Tomamos como princípio, da teoria de Piaget, que a aprendizagem se dá a partir de ações e reflexões do aluno e, para tal, o professor torna-se um questionador e um organizador de situações que contribuem para a construção do conhecimento. Também tratamos a tecnologia como uma ferramenta que possibilita a criação de ambiente onde o aluno se torna ativo participante do processo de construção do conhecimento.

Utilizamos como metodologia de base a Engenharia Didática, com o objetivo de organizar uma sequência de atividades para o estudo de Geometria Analítica no Ensino Médio. A metodologia escolhida baseia-se na formulação, realização, observação e análise da sequência de atividades, ou seja, é um produto - resultante de uma análise a priori - que vai sofrendo modificações durante sua implementação para que o grupo de alunos tenha condições de desenvolver seu conhecimento.

A proposta didática desenvolveu um processo gradativo de exploração empírica e dedução das equações das curvas. Consideramos as curvas em posições, no sistema de coordenadas, mais simples e após estudamos a translação destas.

Na concepção da proposta didática planejamos o desenrolar de experiência sempre através de dois momentos: um momento no laboratório de informática, onde os conceitos da Geometria Analítica foram trabalhados de forma empírica; um momento na sala de aula, onde as reflexões dos alunos foram sistematizadas e

l

<sup>&</sup>lt;sup>43</sup> Capítulo 2, desta dissertação.

aconteceram as intervenções do professor visando à dedução das equações das curvas exploradas<sup>44</sup>.

Em cada encontro no laboratório de informática os alunos observaram as mudanças na representação gráfica quando alteramos parâmetros nas curvas estudadas. Através das observações realizavam as demais atividades e o término do encontro foi a produção de uma réplica de obra de arte, onde os alunos tiveram que utilizar as suas constatações para transcrever as formas que estão na obra, em linguagem algébrica.

 Com a utilização do software Grafeq, os alunos foram exigidos no planejamento de ações, na reflexão para executá-las e na validação de seus procedimentos de forma a obter os efeitos de "figuras" desejados. Na atividade de construção de réplicas de obras de arte os recursos do software foram fundamentais – formas e cores resultaram do controle de equações e relações. Sem dúvida as representações gráficas na tela do computador são mais ricas e interessantes do que as efetuadas com giz e quadro-negro, visto que facilmente modificam-se os parâmetros e se obtém novos resultados imediatamente.

Os educandos passaram do processo de, inicialmente, "ver que certas relações algébricas correspondem a certas curvas e regiões", para posteriormente "explicar por que existe esta correspondência", aqui sendo necessário o importante papel do professor quanto à institucionalização dos conhecimentos produzidos na situação de exploração no software Grafeq. Foi assim que trabalhamos com demonstrações de teoremas, mas sem que houvesse a explicitação destes dois termos ("teorema" e "demonstração") que tanto assustam os alunos.

Cabe salientar que inicialmente os educandos esperavam que o professor fosse conduzir os momentos no laboratório de informática, dizendo-lhes o que fazer e como fazer. Com o avançar dos encontros, pode-se perceber que os alunos foram se tornando mais ativos e curiosos para resolver os problemas propostos, assim o momento no laboratório de informática atendeu as nossas expectativas quanto às ações e reflexões dos alunos. A atividade final de cada encontro – construção de réplica de uma obra de arte - foi a que deixou os educandos com maior entusiasmo e muito desafiados em reproduzir uma figura através de equações e relações

l

<sup>&</sup>lt;sup>44</sup> Capítulo 3, desta dissertação.

matemáticas. O apelo visual da interface do software utilizado – o Grafeq – foi de extrema importância para a realização desta atividade.

 Queremos salientar que o simples uso da informática pode não garantir a construção do conhecimento. É de fundamental importância a elaboração de atividades que propiciem esta construção. A interação com um software provoca, sobretudo, as validações de natureza empíricas. É também preciso dar atenção ao papel do professor - cabe a este promover situações que priorizem a elevação do patamar do conhecimento e, no nosso caso, foram as situações de discussão e dedução das diferentes equações. Verificamos que em alguns momentos de exploração empírica, o professor teve que intervir para que os alunos conseguissem chegar a conclusões relativas às suas observações. Assim, cabe ao professor verificar se as constatações empíricas estão correspondendo ao esperado.

 Nossa investigação pretende ser uma contribuição à produção de resultados que ilustram as possibilidades de utilização da informática na educação matemática e na melhoria da educação. A tecnologia está cada vez mais presente no nosso meio, e assim por que não utilizá-la como um auxílio na nossa prática educativa?

No capítulo 4 desta dissertação, com análise da produção dos alunos, registramos um processo gradativo de construção de conhecimento em que a tecnologia foi de fundamental importância.

 Na análise a posteriori relativa ao encontro 3, pela primeira vez identificamos que nem sempre a exploração empírica funcionou como havíamos projetado. Vimos que, em certos momentos de trabalho no laboratório de informática, o professor precisa intervir. Vimos que a exploração empírica ajuda os alunos no processo de construção de conhecimento, mas que em certos momentos não é suficiente. São momentos em que professor precisa ter a sensibilidade para perceber e sinalizar os aspectos que são relevantes nas explorações, mas que não estão sendo identificados pelos alunos. São os momentos em que o professor identifica que os alunos não estão percebendo aspectos relevantes das explorações.

 Na análise a posteriori relativa ao encontro 4 percebemos que, em certos momentos de aprendizagem, iniciar com a exploração empírica precisa ser avaliada. Neste encontro foi necessária a intervenção do professor no momento de exploração empírica.

A sequência de atividades utilizada para conduzir o trabalho nos momentos de laboratório de informática – os setes encontros - foi reestruturada levando-se em consideração as análises a posteriori feitas em cada encontro. A nova versão da sequência de atividades, agora organizada para 8 encontros, junto com os slides de apresentação usados nos momentos de discussão em sala de aula constituem o produto didático desta dissertação<sup>45</sup>.

Este produto foi testado e, através do desempenho dos alunos, finalizamos esta dissertação dizendo que usando um meio informatizado é possível trabalhar, com alunos que estão cursando o Ensino Médio, a resolução da equação  $Ax^2 + By^2 + Dx + Ey + F = 0$  de forma que entendam que retas e círculos, junto com elipses, hipérboles e parábolas são todas as soluções possíveis desta equação. E mais, os momentos de trabalho com o software Grafeq, onde foi contemplada a exploração empírica - no caso a observação de relações entre mudanças de parâmetros nas equações e efeitos gráficos – nos mostraram que muito podem contribuir para o processo de construção do conhecimento em Geometria Analítica. E também nos mostraram que é preciso estar sempre alerta quanto ao importante papel do professor – um mediador com a preocupação de colocar os alunos em novos patamares de conhecimento.

l

 $45$  Este produto didático está disponibilizados nos apêndices 2 e 3.

# **REFERÊNCIAS**

- 1. ALMEIDA, M. E. B. T. M. P. **Conhecimento, Aprendizagem e Prática Pedagógica com o Computador**. In: VIII Simpósio Brasileiro de Informática na Educação, 1997, São José dos Campos. Anais do VIII do SBIE, 1997. p.867-869.
- 2. ARTIGUE, M. **Engenharia didática**. Didáticas das matemáticas (Dir.. Jean Brun). Trad. Maria José Figueiredo. Lisboa: Instituto Piaget, 1996. (Horizontes Pedagógicos).
- 3. ÁVILA, Geraldo. **Kepler e a órbita elíptica**. RPM 15
- 4. ÁVILA, Geraldo. **O ensino de Matemática**. RPM 23. Disponível em http://www.inf.unioeste.br/~rogerio/01a-RPM23-O-ensino-de-Matematica.pdf. Acesso em Vinte de fevereiro de 2009.
- 5. ÁVILA, Geraldo. **A hipérbole e os telescópios**. RPM 34
- 6. BARROS, Jorge Pedro Dalledonne de; D´AMBROSIO, Ubiratan. **Computadores, Escola e Sociedade.** Informática & Educação. São Paulo: Scipione, 1988. p. 47- 77
- 7. BARRETO, Benigno Silva. XAVIER, Claudio Silva. **Aula por Aula**. Matemática: Ensino Médio. São Paulo: FTD, 2005.
- 8. BORBA, Marcelo de Carvalho. **Informática e educação matemática**. 3. ed. Belo Horizonte: Autêntica, 2005. 99 p.
- 9. BORRÕES, Manuel Luis Catela. **O Computador na Educação Matemática.**  Disponível em http://www.apm.pt/apm/borrao/matematica.PDF. Acesso em 24 de junho de 2008.
- 10. BOYER, Carl B. **História da Matemática**. 2. ed. Trad. Elza Furtado Gomide. São Paulo: Blücher, 1996.
- 11. BRASIL, Secretaria de Educação Básica. Fundo Nacional de Desenvolvimento da Educação. **Matemática: Catálogo do Programa Nacional do Livro para o Ensino Médio: pnlem/2009.** Brasília: Ministério da Educação. Secretaria de Educação Básica. 2008. 88p.
- 12. BRASIL. PCNs (Parâmetros Curriculares Nacionais). **Ciências da natureza, matemática e suas tecnologias**. Brasília: Ministério da Educação, Secretaria de Educação Básica, 2006.
- 13. BRASIL. PCNs+ (Ensino Médio). Orientações Educacionais Complementares aos Parâmetros Curriculares Nacionais. **Ciência da natureza, matemática e suas tecnologias**. Brasília: Ministério da Educação, Secretaria de Educação Básica, 2006.
- 14. CAMPOS, Márcia de Borba. **Construtivismo**. Disponível em http://penta.ufrgs.br/~marcia/piaget.html. Acesso em 10 de abril de 2009.
- 15. CHAVES, Eduardo O.C. **O uso de computadores em escolas : fundamentos e criticas**. São Paulo: Scipione, 1988. 127 p.
- 16. DANTE, Luiz Roberto. **Matemática Contexto & Aplicações**. Vol 3. São Paulo: Ática, 2003.
- 17. DIOGO, Marcelio Adriano. **Problemas geradores no ensino-aprendizagem de matemática do ensino médio**. Dissertação de mestrado. Universidade Federal do Rio Grande do Sul, Porto Alegre, 2007.
- 18. DOUADY, Régine. **La ingeniería didáctica y la evolución de su relación en conocimiento**. In: ARTIGUE, M. DOUADY, R. MORENO, L. GÓMEZ, P. Ingeniería didáctica en educación matemática. Grupo Editorial, 1995. p. 61-97
- 19. DUVAL, R. Registros de Representações Semióticas e Funcionamento Cognitivo da Compreensão em Matemática. In: MACHADO, S. D. A. **Aprendizagem em Matemática** – Registros de Representação Semiótica. 2. ed. São Paulo: Papirus, 2005. p. 11-33
- 20. EVES, Howard. **Introdução a Historia da Matemática**. Campinas: UNICAMP, 1996. 843 p
- 21. FREITAS, José Orlando Gomes. **A Geometria torna-se Álgebra.** RPM 27
- 22. GRAVINA, Maria Alice. Geometria Dinâmica e Argumentação Dedutiva. In: FRANCO, S. R. K (Org). **Informática na Educação**: estudos interdisciplinares. Porto Alegre: UFRGS, 2004. p. 107-131
- 23. GRAVINA, Maria Alice. **A Aprendizagem da Matemática em Ambientes Informatizados.** IV Congresso RIBIE, Brasília: 1998, 23 p.
- 24. GRAVINA, Maria Alice. **Os ambientes de Geometria Dinâmica e o Pensamento Hipotético-Dedutivo**. 2001. Tese de Doutorado. Universidade Federal do Rio Grande do Sul, Porto Alegre, 2001.
- 25. IMENES, Luiz Márcio. **Arredondada ou achatada?** RPM 11
- 26. MARKUSHEVICH, A.I. **Curvas notáveis**. São Paulo: Atual, c1995. 28 p.
- 27. MACHADO, Sílvia Dias Alcântara. **Engenharia Didática**. In: MACHADO, S. D. A. (Org). Didática da Matemática: Uma Introdução. 1 ed. São Paulo: EDUC, 1999. p. 197-209
- 28. MENEGUETTI, Renata Cristina Geronel. **O realismo e o idealismo: focalizando conhecimento matemático.** Disponível em http://ghtc.ifi.unicamp.br/AFHIC3/Trabalhos/50-Renata-Cristina-Meneghetti.pdf. Acesso em 10 de dezembro de 2009.
- 29. MONZON, Larissa. **Teorema de Dandelin**. Disponível em www.edumatec.mat.ufrgs.br. Acesso em 20 de maio de 2009.
- 30. National Council of Teachers of Mathematics. The growth of mathematical ideas: grades k-12. Washington: The National Council of Teachers of Mathematics, 1959. p. 65-110, 347-353, 359-369.
- 31. PEDAGOGUERY SOFTWARE. Grafequation 2.12. Disponível em http://www.peda.com/grafeq. Acesso em agosto de 2007.
- 32. PIAGET, Jean. **Observaciones Sobre La Educacion Matemática**. In: PIAGET, J. CHOQUET, G. DIEUDONNÉ, J. THON, R. e outros. La ensenãnza de lãs matemáticas modernas. Madrid: Aliança Editorial, SA, 1978. p. 219 - 227
- 33. RICHIT, A. **Projetos em Geometria Analítica usando Software de Geometria Dinâmica**: **Repensando a Formação Inicial Docente em Matemática. 2005**. 202f. Dissertação (Mestrado em Educação Matemática) – Unesp, Rio Claro.
- 34. SANTOS, Ricardo de Souza. **Tecnologias Digitais na Sala de Aula para Aprendizagem de Conceitos de Geometria Analítica: Manipulações no Software Grafequation.** 135f. Dissertação (Mestrado em Ensino de Matemática) – UFRGS, Porto Alegre, 2008
- 35. SATO, Jocelino. **O Trabalho de G. P. Dandelin.** Disponível em www.sato.prof.ufu.br/Conicas/node3.html. Acesso em 20 de maio de 2009.
- 36. STRUIK, Dirk. **História Concisa das Matemáticas**. Lisboa: Gradiva, 1989.
- 37. STEFANELLI. **Desenho Geométrico**. Disponível em www.stefanelli.eng.br/index.html. Acesso em 24 de junho de 2008.
- 38. VENTURI, Jacir.J. **Cônicas e Quadráticas**. Disponível em www.geometriaanalitica.com.br. Acesso em 12 de outubro de 2008.
- 39. WAGNER, Eduardo. **Porque as antenas são parabólicas?** RPM 33
- 40. YOUSSEF, Antonio Nicolau. SOARES, Elizabeth. FERNANDEZ, Vicente Paz. **Matemática de Olho no Mundo do Trabalho**. São Paulo: Scipione, 2004.

## **APÊNDICES**

## **APÊNDICE A – SEQUÊNCIA DE ATIVIDADES UTILIZADA NA PESQUISA**

### **ENCONTRO 1**

ATIVIDADE 1 - Colorindo regiões

a) Digite a seguinte desigualdade: 0<x<2. Descreva com palavras o que você está vendo. Desenhe o resultado obtido.

b) Digite, no mesmo sistema de coordenadas, em outra cor a desigualdade: - 3<y<-1. Desenhe o resultado obtido e descreva com palavras suas observações.

c) Em um novo sistema de coordenadas, digite as inequações  $\overline{\mathfrak{l}}$ ∤  $\int$  $-3 < y < \langle x \rangle$  $3 < y < -1$  $0 < x < 4$ *y x* em uma

mesma relação. Descreva com palavras suas observações e desenhe o resultado obtido.

### ATIVIDADE 2 – Refletindo sobre o novo conhecimento

Reproduza a obra abaixo. Numere as listas coloridas e escreva para cada caso a relação correspondente. Faça o desenhe mostrando o sistema de coordenadas adotado.

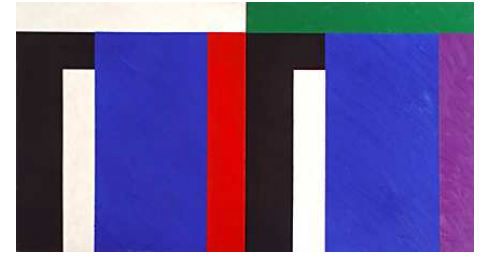

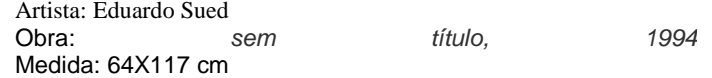

Eduardo Sued (Rio de Janeiro, RJ, 1925) Graduado em engenharia em 1948, Sued começou a estudar desenho e pintura com Henrique Boese no ano seguinte. Em 1950 e 51 trabalhou como desenhista no escritório de Oscar Niemeyer. Com uma bolsa concedida pela embaixada da França, viajou para Paris, onde freqüentou a Académie Julien e a Académie de La Grande Chaumière. Retornou ao Brasil em 1953. Estudou gravura em metal com Iberê Camargo e lecionou na Escolinha de Arte Brasil, em 1956. Transferindo-se para São Paulo, foi professor na Fundação Armando Álvares Penteado. Entre 1974 e 1980, ensinou gravura em metal no Museu de Arte Moderna do Rio de Janeiro. Além das individuais, participou de mostras como Bienal Internacional de Gravura (Cracóvia, Polônia, 1970), América Latina – Geometria Sensível (MAM/RJ, 1978), Bienal de Veneza (1984), Gesto e Estrutura (Gabinete de Arte Raquel Arnaud, São Paulo, 1989), Precisão (Centro Cultural do Banco do Brasil, Rio de Janeiro, 1994), Volpi e Sued (Galeria de Arte Ipanema, Rio de Janeiro, 1999), Mostra do Redescobrimento (Fundação Bienal de São Paulo, 2000) e O Espírito de Nossa Época (MAM/SP, 2001). (http://www.companhiadasartes.com.br/ - 28/04/2008)

### **ENCONTRO 2**

ATIVIDADE 1 – Construindo Retas

a) Em sistema de coordenadas escreva as equações:

$$
y = x \qquad \qquad y = x + 1 \qquad \qquad y = x - 3.
$$

Faça a representação e descreva as suas observações.

b) Em sistema de coordenadas escreva as equações:

$$
y = x \qquad \qquad y = 2x \qquad \qquad y = \frac{1}{2}x
$$

Desenhe o que observou e escreva suas observações.

ATIVIDADE 2 - Identificando Retas e Equações

a) Observe a sequência de retas com suas correspondentes equações:

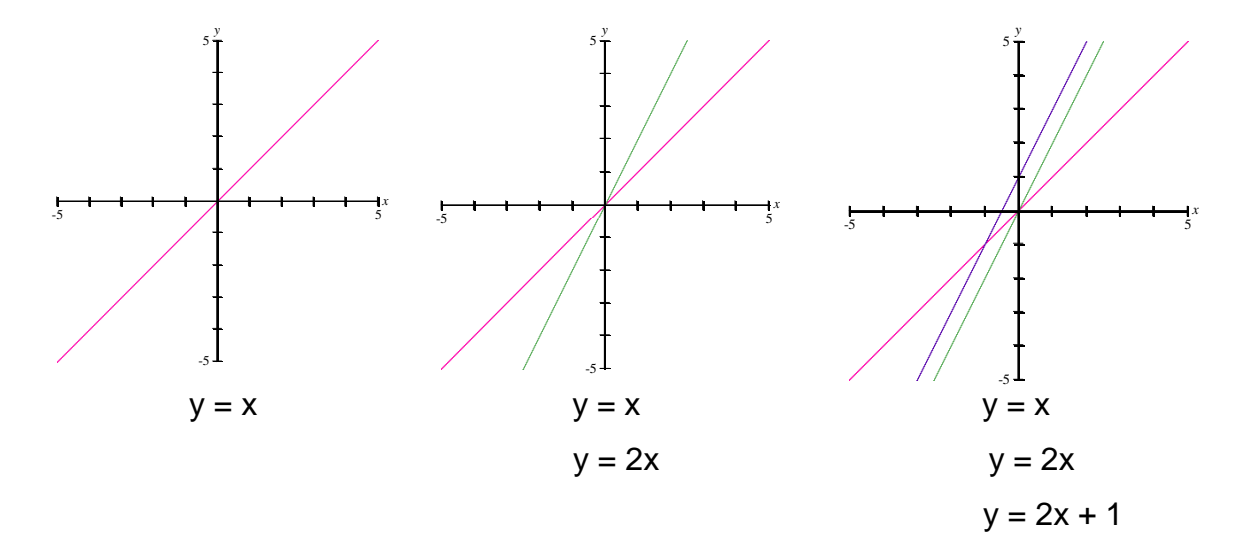

construa uma sequência do mesmo tipo desenhada acima, tendo como equação final  $y = -2x + 3$ .

b) A partir da construção feita no item a, responda as perguntas abaixo:

- $\geq$  Se a = 1,2,3,4,... como se comporta a reta de equação y = ax?
- $\geq$  Se a = -1, -2, -3, -4, ... como se comporta a reta de equação y = ax?
- $\geq$  Se b = 1, 2, 3, 4, .... como se comporta a reta de equação y = x + b?
- $\geq$  Se b = -1, -2, -3, -4, ... como se comporta a reta de equação y = x + b?
- $\geq$  Se a = 3 e b = -2 como se comporta a reta de equação y = ax + b?

## ATIVIDADE 3 – Conhecendo o artista Luis Sacilotto

Construa uma figura inspirado na obra do artista Luis Sacilotto.

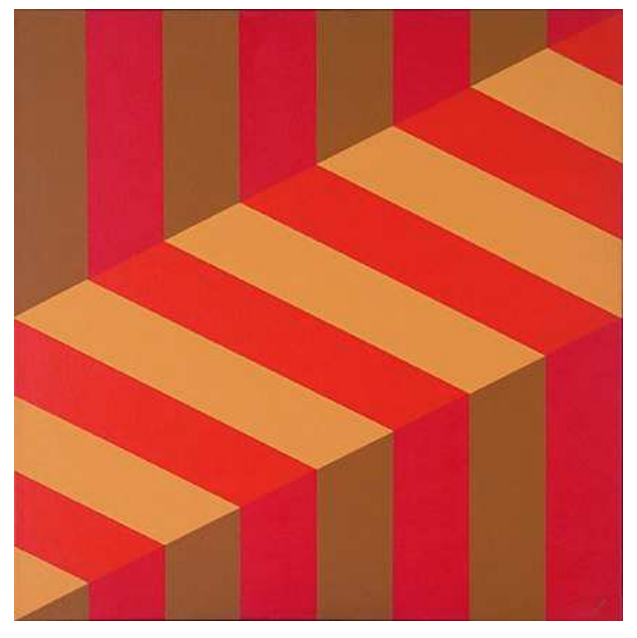

Artista: Luis Sacilotto Medida da obra: 80x80 cm

Luiz Sacilotto (Santo André, SP, 1924 – São Paulo, 2003) Filho de imigrantes italianos, Sacilotto começou a pintar por volta de 1940. Entre 1944 e 1947, estudou desenho na Associação Brasileira de Belas Artes. Trabalhou como publicitário e desenhista de arquitetura. Depois de uma primeira fase figurativa de teor expressionista, participou da exposição 19 Pintores, na Galeria Prestes Maia, em 1947. Foi um dos fundadores do Grupo Ruptura, em 1952. Em 1963, participa da criação da Associação de Artes Visuais Novas Tendências. Participou de diversas edições da Bienal Internacional de São Paulo, da Bienal de Veneza, da Exposição Nacional de Arte Concreta (São Paulo e Rio de Janeiro, 1956-1957), Konkrete Kunst (Zurique, 1960) e Projeto Construtivo Brasileiro na Arte: 1950-1962 (Pinacoteca do Estado de São Paulo e MAM/RJ, 1977). Considerado por Waldemar Cordeiro como a "viga mestra da arte concreta", Sacilotto foi um dos principais precursores do movimento no Brasil. Afeito à sensibilidade de uma cultura industrial e adepto da

economia dos meios plásticos, o artista articulava em seu trabalho elementos da op art e do minimalismo, ultrapassando as fronteiras da abstração geométrica em objetos que rompiam os limites do plano bidimensional. (http://www.companhiadasartes.com.br/ - 28/04/2008)

## **ENCONTRO 3**

ATIVIDADE 1 – Relação entre retas

Escreva as equações ou inequações das retas representadas abaixo, tomando como ponto de partida a reta  $y = x$  ou  $y = -x$ 

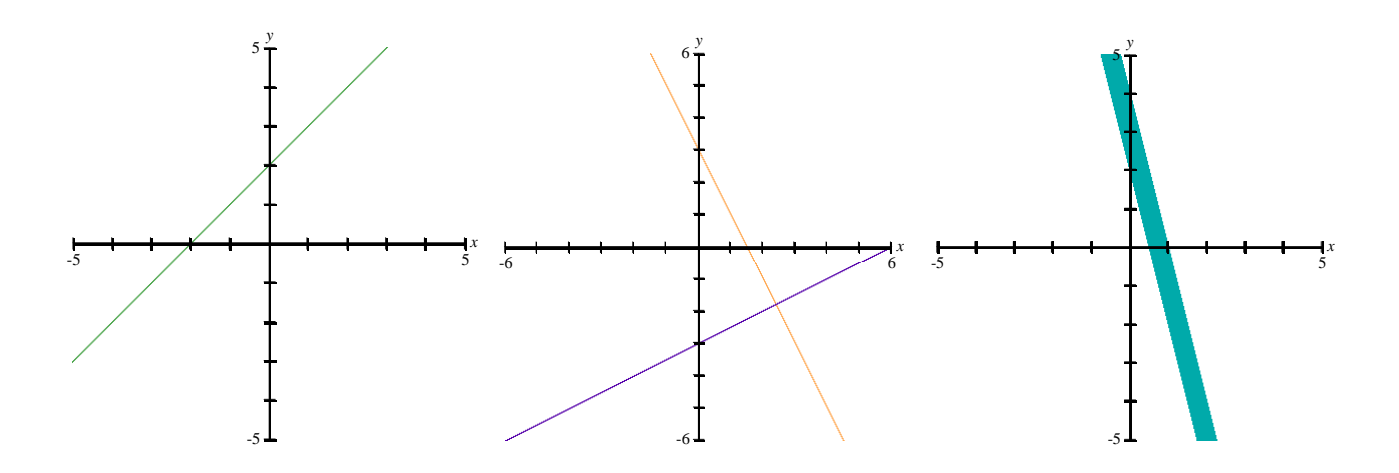
#### ATIVIDADE 2 – Retas paralelas

a) Reproduza a figura abaixo. Faça com cuidado a escolha do sistema de coordenadas

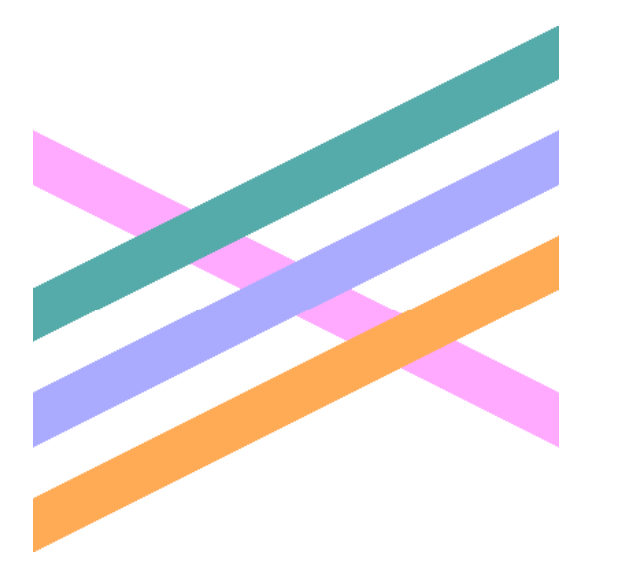

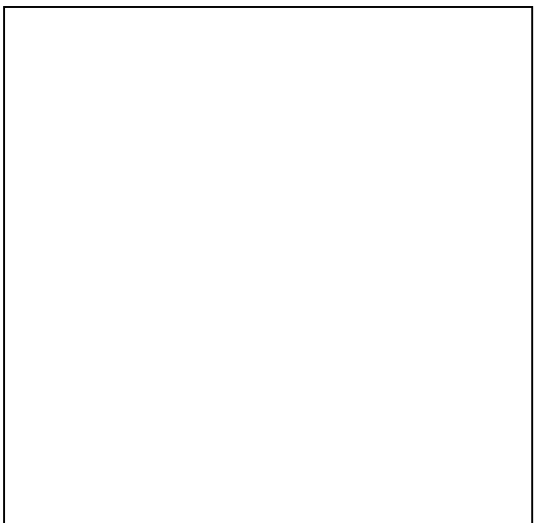

- b) Anote as equações:
- c) Descreva os procedimentos adotados:
- d) Qual a influência do coeficiente "a" para se obter retas paralelas?

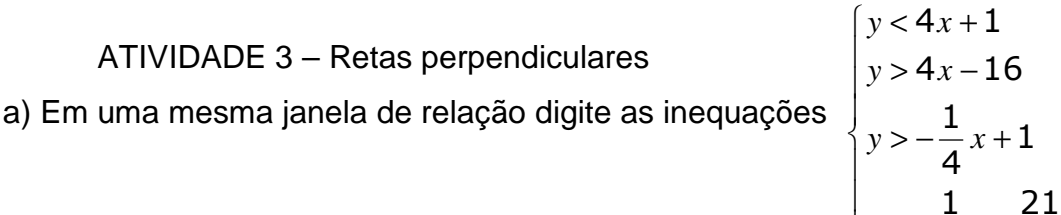

b) Construa no segundo quadrante uma figura igual à obtida no item a.Desenhe as figuras obtidas.  $\left| y < -\frac{1}{4}x + \frac{24}{4}x \right|$ 4

 $\overline{ }$ 

 $y < -\frac{1}{4}x$ 

c) Escreva as desigualdades utilizadas:

ATIVIDADE 4

A partir do observado nas atividades 2 e 3, desenhe e escreva as equações de:

- a) uma coleção de retas paralelas à reta y = -2x +1
- b) uma coleção de retas perpendiculares à reta y = -2x+1

ATIVIDADE 5 – Conhecendo a artista Lygia Clark

a) Reproduza a obra. Localize o sistema de coordenadas utilizado.

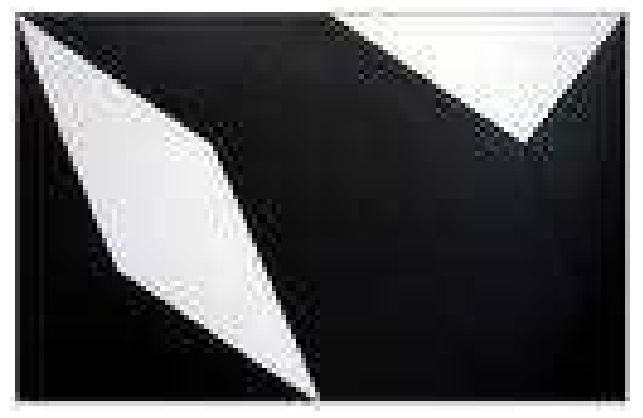

Artista: Lygia Clark Medida da obra: 41 x 82 cm Lygia Clark (Belo Horizonte, MG, 1920 – Rio de

Janeiro, RJ, 1988) Pintora e escultora, mudou-se para o Rio de Janeiro em 1947 e iniciou aprendizado artístico com Burle Marx. Em 1952 viajou para Paris, onde estudou com Léger, Arpad Szenes e Dobrinsky. Expôs no Institut Endoplastique de Paris e no Ministério da Educação e Saúde, no Rio de Janeiro. Em 1954 integrou o Grupo Frente. Entre 1954 e 1958 realizou as séries Superfícies Moduladas e Contra-Relevos, sendo uma das fundadoras do neoconcretismo, em 1959. Substituiu progressivamente a pintura pelos objetos tridimensionais e pelas experiências sensoriais,

realizando obras interativas como as da série Bichos, de 1960. Residiu em Paris entre 1970 e 1976 e lecionou na Sorbonne. Na volta ao Brasil, dedicou-se ao estudo das possibilidades terapêuticas da arte sensorial e a seus Objetos Relacionais. Participou de várias edições da Bienal de Veneza e da Bienal Internacional de São Paulo, além de mostras como Opinião 66 (MAM/RJ, 1966), Brazil Projects (Institute for Art and Urban Resources, Nova York, 1988), Documenta de Kassel (Alemanha, 1997), Lygia Clark (Paço Imperial do Rio de Janeiro, 1998) e Experiment/ Experiência: Art in Brazil 1958-2000 (The Museum of Modern Art, Oxford, 2001). Lygia Clark é reconhecida como uma das mais importantes artistas da transição entre o moderno e o contemporâneo no Brasil. (http://www.companhiadasartes.com.br/ - 28/04/2008)

- b) Enumere as figuras e anote as equações:
- c) Quais os procedimentos adotados? Descreva com suas palavras.

# **ENCONTRO 4**

ATIVIDADE 1 – Círculo

a) Entenda a equação do círculo observando as figuras:

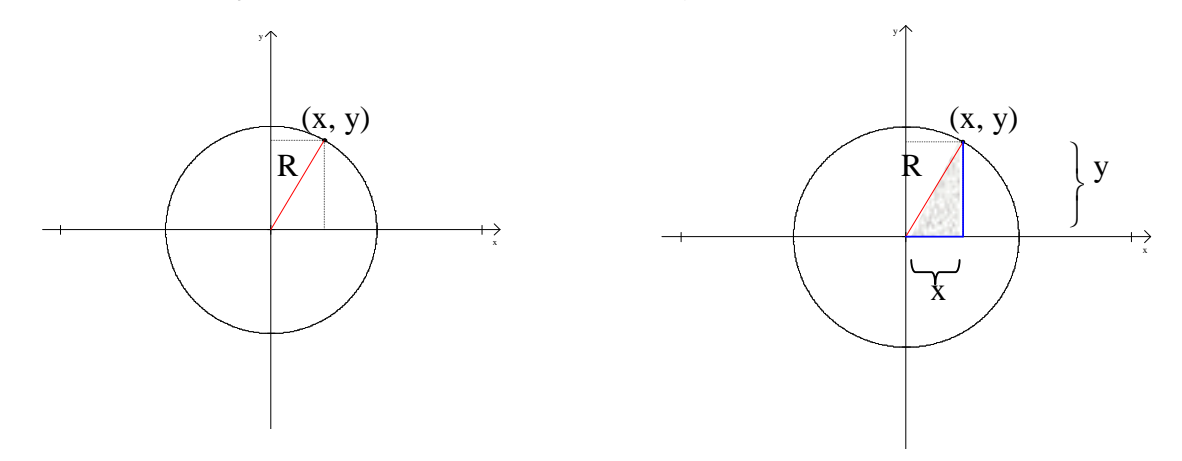

Utilizando o Teorema de Pitágoras, escreva a equação do círculo com centro na origem (0, 0) e raio R:

b) O que irá acontecer na equação se o centro não estiver na origem? Observe as figuras:

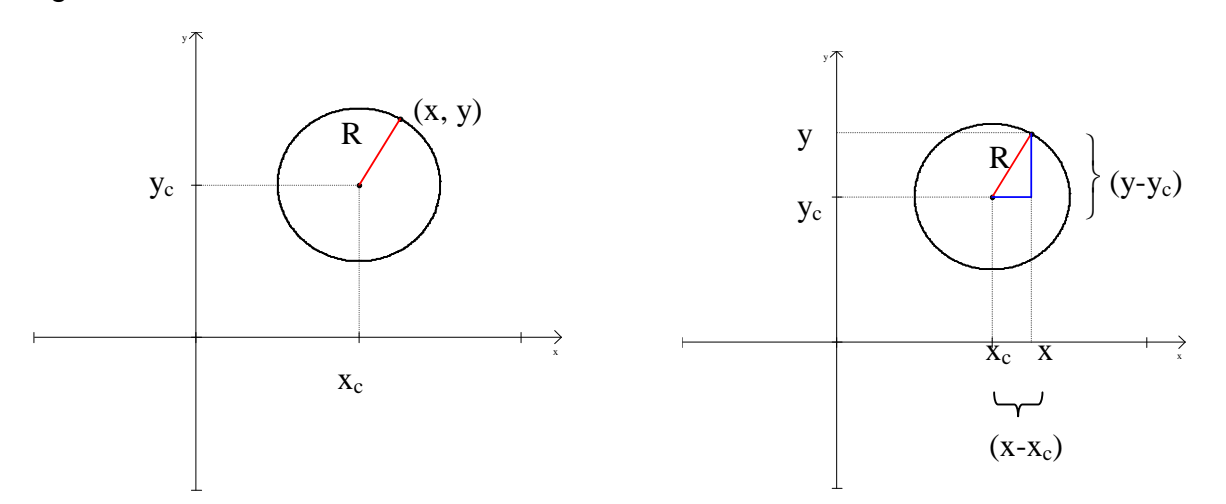

Utilizando novamente o Teorema de Pitágoras, escreva a equação do círculo com centro  $(x_c, y_c)$  e raio R :

Qual a alteração, em relação ao item a, que ocorreu na equação do círculo? Escreva suas observações.

A equação encontrada no item b) pode ser utilizada quando o círculo estiver com o centro na origem? Explique.

ATIVIDADE 2 – Aplicando os conhecimentos

 Com a equação de circunferência obtida na atividade 1, reproduza as figuras abaixo e escreva as equações utilizadas.

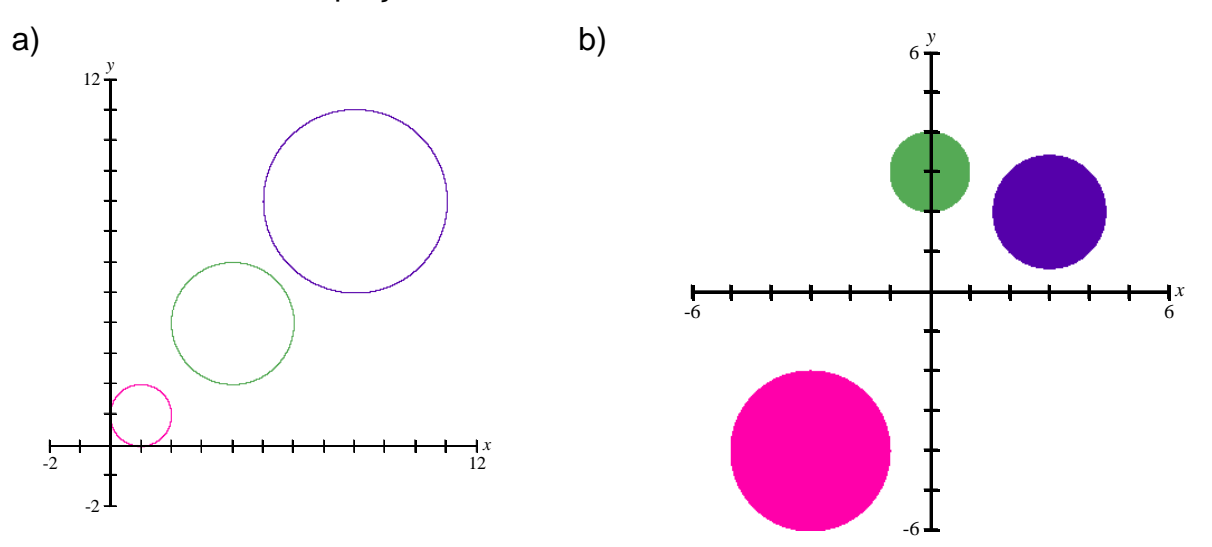

ATIVIDADE 3 – Conhecendo o artista Rubem Valentim Reproduza a obra do artista Rubem Valentim.

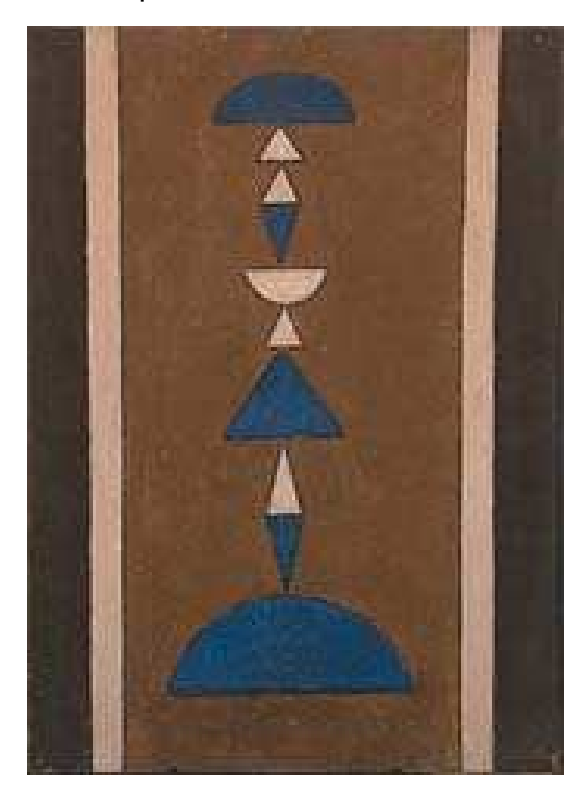

Rubem Valentim (Salvador / Bahia, 1922 – São Paulo, 1991), começou a pintar na década de 40 e, junto com outros jovens artistas, contribuiu para o movimento de renovação do panorama cultural baiano. Depois de se formar em Odontologia e ter exercido essa profissão por alguns anos, afastou-se gradativamente para dedicar-se totalmente à pintura. Formou-se também em Jornalismo na Universidade da Bahia. Participou de importantes coletivas no Brasil e no exterior, como: Bienais de São Paulo, a Bienal de Arte Construtiva de Nuremberg (Alemanha), II Bienal de Arte de Coltejer (Medellín, Colômbia), Panorama de Arte Atual Brasileira, Salão Global da Primavera (ambas em São Paulo), Artes Plásticas Brasil-Japão (Tóquio), Visão da Terra e Geometria Sensível (MAM do Rio de Janeiro) e algumas individuais no Rio de Janeiro, São Paulo, Brasília e Cuiabá. Rubem Valentim é considerado por estudiosos como um pioneiro de uma arte semiótica brasileira. Em 1994, seus trabalhos foram expostos em uma retrospectiva no Centro Cultural Banco do Brasil no Rio de Janeiro. (http://www.companhiadasartes.com.br/ - 28/04/2008)

Desenhe o sistema de coordenadas utilizado. Escreva as inequações utilizadas:

#### **ENCONTRO 5**

ATIVIDADE 1 - Elipse A equação  $(x)^2$ +  $(y)^2$  =  $1^2$  representa uma \_\_\_\_\_\_\_\_\_\_\_\_\_\_\_\_\_\_\_\_\_\_\_\_\_\_\_\_\_, com centro \_\_\_\_\_\_\_\_\_\_\_\_\_\_\_\_\_\_. Agora

vamos modificar alguns parâmetros e observar o que acontece na representação gráfica.

Utilize a seguinte equação  $+ \frac{y}{x} = 1$ 2 <sup>2</sup>  $+\frac{y}{1}$  = *b y a*  $\frac{x^2}{2} + \frac{y^2}{2} = 1$ , modifique os parâmetros a e b

conforme os valores solicitados abaixo. Desenhe o que você observou.

a)  $a = 2 e b = 2$  b)  $a = 9 e b = 4$  c)  $a = 4 e b = 9$ 

d)  $a = 4 e b = 4$  e)  $a = 9 e b = -4$  f)  $a = -4 e b = 9$ 

Escreva o que você observou quando modificou os valores dos parâmetros?

ATIVIDADE 2 – Testando as observações

Sem utilizar o Grafeq, desenhe as curvas dadas pelas equações. Escreva as coordenadas dos pontos extremos:

a) 
$$
\frac{x^2}{16} + \frac{y^2}{4} = 1
$$
 b)  $\frac{x^2}{1} + \frac{y^2}{25} = 1$ 

Pontos extremos:

# $(\_\_\,, 0); (\_\_\,, 0); (0, \_\_\right); (0, \_\_\right); (0, \_\_\_))$

# ATIVIDADE 3

Com as observações realizadas na atividade 1, reproduza as figuras abaixo e escreva as equações ou inequações utilizadas:

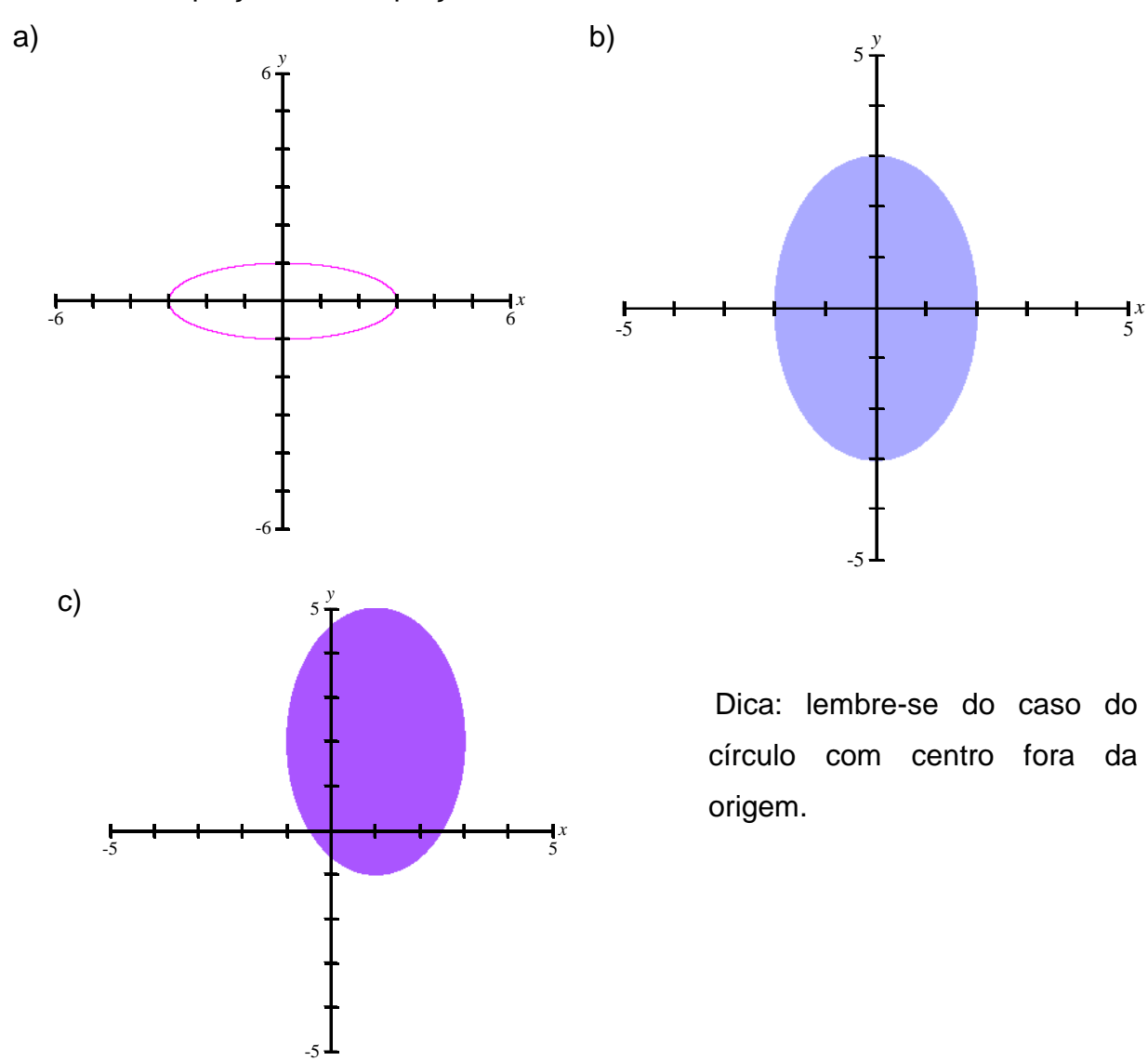

#### ATIVIDADE 4 - Desafio

a) Indique os valores de A e B na equação Ax<sup>2</sup> + By<sup>2</sup> = 4 de modo a obter as curvas abaixo. Inicie com a equação obtida na atividade 1, após coloque-a na forma desejada:

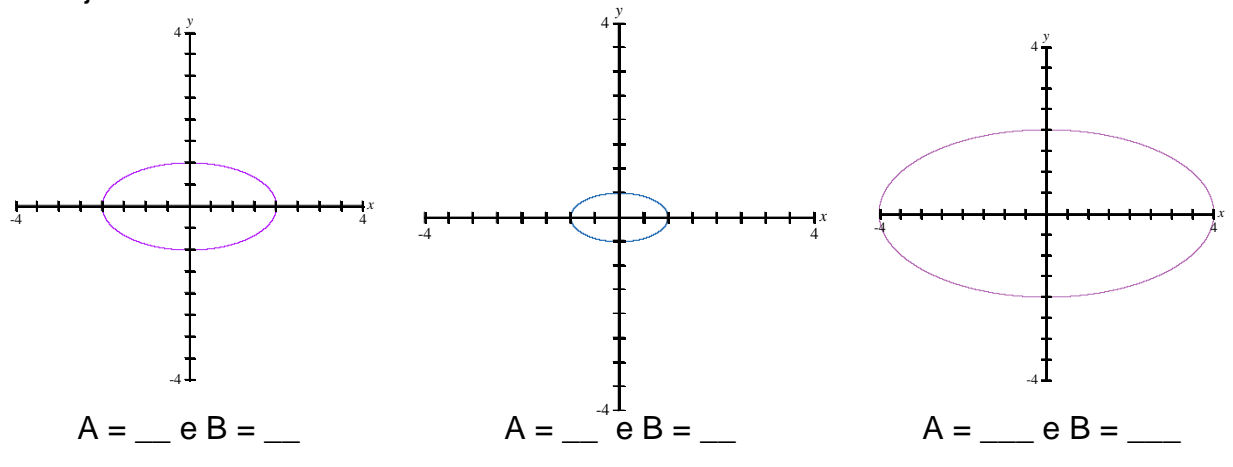

b) Use o Grafeq para confirmar se os valores tomados para A e B estão corretos.

ATIVIDADE 5 – Conhecendo o artista Homero Brito

Faça uma taça semelhante à contida na obra de Homero Brito. Não esqueça da azeitona!

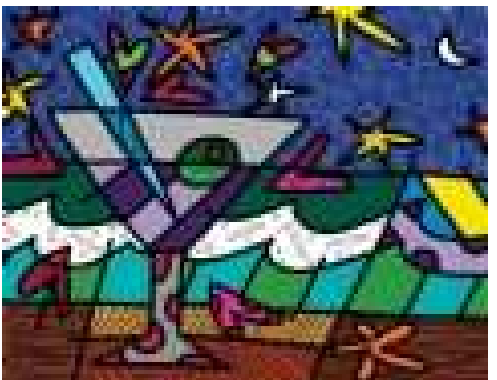

**Romero Brito** (Recife, 6 de outubro de 1963) é um pintor e escultor brasileiro. Conhecido como *artista pop brasileiro*, sendo radicado em Miami. Suas obras caíram no gosto das celebridades por sua alegria, colorido e imaginação, tendo sido alçado para a fama ao realizar a ilustração de uma campanha publicitária para a vodka Absolut. Começou no mundo do "grafite" e hoje é o artista preferido de vários atores e atrizes hollywoodianos.

Aos oito anos começou a mostrar interesse e talento pelas artes. Aos 14 anos fez sua primeira exibição pública e vendeu seu primeiro quadro. Encorajado por este sucesso precoce, as circunstâncias modestas de sua vida o motivaram a estabelecer metas e a criar seu próprio futuro: *"Na condição de criança pobre no Brasil, tive contato com o lado mais sombrio da humanidade. Como resultado, passei a pintar para trazer luz e cor para minha vida."*

Freqüentou escolas públicas, recebeu bolsa de estudos para uma escola preparatória e, aos 17 anos, entrou na Universidade Católica de Pernambuco, no curso de Direito. Viajou para a Europa para visitar lugares novos e ver a arte que só conhecia nos livros.

Na maioria das obras de Romero Britto, ele usa textura gráfica e, geralmente, elas tratam de assuntos importantes para o dia-a-dia. Suas obras, na maioria das vezes, não são exatamente iguais à realidade, pois apresentam linhas, pontos, divisões e fragmentos de sua assinatura (em grande parte das obras).

Atualmente, Romero mora nos Estados Unidos da América, e é casado com a estadunidense Sharon, com quem tem um filho.

Desenhe sua obra, coloque o sistema de coordenadas e escreva as inequações utilizadas:

#### **ENCONTRO 6**

 No encontro anterior discutimos os parâmetros positivos a e b na equação  $\frac{x}{1} + \frac{y}{1} = 1$ 2 .2  $+\frac{y}{1}$  = *b y a*  $\frac{x^2}{x^2} + \frac{y^2}{x^2} = 1$ , agora vamos analisar os casos em que um destes parâmetros é negativo.

#### ATIVIDADE 1 – Hipérbole

Em um sistema de coordenadas escreva as equações. Faça a representação e descreva as suas observações.

a)  $\frac{x}{2} - \frac{y}{1} = 1$ 9 4 2 <sup>2</sup>  $\frac{x^2}{2} - \frac{y^2}{4} = 1$   $\frac{x^2}{2} - \frac{y^2}{2} = 1$ 9 9 2 <sup>2</sup>  $\frac{x^2}{2} - \frac{y^2}{2} = 1$   $\frac{x^2}{2} - \frac{y^2}{2} = 1$ 9 16 2 <sup>2</sup>  $\frac{x^2}{2} - \frac{y^2}{15} =$ 

b)  $-\frac{x}{1} + \frac{y}{1} = 1$ 4 4 2 .2  $-\frac{x^2}{4} + \frac{y^2}{4} = 1$   $-\frac{x^2}{2} + \frac{y^2}{4} = 1$ 9 4 2 .2  $-\frac{x^2}{2} + \frac{y^2}{4} = 1$   $-\frac{x^2}{2} + \frac{y^2}{4} = 1$ 9 16 2 .2  $-\frac{x^2}{2} + \frac{y^2}{12} =$ 

ATIVIDADE 2 – Testando as observações.

Com as observações realizadas na atividade 1, reproduza as figuras abaixo e escreva as equações utilizadas:

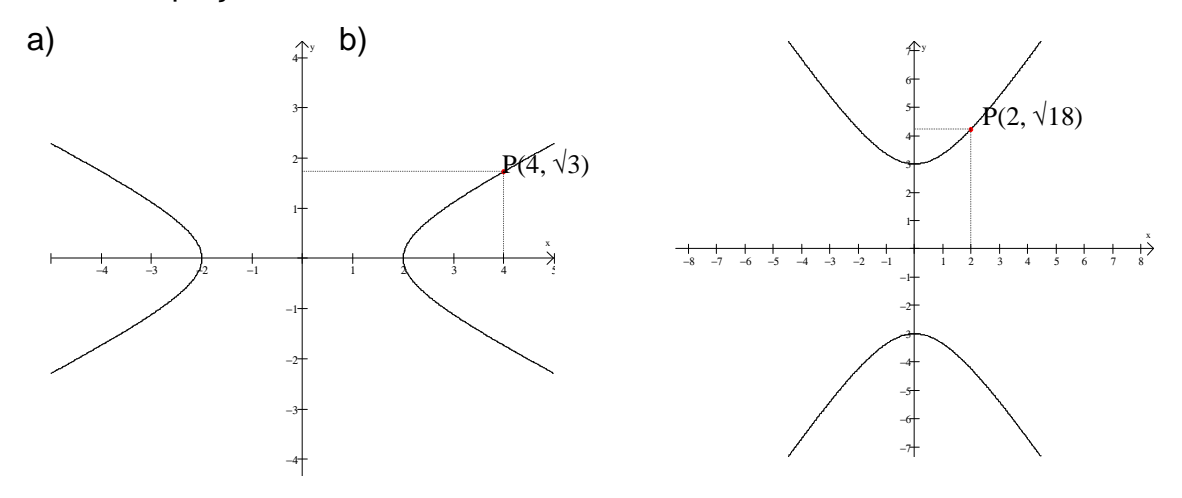

## ATIVIDADE 3 – Desafio

Indique os valores de A e B na equação  $Ax^2 + By^2 = 400$  de modo a obter as curvas abaixo. Use o Grafeq para confirmar se os valores tomados para A e B estão corretos.

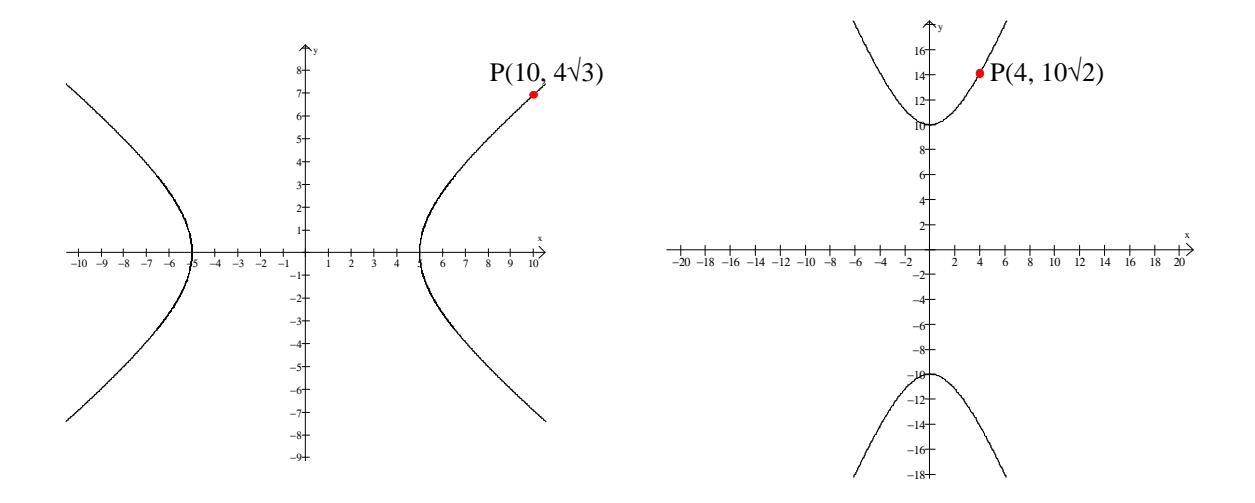

 ATIVIDADE 4 – Aplicando o novo conhecimento. Reproduza a figura abaixo:

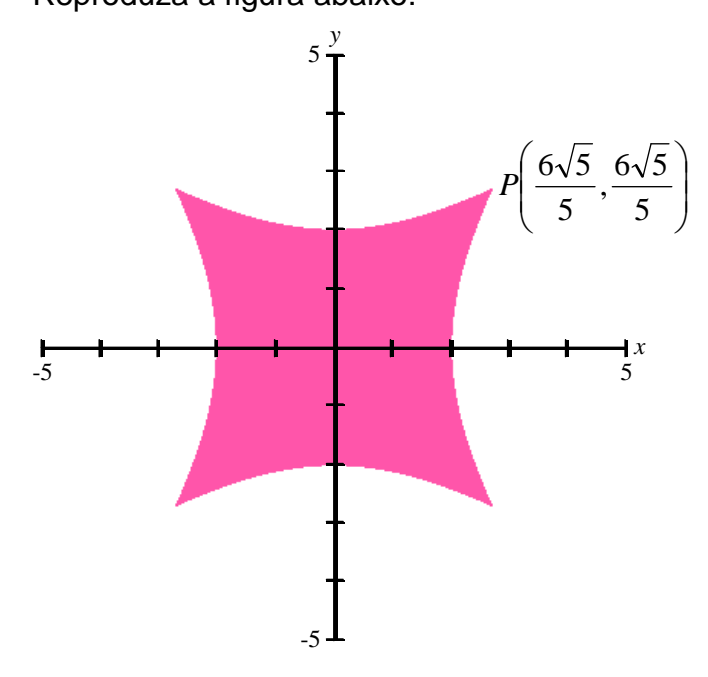

# **ENCONTRO 7**

# ATIVIDADE 1 - Parábola

Digite as equações abaixo e desenhe a situação. Escreva suas observações.

a) 
$$
y = x^2
$$
  $y = 2x^2$   $y = \frac{1}{4}x^2$ 

b) 
$$
y = -x^2
$$
  $y = -2x^2$ 

c) As equações representam curvas chamadas \_\_\_\_\_\_\_\_\_\_\_\_\_\_\_\_\_\_. Podemos escrevê-las da seguinte forma  $x^2 = Ey$ . Determine o valor de "E" em cada item acima e descreva com suas palavras qual a sua influência na representação gráfica.

ATIVIDADE 2 – Novas observações Digite as equações abaixo e desenhe a situação.

a) 
$$
y^2 = 8x
$$
 b)  $y^2 = -2x$ 

- c) Qual a diferença entre as equações da atividade 1?
- d) O que esta diferença influenciou na representação gráfica das curvas?
- e) Escreva a forma geral da curva da atividade 2.

ATIVIDADE 3 – Testando o conhecimento

 Com as observações realizadas nas atividades anteriores, reproduza as figuras abaixo e escreva as equações utilizadas:

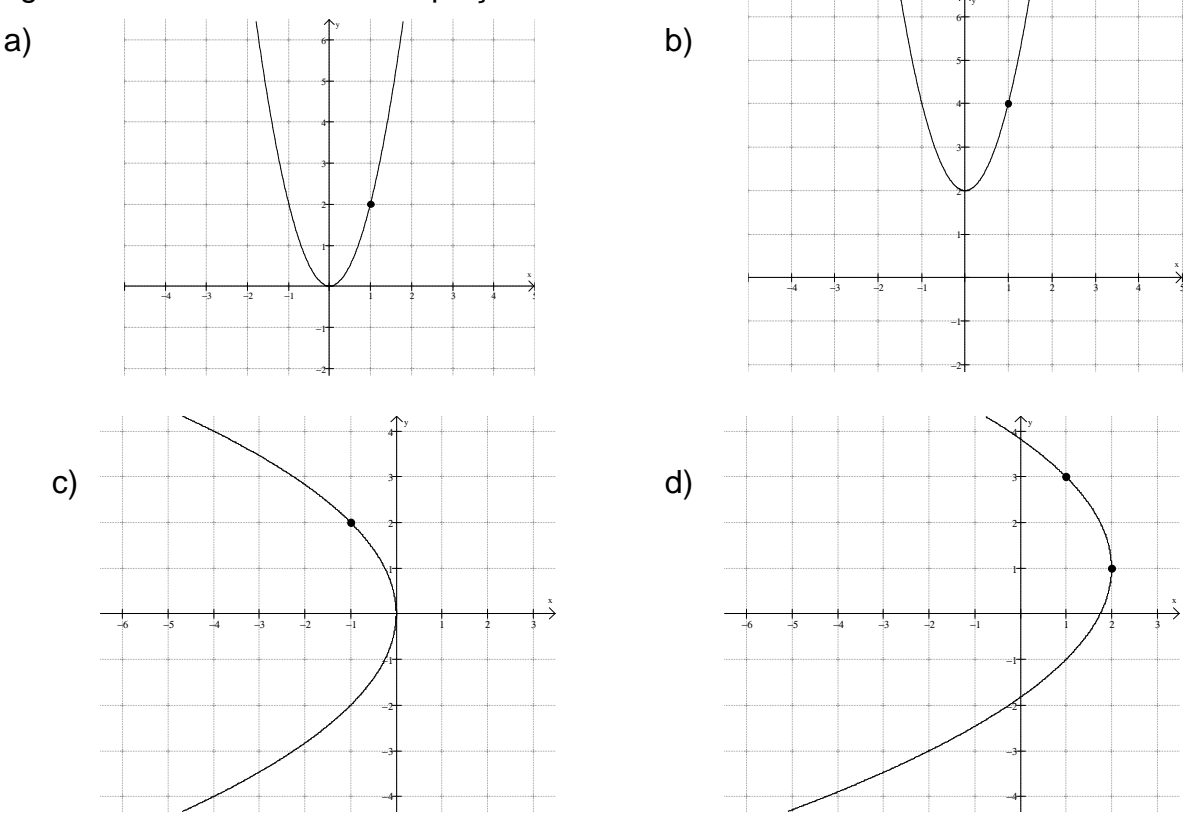

Obs: as parábolas b e d estão com os vértices fora da origem. Lembre-se das curvas dos encontros anteriores!

# ATIVIDADE 4 – Fazendo Arte

Reproduza a figura abaixo. Desenhe sobre a figura o sistema de coordenadas utilizado e escreva ao lado as inequações.

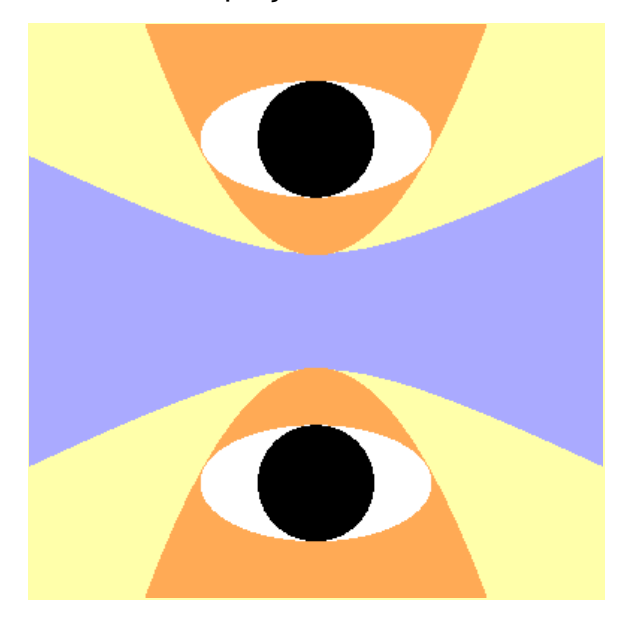

# **APÊNDICE B – SEQUÊNCIA DE ATIVIDADES SUGERIDAS APÓS A ANÁLISE A POSTERIORI**

 As atividades sugeridas nos encontros 1, 4, 5, 6 e 7 não tiveram alteração. Abaixo segue somente as atividades que foram alteradas conforme mencionado na página 106.

## **ENCONTRO 2**

ATIVIDADE 1 – Construindo Retas

a) Em sistema de coordenadas escreva as equações:

$$
y = x \qquad \qquad y = x + 1 \qquad \qquad y = x - 3.
$$

Faça a representação e descreva as suas observações.

b) Em sistema de coordenadas escreva as equações:

$$
y = x \qquad \qquad y = 2x \qquad \qquad y = \frac{1}{2}x
$$

Desenhe o que observou e escreva suas observações.

ATIVIDADE 2 - Identificando Retas e Equações

a) Observe a sequência de retas com suas correspondentes equações:

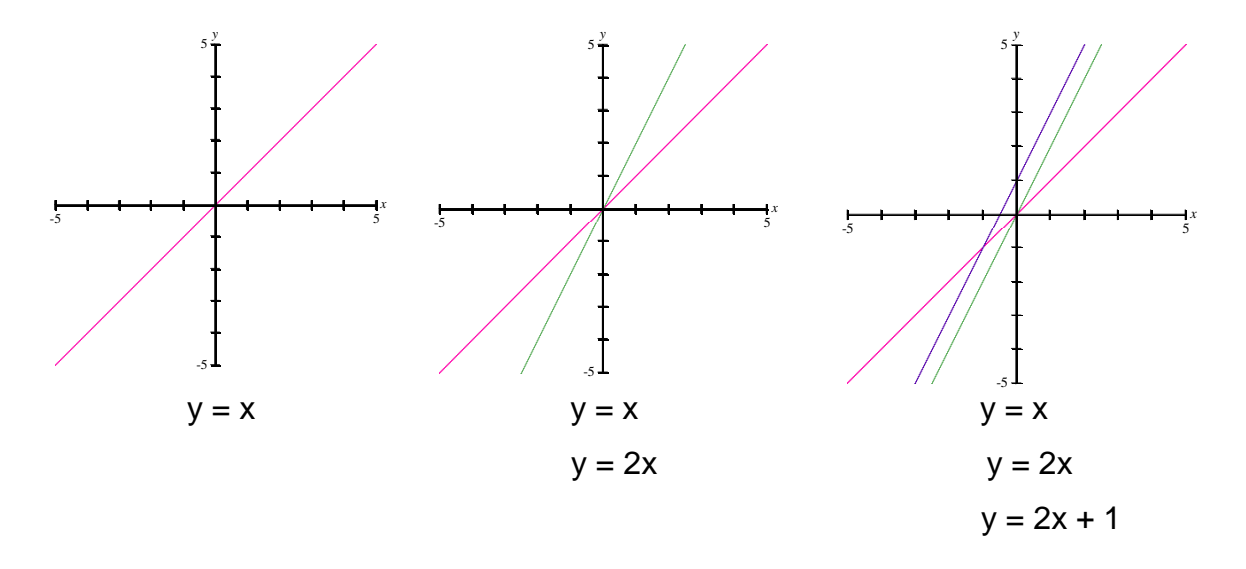

construa uma sequência do mesmo tipo desenhada acima, tendo como equação final  $y = -2x + 3$ .

b) A partir da construção feita no item a, responda as perguntas abaixo:

- $\geq$  Se a = 1,2,3,4,... como se comporta a reta de equação y = ax?
- $\geq$  Se a = -1, -2, -3, -4, ... como se comporta a reta de equação y = ax?
- $\triangleright$  Se b = 1, 2, 3, 4, .... como se comporta a reta de equação y = x + b?
- $\geq$  Se b = -1, -2, -3, -4, ... como se comporta a reta de equação y = x + b?
- $\geq$  Se a = 3 e b = -2 como se comporta a reta de equação y = ax + b?

ATIVIDADE 3 – Testando suas observações

a) Reproduza a figura abaixo. Faça com cuidado a escolha do sistema de coordenadas

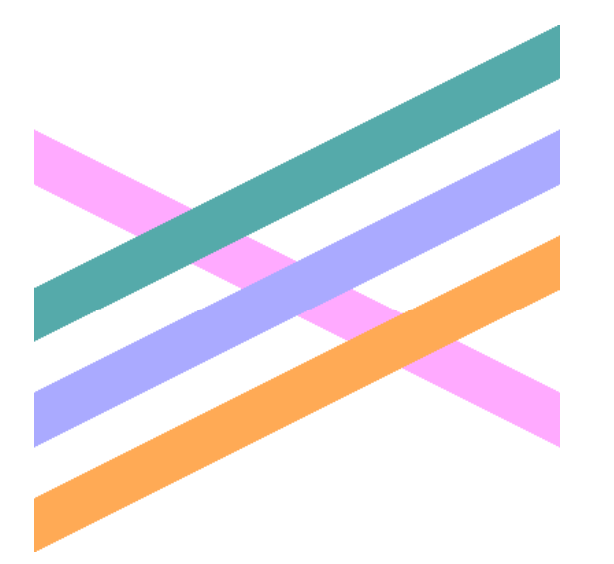

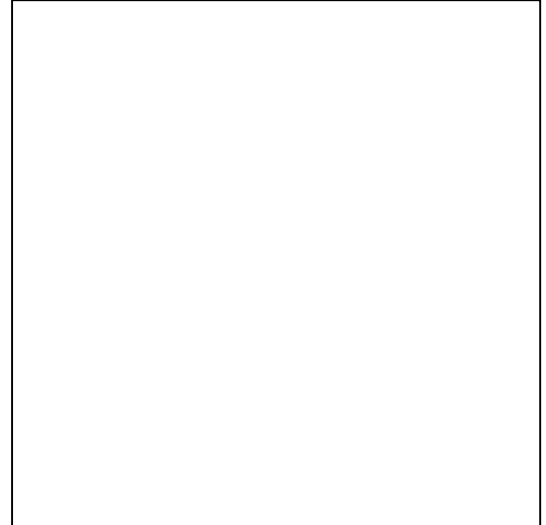

- b) Anote as equações:
- c) Descreva os procedimentos adotados:
- d) Qual a influência do coeficiente "a" para se obter retas paralelas?

#### **ENCONTRO 3**

ATIVIDADE 1 – Relação entre retas

Escreva as equações ou inequações das retas representadas abaixo, tomando como ponto de partida a reta  $y = x$  ou  $y = -x$ 

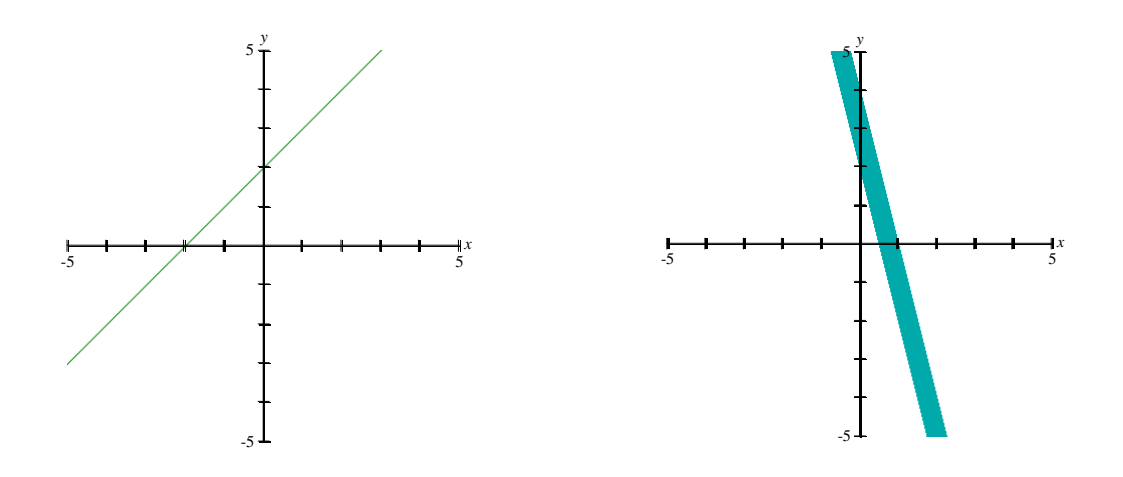

## ATIVIDADE 2

A partir do observado na atividade anterior, desenhe e escreva as equações de uma coleção de retas paralelas à reta y = -2x +1.

 ATIVIDADE 3 – Conhecendo o artista Luis Sacilotto Reproduza a obra do artista Luis Sacilotto.

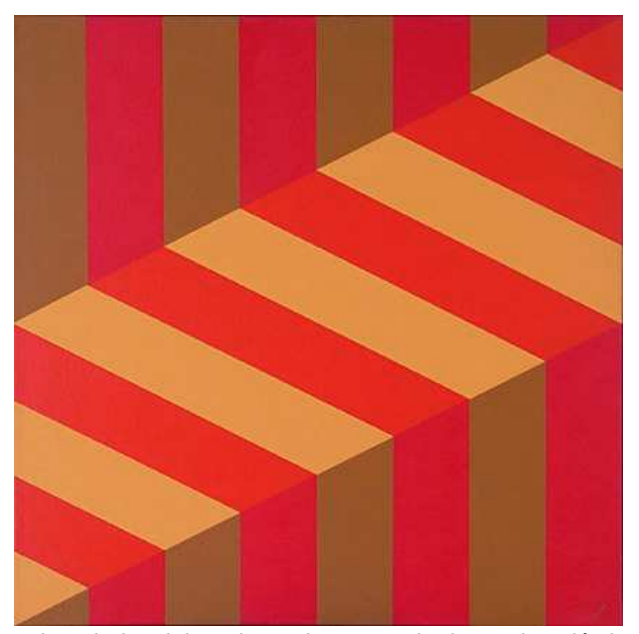

Artista: Luis Sacilotto Medida da obra: 80x80 cm

Luiz Sacilotto (Santo André, SP, 1924 – São Paulo, 2003) Filho de imigrantes italianos, Sacilotto começou a pintar por volta de 1940. Entre 1944 e 1947, estudou desenho na Associação Brasileira de Belas Artes. Trabalhou como publicitário e desenhista de arquitetura. Depois de uma primeira fase figurativa de teor expressionista, participou da exposição 19 Pintores, na Galeria Prestes Maia, em 1947. Foi um dos fundadores do Grupo Ruptura, em 1952. Em 1963, participa da criação da Associação de Artes Visuais Novas Tendências. Participou de diversas edições da Bienal Internacional de São Paulo, da Bienal de Veneza, da Exposição Nacional de Arte Concreta (São Paulo e Rio de Janeiro, 1956-1957), Konkrete Kunst (Zurique, 1960) e Projeto Construtivo Brasileiro na Arte: 1950-1962 (Pinacoteca do Estado de São Paulo e MAM/RJ, 1977). Considerado por Waldemar Cordeiro como a "viga mestra da arte concreta", Sacilotto foi um dos principais precursores do movimento no Brasil. Afeito à sensibilidade de uma

cultura industrial e adepto da economia dos meios plásticos, o artista articulava em seu trabalho elementos da op art e do minimalismo, ultrapassando as fronteiras da abstração geométrica em objetos que rompiam os limites do plano bidimensional.

(http://www.companhiadasartes.com.br/ - 28/04/2008)

## **ENCONTRO 4**

ATIVIDADE 1 – Retas Perpendiculares

a) Escreva as equações ou inequações das retas perpendiculares abaixo, tomando como ponto de partida a reta  $y = x$  ou  $y = -x$ 

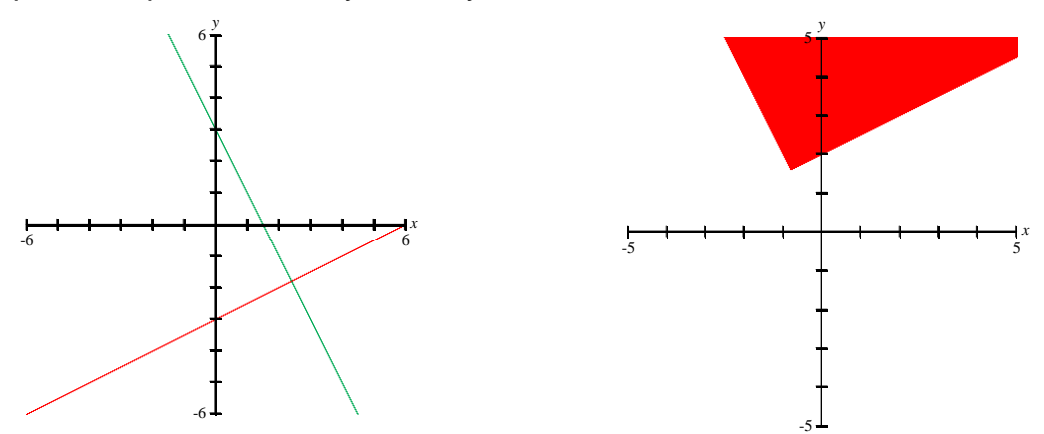

b) Qual a influência do coeficiente "a" na equação y = ax + b para se obter retas perpendiculares?

## ATIVIDADE 2

A partir do observado, desenhe e escreva as equações de uma coleção de retas perpendiculares à reta  $y = -2x + 1$ .

ATIVIDADE 3 – Retas perpendiculares a) Em uma mesma janela de relação digite as inequações  $\overline{\phantom{a}}$  $\overline{\phantom{a}}$  $\overline{\phantom{a}}$  $\overline{\mathfrak{l}}$  $\overline{ }$  $\overline{\phantom{a}}$  $\overline{\phantom{a}}$ ∤  $\int$  $\lt -\frac{1}{4}x +$  $> -\frac{1}{4}x +$  $> 4x$  $y < 4x + 1$ 4 21 4 1 1 4 1  $4x - 16$  $y < -\frac{1}{4}x$  $y > -\frac{1}{4}x$  $y > 4x$ 

b) Construa no segundo quadrante uma figura igual à obtida no item a.Desenhe as figuras obtidas.

c) Escreva as desigualdades utilizadas:

ATIVIDADE 4 – Conhecendo a artista Lygia Clark

a) Reproduza a obra. Localize o sistema de coordenadas utilizado.

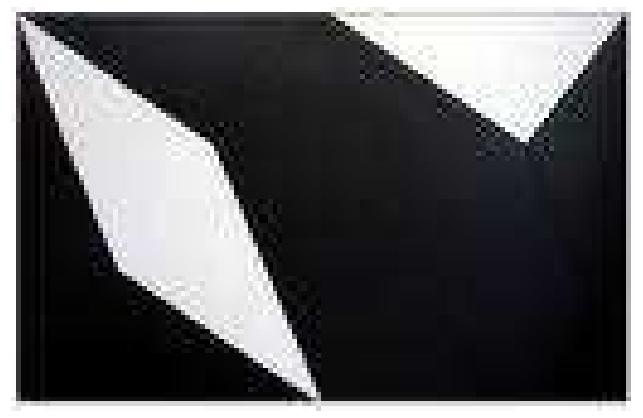

Artista: Lygia Clark

Medida da obra: 41 x 82 cm Lygia Clark (Belo Horizonte, MG, 1920 – Rio de Janeiro, RJ, 1988) Pintora e escultora, mudou-se para o Rio de Janeiro em 1947 e iniciou aprendizado artístico com Burle Marx. Em 1952 viajou para Paris, onde estudou com Léger, Arpad Szenes e Dobrinsky. Expôs no Institut Endoplastique de Paris e no Ministério da Educação e Saúde, no Rio de Janeiro. Em 1954 integrou o Grupo Frente. Entre 1954 e 1958 realizou as séries Superfícies Moduladas e Contra-Relevos, sendo uma das fundadoras do neoconcretismo, em 1959. Substituiu progressivamente a pintura pelos objetos tridimensionais e pelas experiências sensoriais,

realizando obras interativas como as da série Bichos, de 1960. Residiu em Paris entre 1970 e 1976 e lecionou na Sorbonne. Na volta ao Brasil, dedicou-se ao estudo das possibilidades terapêuticas da arte sensorial e a seus Objetos Relacionais. Participou de várias edições da Bienal de Veneza e da Bienal Internacional de São Paulo, além de mostras como Opinião 66 (MAM/RJ, 1966), Brazil Projects (Institute for Art and Urban Resources, Nova York, 1988), Documenta de Kassel (Alemanha, 1997), Lygia Clark (Paço Imperial do Rio de Janeiro, 1998) e Experiment/ Experiência: Art in Brazil 1958-2000 (The Museum of Modern Art, Oxford, 2001). Lygia Clark é reconhecida como uma das mais importantes artistas da transição entre o moderno e o contemporâneo no Brasil. (http://www.companhiadasartes.com.br/ - 28/04/2008)

- b) Enumere as figuras e anote as equações:
- c) Quais os procedimentos adotados? Descreva com suas palavras.

**APÊNDICE C (EM CD) – APRESENTAÇÃO EM SLIDES SOBRE CÔNICAS E SEQUÊNCIA DE ATIVIDADES**